VACON® NXS/P convertidores de frecuencia

### manual del usuario unidades de montaje en pared unidades independientes

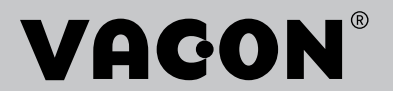

### <span id="page-2-0"></span>**PREFACIO**

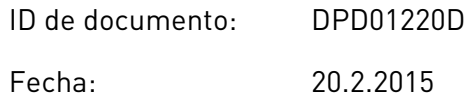

### **ACERCA DE ESTE MANUAL**

Los derechos de autor de este manual son de Vacon Plc. Todos los derechos reservados

El Manual de Usuario le ofrece toda la información necesaria para la instalación, puesta en marcha y operación de los convertidores de frecuencia Vacon NX. Le recomendamos que lea detenidamente estas instrucciones antes de encender el convertidor de frecuencia por primera vez.

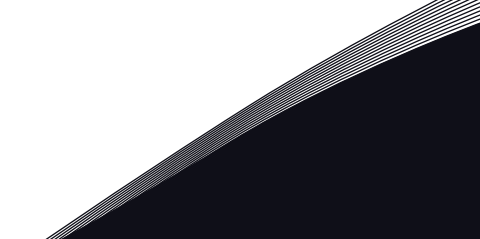

## <span id="page-3-0"></span>**GUÍA DE INICIO RÁPIDO**

Realice como mínimo estos diez procedimientos durante la instalación y puesta en servicio.

Si tiene problemas, consulte al distribuidor.

- 1. Compruebe que el material recibido coincide con el pedido, vea el capítulo *[3 Recepción](#page-16-0)  [de la entrega](#page-16-0)*.
- 2. Antes de iniciar la puesta en marcha, lea atentamente las instrucciones de seguridad del capítulo *[2 Seguridad](#page-11-0)*.
- 3. Antes de la instalación mecánica, compruebe las holguras mínimas alrededor de la unidad (Capítulo *[4 Montaje](#page-27-0)*) y compruebe las condiciones ambientales según el capítulo *[9.2 Características técnicas del Vacon® NXS y NXP](#page-145-0)*.
- 4. Realice una comprobación del dimensionado del cable del motor, del cable de entrada de la red y de los fusibles de red, y compruebe también las conexiones del cable. Vea los capítulos *[5.1 Conexiones de cables](#page-44-0)* a *[5.3 Dimensiones y selección de los cables](#page-46-0)*.
- 5. Siga las instrucciones de instalación, vea el capítulo *[5.7 Instalación de los cables](#page-59-0)*.
- 6. Encontrará información sobre las conexiones de control en el capítulo *[6.2.2 Terminales](#page-72-0)  [de control](#page-72-0)*.
- 7. Si el asistente de puesta en marcha está activo, seleccione el idioma del panel de control y la aplicación. Acepte las selecciones con el botón Enter. Si el asistente de puesta en marcha no está activo, siga las instrucciones a y b.
	- a) Seleccione el idioma del panel de control en el Menú M6, página 6.1. Para obtener instrucciones sobre cómo utilizar el panel de control, vea el capítulo *[7 Panel de](#page-78-0)  [control](#page-78-0)*.
	- b) Seleccione la aplicación en el Menú M6, página 6.2. Para obtener instrucciones sobre cómo utilizar el panel de control, vea el capítulo *[7 Panel de control](#page-78-0)*.
- 8. Todos los parámetros se han configurado según los valores de los ajustes predeterminados de fábrica. Para asegurarse de que el convertidor de frecuencia funciona correctamente, asegúrese de que este grupo de parámetros G2.1 tenga los mismos datos que la placa de características. Para obtener más información sobre los parámetros de la lista siguiente consulte el Manual de aplicación "All in One".
	- tensión nominal del motor
	- frecuencia nominal del motor
	- velocidad nominal del motor
	- intensidad nominal del motor
	- Cos phi del motor
- 9. Siga las instrucciones de puesta en marcha del capítulo *[8 Puesta en marcha e](#page-124-0)  [instrucciones adicionales](#page-124-0)*.
- 10. El convertidor de frecuencia Vacon NXS o NXP está listo para funcionar.

Vacon Plc no se responsabiliza de la utilización de los convertidores de frecuencia si no se siguen estas instrucciones.

ffill fra

# **ÍNDICE**

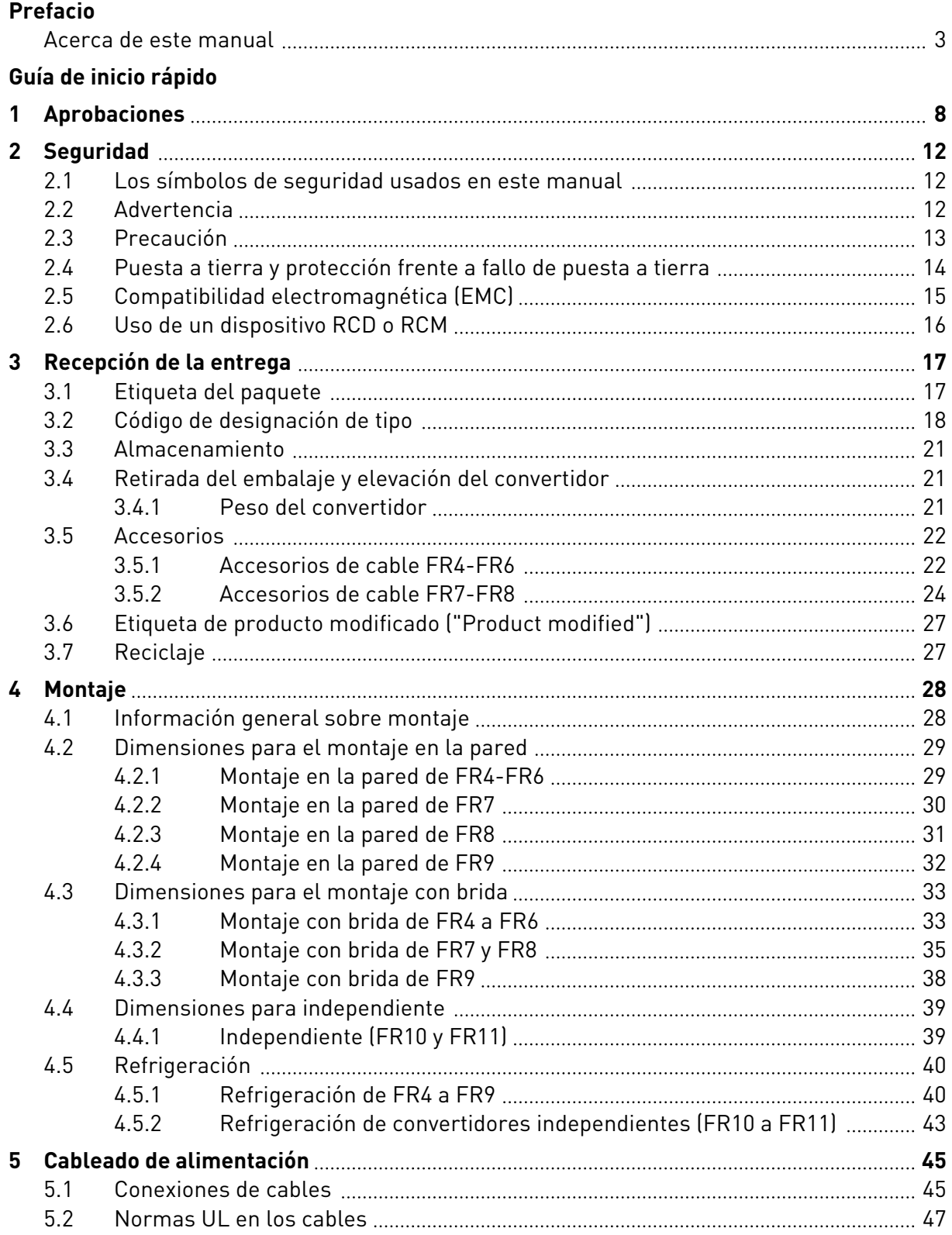

W.

a dhe ann an 1970.<br>Tha ann an 1970, ann an 1970, ann an 1970.

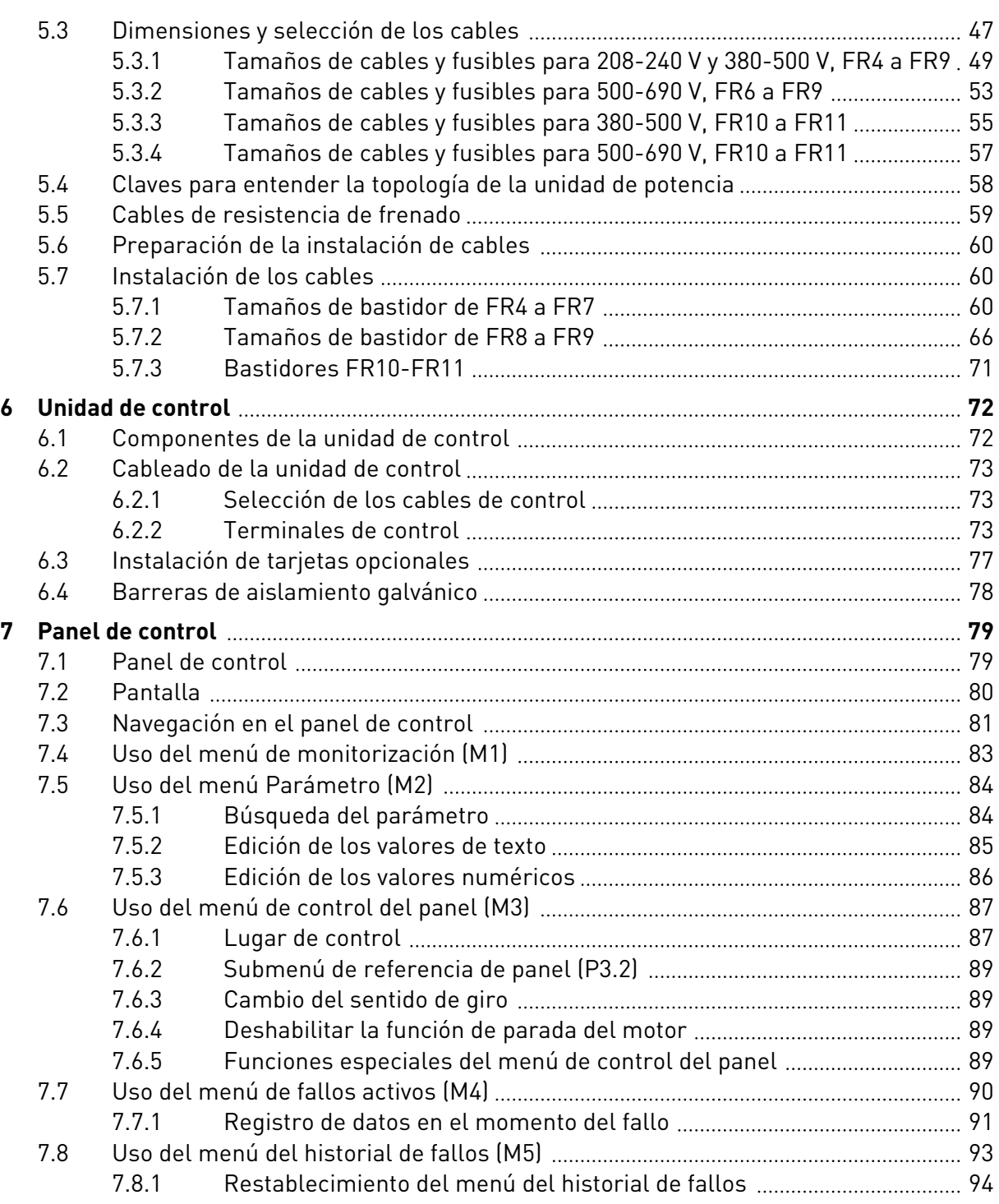

ffill fra

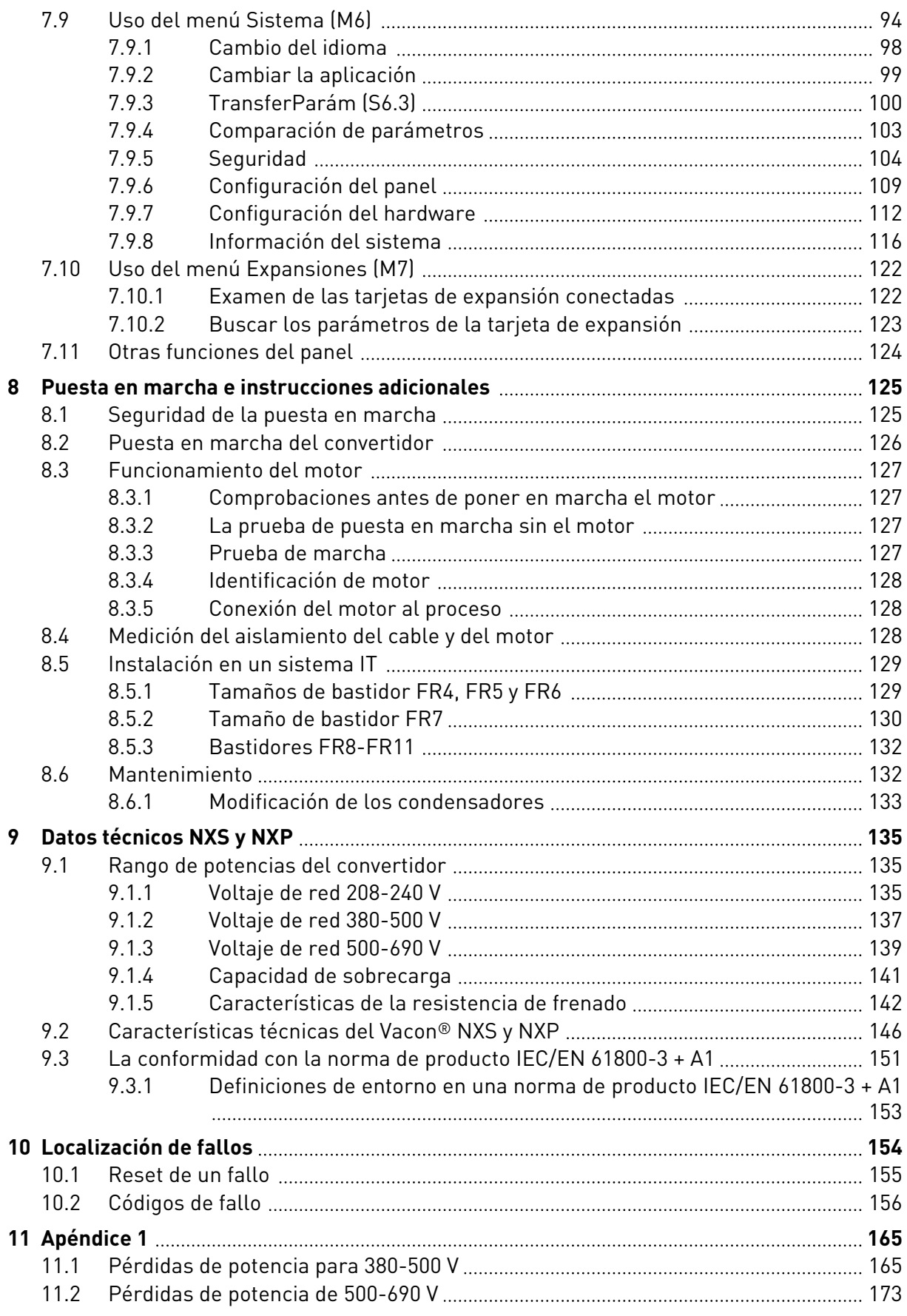

### <span id="page-7-0"></span>**1 APROBACIONES**

Estas son las aprobaciones que ha recibido este convertidor de frecuencia Vacon.

- 1. Declaración de conformidad de la CE
	- Consulte la Declaración de conformidad de la CE en las páginas siguientes.
- 2. Aprobación de UL
	- Número de expediente de aprobación de UL: E171278.
- 3. Aprobación RCM
	- Número de aprobación RCM E2204.

a dhe ann an 1970.<br>Chuirtean

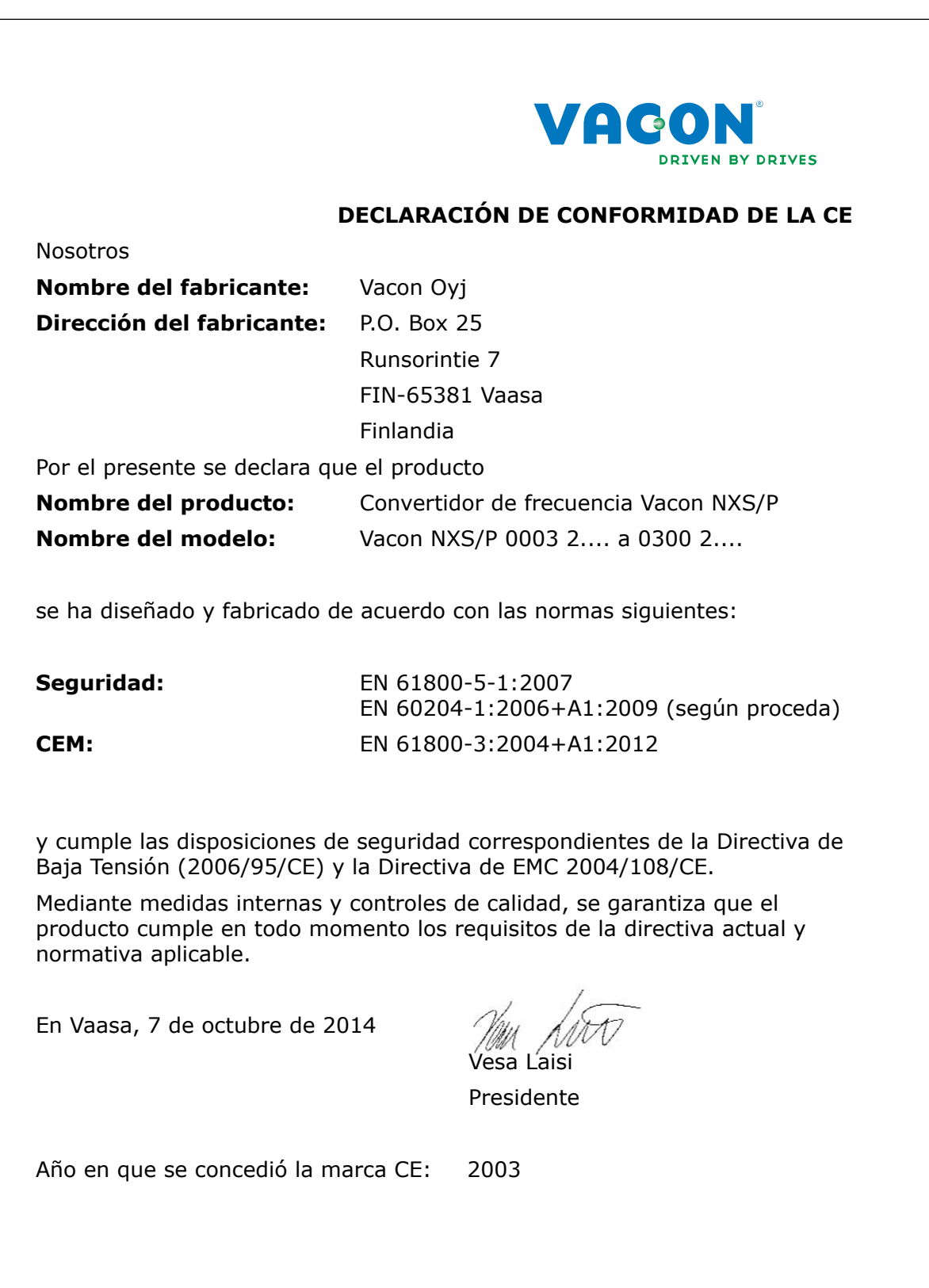

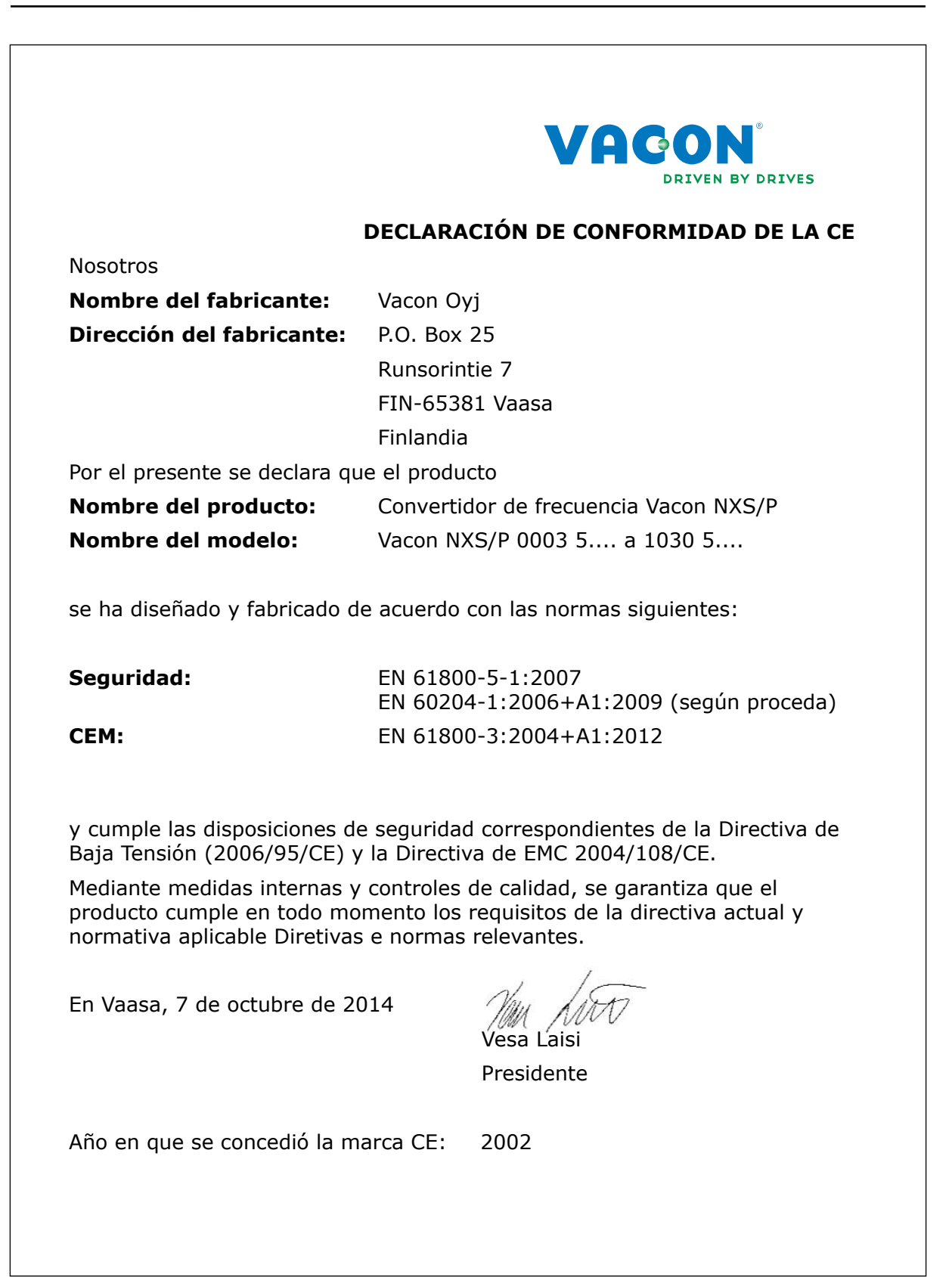

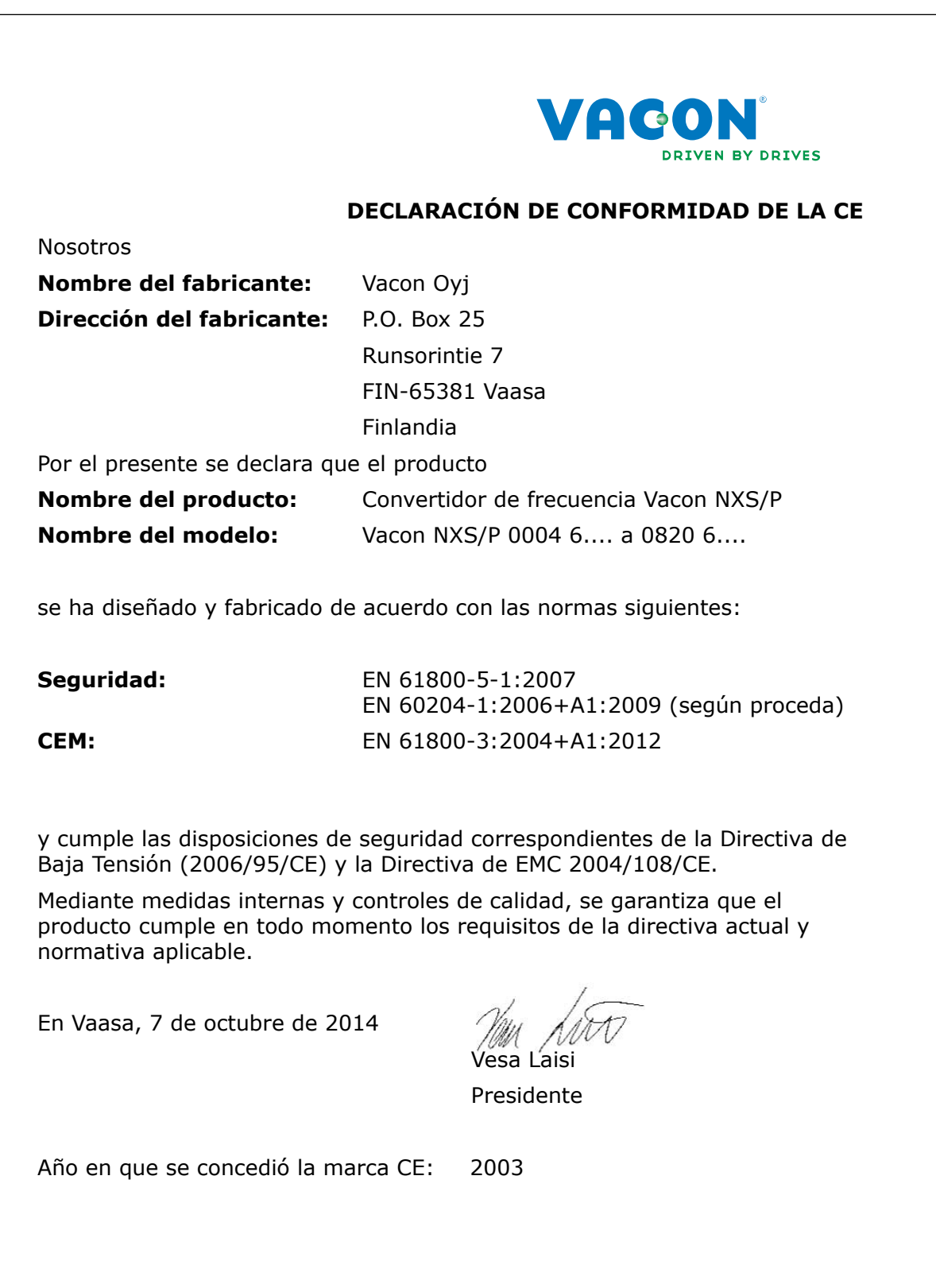

### <span id="page-11-0"></span>**2 SEGURIDAD**

### **2.1 LOS SÍMBOLOS DE SEGURIDAD USADOS EN ESTE MANUAL**

Este manual contiene advertencias y precauciones indicadas mediante símbolos de seguridad. Las advertencias y precauciones aportan información importante sobre cómo evitar lesiones y daños en el equipo o en su sistema.

Lea detenidamente las advertencias y precauciones, y siga sus instrucciones.

| El símbolo de seguridad | Descripción           |
|-------------------------|-----------------------|
|                         | ¡ADVERTENCIA!         |
|                         | ¡PRECAUCIÓN!          |
|                         | ¡SUPERFICIE CALIENTE! |

*Tabla 1: Los símbolos de seguridad*

### **2.2 ADVERTENCIA**

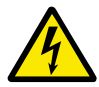

### **ADVERTENCIA!**

No toque los componentes de la unidad de potencia cuando el convertidor esté conectado a la red eléctrica. Los componentes están activos cuando el convertidor está conectado a la red eléctrica. Es muy peligroso entrar en contacto con esta tensión.

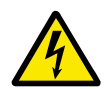

### **ADVERTENCIA!**

No toque los terminales de cable U, V, W del motor, los terminales de la resistencia de frenado ni los terminales de CC cuando el convertidor esté conectado a la red eléctrica. Estos terminales están activos cuando el convertidor está conectado a la red eléctrica, así como cuando el motor no funciona.

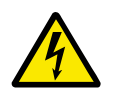

### **ADVERTENCIA!**

No toque los terminales de control. Pueden tener tensión peligrosa aunque el convertidor esté desconectado de la red eléctrica.

<span id="page-12-0"></span>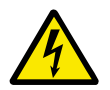

### **ADVERTENCIA!**

Antes de realizar cualquier trabajo eléctrico, asegúrese de que no haya tensión en los componentes del convertidor.

### **ADVERTENCIA!**

Para trabajar en las conexiones de terminal del convertidor, desconéctelo de la red eléctrica y asegúrese de que el motor se ha detenido. Espere 5 minutos antes de abrir la cubierta del convertidor. Luego utilice un dispositivo de medición para asegurarse de que no haya tensión. Las conexiones de terminal y los componentes del convertidor permanecen activos durante 5 minutos tras desconectar el convertidor de la red eléctrica y detener el motor.

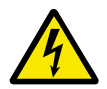

### **ADVERTENCIA!**

Antes de conectar el convertidor a la red eléctrica, asegúrese de que la cubierta frontal y la cubierta para cables del convertidor estén cerradas. Las conexiones del convertidor están activas cuando el convertidor está conectado a la red eléctrica.

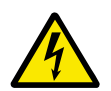

### **ADVERTENCIA!**

Desconecte el motor del convertidor si una puesta en marcha accidental puede ser peligrosa. Tras el encendido, un corte eléctrico o un reset de fallo, el motor se pondrá en marcha inmediatamente si la señal de marcha está activa, salvo que se haya seleccionado el control de pulso para la lógica de Marcha/Paro. Si se modifican los parámetros, las aplicaciones o el software, las funciones de I/O (incluyendo las entradas de marcha) pueden cambiar.

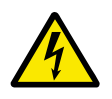

### **ADVERTENCIA!**

Utilice guantes de protección cuando realice operaciones de montaje, cableado o mantenimiento. El convertidor puede tener bordes afilados que podrían causar cortes.

### **2.3 PRECAUCIÓN**

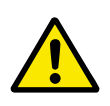

### **PRECAUCIÓN!**

No mueva el convertidor. Utilice una instalación fija para evitar daños en el convertidor.

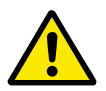

### **PRECAUCIÓN!**

No realice mediciones cuando el convertidor esté conectado a la red eléctrica. Esto puede producir daños en el convertidor.

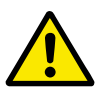

### **PRECAUCIÓN!**

Asegúrese de que hay una conexión a tierra de protección reforzada. Es obligatorio, porque la corriente de contacto de los convertidores es superior a 3,5 mA de CA (véase EN 61800-5-1). Consulte el capítulo *[2.4 Puesta a tierra y protección frente a](#page-13-0)  [fallo de puesta a tierra](#page-13-0)*.

<span id="page-13-0"></span>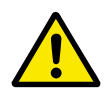

### **PRECAUCIÓN!**

No utilice piezas de repuesto que no sean del fabricante. El uso de otras piezas de repuesto puede producir daños en el convertidor.

### **PRECAUCIÓN!**

No toque los componentes de las placas de circuitos. La electricidad estática puede producir daños en estos componentes.

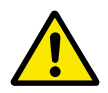

### **PRECAUCIÓN!**

Asegúrese de que el nivel EMC del convertidor es correcto para la red eléctrica. Consulte el capítulo *[8.5 Instalación en un sistema IT](#page-128-0)*. Un nivel EMC incorrecto puede producir daños en el convertidor.

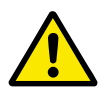

### **PRECAUCIÓN!**

Evite las interferencias radiadas. El convertidor puede causar interferencias radiadas en un entorno doméstico.

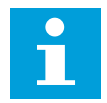

### **NOTA!**

Si activa la función de reset automático, el motor arrancará de forma automática tras el reset de un fallo. Consulte el manual de la aplicación.

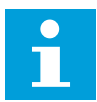

### **NOTA!**

Si utiliza el convertidor como componente de un sistema, el fabricante de este sistema debe suministrar un dispositivo de desconexión de la red eléctrica (EN 60204-1).

### **2.4 PUESTA A TIERRA Y PROTECCIÓN FRENTE A FALLO DE PUESTA A TIERRA**

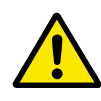

### **PRECAUCIÓN!**

El convertidor debe estar siempre puesto a tierra con un conductor para la protección de toma de tierra que, a su vez, esté conectado al terminal de toma de tierra identificado con el símbolo  $\bigoplus$ . Si no se usa un conductor para la protección de toma de tierra, se pueden producir daños en el convertidor.

La intensidad táctil del convertidor es superior a 3,5 mA de CA. La norma EN 61800-5-1 establece que se deben cumplir una o varias de estas condiciones para el circuito de protección.

### **La conexión debe ser fija.**

- a) El conductor para la protección de toma de tierra debe tener un área de sección transversal de al menos 10 mm2 Cu o 16 mm2 Al. O BIEN
- b) Si el conductor para la protección de toma de tierra falla, se debe producir una desconexión automática de la red eléctrica. Consulte el capítulo *[5 Cableado de](#page-44-0)  [alimentación](#page-44-0)*. O
- c) Debe haber un terminal para un segundo conductor de tierra protector en la misma área transversal que el primer conductor de protección de toma de tierra.

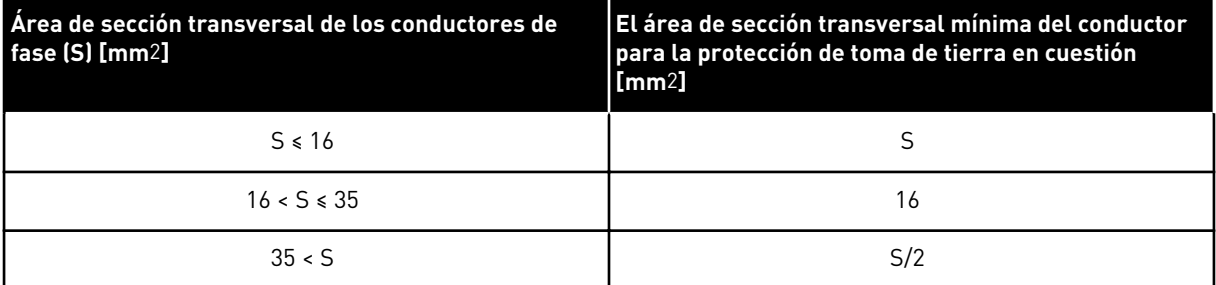

#### <span id="page-14-0"></span>*Tabla 2: Sección transversal del conductor para la protección de toma de tierra*

Los valores de la tabla son válidos solamente si el conductor para la protección de toma de tierra está hecho del mismo metal que los conductores de fase. Si esto no es así, el área de sección transversal del conductor para la protección de toma de tierra debe determinarse de manera que produzca una conductancia equivalente a la resultante de la aplicación de esta tabla.

El área de sección transversal de cada uno de los conductores de tierra de protección que no forme parte del cable de entrada de la red o de la carcasa de cables debe ser como mínimo de:

- 2,5 mm2 si existe protección mecánica, y
- 4 mm2 si no existe protección mecánica. Si tiene un equipo conectado por cable, asegúrese de que el conductor para la protección de toma de tierra del cable sea el último conductor que se interrumpa en caso de que falle el mecanismo de liberación de tensión.

Cumpla con los reglamentos locales sobre el tamaño mínimo del conductor para la protección de toma de tierra.

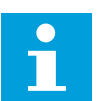

#### **NOTA!**

Dadas las altas intensidades capacitivas existentes en el convertidor, es posible que los conmutadores para la protección frente a fallos de intensidad no funcionen correctamente.

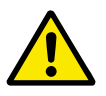

### **PRECAUCIÓN!**

No realice medidas de aislamiento en el convertidor. El fabricante ya ha realizado las pruebas. La realización de medidas de aislamiento puede producir daños en el convertidor.

### **2.5 COMPATIBILIDAD ELECTROMAGNÉTICA (EMC)**

El convertidor debe cumplir la norma IEC 61000-3-12. Para ello, la potencia de cortocircuito Ssc debe ser mayor o igual a 120 Rsce en el punto de interfaz entre su red eléctrica y la red pública. Asegúrese de conectar el convertidor y el motor a la red eléctrica con una potencia de cortocircuito SSC que es mayor o igual a 120 RSCE. Si es necesario, póngase en contacto con el proveedor de la red eléctrica.

### <span id="page-15-0"></span>**2.6 USO DE UN DISPOSITIVO RCD O RCM**

El convertidor puede producir una corriente en el conductor de toma de tierra de protección. Puede usar un dispositivo de protección accionado por intensidad residual (RCD) o un dispositivo de monitorización accionado por intensidad residual (RCM) para ofrecer protección frente a un contacto directo o indirecto. Utilice un dispositivo RCM o RCD de tipo B en la parte de la red eléctrica del convertidor.

## <span id="page-16-0"></span>**3 RECEPCIÓN DE LA ENTREGA**

Antes de enviar un convertidor Vacon® al cliente, el fabricante lo somete a muchas pruebas. Sin embargo, después de quitar el embalaje, examine la unidad por si se hubieran producido daños causados en el transporte.

Si el convertidor resulta dañado durante el envío, hable con la compañía aseguradora de la empresa de transporte o con el transportista.

Para asegurarse de que el contenido del envío está correcto y completo, compare la designación de tipo del producto con el código de designación de tipo. Consultar capítulo *[3.2](#page-17-0)  [Código de designación de tipo](#page-17-0)*.

### **3.1 ETIQUETA DEL PAQUETE**

Para asegurarse de que la entrega es correcta, compare los datos de su pedido con los de la etiqueta del paquete. Si la entrega no concuerda con su pedido, hable con el proveedor inmediatamente.

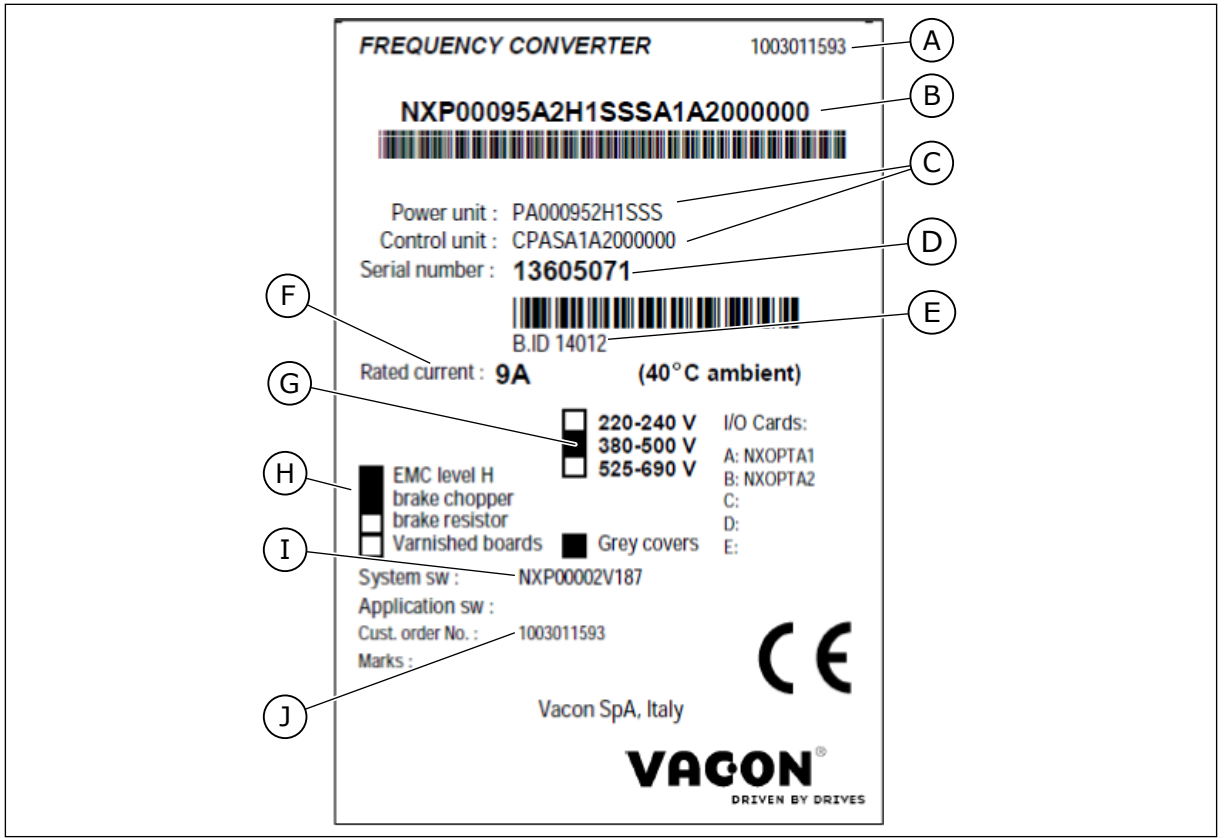

*Imag. 1: La etiqueta del paquete de los convertidores Vacon*

- A. El número de pedido de Vacon
- B. El código de designación de tipo
- C. Los códigos de tipo de la unidad de potencia y la unidad de control
- D. El número de serie
- E. El ID de lote
- F. La corriente de salida nominal
- G. El voltaje de red
- H. Las opciones más generales
- I. El código de la aplicación
- J. El número de pedido del cliente

### <span id="page-17-0"></span>**3.2 CÓDIGO DE DESIGNACIÓN DE TIPO**

El código de designación de tipo de Vacon está formado por códigos estándares y códigos opcionales. Cada una de las partes del código de designación de tipo concuerda con los datos de su pedido. El código puede tener este formato, por ejemplo:

NXS 0000 5 A 2 H 1 SSV A1A20000C3 NXP 0000 5 A 2 H 1 SSV A1A20000C3

a dhe ann ann an 1970.

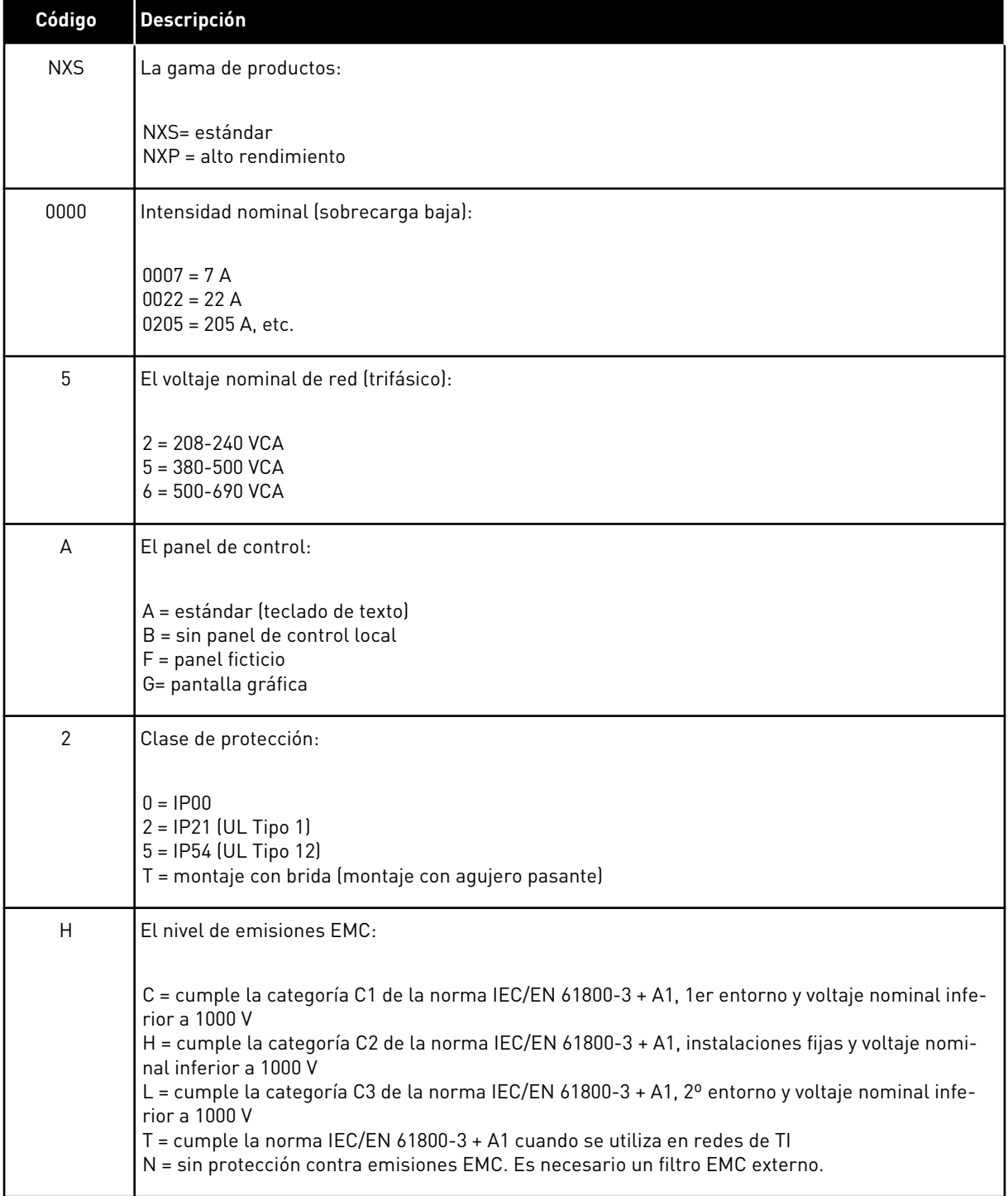

### *Tabla 3: La descripción de las partes del código de designación de tipo*

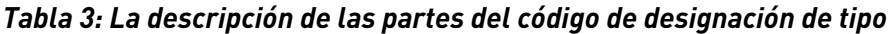

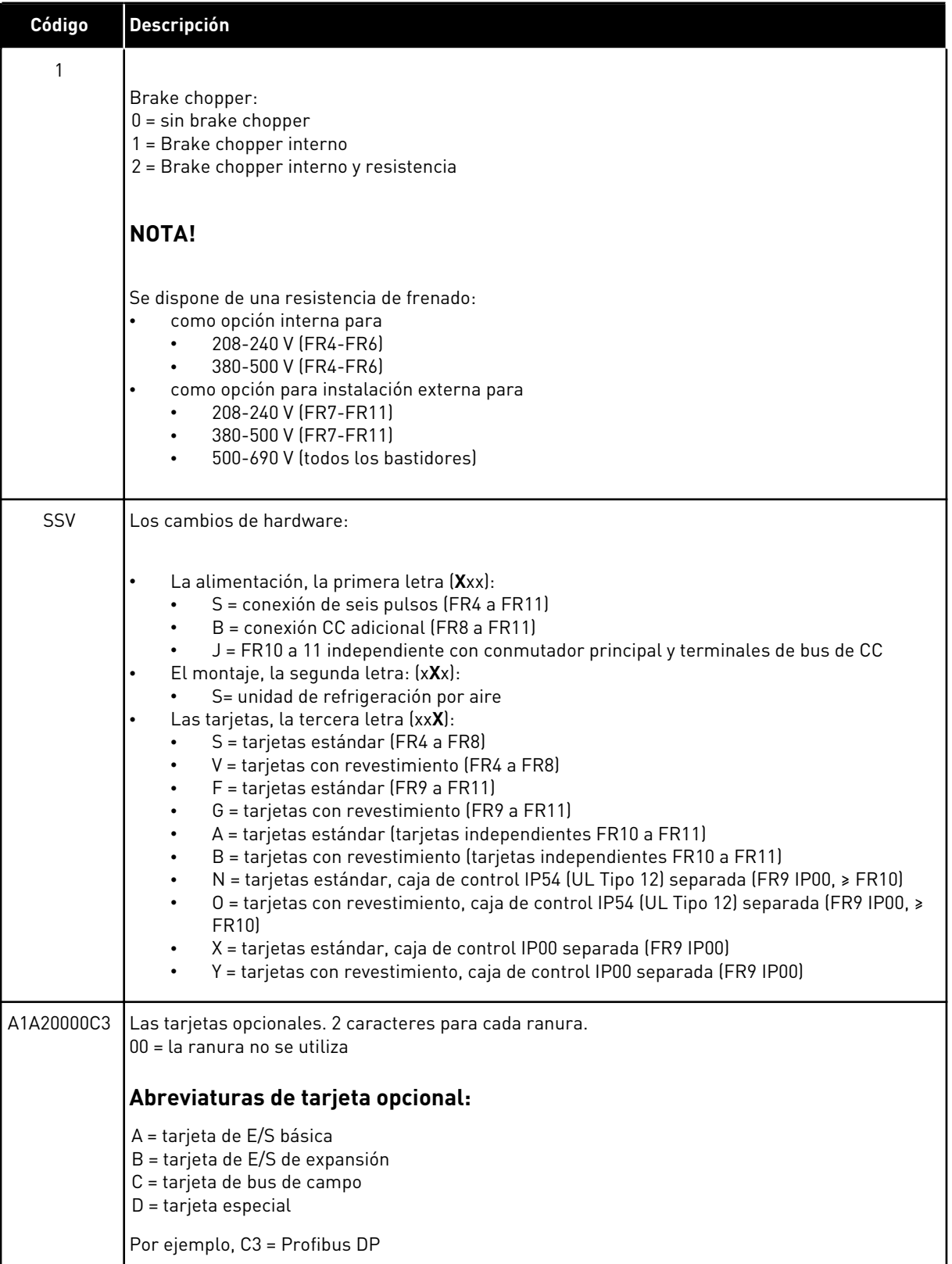

### <span id="page-20-0"></span> $\bullet$ H

### **NOTA!**

Para otras combinaciones de instalación posibles, consulte al distribuidor más próximo.

### **3.3 ALMACENAMIENTO**

Si debe mantener el convertidor de frecuencia almacenado antes de utilizarlo, asegúrese de que las condiciones ambientales estén dentro de estos valores:

Temperatura de almacenamiento: -40…+70 °C (-40...+158 °F) Humedad relativa: 0 a 95 %, sin condensación

Si debe mantener el convertidor de frecuencia almacenado durante mucho tiempo, debe conectar la alimentación al mismo cada año. Mantenga la alimentación conectada durante dos horas como mínimo.

No se recomienda un período de almacenamiento prolongado. Si el período de almacenamiento es superior a 12 meses, deberá tener cuidado al cargar los condensadores CC electrolíticos. Para modificar los condensadores, siga las instrucciones del capítulo *[8.6.1](#page-132-0)  [Modificación de los condensadores](#page-132-0)*.

### **3.4 RETIRADA DEL EMBALAJE Y ELEVACIÓN DEL CONVERTIDOR**

Para izar y sacar convertidores de frecuencia mayores de FR7 del embalaje, utilice una grúa de pluma. Consulte a la fábrica o al distribuidor más próximo para recibir información sobre cómo izar el convertidor de frecuencia de forma segura.

Tras elevar el convertidor, compruebe que no haya daños en el mismo.

### 3.4.1 PESO DEL CONVERTIDOR

Los pesos de los convertidores varían según el tamaño del bastidor. Tal vez tenga que usar un dispositivo de elevación para sacar el convertidor de su embalaje.

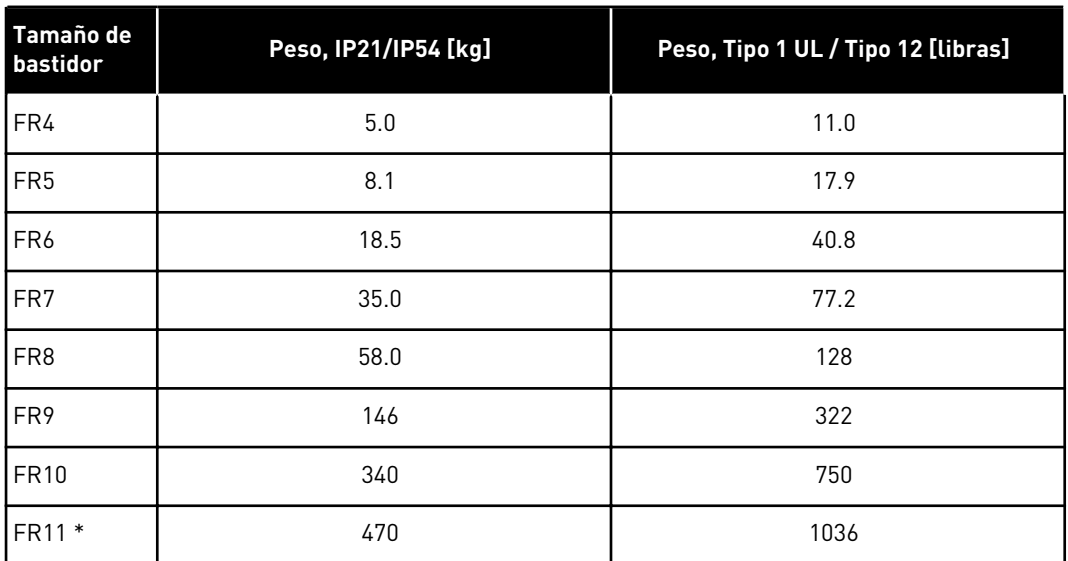

#### <span id="page-21-0"></span>*Tabla 4: Los pesos de los distintos tamaños de bastidor*

\*) FR11, los tipos de producto 0460 y 0502: 400 kg (882 lb.)

### **3.5 ACCESORIOS**

Tras abrir el paquete y extraer el convertidor, asegúrese de que ha recibido todos los accesorios. El contenido de la bolsa de accesorios varía en función del tamaño de bastidor y de la clase de protección.

### 3.5.1 ACCESORIOS DE CABLE FR4-FR6

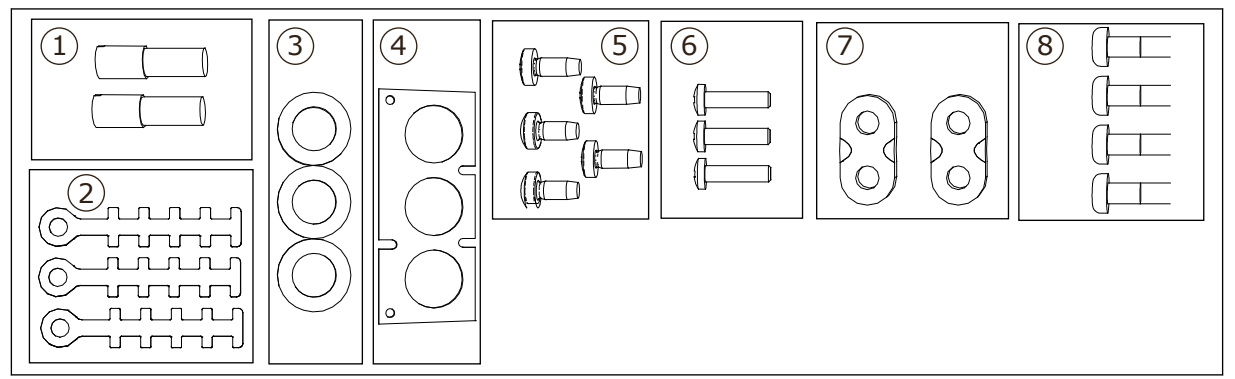

*Imag. 2: El contenido de la bolsa de accesorios*

### **Componentes:**

- 1. Terminales de puesta a tierra (FR4, FR5), 2 unidades
- 2. Abrazaderas de tierra para cable de control, 3 unidades
- 3. Ojales de goma (los tamaños varían de una clase a otra), 3 unidades
- 4. Brida de entrada de cables
- 5. Tornillos, M4x10, 5 unidades
- 6. Tornillos, M4x16, 3 unidades
- 7. Abrazaderas de tierra para conductor de toma de tierra (FR6), 2 unidades
- 8. Tornillos de puesta a tierra M5x16 (FR6), 4 unidades

### INSTALACIÓN DE LOS ACCESORIOS

- 1 Asegúrese de haber recibido todos los accesorios.
- 2 Abra la cubierta del convertidor.

- 3 Retire la cubierta para cables. Consulte las ubicaciones de:
	- 1. los terminales de puesta a tierra (FR4/FR5)
	- 2. las abrazaderas de tierra para conductor de puesta a tierra (FR6)

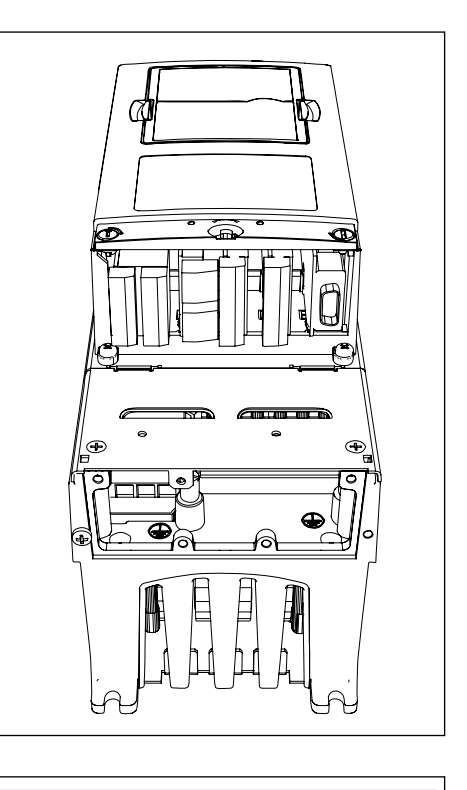

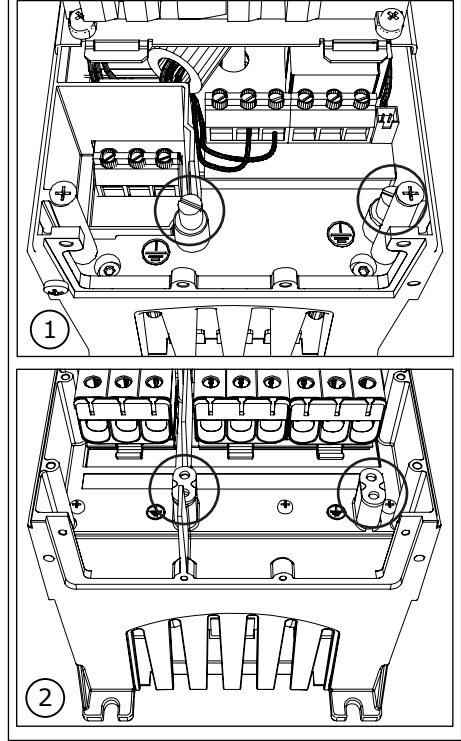

<span id="page-23-0"></span>4 Vuelva a colocar la cubierta para cables. Fije las abrazaderas de tierra para cable de control con tres tornillos M4x16.

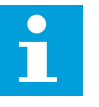

### **NOTA!**

La ubicación de la barra de toma de tierra en FR6 es distinta de la que aparece en la imagen.

- 5 Coloque los ojales de goma en las aberturas.
- 6 Fije la brida de entrada de cables del bastidor del convertidor con cinco tornillos M4x10. Cierre la cubierta del convertidor.

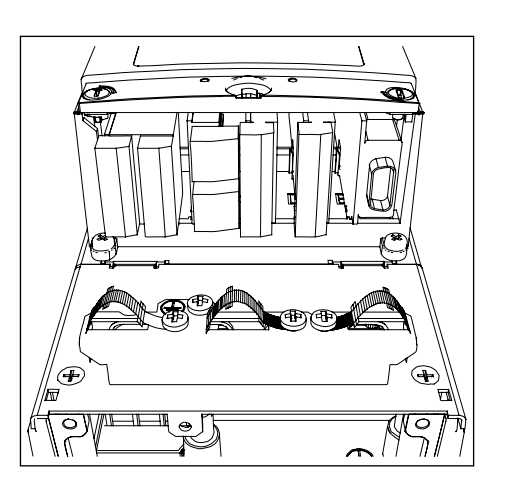

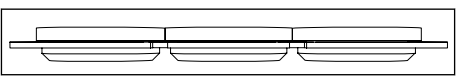

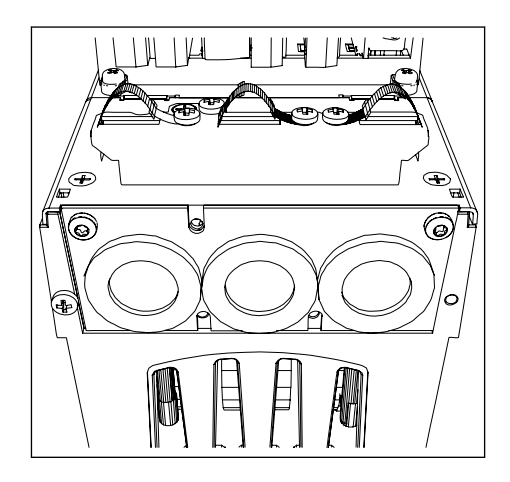

### 3.5.2 ACCESORIOS DE CABLE FR7-FR8

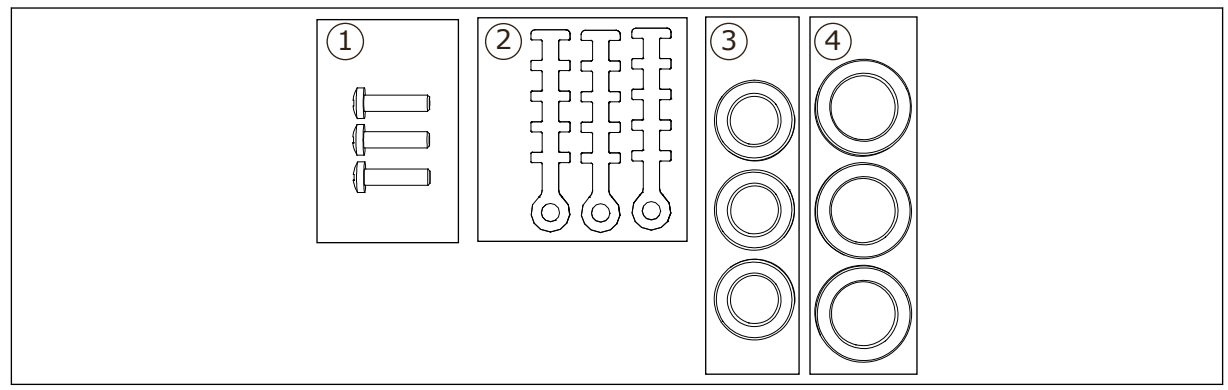

*Imag. 3: El contenido de la bolsa de accesorios*

### **Componentes:**

- 1. Tornillos, M4x16, 3 unidades
- 2. Abrazaderas de tierra para cable de control, 3 unidades
- 3. Ojales de goma GD21 (FR7 IP54/UL Tipo 12), 3 unidades / (FR8), 6 unidades
- 4. Ojales de goma GDM36 (FR7), 3 unidades

### INSTALACIÓN DE LOS ACCESORIOS

- 1 Asegúrese de haber recibido todos los componentes necesarios.
- 2 Abra la cubierta del convertidor.
- 3 Fije las abrazaderas de tierra para cable de control en el nivel de toma de tierra con tornillos M4x16:
	- 1. norma FR7
	- 2. FR7 profibus
	- 3. norma FR8
	- 4. FR8 profibus

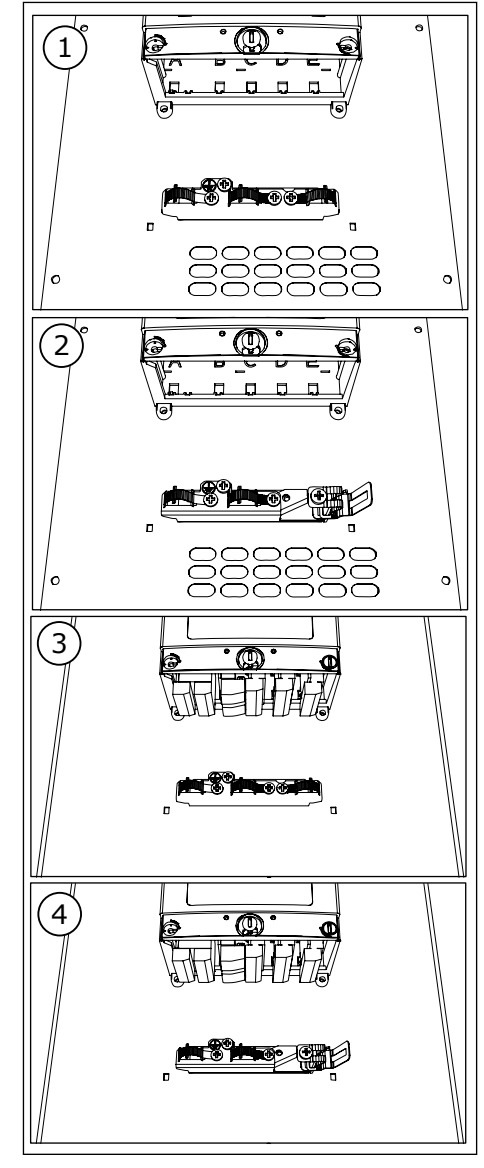

- 4 Coloque los ojales de goma en las aberturas:
	- 1. FR7 IP21 (UL Tipo 1)
	- 2. FR7 IP54 (UL Tipo 12)
	- 3. FR8

Consulte también el paso 5 en *3.5.1.1 Instalación de los accesorios* para ver las instrucciones de colocación correcta de los ojales.

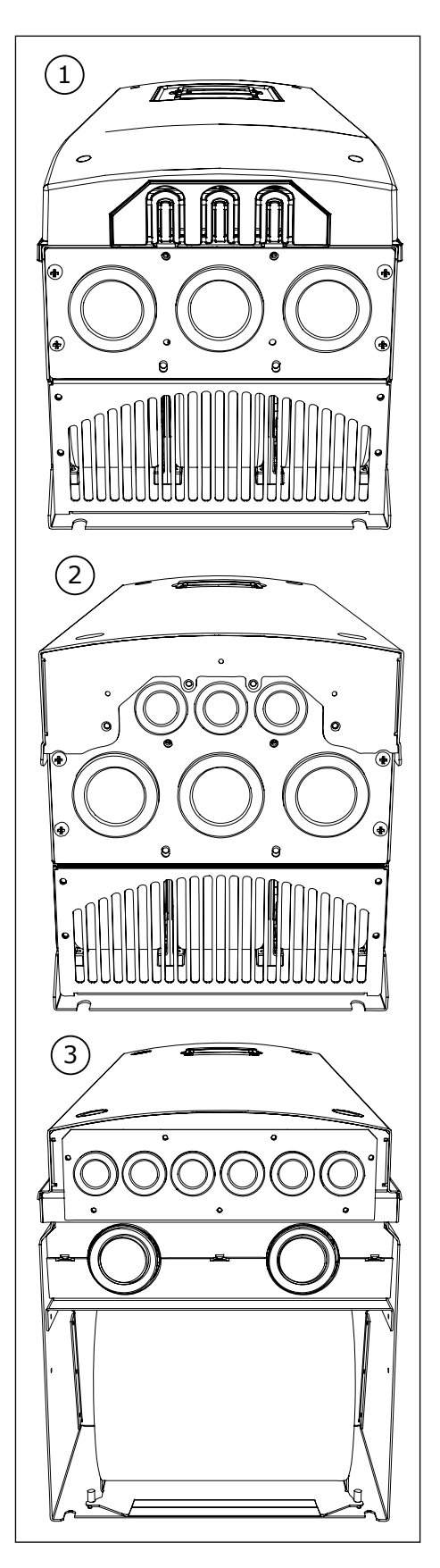

5 Cierre la cubierta del convertidor.

### <span id="page-26-0"></span>**3.6 ETIQUETA DE PRODUCTO MODIFICADO ("PRODUCT MODIFIED")**

En la bolsa de accesorios, hay también una etiqueta de producto modificado ("Product modified"). La función de la etiqueta es informar al personal de servicio de los cambios que se realizan en el convertidor. Fije la etiqueta al lateral del convertidor para saber dónde encontrarla. Si realiza cambios en el convertidor, escriba el cambio en la etiqueta.

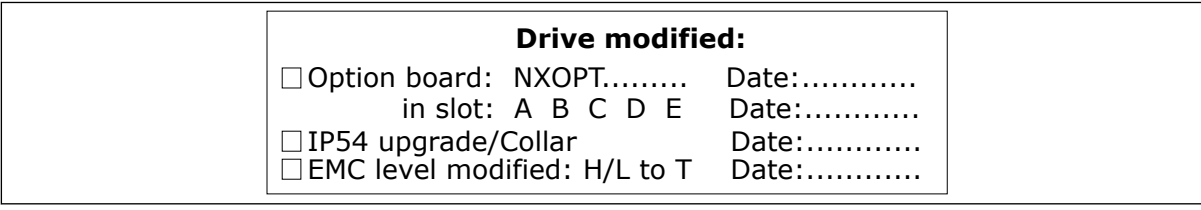

### **3.7 RECICLAJE**

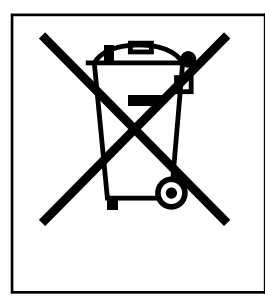

Cuando el convertidor deje de funcionar, no lo deseche como parte de los residuos municipales. Puede reciclar los componentes principales del convertidor. Debe desmontar algunos componentes para poder desechar los distintos materiales. Recicle los componentes eléctricos y electrónicos como residuos. Para asegurarse de que los residuos se reciclan correctamente, envíelos a un centro de reciclaje. También puede enviar los residuos al fabricante.

Cumpla tanto los reglamentos locales como cualquier otro reglamento aplicable.

### <span id="page-27-0"></span>**4 MONTAJE**

### **4.1 INFORMACIÓN GENERAL SOBRE MONTAJE**

Instale el convertidor en posición vertical u horizontal en la pared. Si instala el convertidor en posición horizontal, no hay protección contra las gotas de agua que caen verticalmente.

También puede instalar el convertidor en la pared del armario mediante un montaje con brida (montaje con agujero pasante). Con el montaje con brida, el tipo de envolvente de la unidad de potencia es IP54 (UL Tipo 12) y el tipo de envolvente de la unidad de control es IP21 (UL Tipo 1).

Fije con los tornillos el convertidor y cualquier otro componente que haya recibido en la entrega. Asegúrese de que haya suficiente espacio libre alrededor del convertidor para refrigeración, consulte *[4.5 Refrigeración](#page-39-0)*. Asegúrese asimismo de que la superficie de montaje sea suficientemente plana.

Para las dimensiones de los convertidores Vacon NX montados en pared y montados con brida, consulte los capítulos siguientes.

Los tamaños FR10 a FR11 son convertidores independientes. Las envolventes tienen orificios de fijación. Para conocer las dimensiones, consulte el capítulo *[4.4.1 Independiente \(FR10 y](#page-38-0)  [FR11\)](#page-38-0)*.

### <span id="page-28-0"></span>**4.2 DIMENSIONES PARA EL MONTAJE EN LA PARED**

### 4.2.1 MONTAJE EN LA PARED DE FR4-FR6

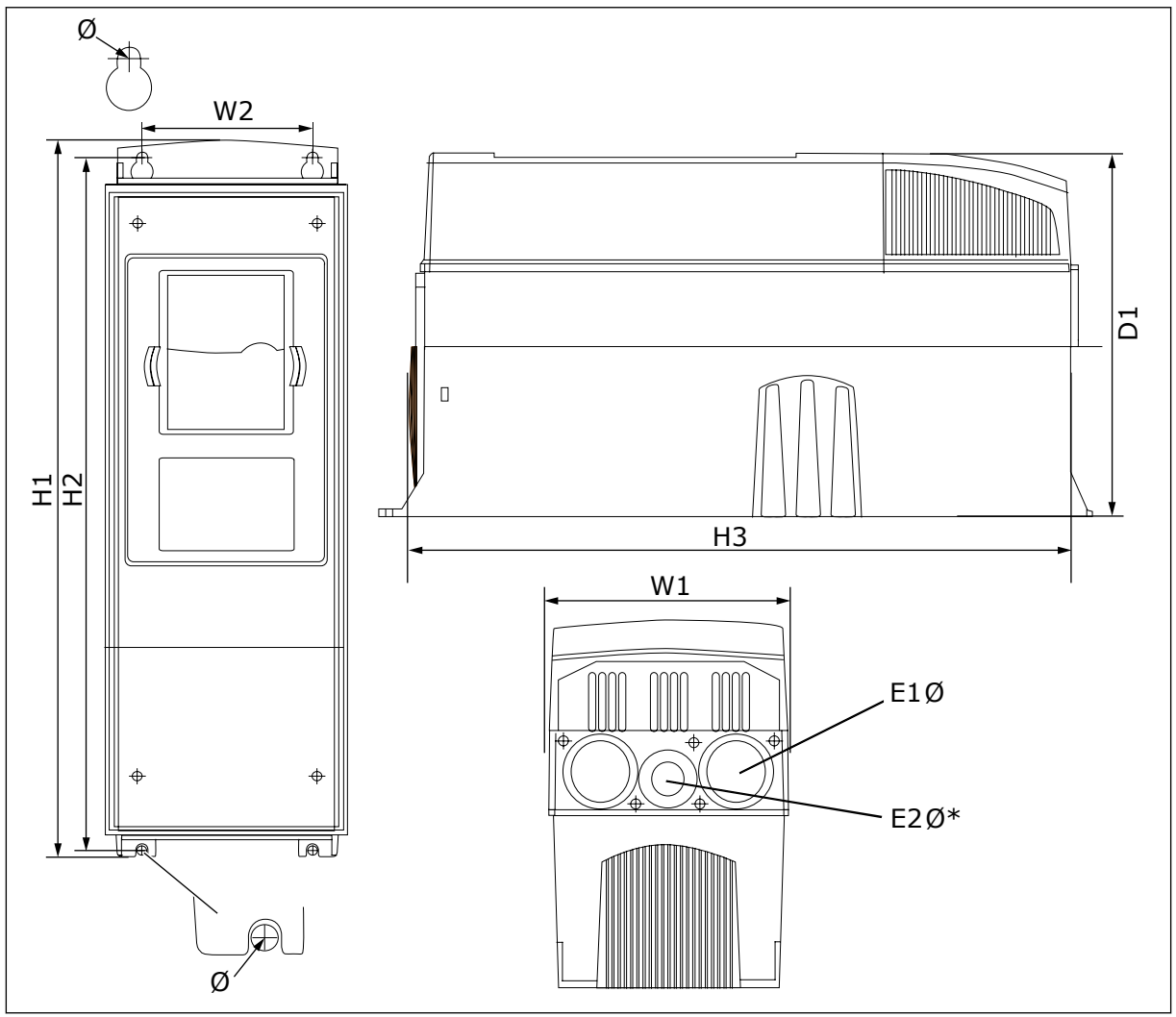

*Imag. 4: Dimensiones del convertidor NXS y NXP, FR4-FR6*

| Tipo de<br>convertidor                          | W <sub>1</sub> | <b>W2</b>     | H <sub>1</sub> | H <sub>2</sub> | H <sub>3</sub> | D <sub>1</sub> | Ø           | E1Ø                                 | E2Ø*   |
|-------------------------------------------------|----------------|---------------|----------------|----------------|----------------|----------------|-------------|-------------------------------------|--------|
| 0004 2-0012 2                                   | 128            | 100           | 327            | 313            | 292            | 190            | 7           | $3 \times 28,3$                     | $(-)$  |
| 0003 5-0012 5                                   | (5.04)         | (3.94)        | (12.87)        | (12.32)        | (11.5)         | (7.48)         | [0.27]      | $(3 \times 1, 11)$                  |        |
| 0017 2-0031 2                                   | 144            | 100           | 419            | 406            | 391            | 214            | 7           | $2 \times 37$                       | 28.3   |
| 0016 5-0031 5                                   | (5.67)         | (3.94)        | (16.5)         | (15.98)        | (15.39)        | (8.43)         | (0.27)      | $[2 \times 1, 46]$                  | (1.11) |
| 0048 2-0061 2<br>0038 5-0061 5<br>0004 6-0034 6 | 195<br>(7.68)  | 148<br>(5.83) | 558<br>(21.97) | 541<br>(21.3)  | 519<br>(20.43) | 237<br>(9.33)  | 9<br>(0.35) | $3 \times 37$<br>$(3 \times 1, 46)$ | $(-)$  |

<span id="page-29-0"></span>*Tabla 5: Dimensiones en mm (en pulgadas) del convertidor NXS y NXP, FR4-FR6*

\* = Solamente FR5

### 4.2.2 MONTAJE EN LA PARED DE FR7

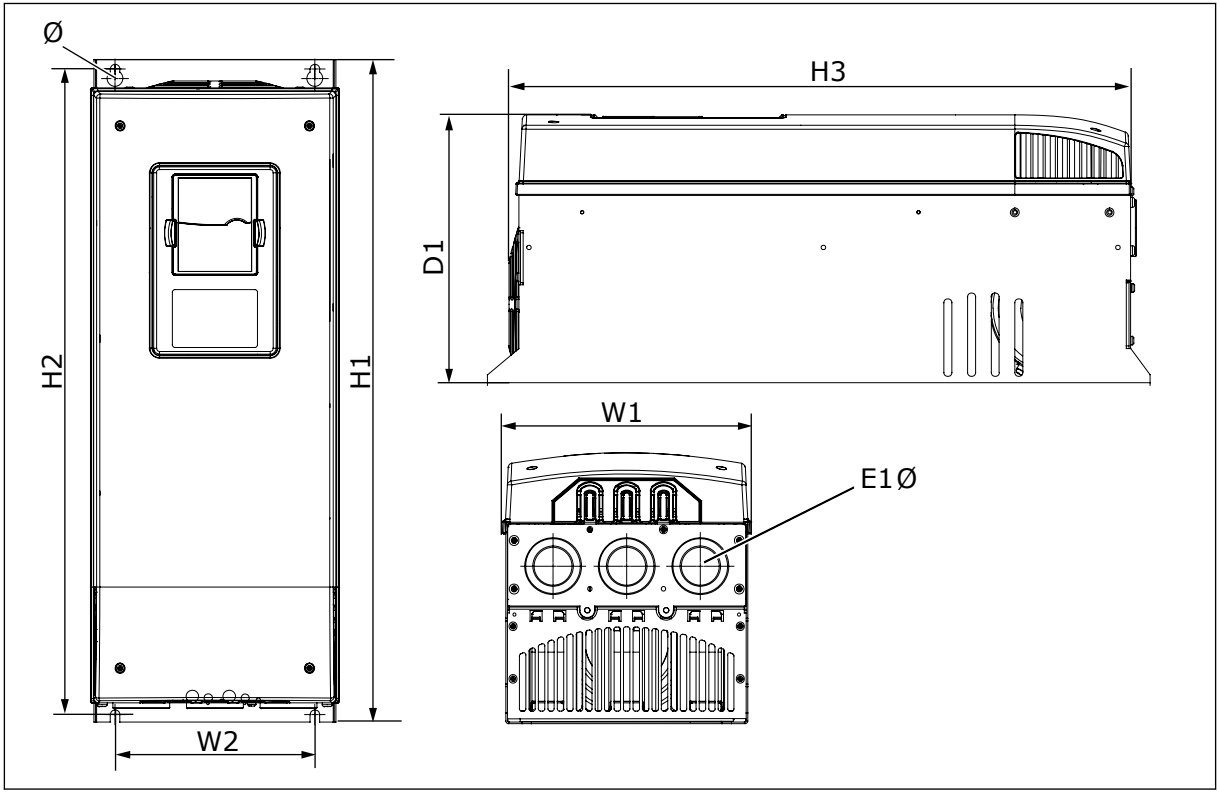

*Imag. 5: Dimensiones del convertidor NXS y NXP, FR7*

<span id="page-30-0"></span>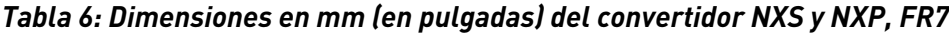

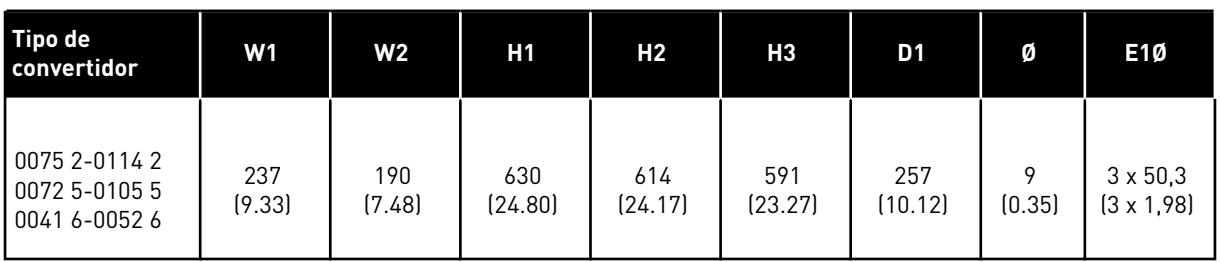

### 4.2.3 MONTAJE EN LA PARED DE FR8

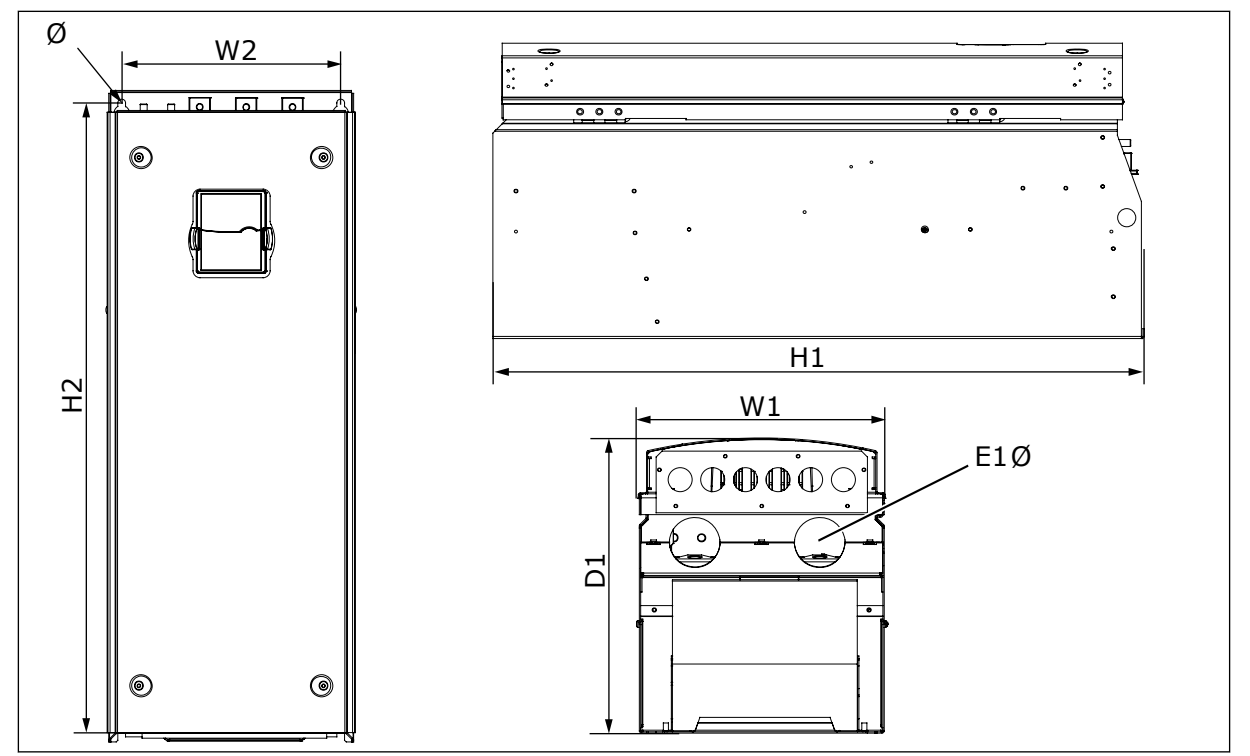

*Imag. 6: Dimensiones del convertidor NXS y NXP, FR8*

### *Tabla 7: Dimensiones en mm (en pulgadas) del convertidor NXS y NXP, FR8*

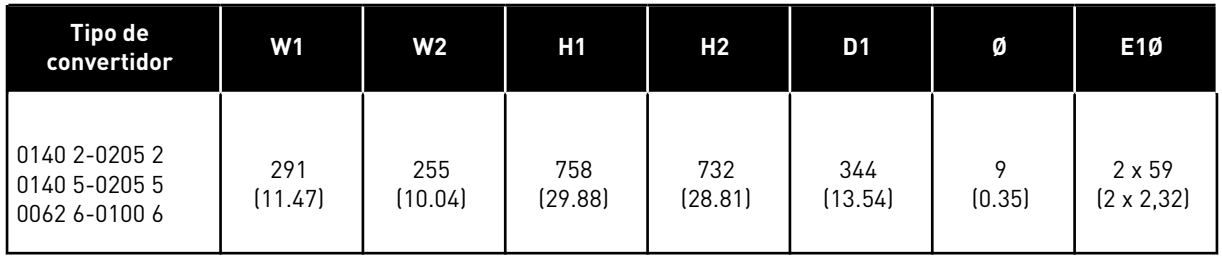

### <span id="page-31-0"></span>4.2.4 MONTAJE EN LA PARED DE FR9

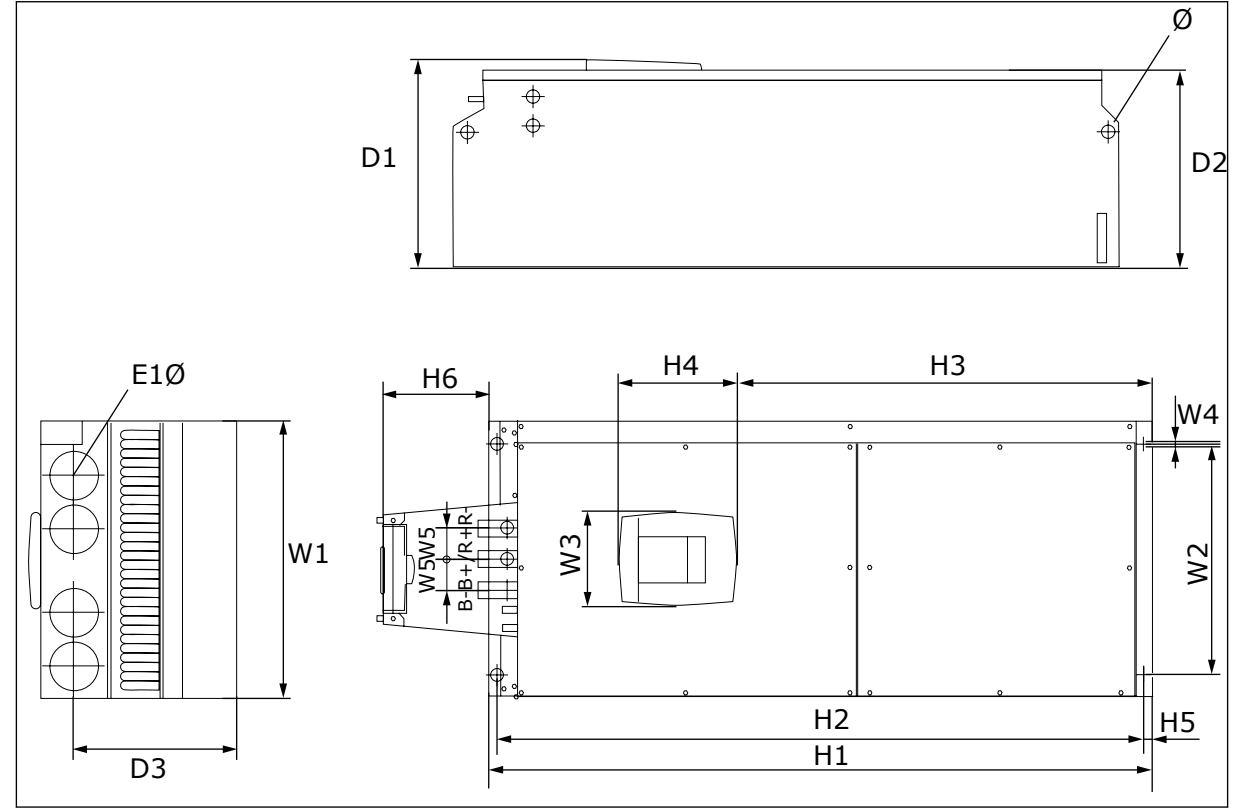

*Imag. 7: Dimensiones del convertidor NXS y NXP, FR9*

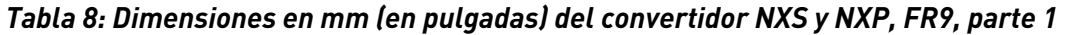

| <b>Tipo de</b><br>convertidor                       | W1            | <b>W2</b>      | W <sub>3</sub> | W4          | W5           | D1             | D <sub>2</sub> | D3             |
|-----------------------------------------------------|---------------|----------------|----------------|-------------|--------------|----------------|----------------|----------------|
| $ 02612 - 03002 $<br>0261 5-0300 5<br>0125 6-0208 6 | 480<br>(18.9) | 400<br>(15.75) | 165<br>(15.74) | 9<br>(0.35) | 54<br>(2.13) | 362<br>(14.25) | 340<br>(13.39) | 285<br>(11.22) |

*Tabla 9: Dimensiones en mm (en pulgadas) del convertidor NXS y NXP, FR9, parte 2*

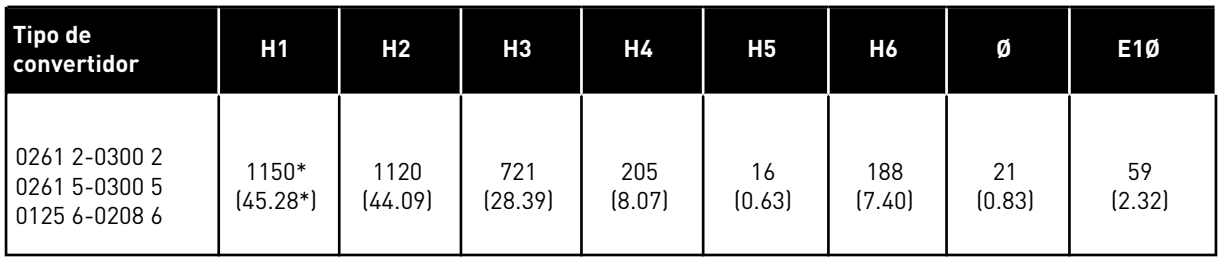

\* = caja de terminales de resistencia de frenado (H6) no incluida. Para FR8 y FR9 cuando se selecciona Chopper de frenado o conexión CC adicional en el código de designación de tipo, la altura total del convertidor aumenta en 203 mm (7,99 pulgadas).

### <span id="page-32-0"></span>**4.3 DIMENSIONES PARA EL MONTAJE CON BRIDA**

### 4.3.1 MONTAJE CON BRIDA DE FR4 A FR6

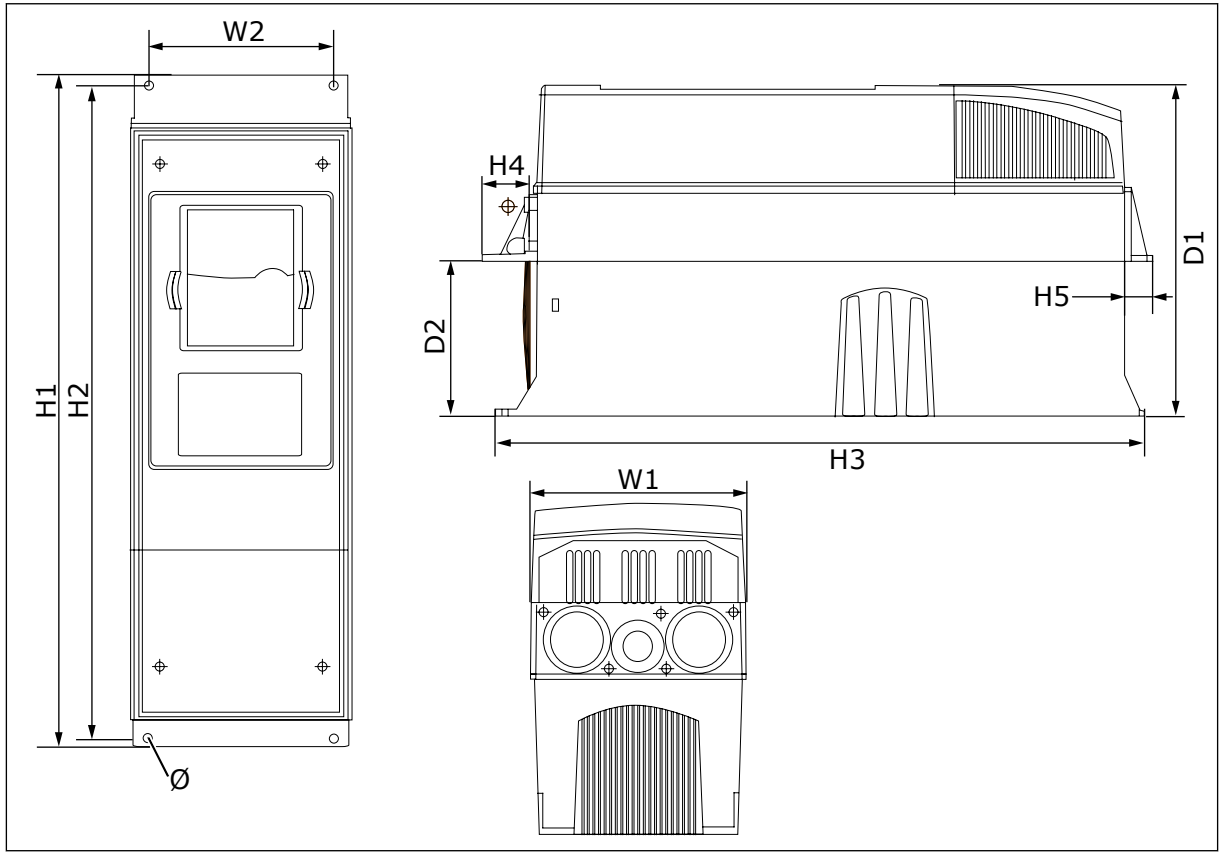

*Imag. 8: Dimensiones del convertidor NXS y NXP con brida, FR4-FR6*

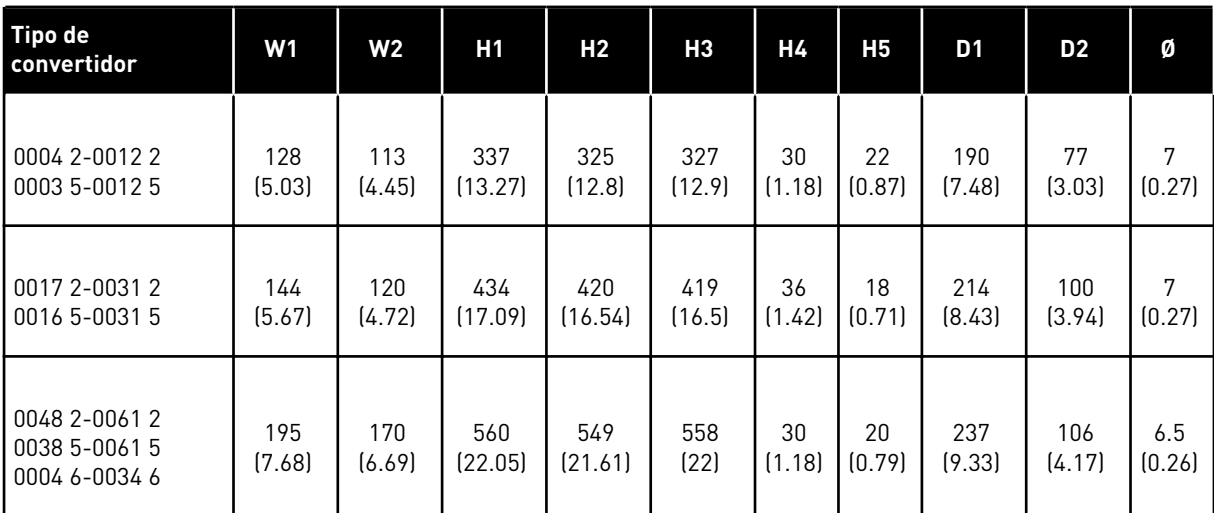

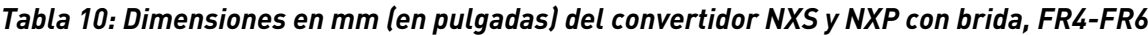

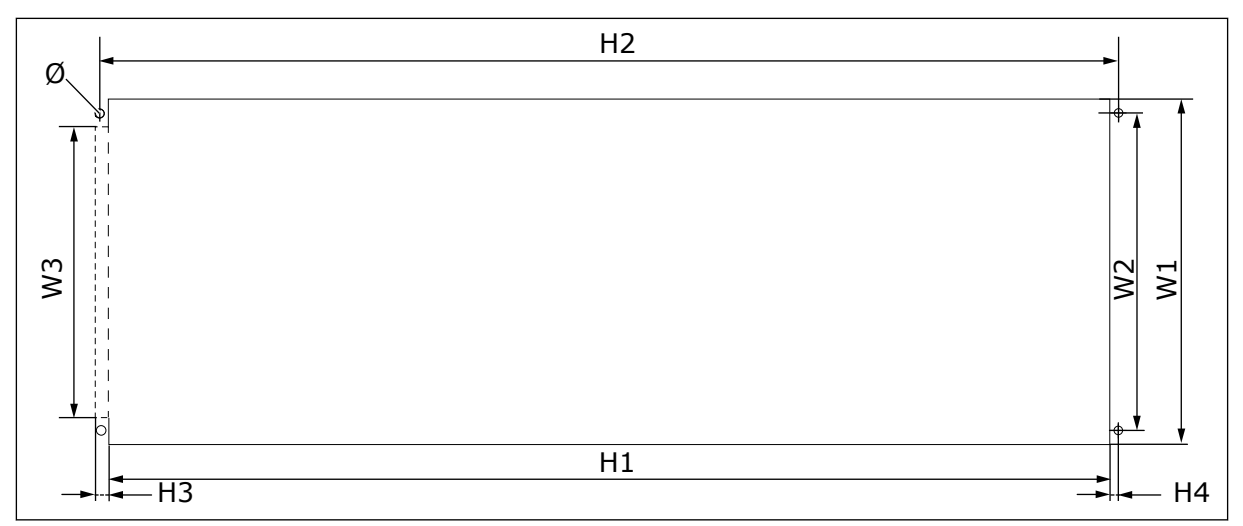

*Imag. 9: Las dimensiones de la abertura y el contorno del convertidor con brida, FR4 a FR6*

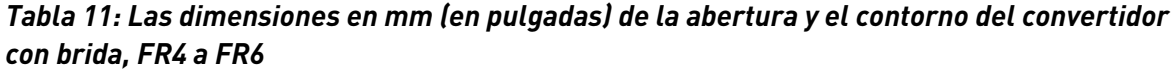

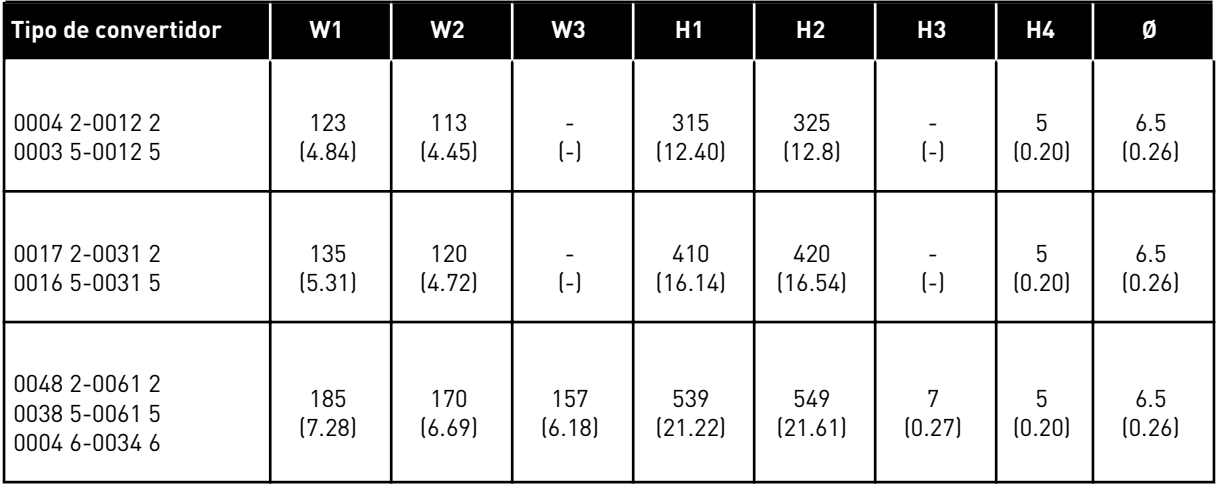

### <span id="page-34-0"></span>4.3.2 MONTAJE CON BRIDA DE FR7 Y FR8

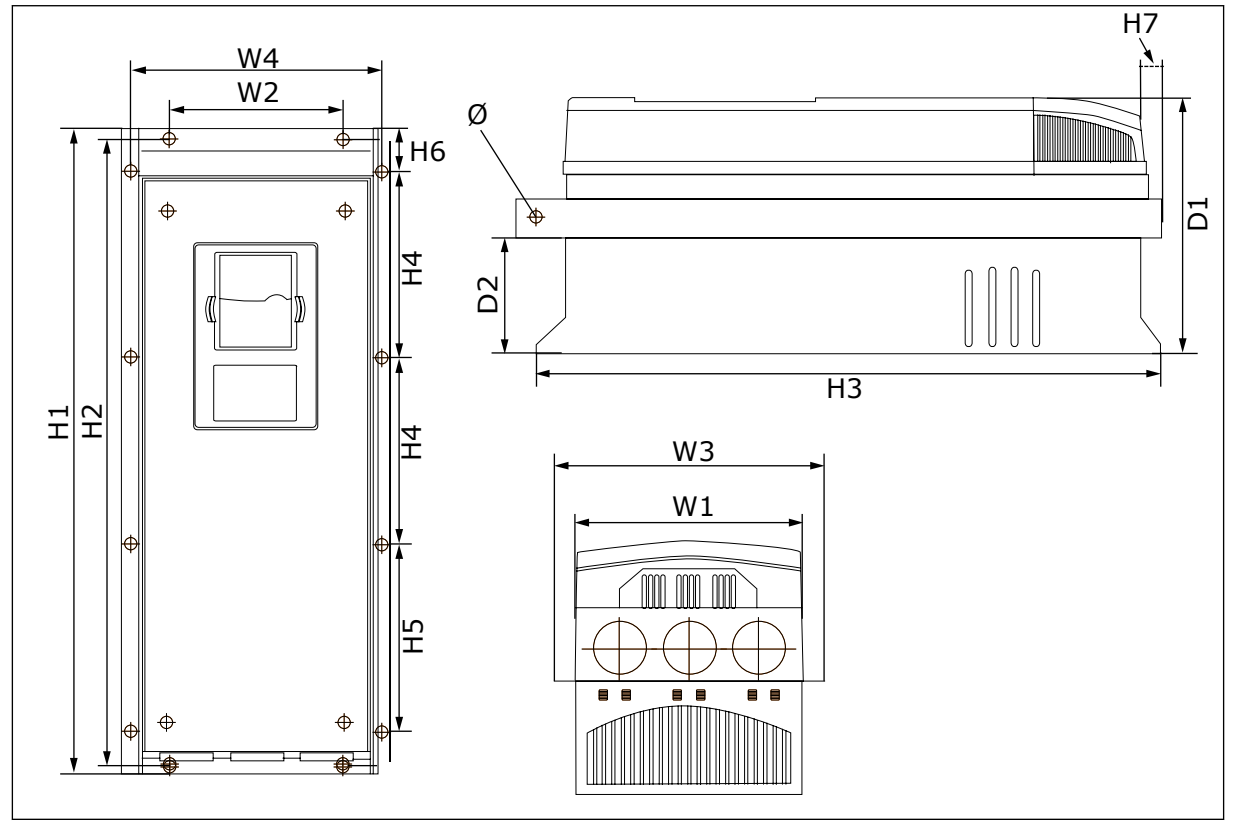

*Imag. 10: Dimensiones del convertidor NXS y NXP con brida, FR7 y FR8*

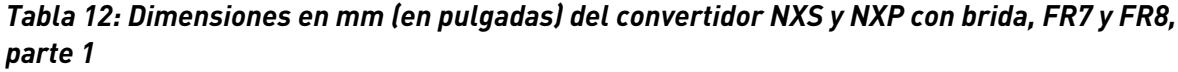

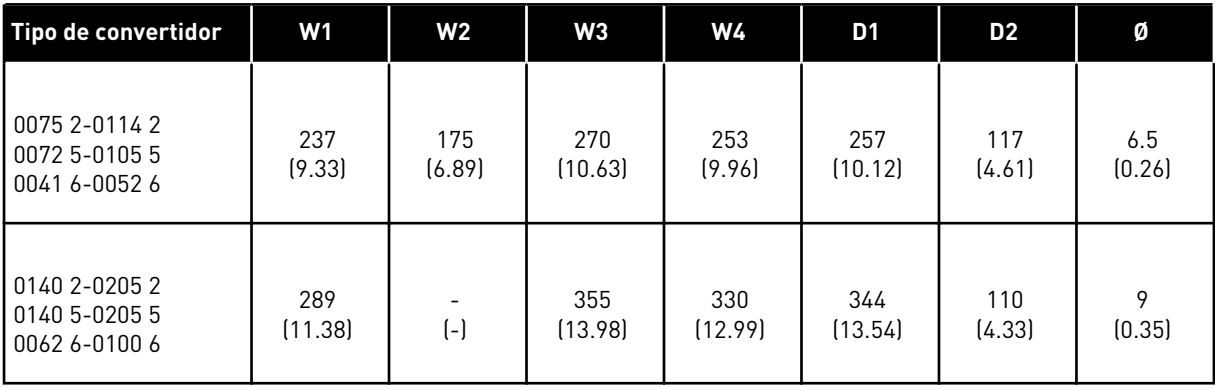

| Tipo de convertidor                             | H1                   | H <sub>2</sub> | H <sub>3</sub> | H4              | <b>H5</b>       | H6           | H7           |
|-------------------------------------------------|----------------------|----------------|----------------|-----------------|-----------------|--------------|--------------|
| 0075 2-0114 2<br>0072 5-0105 5<br>0041 6-0052 6 | 652<br>(25.67)       | 632<br>(24.88) | 630<br>(24.80) | 188.5<br>(7.42) | 188.5<br>(7.42) | 23<br>(0.91) | 20<br>(0.79) |
| 0140 2-0205 2<br>0140 5-0205 5<br>0062 6-0100 6 | $832*$<br>$(32.76*)$ | $(-)$          | 759<br>(29.88) | 258<br>(10.16)  | 265<br>(10.43)  | 43<br>(1.69) | 57<br>(2.24) |

*Tabla 13: Dimensiones en mm (en pulgadas) del convertidor NXS y NXP, FR7 y FR8, parte 2*

\* = La caja de terminales de resistencia de frenado (202,5 mm (7,97 pulgadas)) y la caja de conductores (68 mm (2,68 pulgadas)) no están incluidas, consulte *[5.7 Instalación de los cables](#page-59-0)* para ver las ilustraciones.

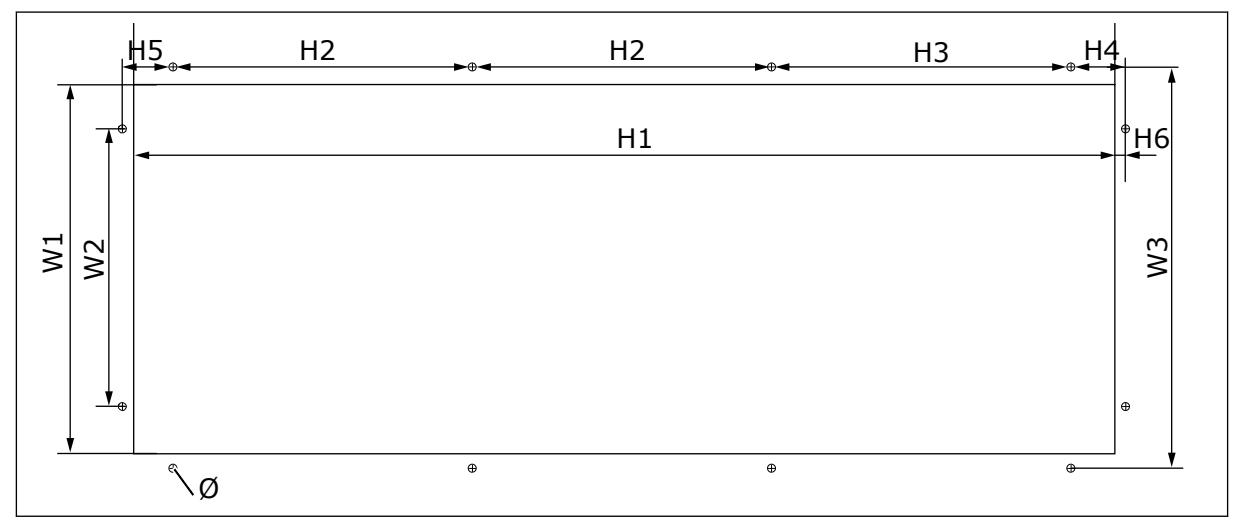

*Imag. 11: Las dimensiones de la abertura y el contorno del convertidor con brida, FR7*

*Tabla 14: Las dimensiones en mm (en pulgadas) de la abertura y el contorno del convertidor con brida, FR7*

| Tipo de<br>convertidor                          | W1            | W2            | WЗ            | H1.           | H <sub>2</sub>  | H <sub>3</sub>  | Η4             | <b>H5</b>    | H6          | Ø             |
|-------------------------------------------------|---------------|---------------|---------------|---------------|-----------------|-----------------|----------------|--------------|-------------|---------------|
| 0075 2-0114 2<br>0072 5-0105 5<br>0041 6-0052 6 | 233<br>(9.17) | 175<br>(6.89) | 253<br>19.961 | 619<br>(24.4) | 188.5<br>(7.42) | 188.5<br>(7.42) | 34.5<br>(1.36) | 32<br>(1.26) | 5<br>[0.28] | 5.5<br>(0.22) |
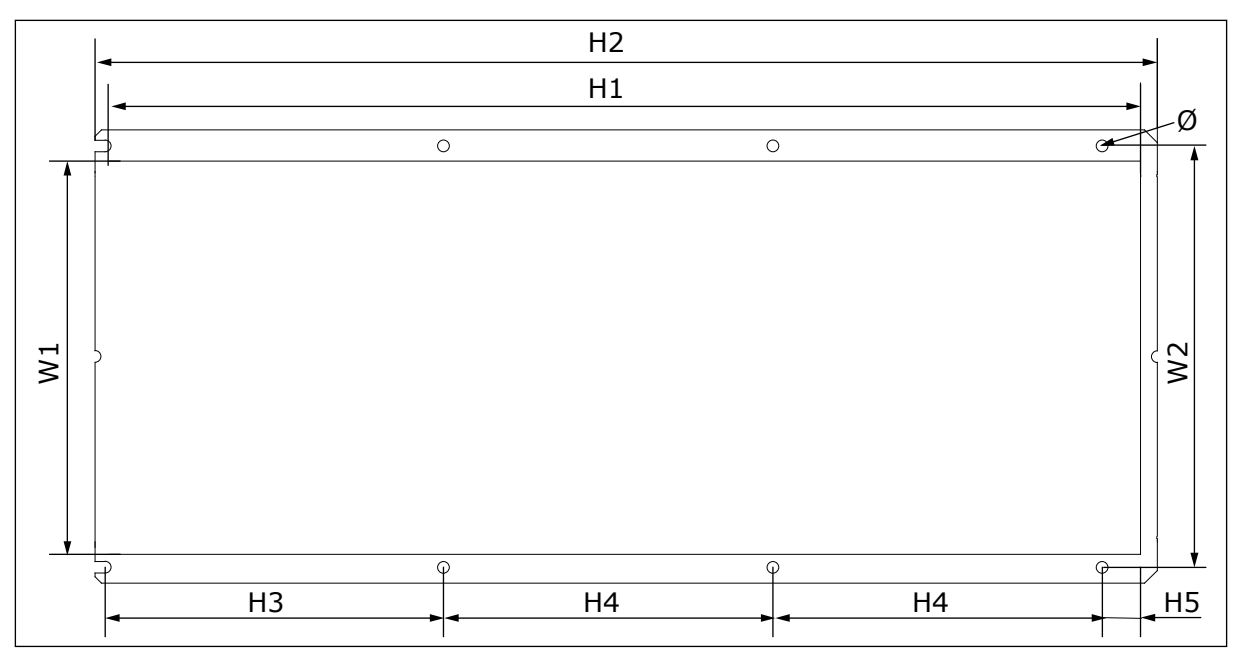

*Imag. 12: Las dimensiones de la abertura y el contorno del convertidor con brida, FR8*

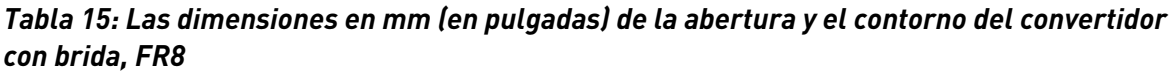

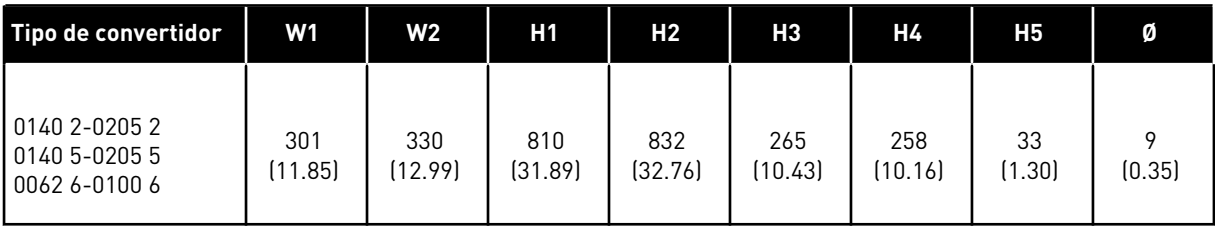

#### 4.3.3 MONTAJE CON BRIDA DE FR9

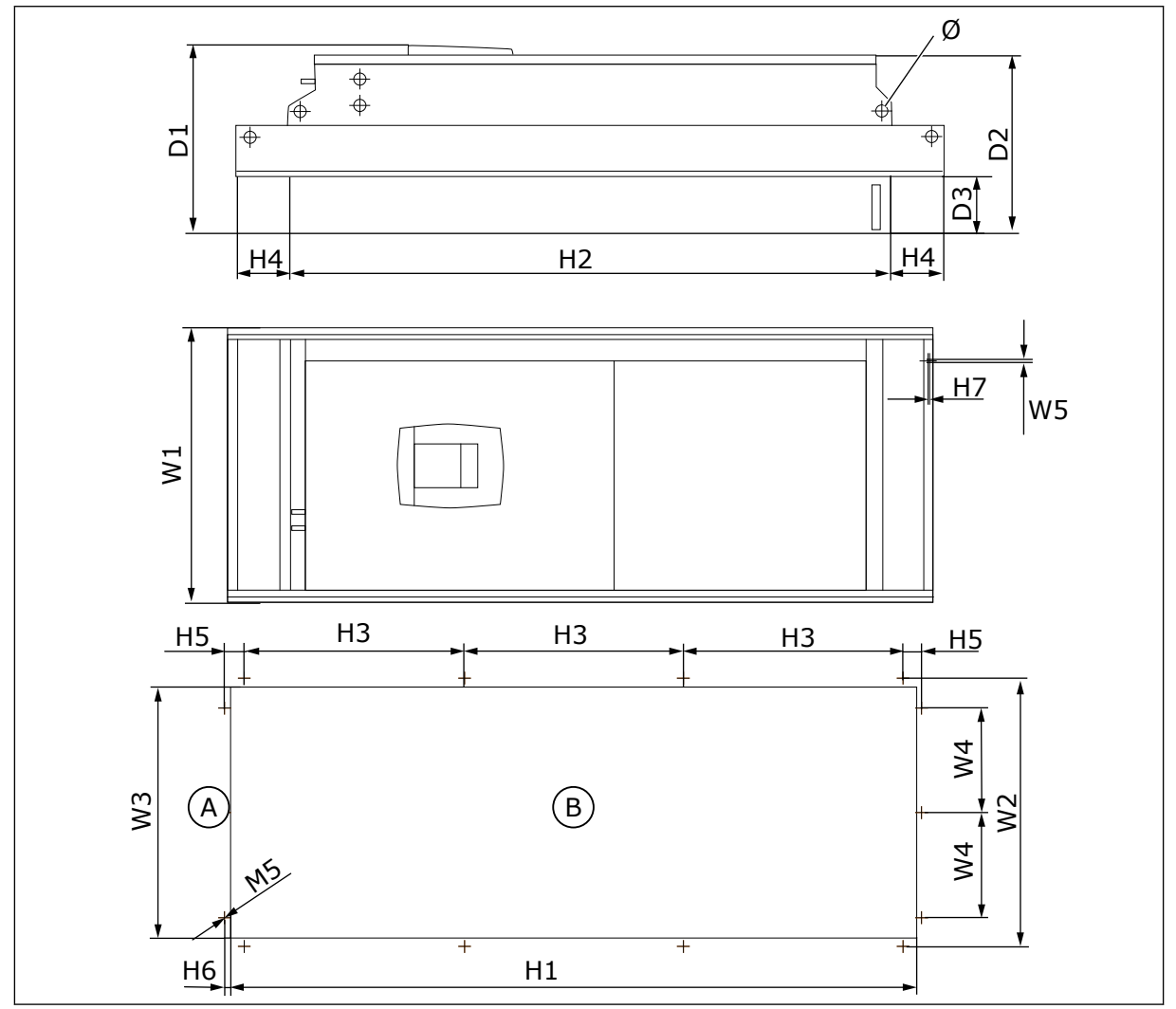

*Imag. 13: Dimensiones del convertidor NXS y NXP, F9*

A. Superior **B. Abertura** 

|  | Tabla 16: Dimensiones en mm (en pulgadas) del convertidor NXS y NXP, FR9, parte 1 |
|--|-----------------------------------------------------------------------------------|
|--|-----------------------------------------------------------------------------------|

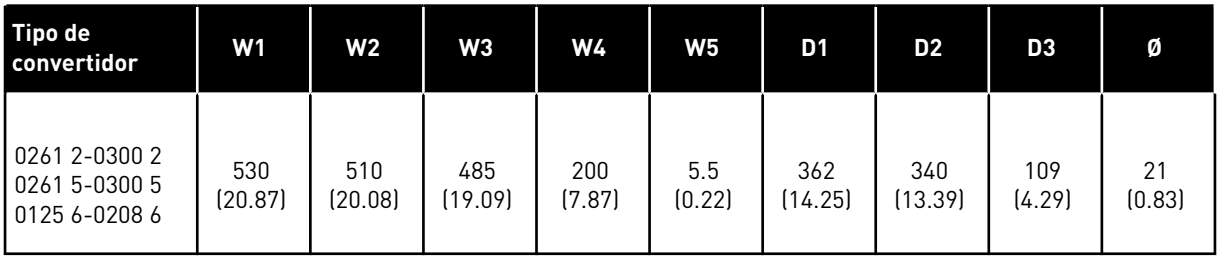

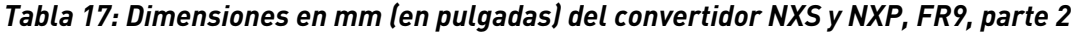

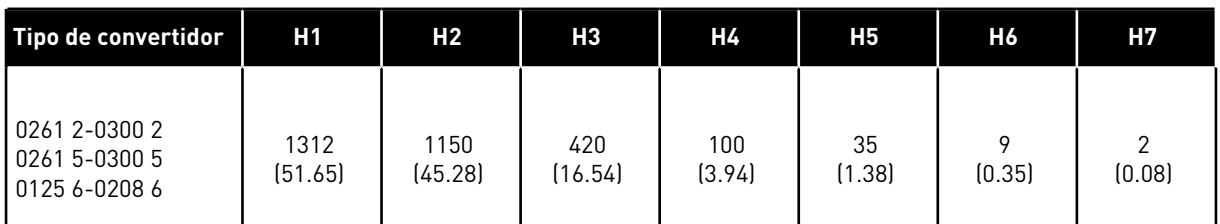

### **4.4 DIMENSIONES PARA INDEPENDIENTE**

#### 4.4.1 INDEPENDIENTE (FR10 Y FR11)

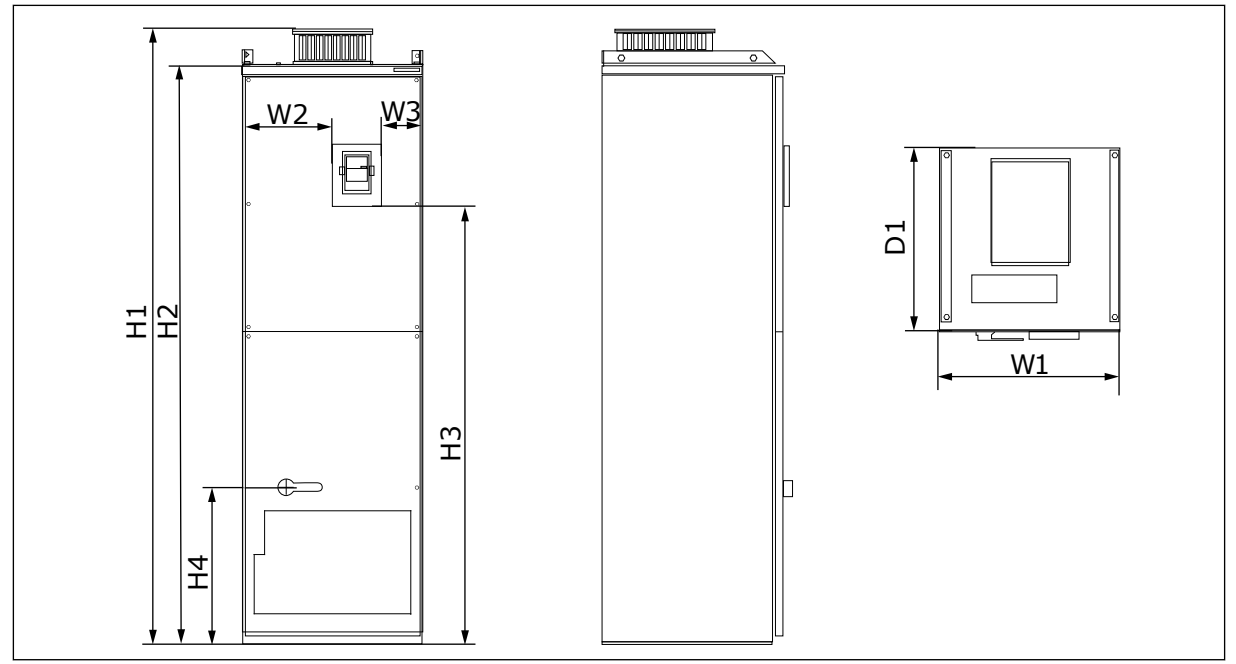

*Imag. 14: Dimensiones del convertidor NXS y NXP, FR10 y FR11*

### *Tabla 18: Dimensiones en mm (en pulgadas) del convertidor NXS y NXP, FR10 y FR11*

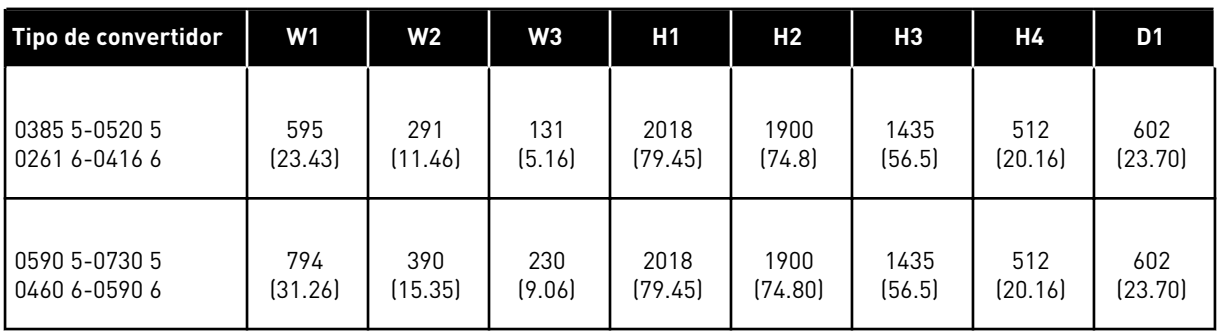

### **4.5 REFRIGERACIÓN**

El convertidor produce calor durante su funcionamiento. El ventilador mueve el aire y reduce la temperatura del convertidor. Asegúrese de que hay suficiente espacio libre alrededor del convertidor. También es necesario cierto espacio libre para las tareas de mantenimiento.

Si se montan muchos convertidores uno encima de otro, el espacio libre necesario es C + D (consulte *Imag. 15 Espacio para la instalación*). También debe asegurarse de que el aire de salida de la unidad inferior vaya en dirección diferente que la toma de aire de la unidad superior.

Asegúrese de que la temperatura del aire de refrigeración no exceda la temperatura ambiente de funcionamiento máxima, ni sea inferior a la temperatura ambiente de funcionamiento mínima del convertidor.

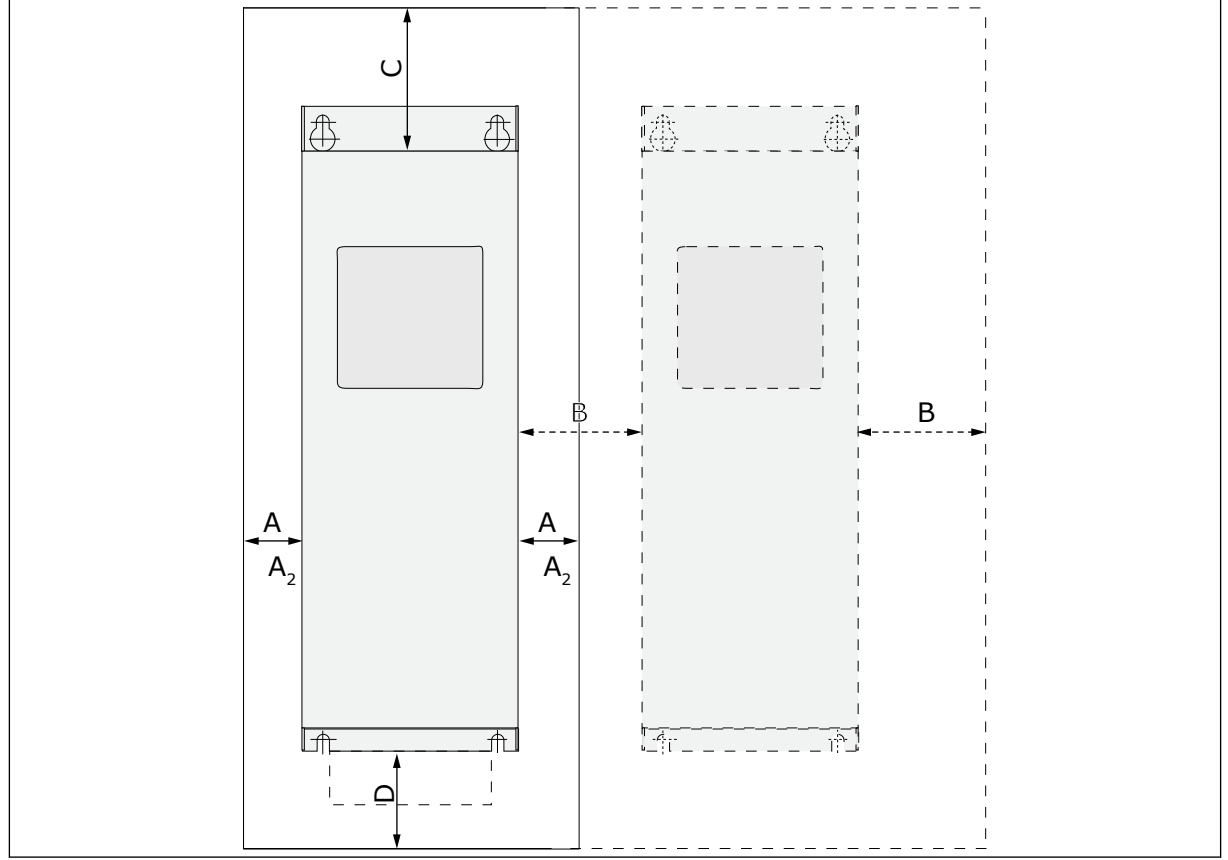

#### 4.5.1 REFRIGERACIÓN DE FR4 A FR9

*Imag. 15: Espacio para la instalación*

- A. La separación alrededor del convertidor (véase también B y C)
- B. La distancia de un convertidor a otro, o la distancia hasta la pared del armario
- C. El espacio libre encima del convertidor
- D. El espacio libre debajo del convertidor

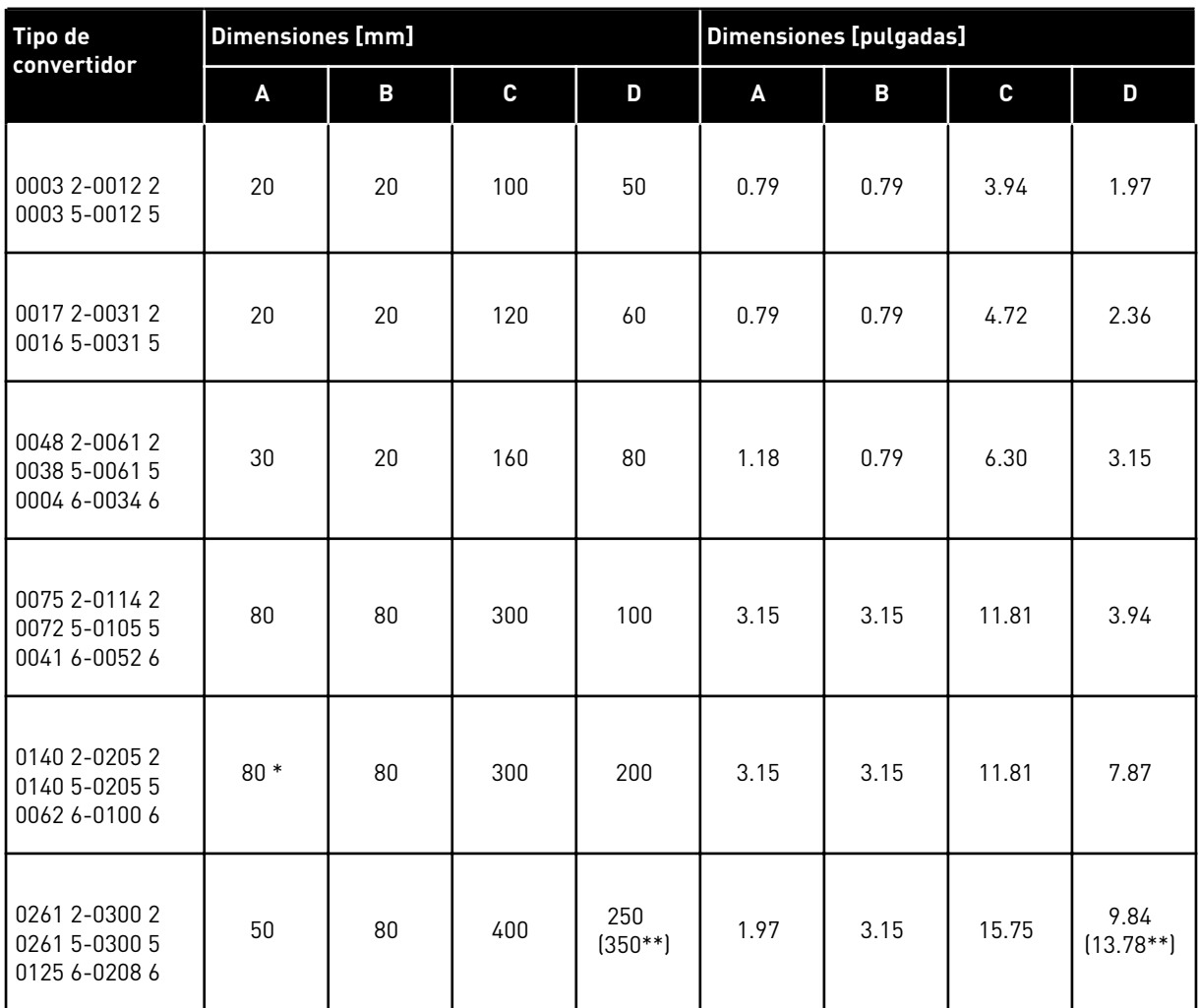

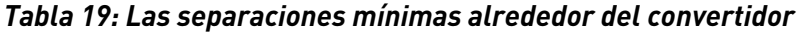

\* = Para cambiar el ventilador con los cables del motor conectados, la separación necesaria en los dos lados del convertidor es de 150 mm (5,91 pulgadas).

\*\* = La separación mínima para cambiar el ventilador.

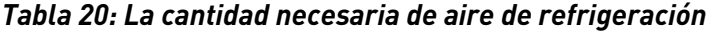

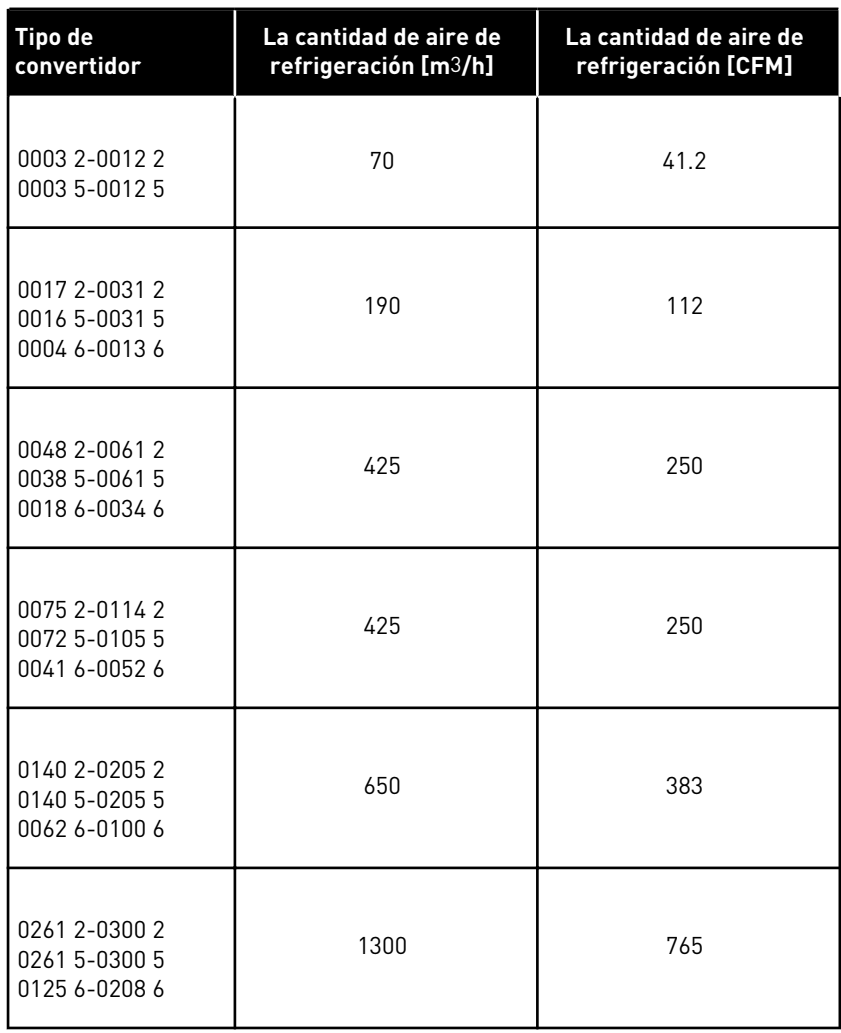

### 4.5.2 REFRIGERACIÓN DE CONVERTIDORES INDEPENDIENTES (FR10 A FR11)

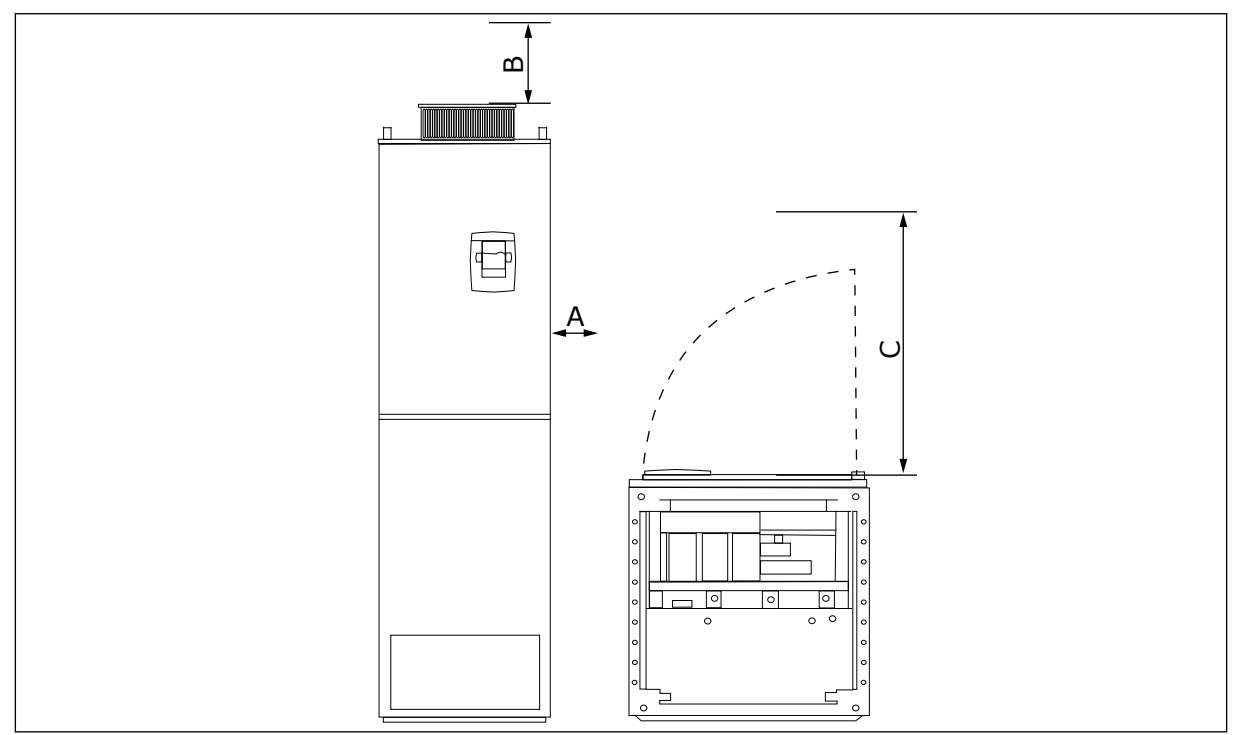

*Imag. 16: Las separaciones mínimas alrededor del convertidor*

- A. La distancia mínima a las paredes laterales o componentes adyacentes
- B. La distancia mínima desde la parte superior del armario
- C. Espacio libre delante del armario

#### *Tabla 21: Las separaciones mínimas alrededor del convertidor*

| Dimensiones de espacio para la instalación [mm] |     |     | Dimensiones de espacio para la instalación<br>[pulgadas] |      |       |  |  |
|-------------------------------------------------|-----|-----|----------------------------------------------------------|------|-------|--|--|
| А                                               | B   |     |                                                          | в    | C     |  |  |
| 20                                              | 200 | 800 | 0.79                                                     | 7.87 | 31.50 |  |  |

*Tabla 22: La cantidad necesaria de aire de refrigeración*

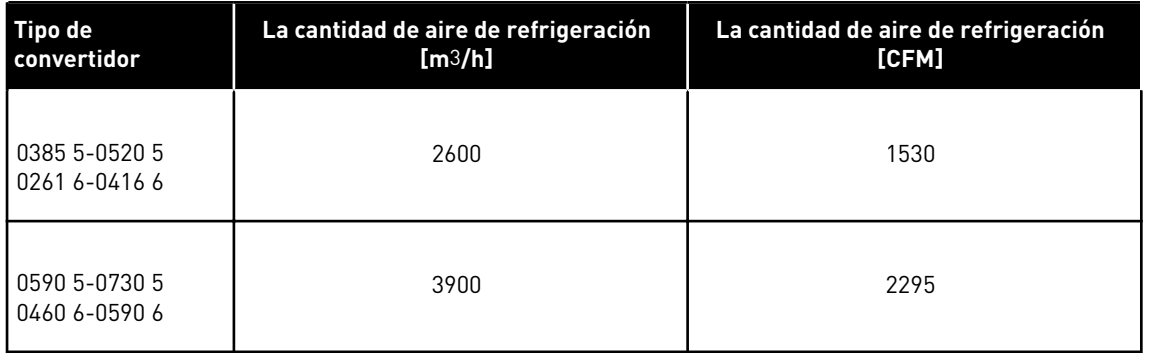

Para obtener más información sobre las pérdidas de potencia basadas en la frecuencia de conmutación, consulte el capítulo *[11 Apéndice 1](#page-164-0)*.

# **5 CABLEADO DE ALIMENTACIÓN**

### **5.1 CONEXIONES DE CABLES**

Los cables de entrada de la red se conectan a los terminales L1, L2 y L3. Los cables del motor se conectan a los terminales U, V y W.

Para cumplir las disposiciones de la EMC, utilice un prensaestopas cuando instales el cable del motor en los dos extremos. Para conocer las selecciones de cable en distintos niveles de EMC, consulte *[Tabla 23](#page-45-0)*.

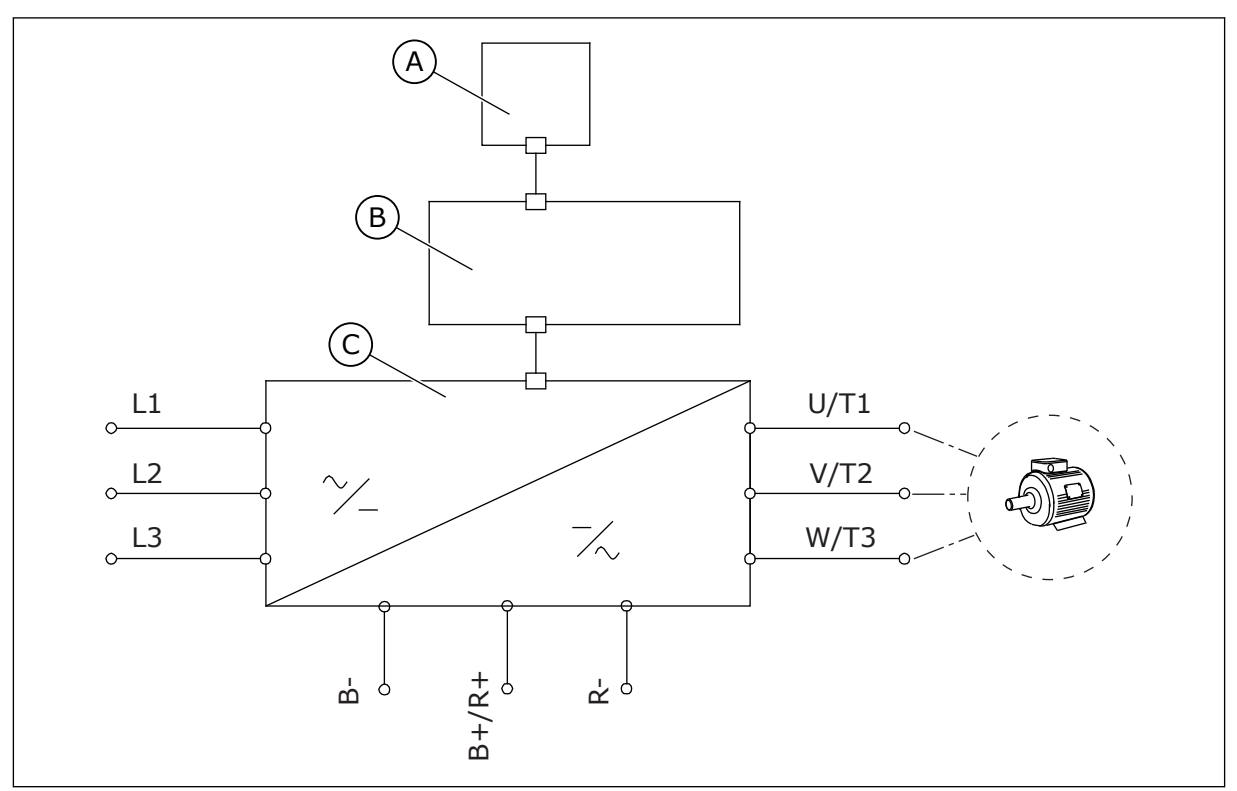

*Imag. 17: El diagrama de conexión principal*

A. El panel de control

C. La unidad de potencia

B. La unidad de control

Utilice cables con una resistencia al calor mínima de +70 °C (158 °F). A la hora de seleccionar los cables y fusibles, consulte la intensidad de **salida** nominal del convertidor. Puede encontrar la intensidad de salida nominal en la placa de características.

Le recomendamos que seleccione los cables y fusibles adecuados a la intensidad de salida ya que la intensidad de entrada del convertidor es casi la misma que la intensidad de salida.

Para obtener información sobre cómo hacer la instalación de los cables de acuerdo a la normativa UL, consulte el capítulo *[5.2 Normas UL en los cables](#page-46-0)*.

El capítulo *[5.3 Dimensiones y selección de los cables](#page-46-0)* muestra las dimensiones mínimas de los cables de cobre y los tamaños de fusible correspondientes.

<span id="page-45-0"></span>Si se va a utilizar la protección de temperatura del motor del convertidor (consulte el Manual de aplicación "All in One" de Vacon) como protección de sobrecarga, seleccione un cable acorde a la protección. Si se usan tres o más cables en paralelo para convertidores mayores, debe utilizar una protección de sobrecarga independiente para cada cable.

Estas instrucciones son válidas únicamente para procesos que tengan un motor y una conexión de cable desde el convertidor al motor. En otras situaciones, hable con el fabricante para obtener más información.

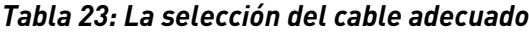

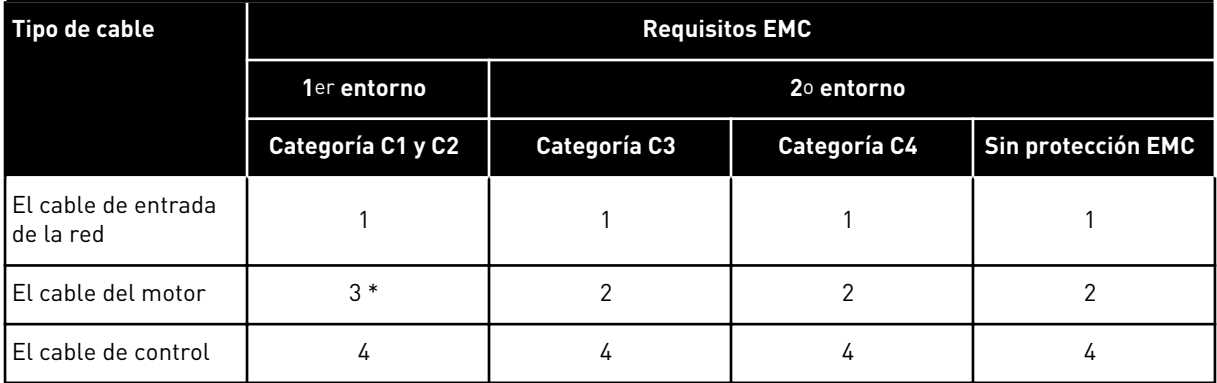

- 1. Un cable de alimentación para una instalación fija. Un cable para el voltaje de red especificado. No es necesario un cable apantallado. Recomendamos un cable NKCABLES/MCMK.
- 2. Un cable de alimentación simétrico con un cable de protección concéntrico. Un cable para el voltaje de red especificado. Recomendamos un cable NKCABLES/MCMK. Consulte la *[Imag. 18](#page-46-0)*.
- 3. Un cable de alimentación simétrico con una pantalla compacta de baja impedancia. Un cable para el voltaje de red especificado. Recomendamos un cable NKCABLES/MCMK, SAB/ÖZCUY-J o equivalente. Consulte la *[Imag. 18](#page-46-0)*. \* = Para los niveles EMC C1 y C2, es necesario tener una conexión de toma de tierra de 360° de la pantalla con prensaestopa para paso de cable en el extremo del motor.
- 4. Un cable apantallado con una pantalla compacta de baja impedancia: por ejemplo, un cable NKCABLES/JAMAK o SAB/ÖZCuY-O.

Para conocer las definiciones de los niveles de protección EMC, consulte el capítulo *[9.3 La](#page-150-0)  [conformidad con la norma de producto IEC/EN 61800-3 + A1](#page-150-0)*.

<span id="page-46-0"></span>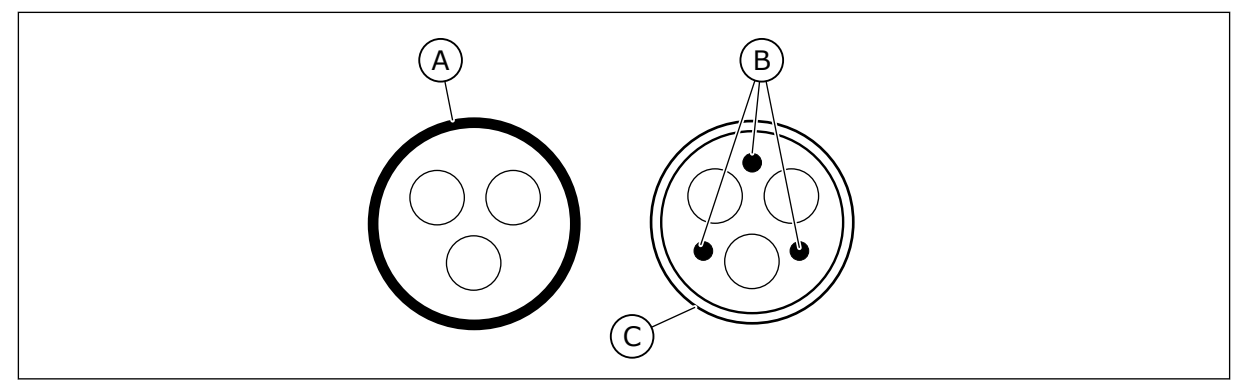

*Imag. 18: Cables con conductores PE*

- A. El conductor PE y la pantalla
- C. La pantalla

B. Los conductores PE

En todos los tamaños de bastidor, para cumplir con las normas EMC, se deben usar los valores por defecto de las frecuencias de conmutación.

Si ha instalado un interruptor de seguridad, asegúrese de que la protección EMC continúa desde el inicio hasta el final de los cables.

#### **5.2 NORMAS UL EN LOS CABLES**

Al objeto de cumplir la normativa UL (Underwriters Laboratories), debe usar un cable de cobre aprobado por UL con una resistencia mínima al calor de 60 o 75 °C (140 o 167 °F). Para seguir la normativa, utilice cables con una resistencia térmica de +90 °C (194 °F) para los tamaños 0170 2 y 0168 5 (FR8), y 0261 2, 0261 5, 0300 2 y 0300 5 (FR9).

Utilice únicamente el cable de Clase 1.

Cuando el convertidor esté protegido con fusibles de clase T y J, puede usar el convertidor en un circuito que entregue un máximo de 100.000 amperios simétricos rms y un máximo de 600 V.

La protección frente a cortocircuitos de estado sólido integrada no ofrece protección para circuitos derivados. Siga las disposiciones del código eléctrico nacional y los códigos locales vigentes para realizar la protección para circuitos derivados. Solo los fusibles ofrecen la protección para circuitos derivados.

Para conocer los pares de apriete de los terminales, consulte *[Tabla 35 Los pares de apriete](#page-65-0)  [de los terminales](#page-65-0)* y *[Tabla 38 Pares de apriete de los terminales](#page-70-0)*.

#### **5.3 DIMENSIONES Y SELECCIÓN DE LOS CABLES**

Recomendamos el tipo de fusible gG/gL (IEC 60269-1). Para elegir la tensión nominal del fusible, consulte la red eléctrica. No utilice fusibles más grandes de lo recomendado.

Asegúrese de que el tiempo de operación del fusible sea inferior a 0,4 segundos. El tiempo de operación concuerda con el tipo de fusible y la impedancia del circuito de suministro. Para más información sobre fusibles más rápidos, hable con el fabricante. El fabricante también puede recomendar algunas gamas de fusibles aR (con certificación UL, IEC 60269-4) y gS (IEC 60269-4).

Las tablas muestran también los tipos y tamaños típicos de los cables que se pueden usar con el convertidor. A la hora de seleccionar los cables, consulte el reglamento local, las condiciones de instalación de los cables y su especificación.

#### **Las dimensiones de los cables deben cumplir con los requisitos de la norma IEC60364-5-52.**

- Los cables deben estar aislados con PVC.
- La temperatura ambiente máxima es de +30 °C (86 ºF).
- La temperatura máxima de la superficie del cable es de +70 ºC (158 ºF).
- Utilice solo cables con una pantalla de cobre concéntrico.
- El número máximo de cables paralelos es 9.

Cuando utilice cables paralelos, asegúrese de que cumple con los requisitos del área de sección transversal y del número máximo de cables.

Para obtener información importante sobre los requisitos del conductor de toma de tierra, consulte el capítulo *[2.4 Puesta a tierra y protección frente a fallo de puesta a tierra](#page-13-0)*.

Consulte la norma IEC60364-5-52 para obtener información sobre los factores de corrección de cada temperatura.

### 5.3.1 TAMAÑOS DE CABLES Y FUSIBLES PARA 208-240 V Y 380-500 V, FR4 A FR9

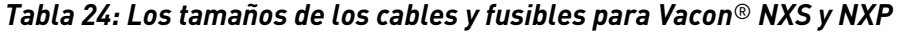

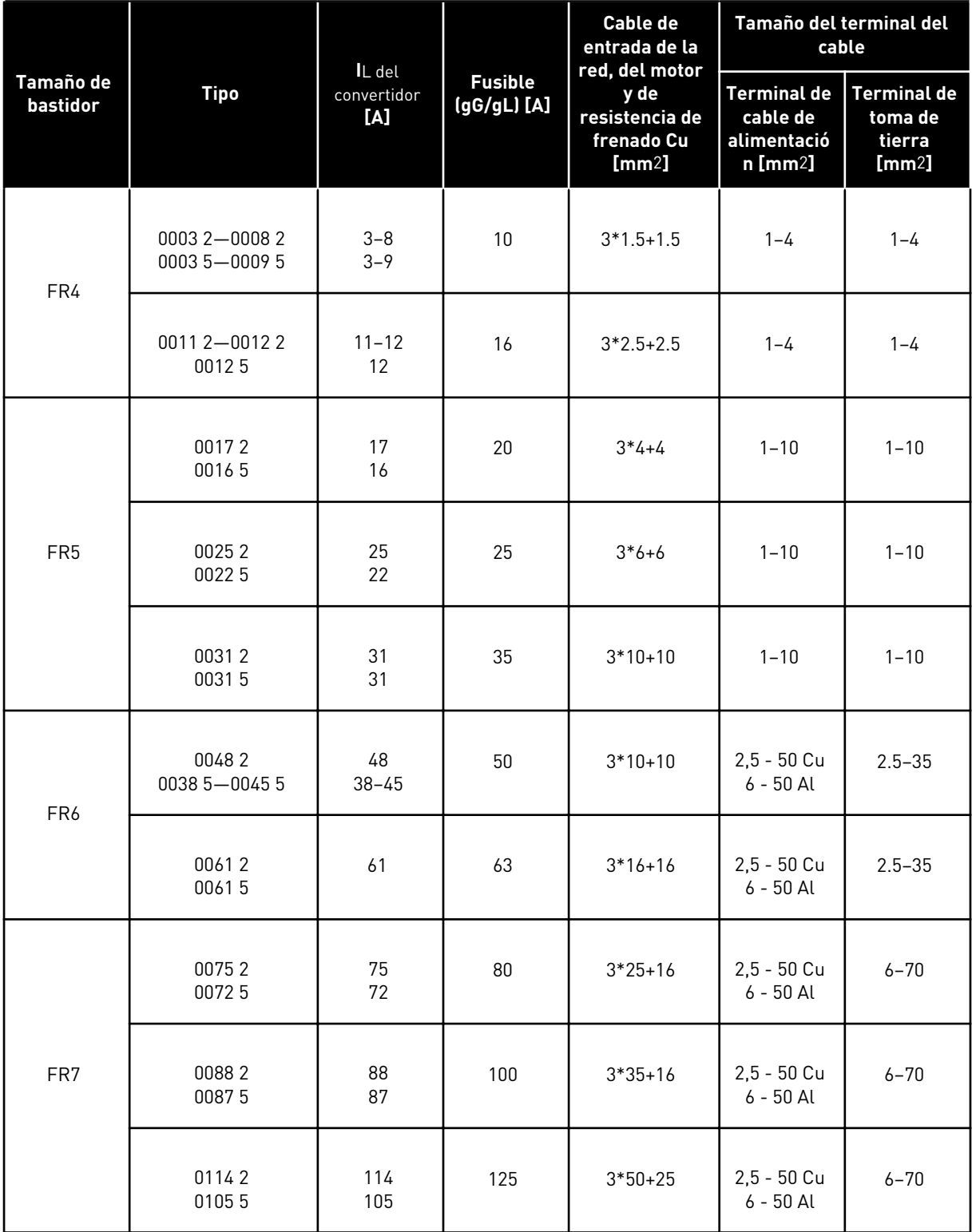

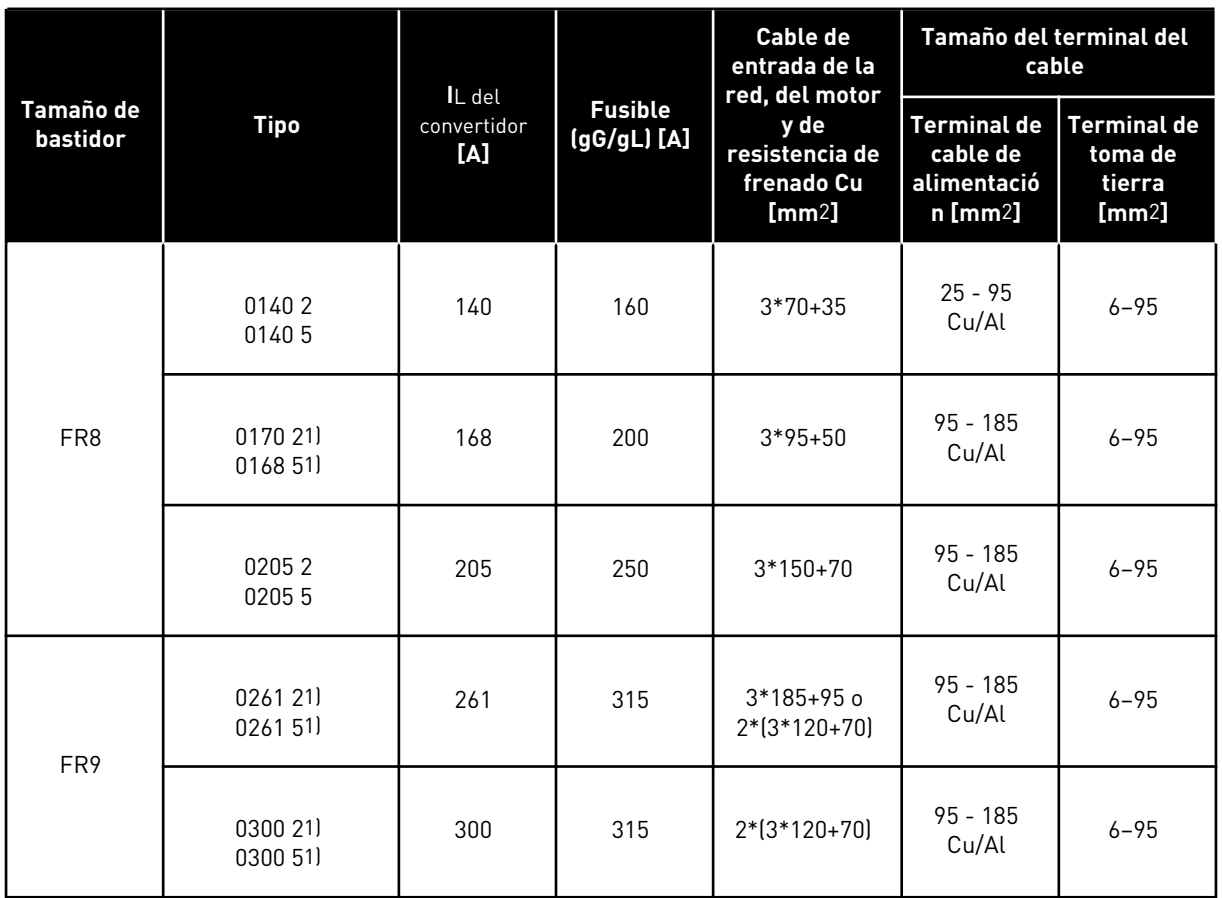

### *Tabla 24: Los tamaños de los cables y fusibles para Vacon*® *NXS y NXP*

 $1$ ] = utilice cables con una resistencia térmica de +90 °C (194 °F) para cumplir la normativa UL.

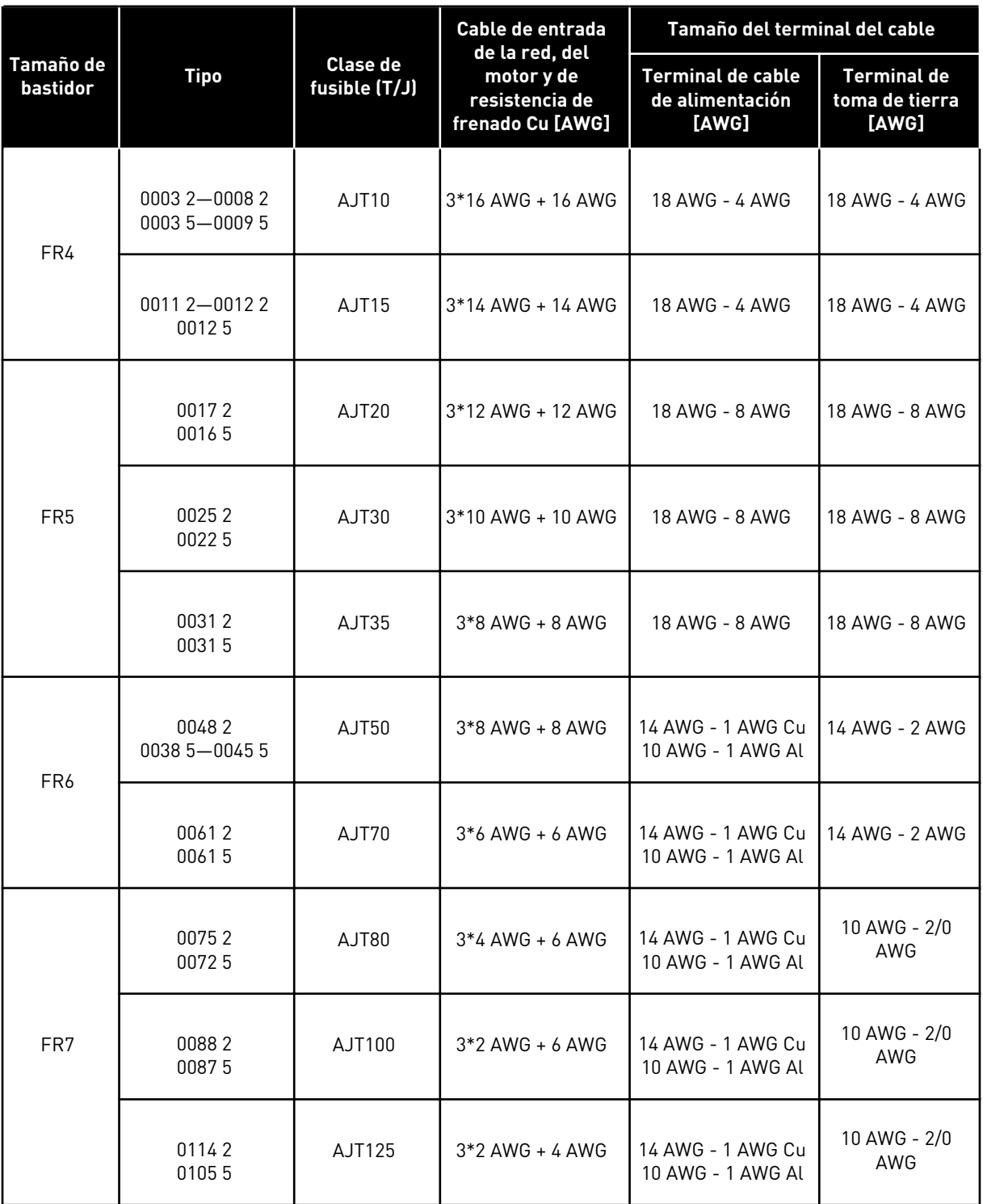

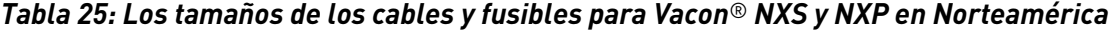

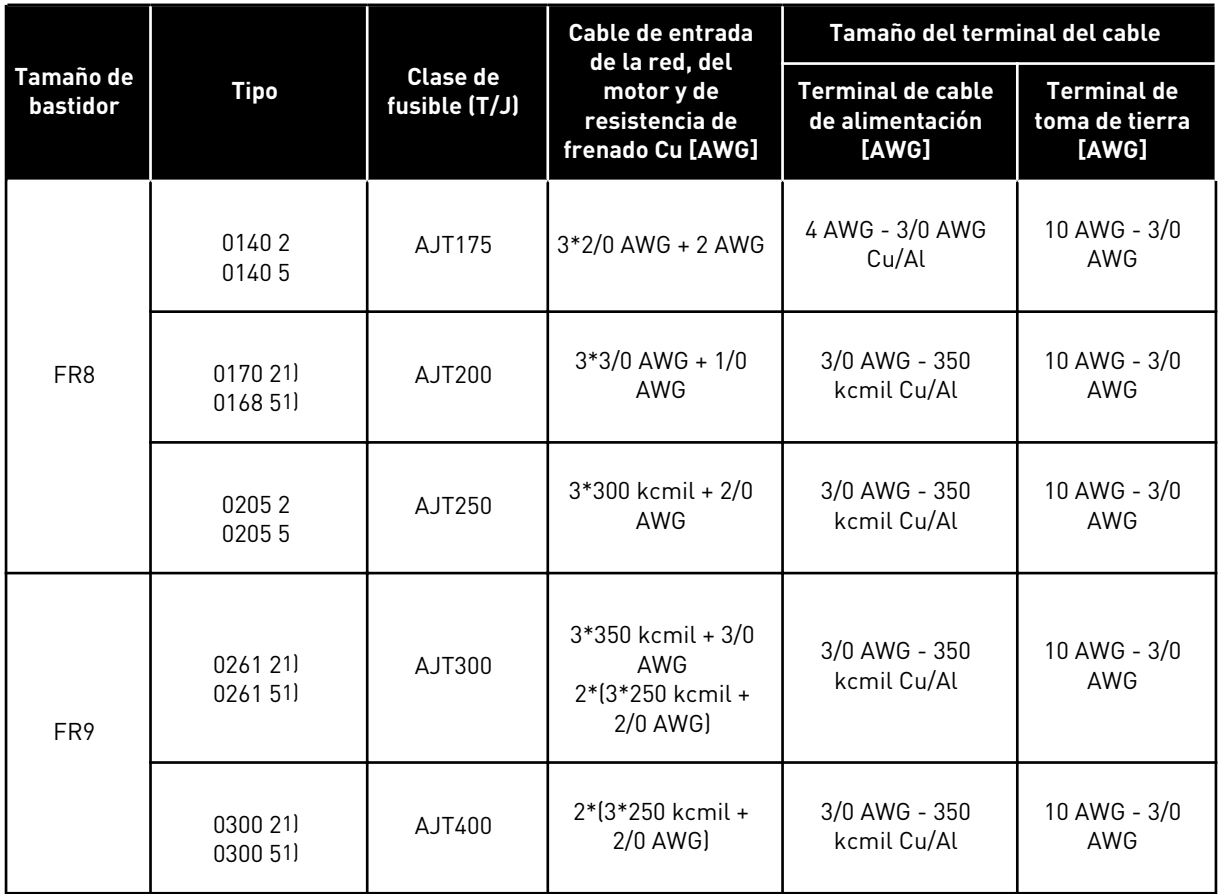

### *Tabla 25: Los tamaños de los cables y fusibles para Vacon*® *NXS y NXP en Norteamérica*

1) Utilice cables con una resistencia térmica de +90 °C (194 °F) para cumplir la normativa UL.

### 5.3.2 TAMAÑOS DE CABLES Y FUSIBLES PARA 500-690 V, FR6 A FR9

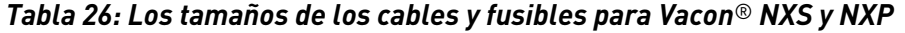

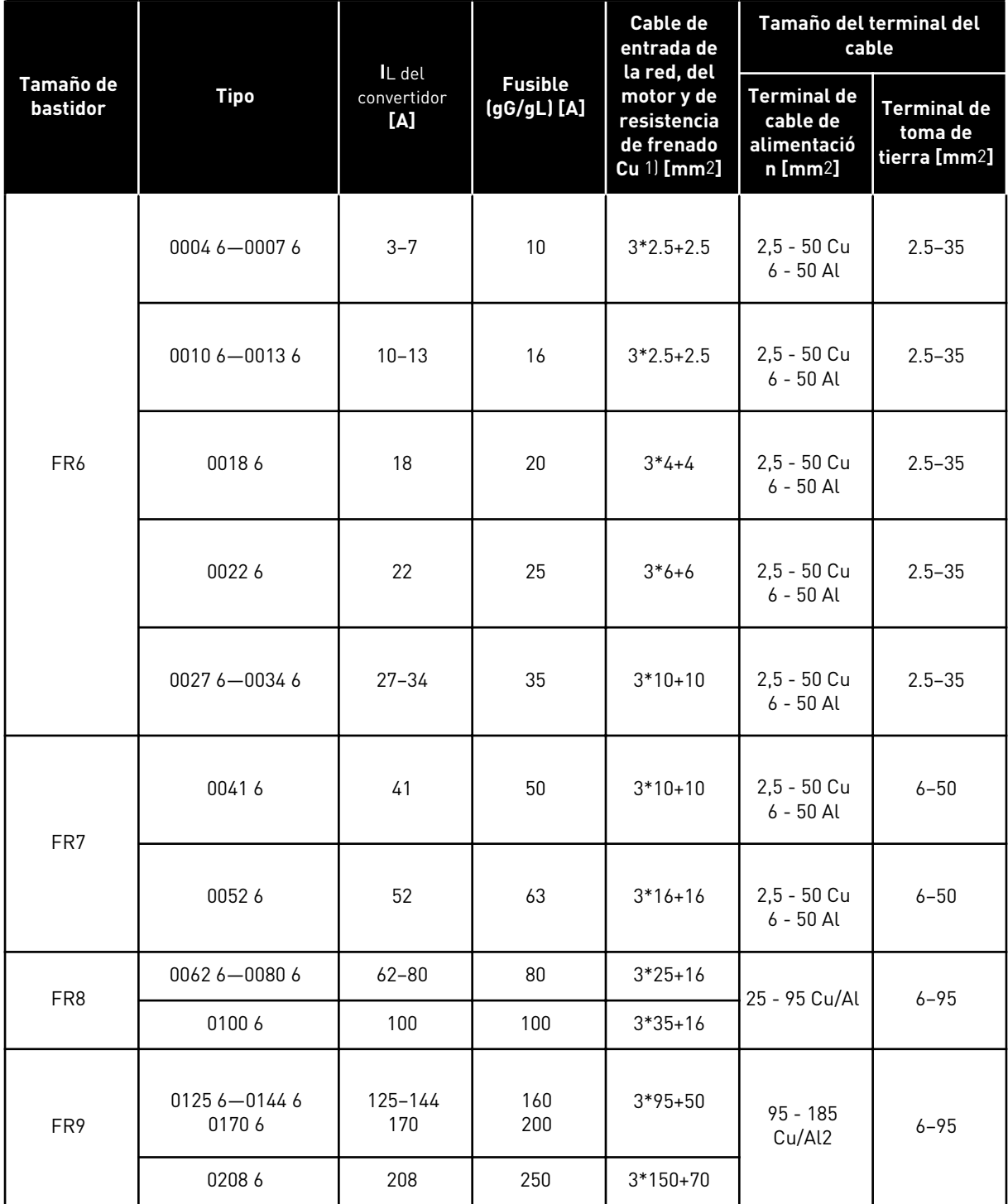

1) utiliza un factor de corrección de 0,7

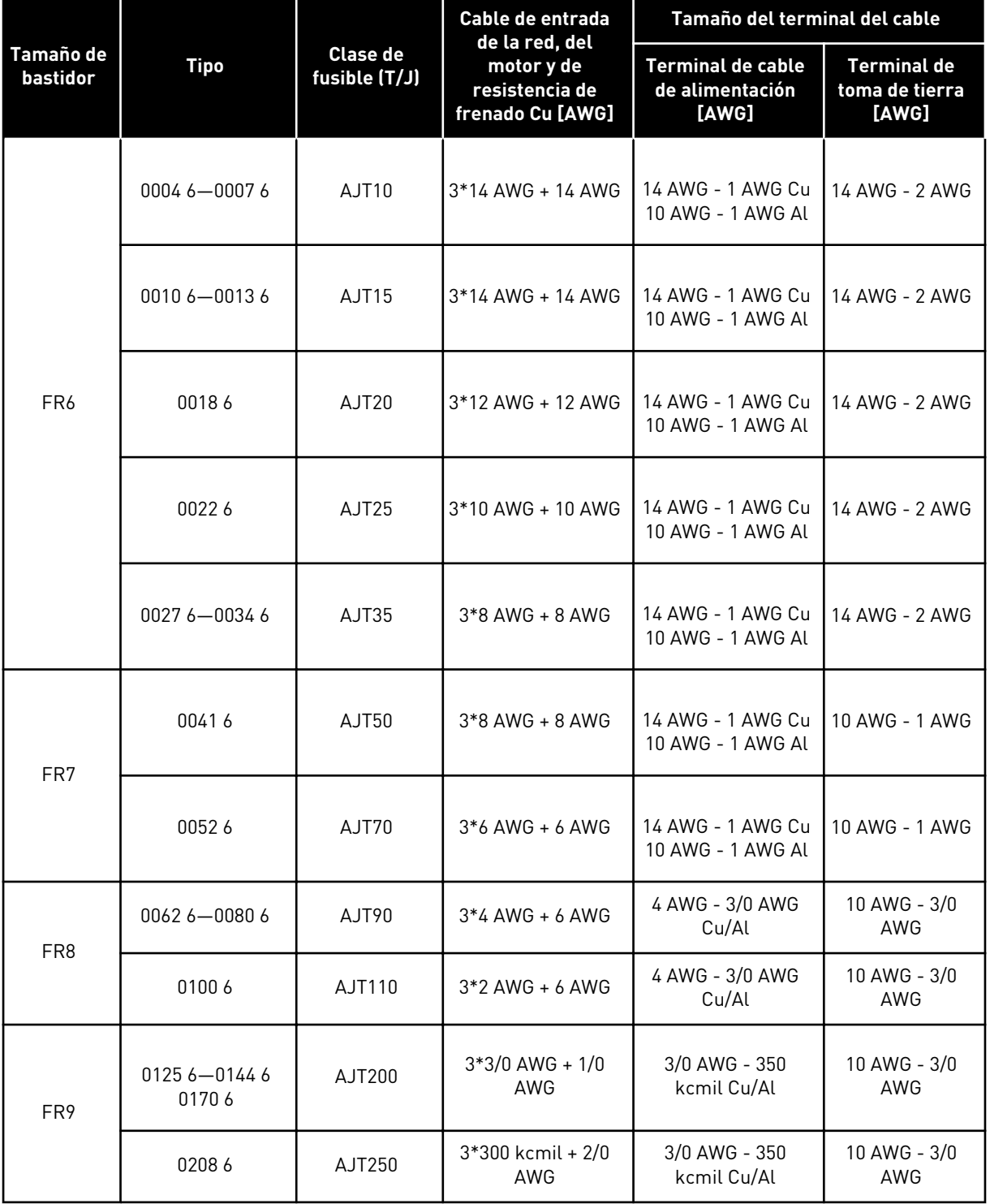

### *Tabla 27: Los tamaños de los cables y fusibles para Vacon*® *NXS y NXP en Norteamérica*

a dhe ann ann an 1970.<br>Tha ann an 1970, ann an 1970, ann an 1970.

### 5.3.3 TAMAÑOS DE CABLES Y FUSIBLES PARA 380-500 V, FR10 A FR11

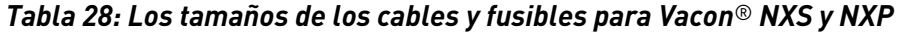

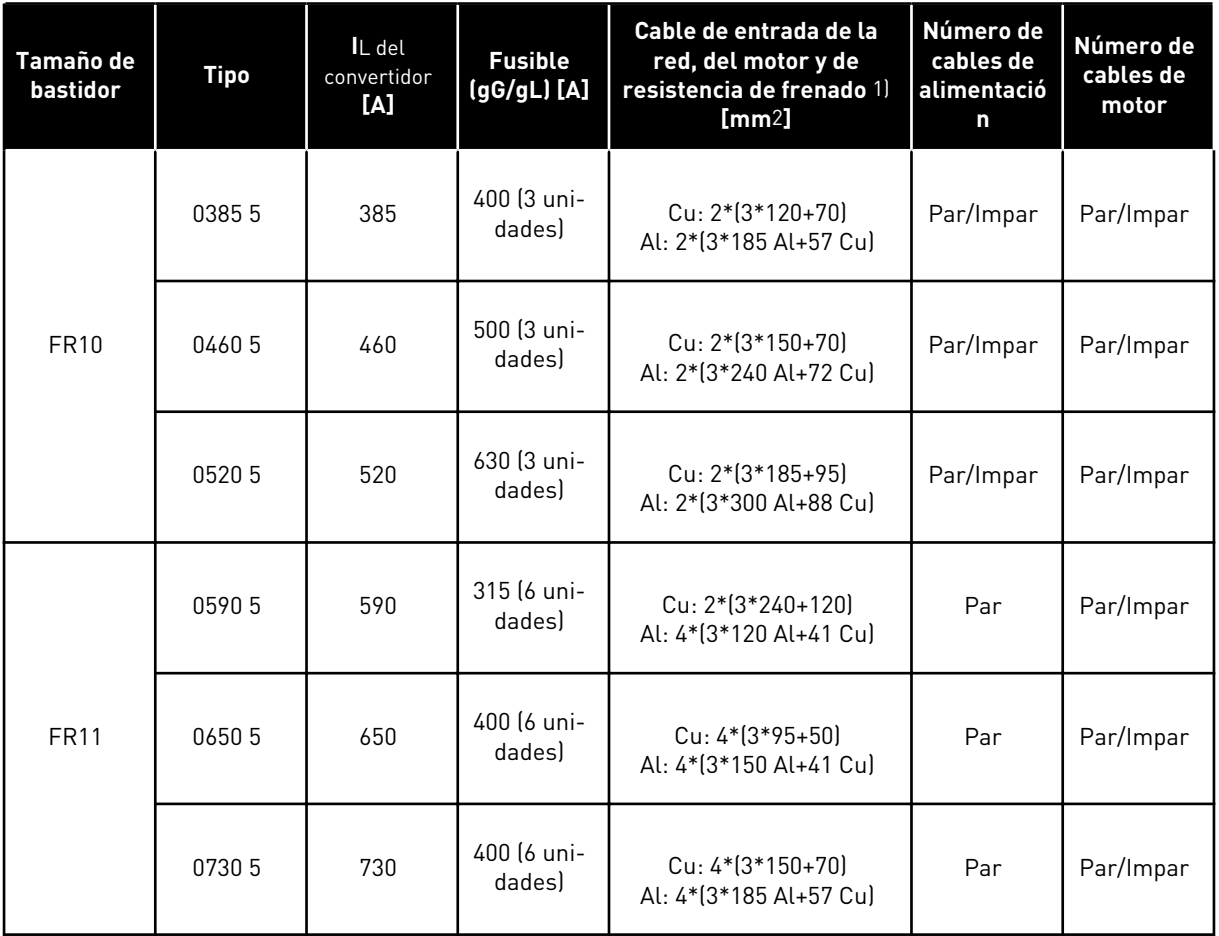

1) utiliza un factor de corrección de 0,7

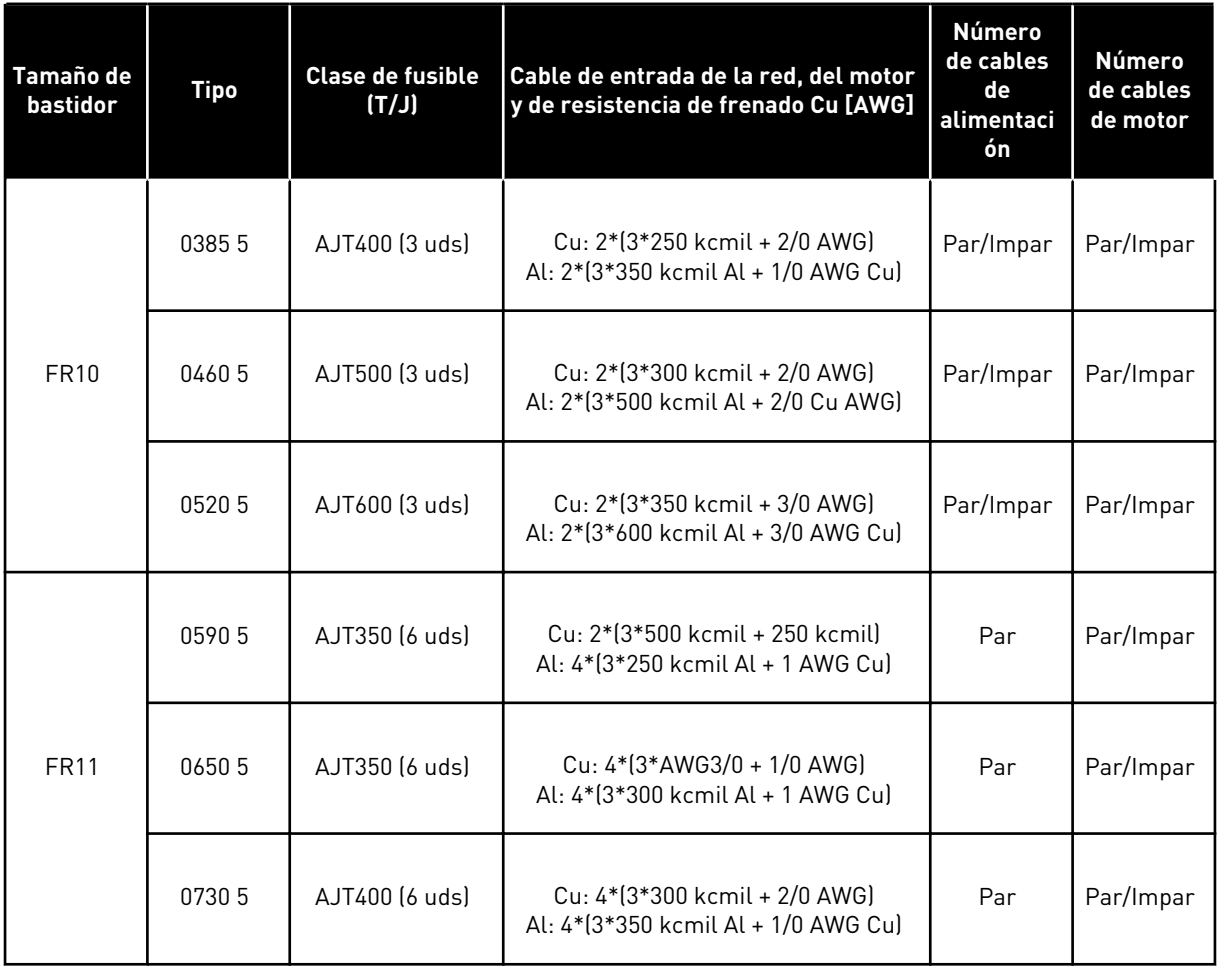

### *Tabla 29: Los tamaños de los cables y fusibles para Vacon*® *NXS y NXP en Norteamérica*

a dhe ann ann an 1970.<br>Tha ann an 1970, ann an 1970, ann an 1970.

### 5.3.4 TAMAÑOS DE CABLES Y FUSIBLES PARA 500-690 V, FR10 A FR11

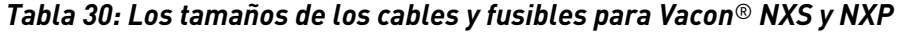

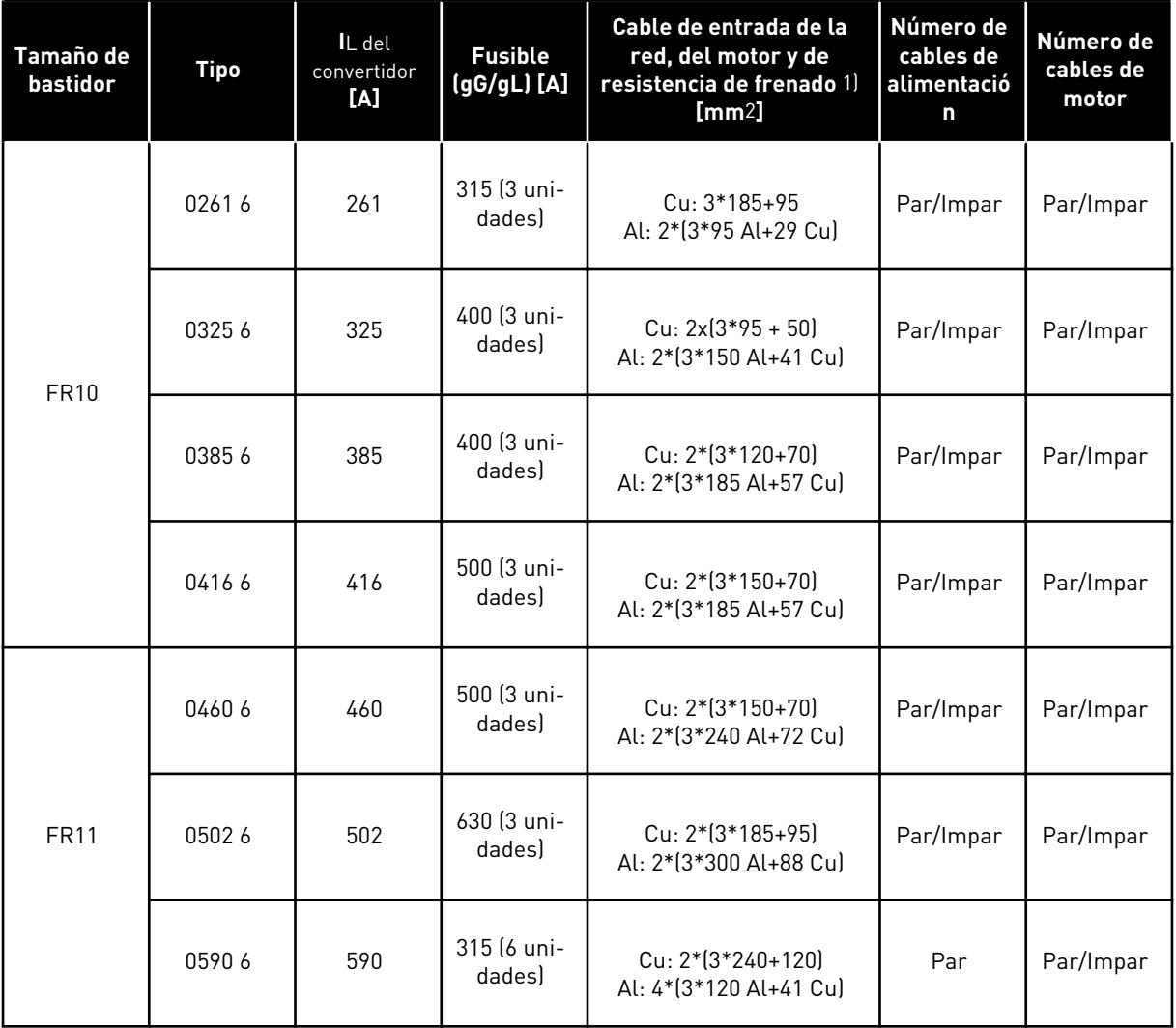

1) utiliza un factor de corrección de 0,7

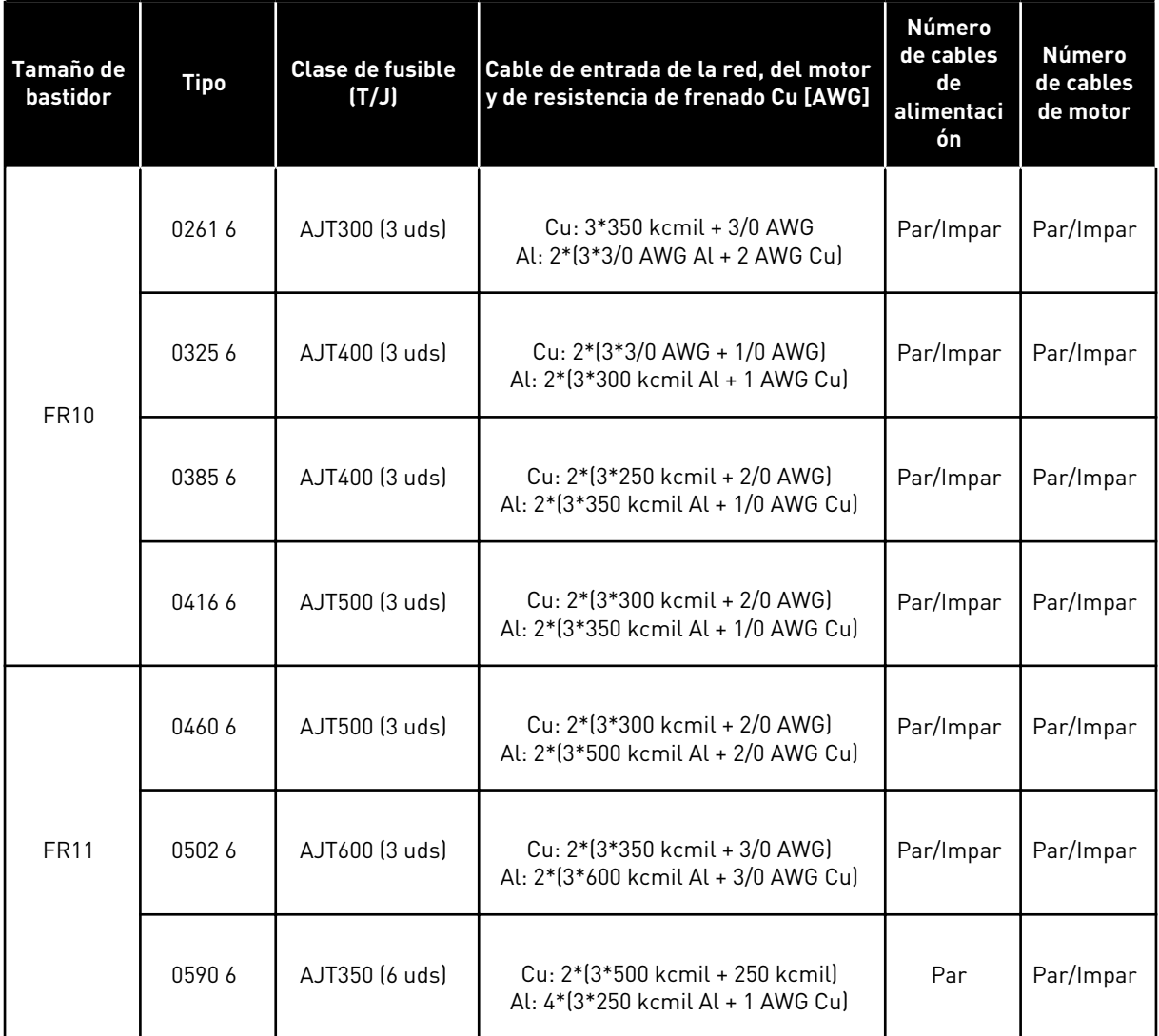

#### *Tabla 31: Los tamaños de los cables y fusibles para Vacon*® *NXS y NXP en Norteamérica*

### **5.4 CLAVES PARA ENTENDER LA TOPOLOGÍA DE LA UNIDAD DE POTENCIA**

Los principios de las conexiones de la red de alimentación y el motor de la unidad de 6 pulsos básica en bastidores FR4 a FR11 se muestra en la *[Imag. 19](#page-58-0)*.

<span id="page-58-0"></span>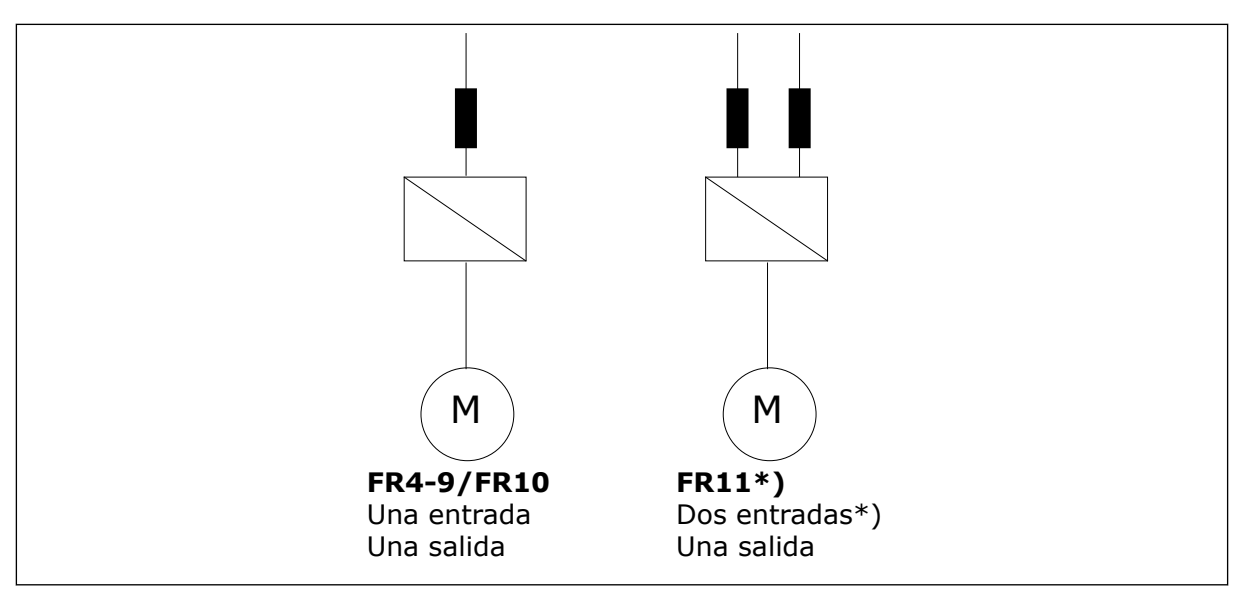

*Imag. 19: Topología de bastidores FR4 – FR11*

\* Los tipos FR11 0460 6 y 0502 6 tienen una terminal de entrada única.

### **5.5 CABLES DE RESISTENCIA DE FRENADO**

Los convertidores Vacon® NXS y NXP tienen terminales para alimentación de CC y una resistencia de frenado externa opcional. Estos terminales se identifican con las letras B–, B +/R+ y R–. El bus de CC se conecta a los terminales B– y B+, y la resistencia de frenado se conecta a los terminales R+ y R–. Encontrará las dimensiones que recomendamos para los cables de resistencia de frenado en las tablas del capítulo *[5.3 Dimensiones y selección de los](#page-46-0)  [cables](#page-46-0)*.

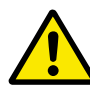

### **PRECAUCIÓN!**

Si utiliza un cable de múltiples conductores, uno de los conductores del cable de resistencia de frenado permanece sin conectar. Corte el otro conductor para evitar que entre en contacto accidentalmente con un componente con conducción eléctrica.

Vea el Capítulo *[9.1.5 Características de la resistencia de frenado](#page-141-0)*.

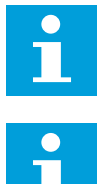

#### **NOTA!**

Los bastidores FR8 y superiores tienen la conexión CC opcional.

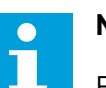

#### **NOTA!**

En caso de que sea necesario conectar una resistencia de frenado externa, consulte el Manual de la resistencia de frenado. Consulte también el capítulo *[7.9.7.1 Conexión a la resistencia de frenado interna \(P6.7.1\)](#page-111-0)*.

### **5.6 PREPARACIÓN DE LA INSTALACIÓN DE CABLES**

- Antes de comenzar, asegúrese de que ninguno de los componentes del convertidor estén activos. Lea atentamente las advertencias del capítulo *[2 Seguridad](#page-11-0)*.
- Asegúrese de que los cables del motor están lo suficientemente alejados de otros cables.
- Los cables del motor deben cruzarse con otros cables formando un ángulo de 90°.
- Si es posible, no coloque los cables del motor dispuestos en largas líneas en paralelo con otros cables.
- Si los cables del motor están en paralelo con otros cables, respete las distancias mínima (consulte *Tabla 32 Las distancias mínimas entre cables*).
- Las distancias son también válidas entre los cables del motor y los cables de señal de otros sistemas.
- Las longitudes máximas de los cables de motor blindados es de 300 m (984 pies) (convertidores por potencia superior a 1,5 kW o 2 HP) y 100 m (328 pies) (convertidores con potencia de 0,75 a 1,5 kW o 1 a 2 HP). Si los cables de motor usados son más largos, póngase en contacto con la fábrica para obtener más información.

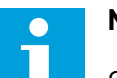

### **NOTA!**

Cada cable paralelo se añade a la longitud total.

### **NOTA!**

Si utiliza cables de motor largos (máx. 100 m o 328 pies) junto con unidades pequeñas (≤1,5 kW o ≤2,01 HP), la intensidad capacitiva en el cable del motor puede aumentar la intensidad medida del motor en comparación con la intensidad real del motor. Tenga esto en cuenta cuando configure las funciones de protección contra bloqueo del motor.

• Si es necesario realizar comprobaciones del aislamiento del cable, consulte el capítulo *[8.4 Medición del aislamiento del cable y del motor](#page-127-0)* para obtener instrucciones.

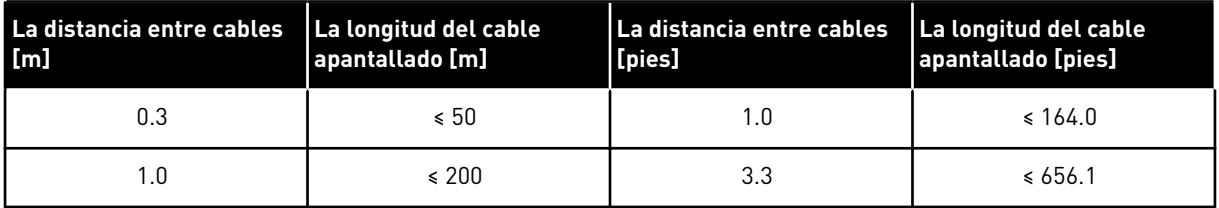

#### *Tabla 32: Las distancias mínimas entre cables*

### **5.7 INSTALACIÓN DE LOS CABLES**

### 5.7.1 TAMAÑOS DE BASTIDOR DE FR4 A FR7

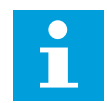

#### **NOTA!**

Para obtener información sobre cómo seguir las normativas UL sobre instalación de cables, consulte el capítulo *[5.2 Normas UL en los cables](#page-46-0)*.

| Tamaño<br>de<br>bastidor | A1 | <b>B1</b> | C <sub>1</sub> | D <sub>1</sub> | A2 | <b>B2</b> | C <sub>2</sub> | D <sub>2</sub> |
|--------------------------|----|-----------|----------------|----------------|----|-----------|----------------|----------------|
| FR4                      | 15 | 35        | 10             | 20             | 7  | 50        | 7              | 35             |
| FR <sub>5</sub>          | 20 | 40        | 10             | 30             | 20 | 60        | 10             | 40             |
| FR <sub>6</sub>          | 20 | 90        | 15             | 60             | 20 | 90        | 15             | 60             |
| FR7                      | 25 | 120       | 25             | 120            | 25 | 120       | 25             | 120            |

*Tabla 33: Longitudes de corte de los cables [mm]. Consulte la figura del paso 1.*

*Tabla 34: Longitudes de corte de los cables [pulgadas]. Consulte la figura del paso 1.*

| <b>Tamaño</b><br>de<br>bastidor | A1   | <b>B1</b> | C <sub>1</sub> | D <sub>1</sub> | A2   | <b>B2</b> | C <sub>2</sub> | D <sub>2</sub> |
|---------------------------------|------|-----------|----------------|----------------|------|-----------|----------------|----------------|
| FR4                             | 0.59 | 1.38      | 0.39           | 0.79           | 0.28 | 1.97      | 0.28           | 1.38           |
| FR <sub>5</sub>                 | 0.79 | 1.57      | 0.39           | 1.18           | 0.79 | 2.36      | 0.79           | 1.57           |
| FR <sub>6</sub>                 | 0.79 | 3.54      | 0.59           | 2.36           | 0.79 | 3.54      | 0.59           | 2.36           |
| FR7                             | 0.98 | 4.72      | 0.98           | 4.72           | 0.98 | 4.72      | 0.98           | 4.72           |

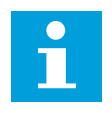

### **NOTA!**

En caso de que sea necesario conectar una resistencia de frenado externa, consulte el Manual de la resistencia de frenado. Consulte también el capítulo *[7.9.7.1 Conexión a la resistencia de frenado interna \(P6.7.1\)](#page-111-0)*.

1 Pele el cable del motor, el cable de entrada de la red y el cable para la resistencia de frenado.

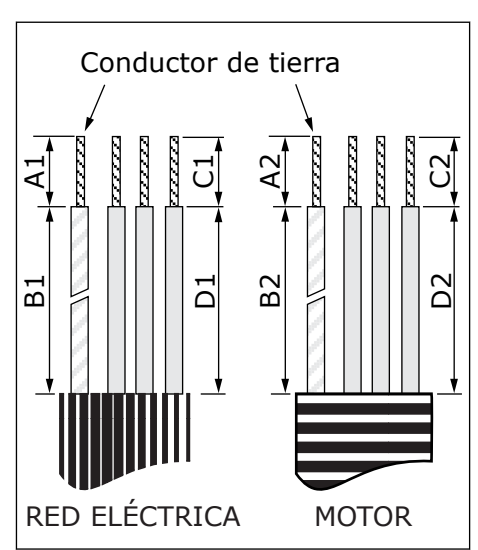

2 Abra la cubierta del convertidor.

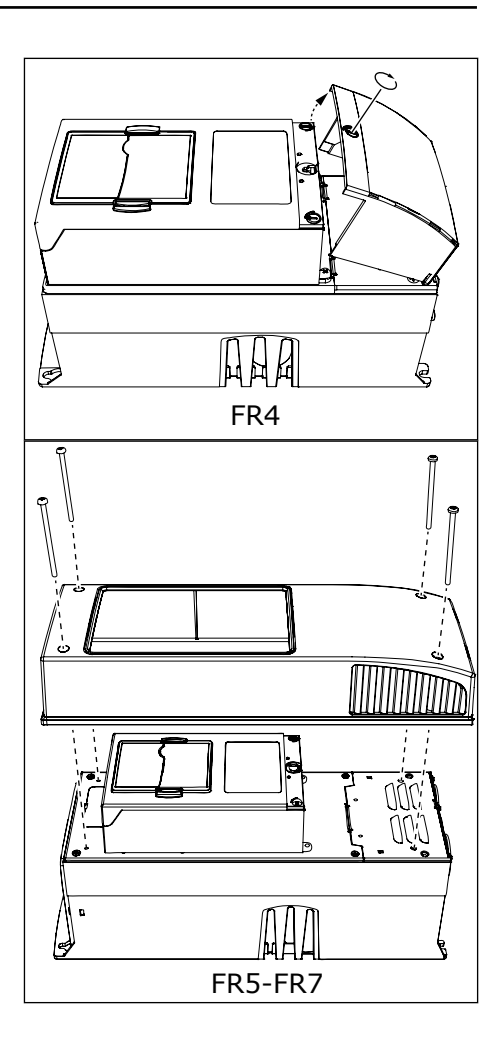

3 Extraiga los tornillos de la cubierta para cables. Retire la cubierta para cables. No abra la cubierta de la unidad de potencia.

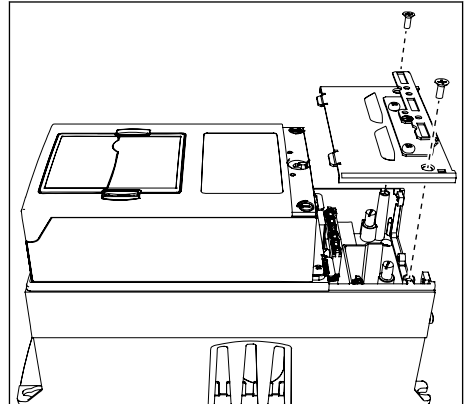

4 Coloque los cables (cable del entrada de la red, cable del motor y cable de freno opcional) en las aberturas de la placa de entrada de cables.

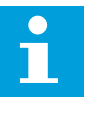

### **NOTA!**

Utilice un prensaestopas como alternativa al ojal en los tipos donde sea necesario.

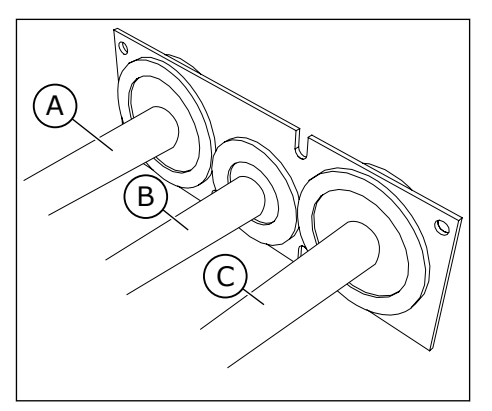

- A. El cable de entrada de la red
- B. El cable de freno
- C. El cable del motor

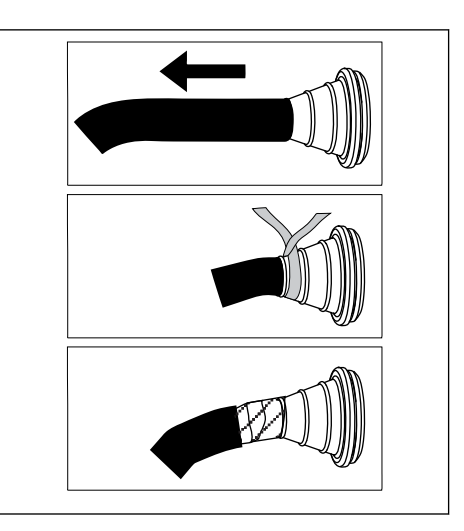

5 Retire las abrazaderas de tierra para conductor de puesta a tierra.

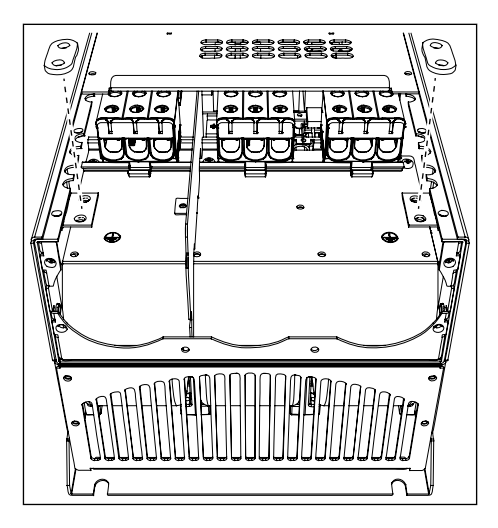

6 Coloque la placa de entrada de cables con los cables en la ranura del bastidor del convertidor.

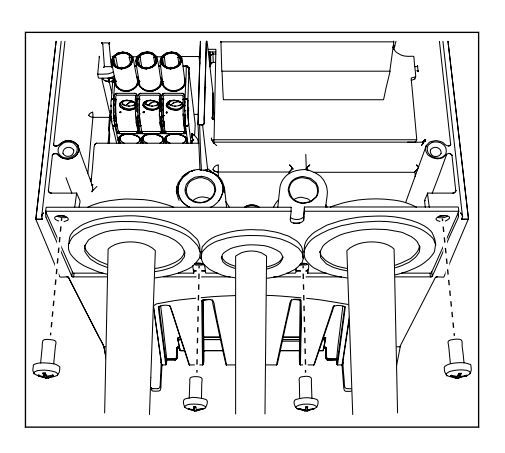

- 7 Conecte los cables.
	- a) Conecte los conductores de fase del cable de entrada de la red y del cable del motor, y los conductores del cable para la resistencia de frenado en los terminales adecuados.
	- b) Conecte el conductor de toma de tierra de cada cable a un terminal con abrazadera a tierra para conductor de toma de tierra.
	- c) Consulte los pares de apriete adecuados en *[Tabla 35](#page-65-0)*. FR4

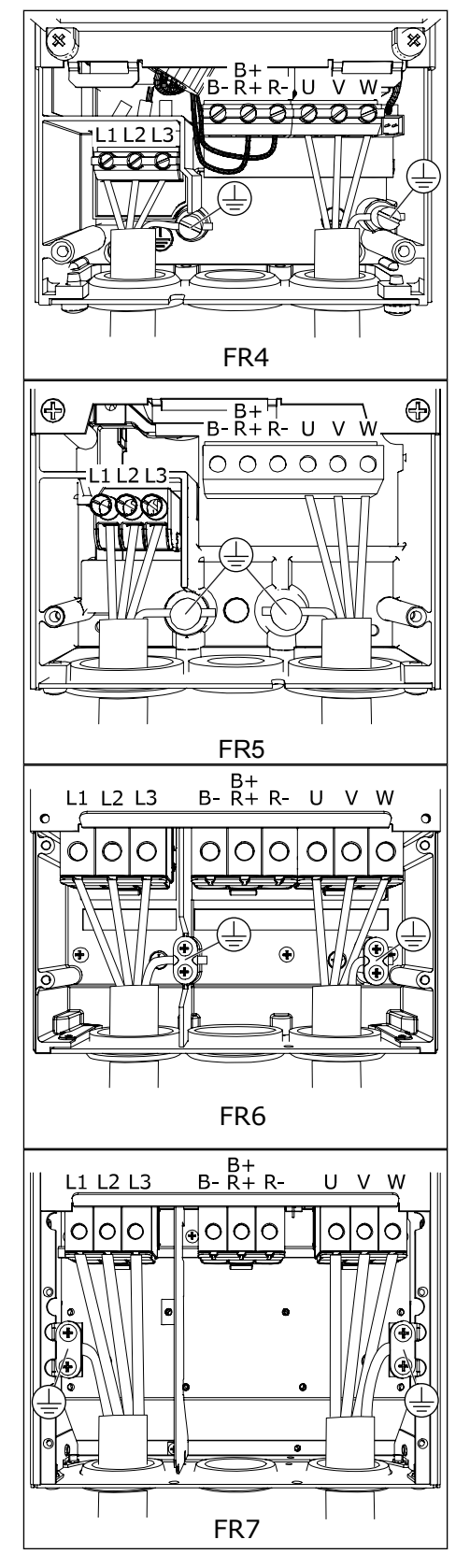

- <span id="page-65-0"></span>8 Asegúrese de que el conductor de toma de tierra esté conectado al motor y a los terminales identificados con  $\oplus$ .
	- a) Para FR4 y FR5: Son necesarios dos conductores de protección para cumplir con los requisitos de la norma IEC/EN 61800-5-1. Consultar capítulo *[2.4 Puesta a tierra y](#page-13-0)  [protección frente a fallo de puesta a tierra](#page-13-0)*.
	- b) Si es necesaria una doble conexión a tierra, utilice el terminal de toma de tierra situado debajo del convertidor. Utilice un tornillo M5 y apriételo hasta 2,0 Nm o 17,7 libras-pulgada.
- 9 Vuelva a colocar la cubierta para cables y la cubierta del convertidor. Asegúrese de que los cables de control o los cables de la unidad no se encuentren entre el bastidor y la cubierta para cables.

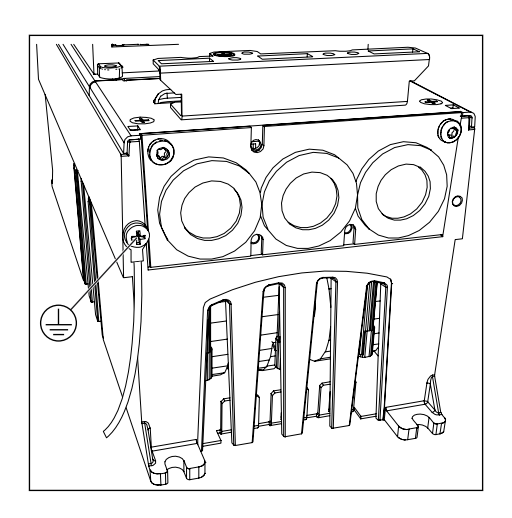

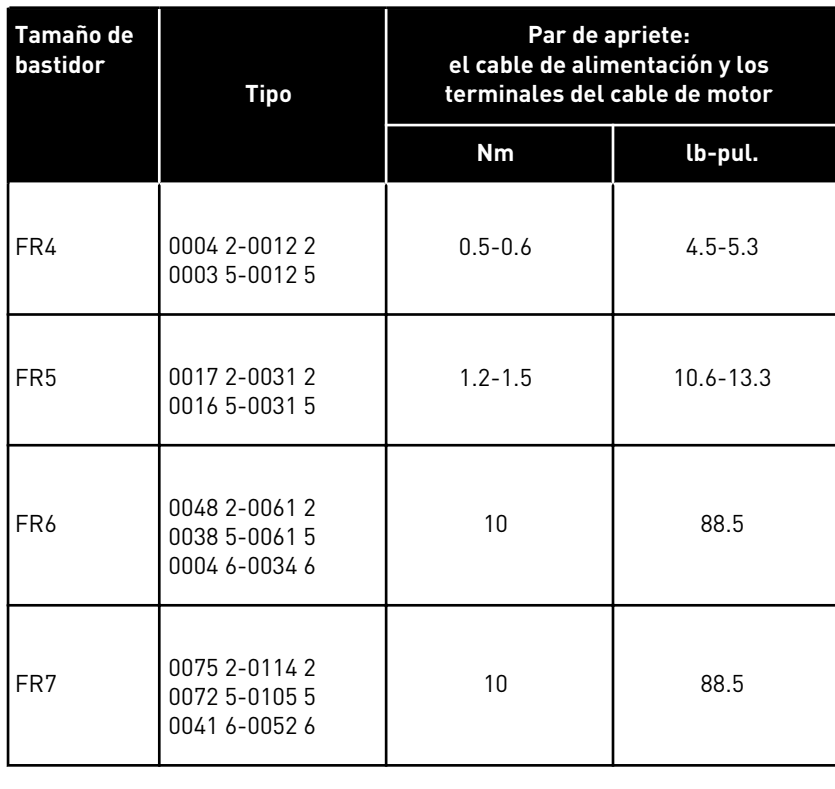

#### *Tabla 35: Los pares de apriete de los terminales*

#### 5.7.2 TAMAÑOS DE BASTIDOR DE FR8 A FR9

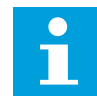

### **NOTA!**

Para obtener información sobre cómo seguir las normativas UL sobre instalación de cables, consulte el capítulo *[5.2 Normas UL en los cables](#page-46-0)*.

| Tamaño de<br>bastidor  | A1       | <b>B1</b>  | C <sub>1</sub> | D <sub>1</sub> | A2       | <b>B2</b>  | C <sub>2</sub> | D <sub>2</sub> |
|------------------------|----------|------------|----------------|----------------|----------|------------|----------------|----------------|
| FR8                    |          |            |                |                |          |            |                |                |
| 0140<br>$ 0168 - 0205$ | 23<br>28 | 240<br>240 | 23<br>28       | 240<br>240     | 23<br>28 | 240<br>240 | 23<br>28       | 240<br>240     |
| FR <sub>9</sub>        | 28       | 295        | 28             | 295            | 28       | 295        | 28             | 295            |

*Tabla 36: Longitudes de corte de los cables [mm]. Consulte la figura del paso 1.*

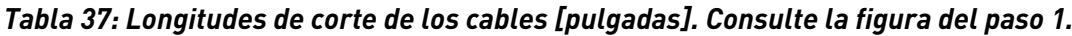

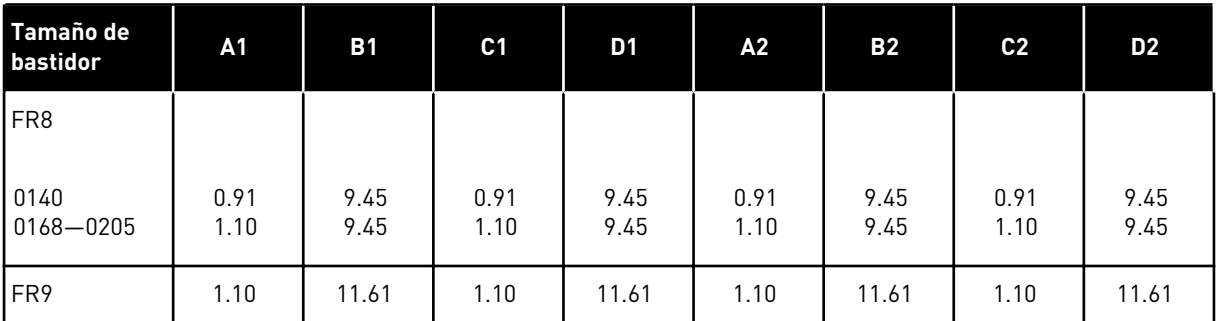

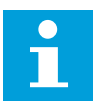

### **NOTA!**

Si desea conectar una resistencia de frenado externa, consulte el Manual de la resistencia de frenado. Consulte también el capítulo *[7.9.7.1 Conexión a la](#page-111-0)  [resistencia de frenado interna \(P6.7.1\)](#page-111-0)*.

1 Pele el cable del motor, el cable de entrada de la red y el cable para la resistencia de frenado.

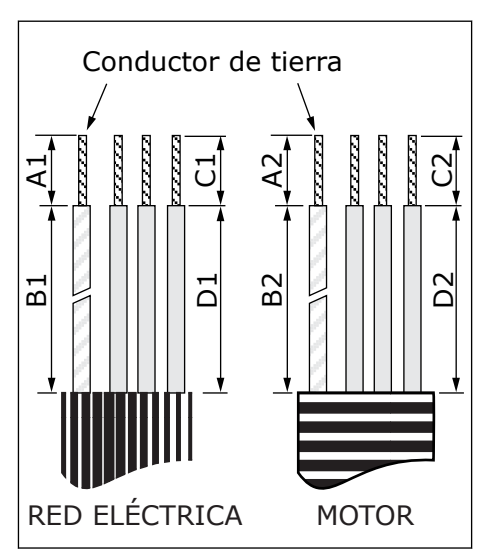

2 Solamente FR8: Abra la cubierta del convertidor.

3 Solamente FR8: Abra la cubierta de la unidad de potencia. Solamente FR9: Retire la cubierta para cables.

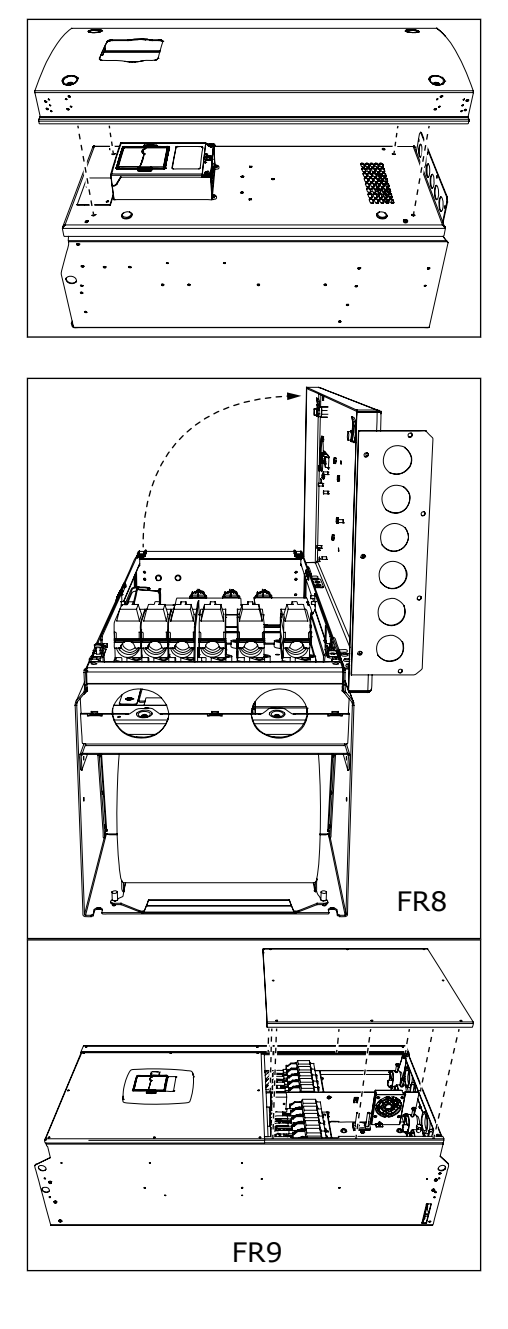

4 Quite la placa de entrada de cables.

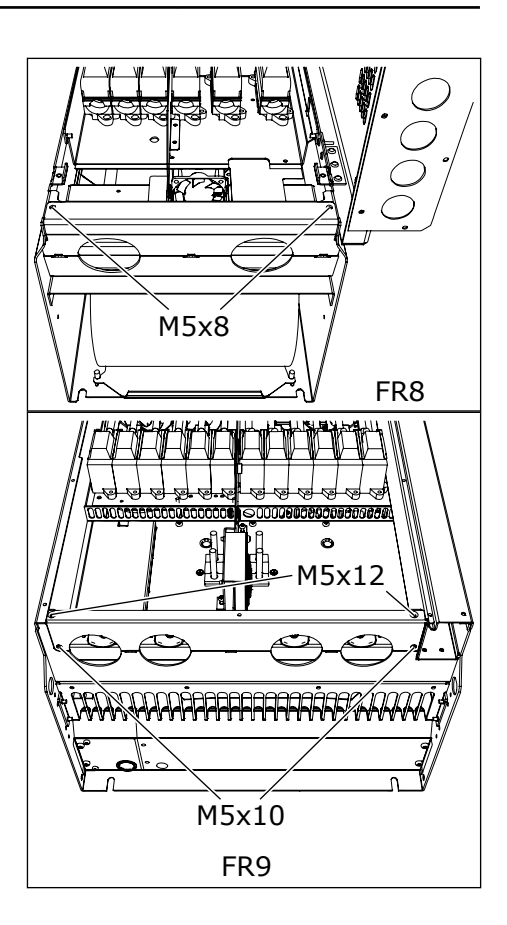

5 Los terminales de CC y los terminales de la resistencia de frenado se encuentran encima del convertidor.

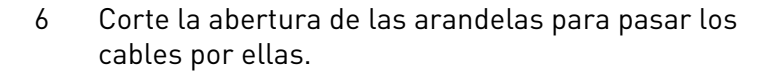

- a) No corte las aberturas de las arandelas de manera que queden más anchas de lo necesario para los cables que esté usando.
- b) Si las arandelas se doblan al insertar el cable, tire del cable para estirarlas.

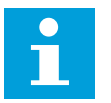

### **NOTA!**

Utilice un prensaestopas como alternativa al ojal en los tipos donde sea necesario.

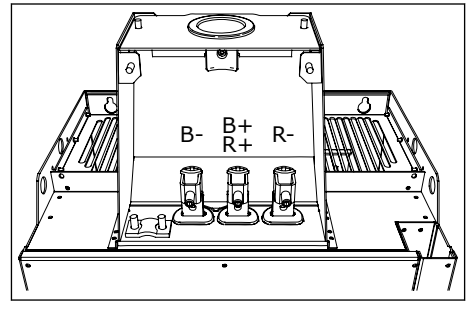

- 7 Fije la arandela y el cable hasta que el bastidor del convertidor entre en la ranura de la arandela.
	- a) Con la cubierta de protección IP54 (UL Tipo 12), la arandela y el cable deben quedar bien ajustados. Tire del primer tramo de cable hacia fuera de la arandela hasta que quede recto.
	- b) Si esto no es posible, ajuste la conexión con cinta aislante o una brida.

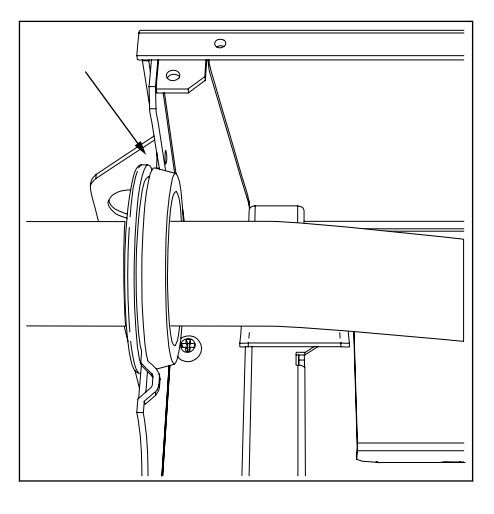

- 8 Conecte los cables.
	- a) Conecte los conductores de fase del cable de entrada de la red y del cable del motor en los terminales adecuados. Si utiliza un cable para la resistencia de frenado, conecte los conductores a los terminales adecuados.
	- b) Conecte el conductor de toma de tierra de cada cable a un terminal con abrazadera a tierra para conductor de toma de tierra.
	- c) Consulte los pares de apriete adecuados en *[Tabla 38](#page-70-0)*.

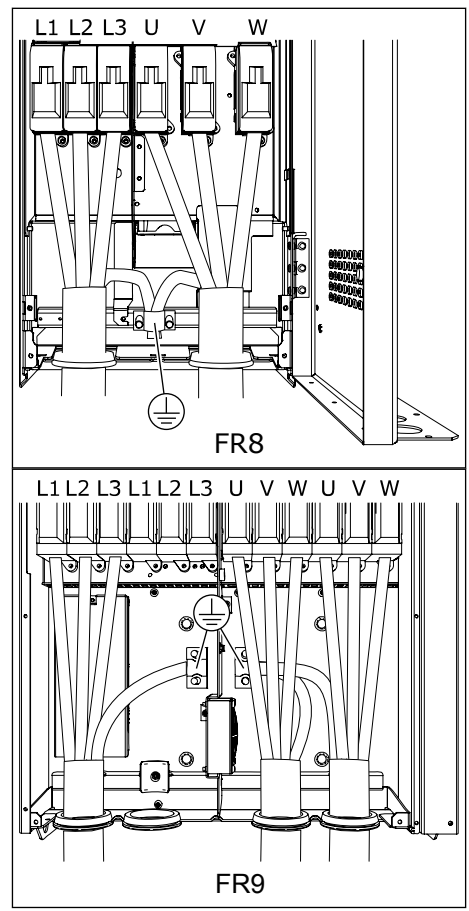

<span id="page-70-0"></span>9 Exponga el blindaje de todos los cables para realizar una conexión de 360 grados con la abrazadera de tierra para blindaje de cable.

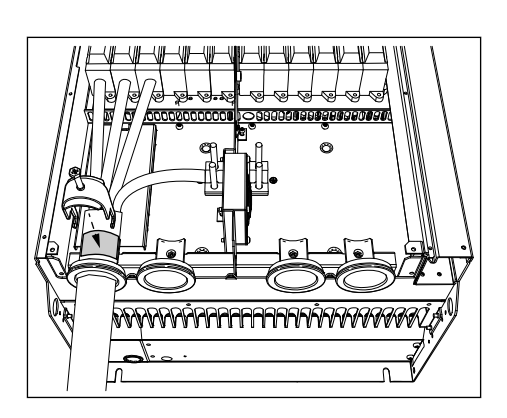

- 10 Coloque la placa de entrada de cables y luego la cubierta para cables. Asegúrese de que los cables de control o los cables de la unidad no se encuentren entre el bastidor y la cubierta para cables.
- 11 En el tamaño de bastidor FR8, coloque la cubierta del convertidor (salvo que quiera realizar primero las conexiones de control).

#### *Tabla 38: Pares de apriete de los terminales*

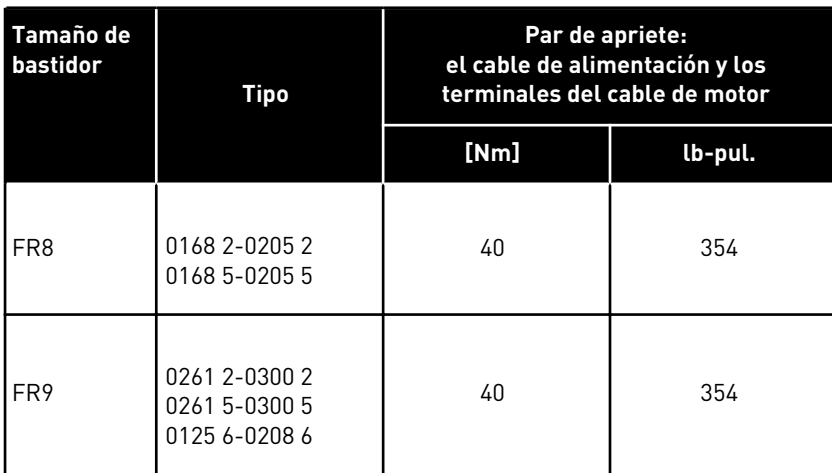

#### 5.7.3 BASTIDORES FR10-FR11

Para obtener más información sobre cómo instalar los cables de bastidores FR10 y tamaños superiores, consulte el Manual de usuario de convertidores en armario Vacon NXP.

## **6 UNIDAD DE CONTROL**

### **6.1 COMPONENTES DE LA UNIDAD DE CONTROL**

La unidad de control del convertidor contiene la tarjeta de control y las tarjetas adicionales (consulte *Imag. 20 Conexiones básicas y de de la tajeta opcional en la tarjeta de control*) conectado en los conectores de 5 ranuras (A a E) de la tarjeta de control. La tarjeta de control está conectada a la unidad de potencia a través de un conector D o cables de fibra óptica (FR9).

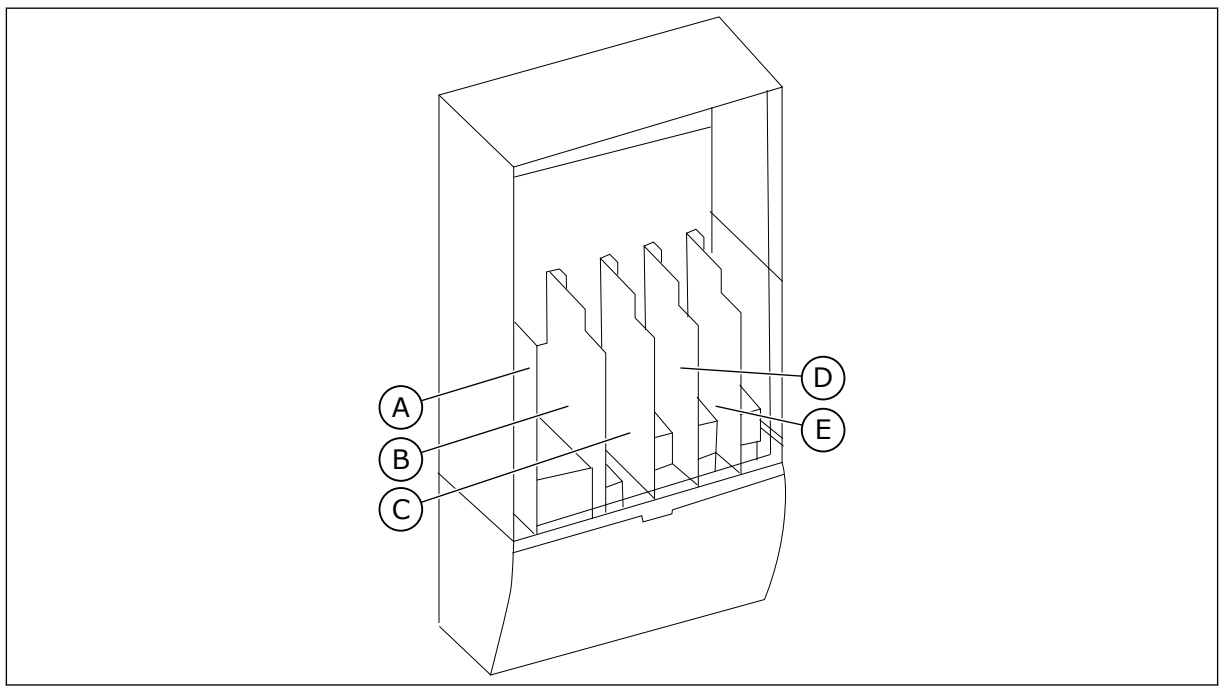

*Imag. 20: Conexiones básicas y de de la tajeta opcional en la tarjeta de control*

Cuando reciba el convertidor, la unidad de control contendrá la interfaz de control estándar. Si incluyó opciones especiales en su pedido, el convertidor es tal y como indicó en su pedido. En las páginas siguientes, puede encontrar información sobre los terminales y ejemplos de cableado general. El código de tipo muestra las tarjetas de E/S que se montan en fábrica. Para obtener más información sobre las tarjetas opcionales, vea el manual de tarjetas opcionales para inversores Vacon NX.

Se puede usar el convertidor con una fuente de alimentación externa con estas propiedades: +24 VDC ±10%, mínimo de 1000 mA. Conecte la fuente de alimentación externa a uno de los dos terminales bidireccionales (n.º 6 o n.º 12), consulte el capítulo *[6.3 Instalación de tarjetas](#page-76-0)  [opcionales](#page-76-0)*. Este voltaje será suficiente para mantener la unidad de control encendida y para definir los parámetros. Las mediciones del circuito principal (por ejemplo, el voltaje de bus CC y la temperatura del convertidor) no están disponibles cuando el convertidor no está conectado a la red eléctrica (excepto con el FR9 y de mayor tamaño).

Para obtener instrucciones sobre cómo instalar la unidad de control que no está conectada a la unidad de potencia, consulte el Manual de instalación de convertidores NXP IP00.
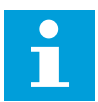

#### **NOTA!**

Si en las entradas de 24 V se conectan varios convertidores de frecuencia en paralelo, se recomienda utilizar un diodo en el terminal n.º 6 (o n.º 12) con el fin de impedir que la corriente fluya en sentido opuesto, Esto podría dañar la tarjeta de control.

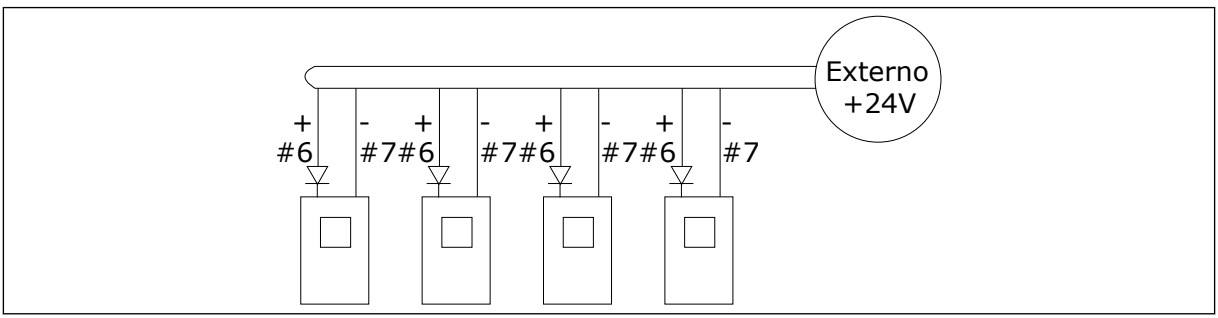

*Imag. 21: Conexión en paralelo de entradas de 24 V con varios convertidores*

### **6.2 CABLEADO DE LA UNIDAD DE CONTROL**

La tarjeta básica OPTA1 consta de 20 terminales de control y la tarjeta de relés tiene 6 o 7. Puede ver las conexiones estándar de la unidad de control y las descripciones de las señales en la *[Imag. 22](#page-73-0)*.

#### 6.2.1 SELECCIÓN DE LOS CABLES DE CONTROL

Los cables de control deben ser de al menos 0,5 mm2 (20 AWG) y apantallados con varios núcleos. Consulte más datos sobre los tipos de cable en la *[Tabla 23 La selección del cable](#page-45-0)  [adecuado](#page-45-0)*. El tamaño máximo de cable para el terminal es de 2,5 mm2 (14 AWG) para los terminales de la tarjeta de relés y 1,5 mm2 (16 AWG) para otros terminales.

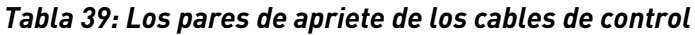

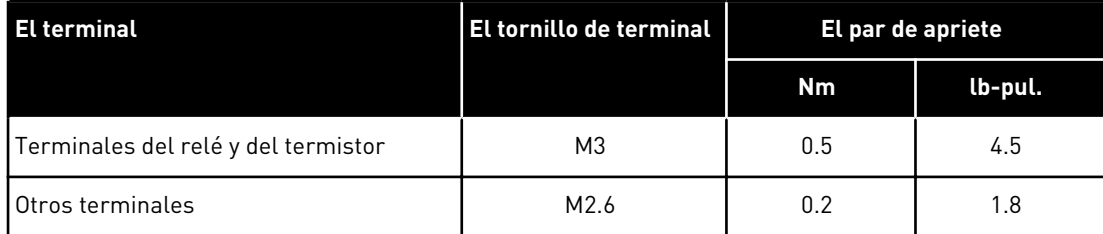

#### 6.2.2 TERMINALES DE CONTROL

Aquí puede ver la descripción básica de los terminales de la tarjeta de I/O y la tarjeta de relés. Para más información, consulte la *[6.2.2.2 Selecciones de puente en la tarjeta estándar](#page-75-0)  [OPTA1](#page-75-0)*. Consulte el Manual de aplicación "All in One" para obtener más información sobre los terminales de control.

<span id="page-73-0"></span>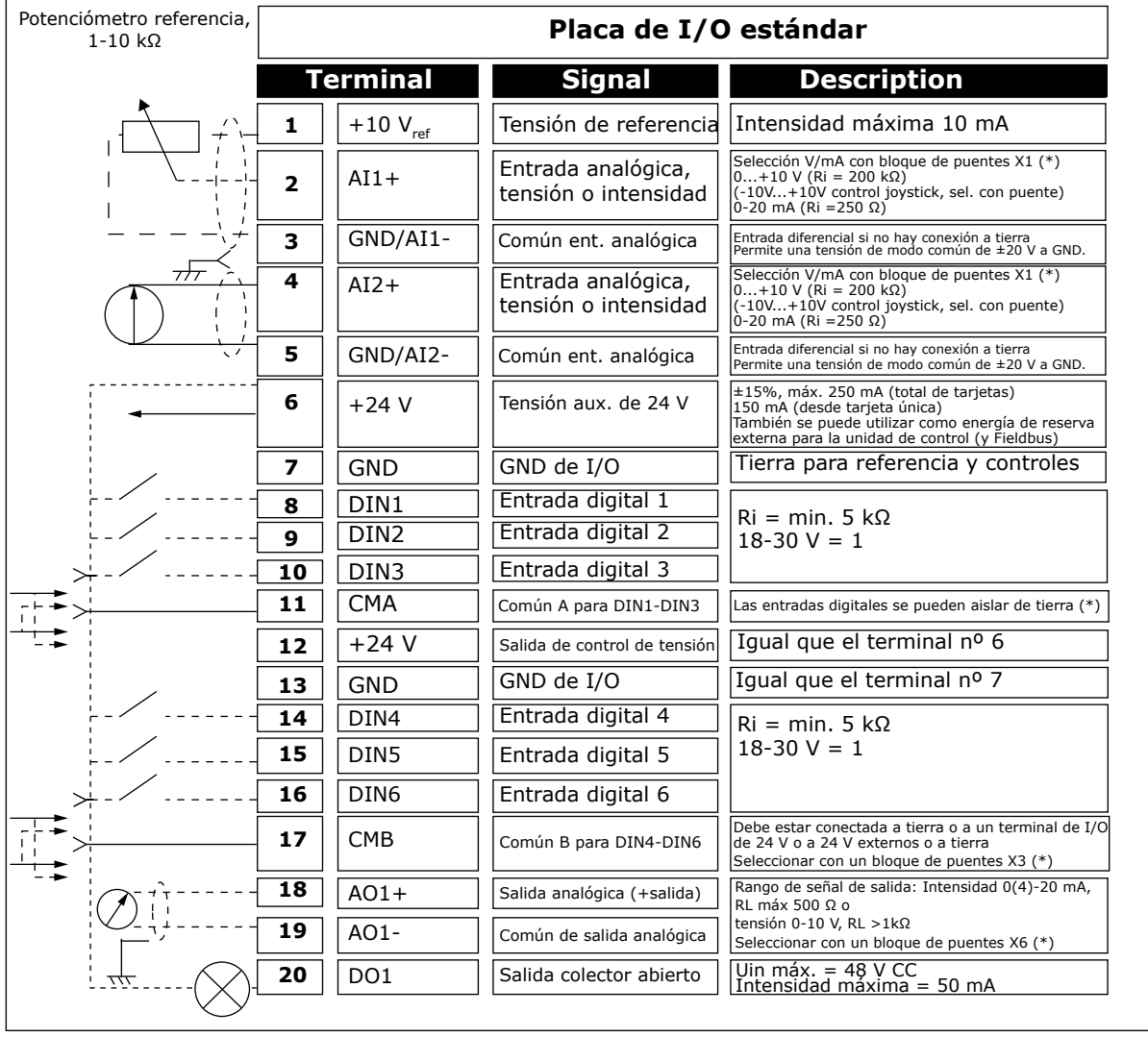

*Imag. 22: Las señales del terminal de control en OPTA1*

\*) Consulte la *[Imag. 26 Selecciones de puentes para OPTA1](#page-76-0)*.

| OPTA <sub>2</sub> |        |                   |                                                                               |
|-------------------|--------|-------------------|-------------------------------------------------------------------------------|
| 21                | RO1/1  | Salida de relé 1  | Capacidad de conmutación<br>$\bullet$ 24 VCC/8 A                              |
| 22                | RO1/2  |                   | • 250 VCA/8 A<br>  • 125 VCC/0,4 A<br>  Carga de conmutación mínima           |
| 23                | RO1/3  |                   | $\cdot$ 5 $V/10$ mA                                                           |
| 24                | RO2/1  | Salida de relé 2  | Capacidad de conmutación<br>$\bullet$ 24 VCC/8 A                              |
| 25                | RO2/2  |                   | $\bullet$ 250 VCA/8 A<br>$\bullet$ 125 VCC/0,4 A                              |
| 26                | RO2/3  |                   | Carga de conmutación mínima<br>$\bullet$ 5 $V/10$ mA                          |
| OPTA3             |        |                   |                                                                               |
| 21                | RO1/1  | Salida de relé 1  | Capacidad de conmutación                                                      |
| 22                | RO1/2  |                   | • 24 VCC/8 A<br>• 250 VCA/8 A<br>$\bullet$ 125 VCC/0,4 A                      |
| 23                | RO1/3  |                   | Carga de conmutación mínima<br>$\cdot$ 5 $V/10$ mA                            |
| 25                | RO2/1  | Salida de relé 2  | Capacidad de conmutación<br> • 24 VCC/8 A<br>$\bullet$ 250 VCA/8 A            |
| 26                | RO2/2  |                   | $\bullet$ 125 VCC/0,4 A<br>Carga de conmutación mínima<br>$\cdot$ 5 $V/10$ mA |
| 28                | $T11+$ | Entrada termistor |                                                                               |
| 29                | $TI1-$ |                   |                                                                               |

*Imag. 23: Las señales del terminal de control en tarjeta de relés OPTA2 y OPTA3*

#### 6.2.2.1 Inversiones de la señal de entrada digital

El nivel de señal activa es distinto cuando las entradas comunes CMA y CMB (terminales 11 y 17) están conectadas a +24 V o a tierra (0 V). Consulte la *Imag. 24*.

La tensión de control de 24 V y la tierra para las entradas digitales y entradas comunes (CMA, CMB) puede ser interna o externa.

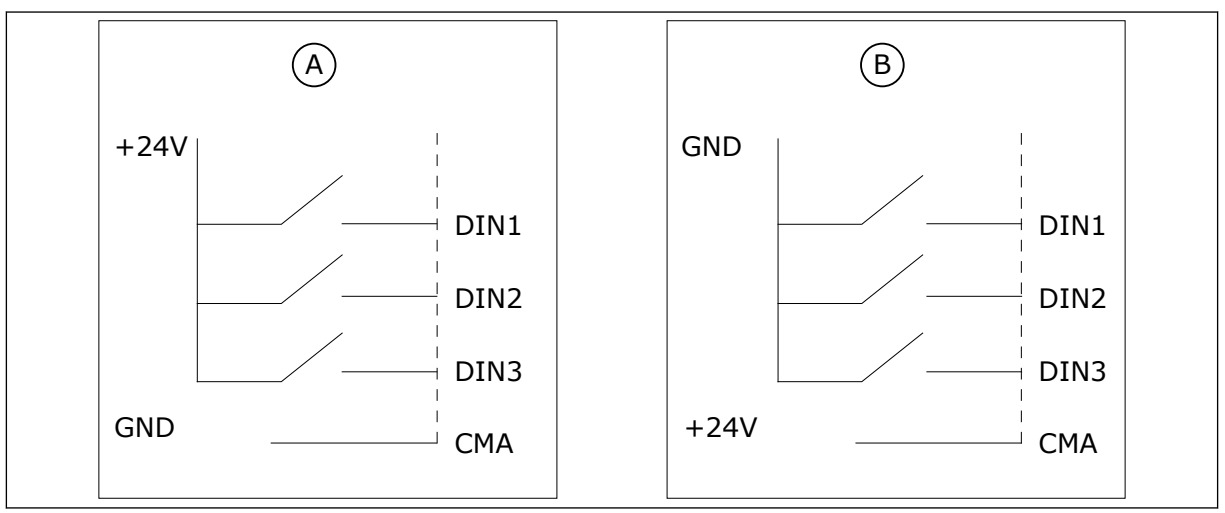

*Imag. 24: La lógica positiva o negativa*

- A. Lógica positiva (+24 V es la señal activa) = la entrada está activa cuando el conmutador está cerrado.
- B. Lógica negativa (0 V es la señal activa) = la entrada está activa cuando el conmutador está cerrado. Debe configurar el puente X3 en la posición "CMA/CMB aislado de tierra".

#### <span id="page-75-0"></span>6.2.2.2 Selecciones de puente en la tarjeta estándar OPTA1

Puede cambiar las funciones del convertidor para que se adapte mejor a sus requisitos. Para ello, cambie algunas posiciones de los puentes en la tarjeta OPTA1. Las posiciones de los puentes establecen el tipo de señal de las entradas analógicas y digitales.

En la tarjeta estándar A1 hay cuatro bloques de puentes: X1, X2, X3 y X6. Cada bloque de puentes consta de ocho contactos y dos puentes. Consulte las selecciones de puentes posibles en *Imag. 25*.

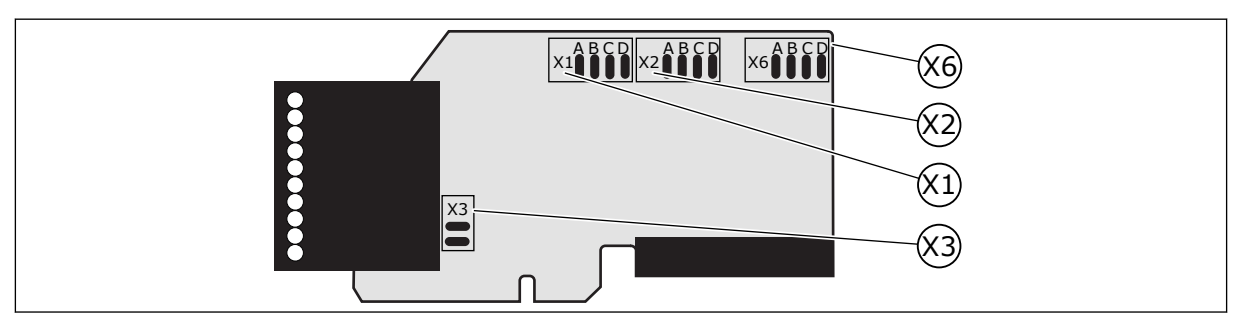

*Imag. 25: Bloques de puente en OPTA1*

<span id="page-76-0"></span>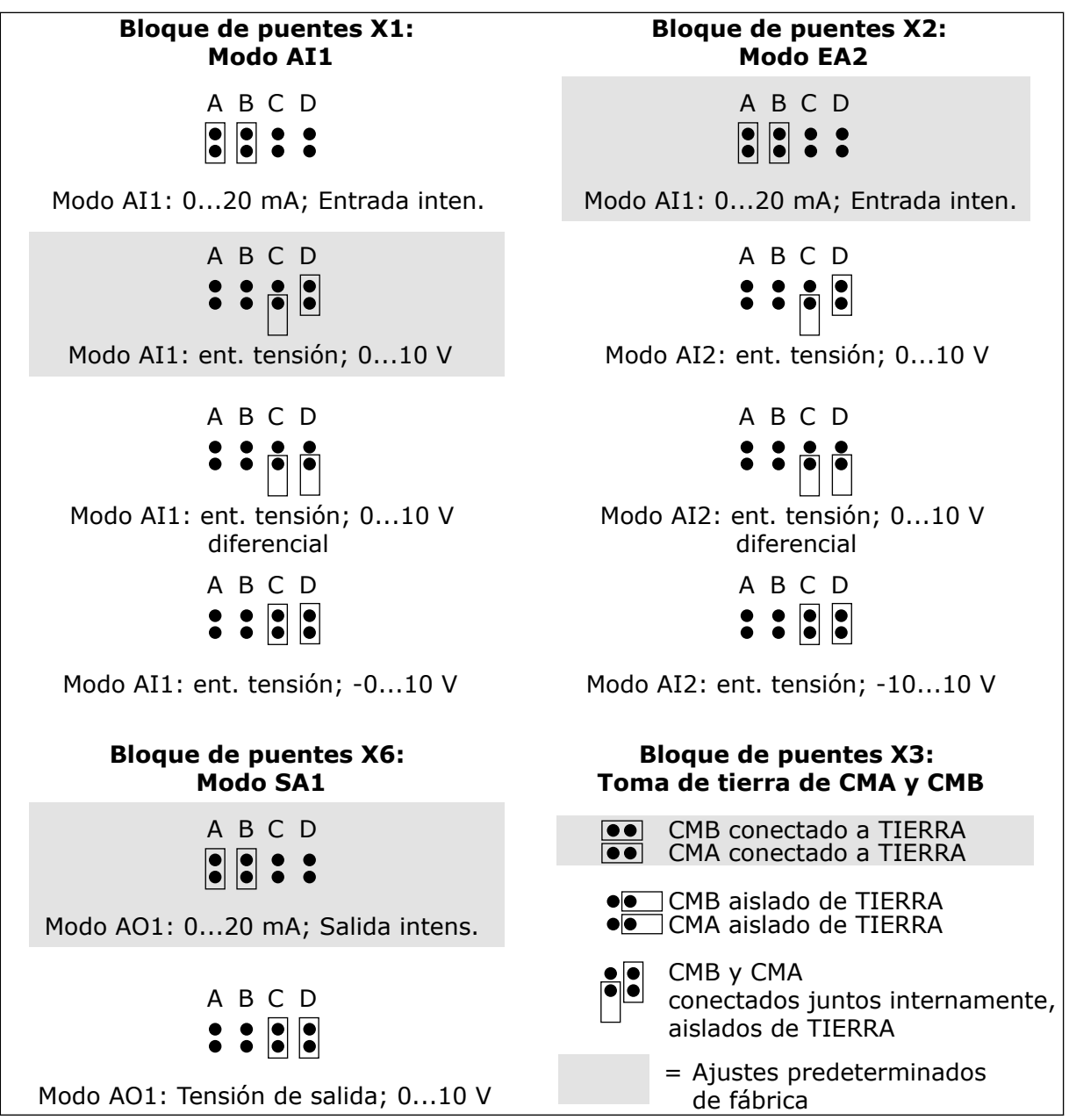

*Imag. 26: Selecciones de puentes para OPTA1*

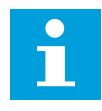

#### **NOTA!**

Si cambia el contenido de la señal AI/AO, cambie asimismo el parámetro de la tarjeta relacionado en el menú M7.

### **6.3 INSTALACIÓN DE TARJETAS OPCIONALES**

Para obtener más información sobre cómo instalar las tarjetas opcionales, vea el manual de tarjetas opcionales o el manual de usuario de tarjetas E/S NX.

## **6.4 BARRERAS DE AISLAMIENTO GALVÁNICO**

Las conexiones de control están aisladas de la red eléctrica. Los terminales GND están siempre conectados a tierra de I/O. Consulte la *Imag. 27 Las barreras de aislamiento galvánico*.

Las entradas digitales de la tarjeta de E/S estándar están aislados galvánicamente de la toma de tierra de E/S. Las salidas de relé tienen además un aislamiento doble para cada una a 300 VCA (EN-50178).

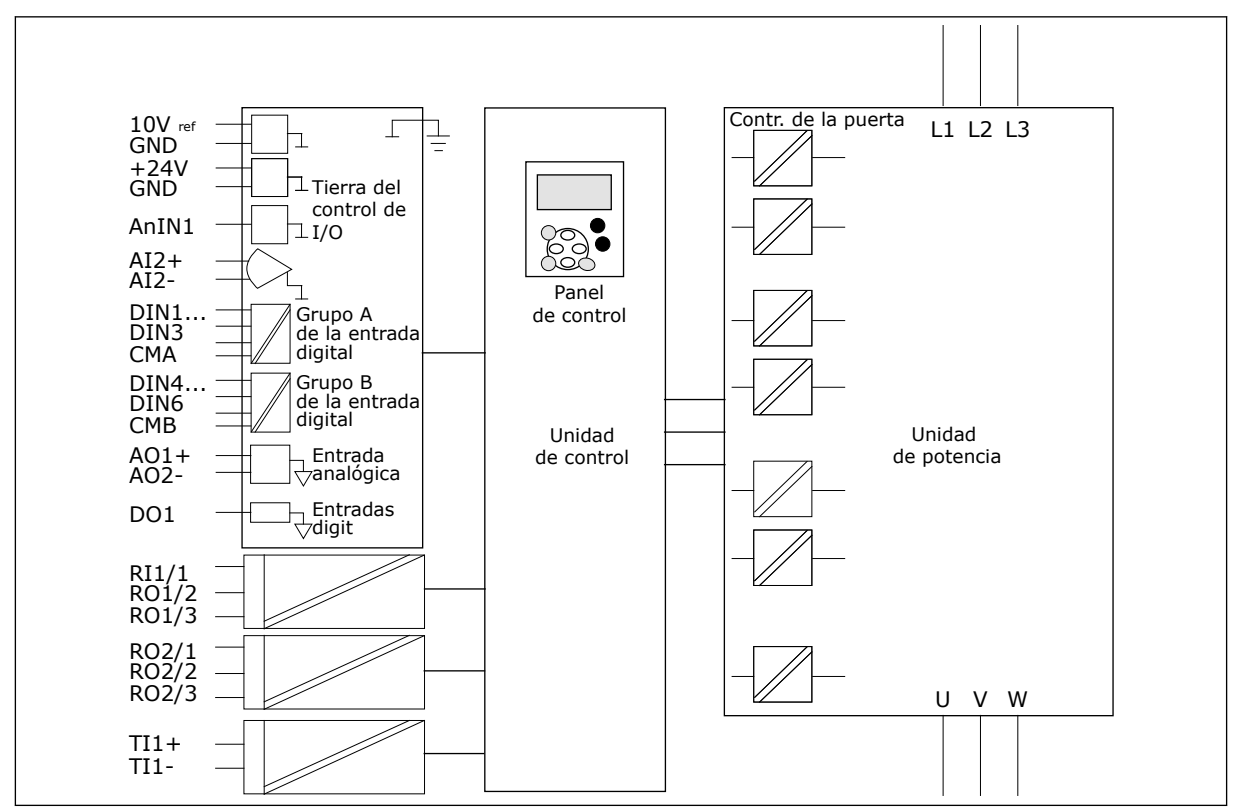

*Imag. 27: Las barreras de aislamiento galvánico*

# <span id="page-78-0"></span>**7 PANEL DE CONTROL**

El cuadro de control es la interfaz entre el convertidor y el usuario. Con el cuadro de control, se puede controlar la velocidad de un motor y monitorizar el estado del convertidor. También se pueden establecer los parámetros del convertidor.

Puede quitar el panel de control del convertidor. El panel de control está aislado del potencial de la línea de entrada.

## **7.1 PANEL DE CONTROL**

El panel de control del inversor Vacon incorpora 9 botones con los que puede controlar el inversor (y el motor), establecer los parámetros y supervisar los valores.

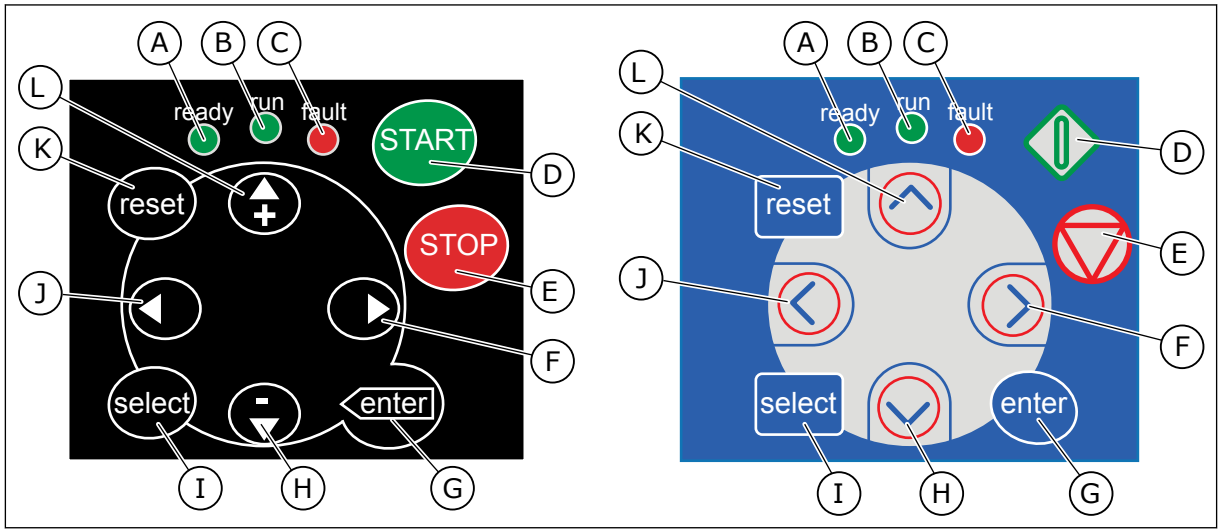

*Imag. 28: Botones del teclado, izquierda: NXS, derecha: NXP*

- A. El LED se enciende cuando la potencia de CA se ha conectado al convertidor y no hay ningún fallo activo. A su vez, el indicador de estado del convertidor muestra LISTO.
- B. EL LED se enciende cuando el convertidor está en marcha. El LED parpadea cuando se pulsa el botón PARO y el convertidor desciende.
- C. El LED parpadea cuando el convertidor se detiene debido a condiciones peligrosas (desconexión por fallo). Consultar capítulo *[7.7 Uso del menú de](#page-89-0)  [fallos activos \(M4\)](#page-89-0)*.
- D. El botón Marcha. Cuando el panel es el lugar de control activo, este botón pone en marcha el motor. Consultar capítulo *[7.6.1 Lugar de control](#page-86-0)*.
- E. El botón de paro. El botón detiene el motor (salvo que el parámetro R3.4/R3.6 haya deshabilitado el paro). Consultar capítulo *[7.6.1 Lugar de control](#page-86-0)*.
- F. El botón de menú derecha. Utilícelo para desplazarse por el menú, desplazar el cursor a la derecha (en el menú de parámetro) y para acceder al modo de edición.
- G. El botón Enter. Utilícelo para aceptar una selección, restablecer el historial de fallos (púlselo durante 2-3 segundos).
- H. El botón de navegación abajo. Utilícelo para desplazarse por el menú principal y las páginas de distintos submenús y para reducir un valor.
- I. El botón Selección Carga. Utilícelo para desplazarse entre las dos últimas pantallas, por ejemplo, para ver cómo el nuevo valor repercute en algún otro valor.
- J. El botón de menú izquierda. Utilícelo para desplazarse hacia atrás en el menú, desplazar el cursor a la izquierda (en el menú Parámetro).
- K. El botón Reset. Utilícelo para resetear un fallo.
- L. El botón de navegación arriba. Utilícelo para desplazarse por el menú principal y las páginas de distintos submenús y para aumentar un valor.

## **7.2 PANTALLA**

Los indicadores de estado del convertidor (A-G) le ofrecen información acerca del estado del motor y del convertidor.

Los indicadores de lugar de control (H, I, J) muestran la selección del lugar de control. El lugar de control indica desde donde se proporcionan las órdenes de MARCHA/PARO y se cambian los valores de referencia. Para realizar esta selección, acceda al menú del panel de control (M3) (consulte el capítulo *[7.6 Uso del menú de control del panel \(M3\)](#page-86-0)*).

Las tres líneas de texto (K, L, M) ofrecen información acerca de su ubicación en la estructura de menús y el funcionamiento del convertidor.

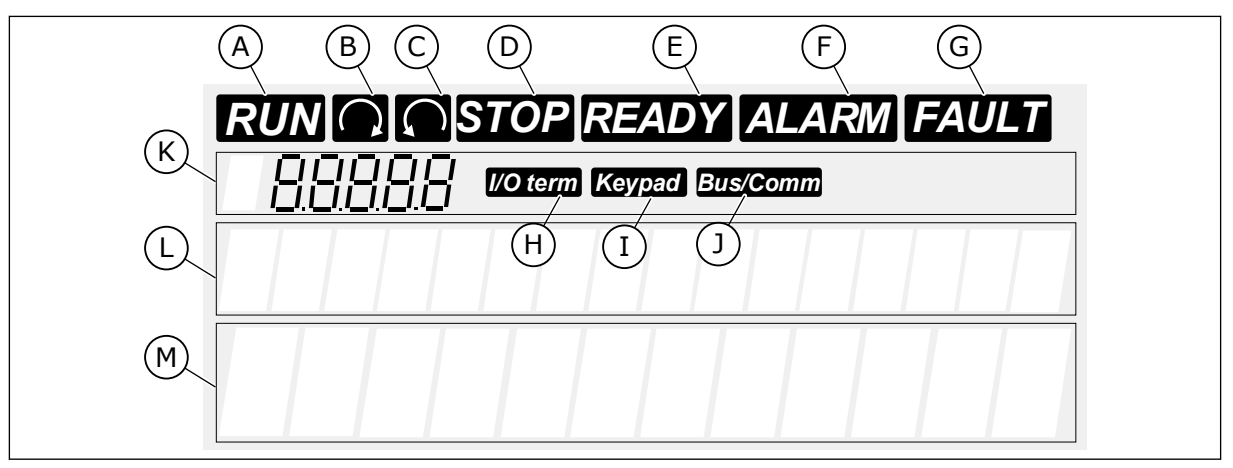

*Imag. 29: Mostrar indicaciones*

- A. El motor está en estado MARCHA. El indicador comienza a parpadear cuando se proporciona una orden de paro y parpadea mientras la velocidad sigue disminuyendo.
- B. La dirección de giro del motor es hacia adelante.
- C. La dirección de giro del motor es hacia atrás.
- D. El convertidor no funciona.
- E. La alimentación de CA está encendida.
- F. Se ha producido una alarma.
- G. Se ha producido una alarma y el convertidor de CA está detenido.
- H. Los terminales E/S son el lugar de control activo.
- I. El panel de control es lugar de control activo.
- J. El bus de campo es lugar de control activo.
- K. La indicación de ubicación. La línea muestra el símbolo y el número del menú, el parámetro, etc. Por ejemplo, M2 = Menú 2 (Parámetros) o P2.1.3 = Tiempo de aceleración.
- L. La línea de descripción. La línea muestra la descripción del menú, el valor o el fallo.

M. La línea de valores. La línea muestra los valores numéricos y de texto de las referencias, los parámetros, etc. También muestra el número de submenús disponibles en cada menú.

## **7.3 NAVEGACIÓN EN EL PANEL DE CONTROL**

Los datos del convertidor de frecuencia están organizados en menús y submenús. Para desplazarse por los menús, utilice los botones de navegación arriba y abajo en el panel. Para entrar en un grupo o un elemento, pulse el botón de menú derecha. Para regresar al nivel en el que se encontraba, pulse el botón de menú izquierda. En la pantalla, aparece su ubicación actual en el menú, por ejemplo S6.3.2. También aparece el nombre del grupo o elemento en la ubicación actual.

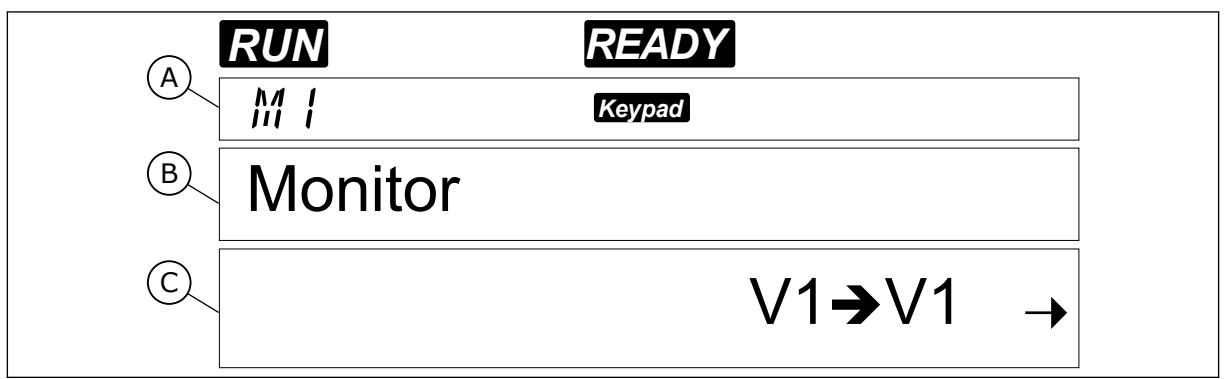

*Imag. 30: Los elementos de navegación en el panel de control*

- A. La ubicación en el menú
- B. La descripción (nombre de la página)
- C. El número de elementos disponibles en el valor de elemento.

| Menú princ.       | Submenús                      | Menú princ.           | Submenús                            | Menú princ.      | Submenús                                               |
|-------------------|-------------------------------|-----------------------|-------------------------------------|------------------|--------------------------------------------------------|
| <b>M1 Monitor</b> | V1.1 Frec Salida              | Σ<br>Σ                | Consulte manual aplic.              | <b>M6 Menú</b>   | Selección de idioma<br>S6.1                            |
|                   | V1.2 Refer Frec               | Parámetros            |                                     | Sistema          | Selección de aplicación<br>$\overline{\frac{2}{36.2}}$ |
|                   | V1.3 Velocidad Motor          | M3 Control            | P3.1 Lugar control                  |                  | S6.3 TransferParám                                     |
|                   | V1.4 Intensidad Motor         | Panel                 | panel<br>R3.2 Referencia de         |                  | S6.4 ComparaciónParám                                  |
|                   | V1.5 Par Motor                |                       | Sentido de giro (del panel)<br>ြို့ |                  | Seguridad<br>S6.5                                      |
|                   | V1.6 Potencia Motor           |                       | R3.4 Botón paro                     |                  | S6.6 Ajustes Panel                                     |
|                   | V1.7 Voltaje Motor            |                       |                                     |                  | S6.7 Config. hardware                                  |
|                   | V1.8 Voltaje DC-link          | M4 Fallos             |                                     |                  | S6.8 Inform. sistema                                   |
|                   | V1.9 Temper Convert           | Activos               |                                     |                  | S6.9 Power monitor                                     |
|                   | V1.10 TempMotor               |                       |                                     |                  | S6.11 MultiMonitor<br>potencia                         |
|                   | ᆏ<br>V1.11 EntradaAnalóg      | M5 Historia<br>Fallos |                                     |                  |                                                        |
|                   | $\sim$<br>V1.12 EntradaAnalóg |                       |                                     | <b>M7 Cartas</b> |                                                        |
|                   | V1.13 Int Entr Anal           |                       |                                     | Expansión        |                                                        |
|                   | V1.14 DIN1, DIN2, DIN3        |                       |                                     |                  |                                                        |
|                   | V1.15 DIN4, DIN5, DIN6        |                       |                                     |                  |                                                        |
|                   | V1.16 Salida analógica        |                       |                                     |                  |                                                        |
|                   | V1.17 Elementos multimon      |                       |                                     |                  |                                                        |
|                   |                               |                       |                                     |                  |                                                        |
|                   |                               |                       |                                     |                  |                                                        |

*Imag. 31: La estructura básica de menús del convertidor de frecuencia*

## <span id="page-82-0"></span>**7.4 USO DEL MENÚ DE MONITORIZACIÓN (M1)**

Puede monitorizar los valores reales de los parámetros y las señales. No puede cambiar los valores del menú de monitorización. Para cambiar los valores de los parámetros, vea el capítulo *[7.5 Uso del menú Parámetro \(M2\)](#page-83-0)*.

Las señales que se están monitorizando llevan la indicación V#.#. Los valores se actualizan cada 0,3 segundos.

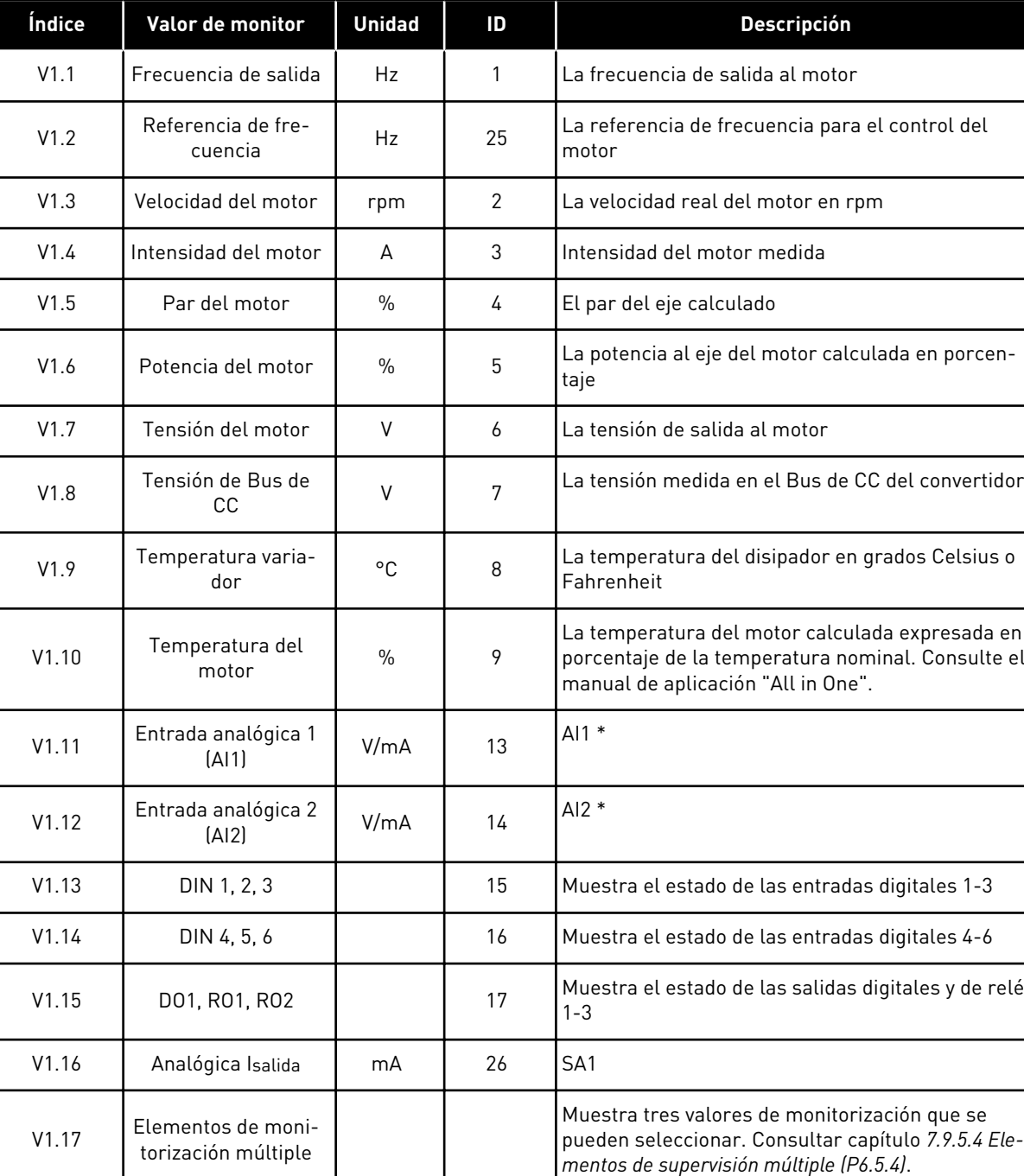

#### *Tabla 40: Señales supervisadas*

<span id="page-83-0"></span>\* Si el convertidor tiene solo alimentación +24 V (para encendido de la tarjeta de control), este valor no es fiable.

Consulte el manual de aplicación "All in One" para ver más valores de monitorización.

1 Para encontrar el menú de monitorización, desplácese en el menú principal hasta que la indicación de ubicación M1 aparezca en la primera línea de la pantalla.

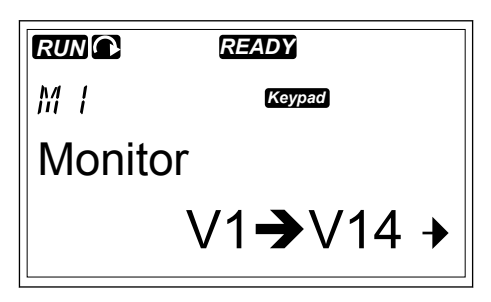

2 Para acceder al menú de monitorización desde el menú principal, pulse el botón de menú derecha.

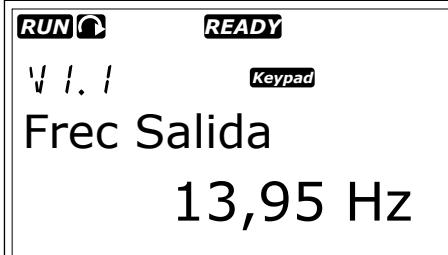

3 Para desplazarse por el menú, pulse los botones de navegador arriba y abajo.

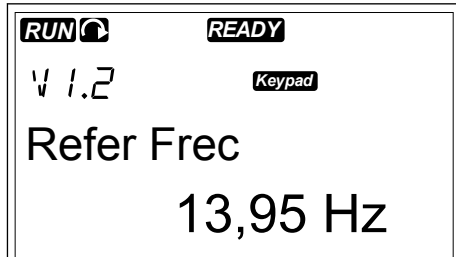

## **7.5 USO DEL MENÚ PARÁMETRO (M2)**

#### BÚSQUEDA DEL PARÁMETRO

1 Para encontrar el menú Parámetro, desplácese en el menú principal hasta que la indicación de ubicación M2 aparezca en la primera línea de la pantalla.

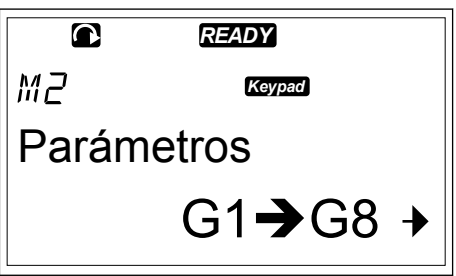

2 Pulse el botón de menú derecha una vez para acceder al menú de grupo de parámetros (G#). *READY*

3 Utilice los botones de navegación arriba y abajo para buscar el grupo de parámetros.

4 Utilice los botones de navegación arriba y abajo para buscar el parámetro (P#) que desee editar. Cuando se encuentre en el último parámetro de un grupo de parámetros, pulse el botón de navegación arriba para desplazarse directamente al primer parámetro de dicho grupo.

#### EDICIÓN DE LOS VALORES DE TEXTO

1 Busque el parámetro con los botones de navegación y menú.<br>
READY

- 2 Para acceder al modo de edición, pulse el botón de menú derecha. El valor de parámetro empieza a parpadear.
- 3 Establezca el nuevo valor con los botones de navegador arriba y abajo.

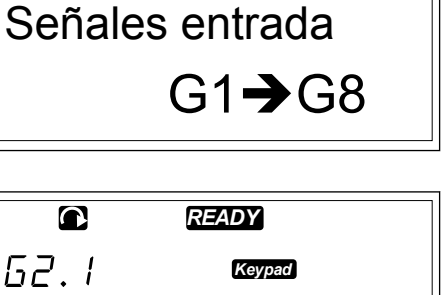

Señales entrada

52.2

 $P1 \rightarrow P18 +$ 

*Keypad*

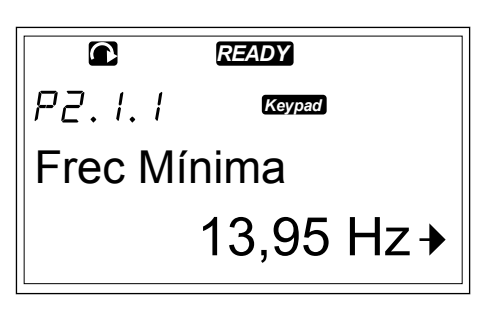

*Keypad*

13,95 Hz →

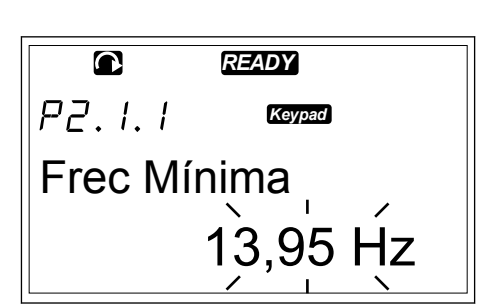

Frec Mínima

 $PZ.1.1$ 

4 Para aceptar el cambio, pulse el botón Enter. El valor deja de parpadear y se muestra el nuevo valor en el campo del valor.

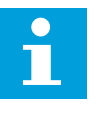

#### **NOTA!**

El valor no cambia si no pulsa el botón Enter.

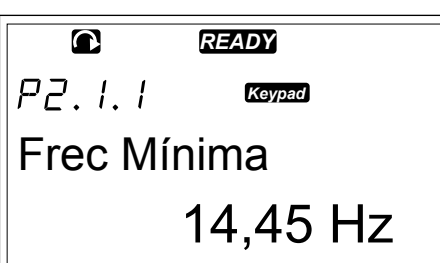

#### EDICIÓN DE LOS VALORES NUMÉRICOS

1 Busque el parámetro con los botones de navegación y menú.

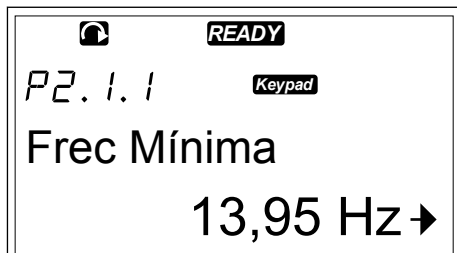

2 Para acceder al modo de edición, pulse el botón de menú derecha. El valor de parámetro empieza a parpadear.

 $\overline{\mathbf{C}}$ *READY*  $PZ.1.1$ *Keypad* Frec Mínima 13,95 Hz

- 3 Pulse el botón de menú derecha. Ahora puede editar el valor dígito a dígito.
- 4 Para aceptar el cambio, pulse el botón Enter. El valor deja de parpadear y se muestra el nuevo valor en el campo del valor.

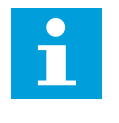

#### **NOTA!**

El valor no cambia si no pulsa el botón Enter.

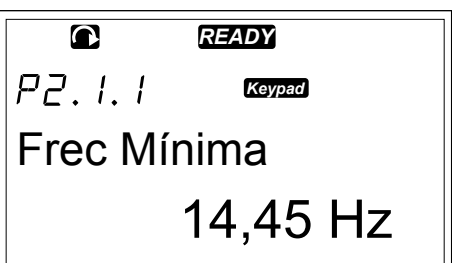

Cuando el convertidor está en estado MARCHA hay varios parámetros bloqueados y no puede editarlos. Si intenta cambiar el valor de tal parámetro, aparece el texto \* Bloqueado \* en pantalla. Es necesario que detenga la unidad para editar dichos parámetros. Para bloquear los valores de parámetros, utilice la función en el menú M6 (vea el capítulo *[7.9.5.2 Bloqueo](#page-105-0)  [de parámetros \(P6.5.2\)](#page-105-0)*).

El paquete de aplicaciones básico "All in One" incluye siete aplicaciones con distintas configuraciones de parámetros. Consulte el manual de aplicación "All in One" para obtener información adicional.

## <span id="page-86-0"></span>**7.6 USO DEL MENÚ DE CONTROL DEL PANEL (M3)**

En el menú de control del panel, puede seleccionar el lugar de control, editar la referencia de frecuencia y cambiar la dirección del motor.

1 Para encontrar el menú de control del panel, desplácese en el menú principal hasta que la indicación de ubicación M3 aparezca en la primera línea de la pantalla.

2 Para acceder al menú de control del panel desde el menú principal, pulse el botón de menú derecha.

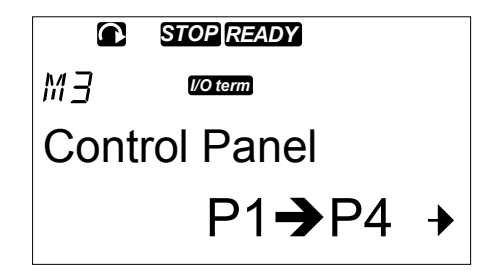

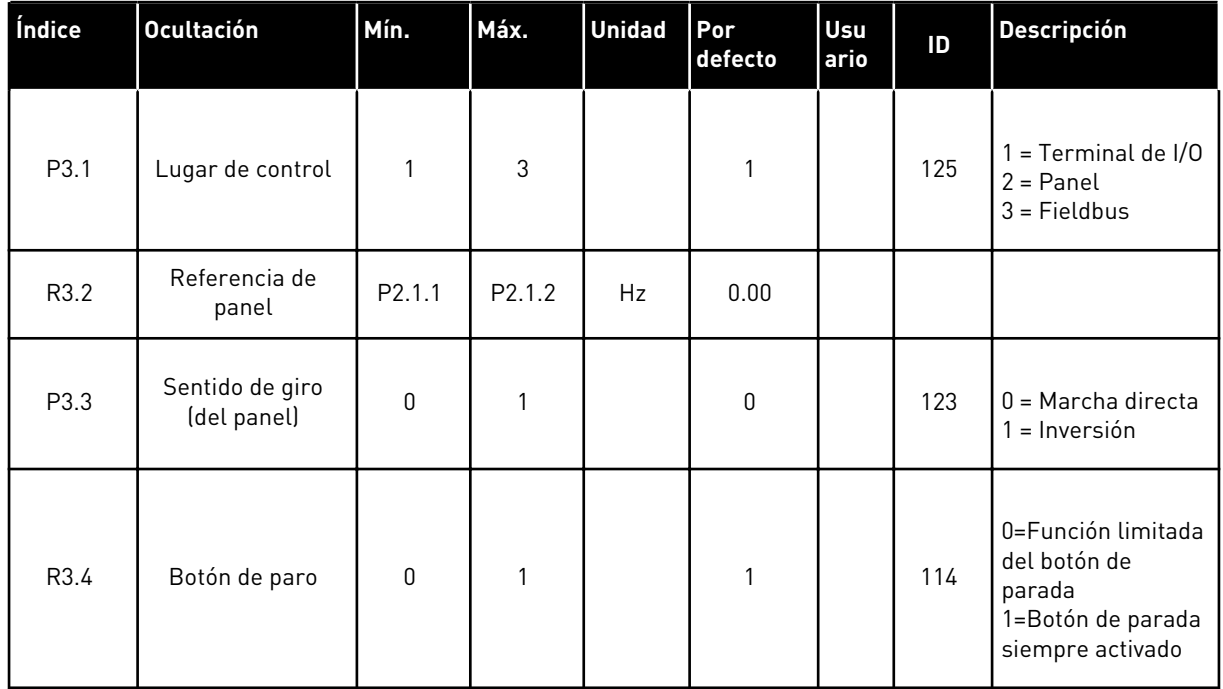

### *Tabla 41: Parámetros de control del panel, M3*

#### 7.6.1 LUGAR DE CONTROL

Puede utilizar tres lugares de control para controlar el convertidor. Para cada lugar de control se muestra un símbolo diferente en la pantalla:

*Tabla 42: Símbolos del lugar de control*

| Lugar de control  | Símbolo         |
|-------------------|-----------------|
| Terminales de I/O | I/O term        |
| Panel             | [Keypad]        |
| Fieldbus          | <b>Bus/Comm</b> |

#### CAMBIO DEL LUGAR DE CONTROL

1 En el menú de control del panel (M3), busque el lugar de control con los botones de menú arriba y abajo.

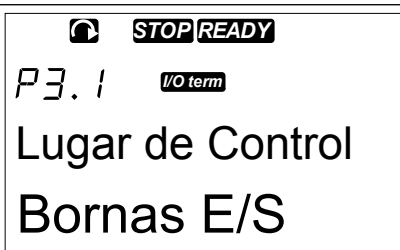

- 2 Para acceder al modo de edición, pulse el botón de menú derecha. **STOP READY** 
	- $P\bar{z}$ . *I/O term* Lugar de control I/O Remote
- 3 Para desplazarse por las opciones, pulse los botones de navegador arriba y abajo. *STOP READY*

4 Seleccione el lugar de control, pulse el botón Enter. *STOP READY*

 $P\bar{z}$ . I *I/O term* Lugar de control Control Panel

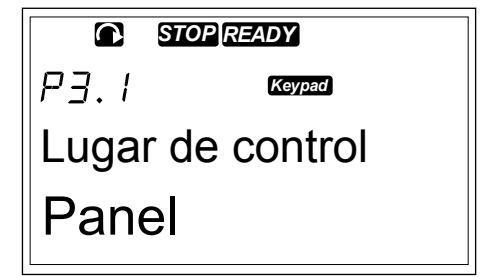

## 7.6.2 SUBMENÚ DE REFERENCIA DE PANEL (P3.2)

El submenú de referencia de panel (P3.2) muestra la referencia de frecuencia. En este submenú también puede editar la referencia de frecuencia. El valor cambia en el panel de control. Para hacer que la velocidad del motor concuerde con el valor del panel de control, seleccione el panel como lugar de control.

#### EDICIÓN DE LA REFERENCIA DE FRECUENCIA

- 1 En el menú de control del panel (M3), busque la referencia de panel con los botones de menú arriba y abajo.
- 2 Para acceder al modo de edición, pulse el botón de menú derecha. El valor de referencia de frecuencia empieza a parpadear.
- 3 Establezca el nuevo valor con los botones de navegador.

### 7.6.3 CAMBIO DEL SENTIDO DE GIRO

El submenú de dirección del panel muestra el sentido de giro del motor. En este submenú también puede cambiar el sentido de giro. Para hacer que el motor concuerde con el sentido de giro establecido, seleccione el panel como lugar de control.

- 1 En el menú de control del panel (M3), busque el sentido de panel con los botones de menú arriba y abajo.
- 2 Para acceder al modo de edición, pulse el botón de menú derecha.
- 3 Seleccione el sentido con los botones de menú arriba y abajo.

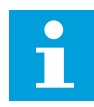

#### **NOTA!**

Para obtener información adicional sobre cómo controlar el motor con el panel, consulte los capítulos *[7.1 Panel de control](#page-78-0)* y *[8.2 Puesta en marcha del convertidor](#page-125-0)*.

#### 7.6.4 DESHABILITAR LA FUNCIÓN DE PARADA DEL MOTOR

Por defecto, el motor se detiene cuando se pulsa el botón PARO, con independencia del lugar de control.

- 1 En el menú de control del panel (M3), busque la página 3.4. Botón de paro con los botones de navegación.
- 2 Para acceder al modo de edición, pulse el botón de menú derecha.
- 3 Para seleccionar Sí o No, utilice los botones de navegación.
- 4 Acepte la selección con el botón Enter.

Cuando la función de paro del motor no está activa, el botón PARO detiene el motor solo cuando el panel es el lugar de control.

#### 7.6.5 FUNCIONES ESPECIALES DEL MENÚ DE CONTROL DEL PANEL

En el menú M3, se pueden realizar ciertas funciones especiales.

<span id="page-89-0"></span>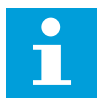

#### **NOTA!**

Si está en un menú distinto de M3, las funciones especiales no están disponibles. En otro menú que no sea M3 cuando el panel no se haya seleccionado como lugar de control y pulse el botón de marcha, aparecerá un mensaje de error: Control de panel NO ACTIVO.

#### SELECCIÓN DEL PANEL COMO LUGAR DE CONTROL

- 1 Dispone de dos opciones:
	- Mantener pulsado el botón MARCHA durante 3 segundos cuando el motor esté en estado de MARCHA.
	- Mantener pulsado el botón PARO durante 3 segundos cuando el motor esté parado.

El panel se selecciona como lugar de control activo y la referencia y el sentido de la frecuencia de la intensidad se copia en el panel.

#### COPIAR LA REFERENCIA DE FRECUENCIA DEFINIDA DESDE E/S O EL BUS DE CAMPO AL PANEL DE CONTROL

1 Mantenga pulsado el botón Enter durante 3 segundos.

#### **7.7 USO DEL MENÚ DE FALLOS ACTIVOS (M4)**

El menú Fallos activos muestra una lista de fallos activos. Cuando no hay fallos activos, el menú está vacío.

<span id="page-90-0"></span>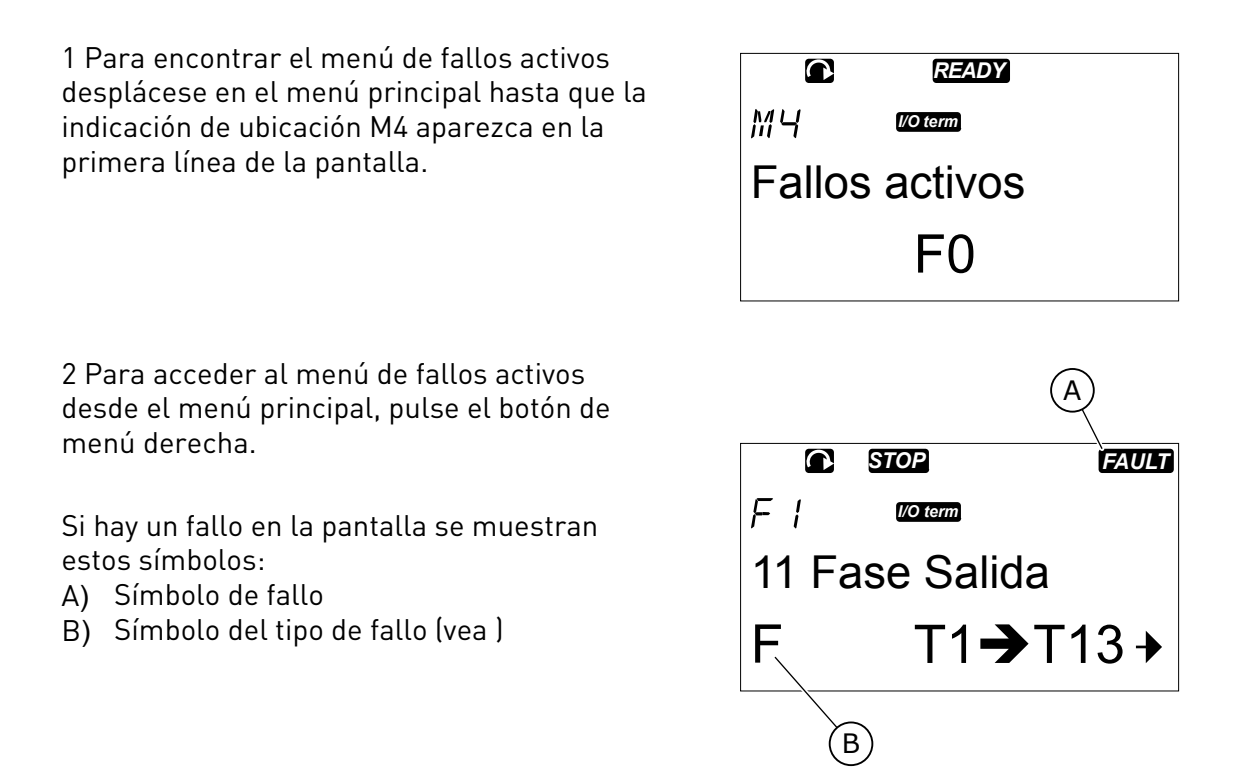

Para obtener información adicional sobre los tipos de fallo y como restablecer los fallos, consulte el capítulo *[10 Localización de fallos](#page-153-0)*. Para conocer los códigos de fallos, causas posibles e información sobre cómo corregir el fallo, consulte el capítulo *[10.2 Códigos de fallo](#page-155-0)*.

#### 7.7.1 REGISTRO DE DATOS EN EL MOMENTO DEL FALLO

Este menú muestra algunos datos importantes que eran válidos en el momento del fallo. Esto le ayuda a encontrar la causa del fallo.

Los datos disponibles son:

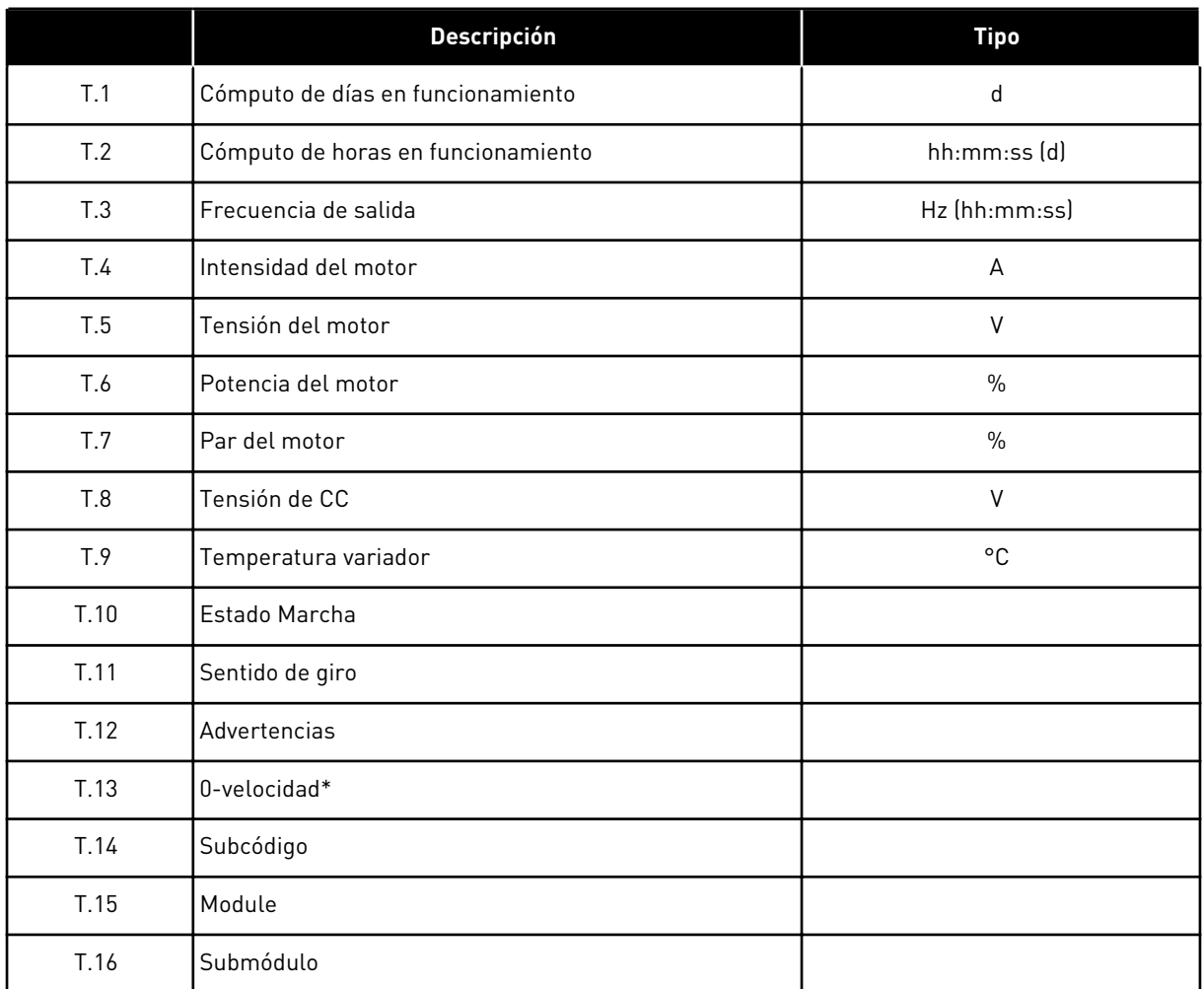

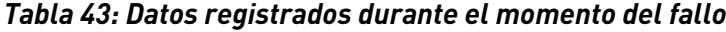

\* Indica si la unidad estaba a velocidad cero (< 0.01 Hz) cuando se mostró el fallo.

#### REGISTRO EN TIEMPO REAL

Si se establece la opción de tiempo real en el convertidor, los elementos de datos T1 y T2 aparecerán de la siguiente forma:

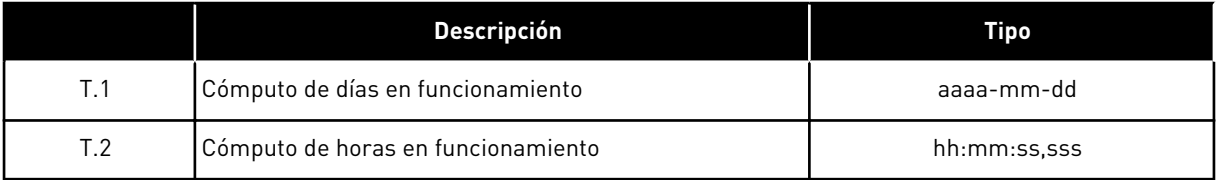

#### EXAMEN DEL REGISTRO DE DATOS EN EL MOMENTO DEL FALLO

1 Busque el fallo en el menú de fallos activos o en el menú de historial de fallos.<br>*READY* 

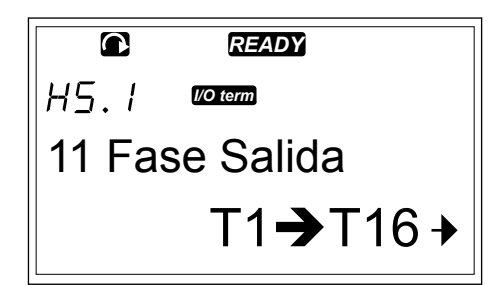

*I/O term*

 $\bullet$ 

 $T/I$ 

Días Funcionam

*STOP FAULT*

2 Pulse el botón de menú derecha.

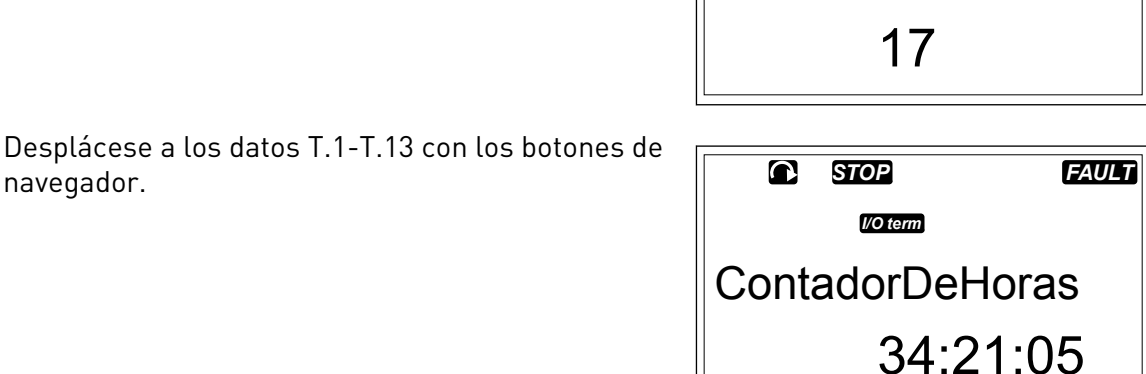

3 Desplácese a los datos T.1-T.13 con los botones de

## **7.8 USO DEL MENÚ DEL HISTORIAL DE FALLOS (M5)**

En el historial del fallos se almacenan 30 fallos como máximo. También puede ver la información sobre cada fallo en el registro de datos del momento del fallo (consulte el capítulo *[7.7.1 Registro de datos en el momento del fallo](#page-90-0)*).

La línea de valor de la página principal (H1->H#) muestra el número de fallos en el historial de fallos. La indicación de ubicación indica el orden en que se han mostrado los fallos. El fallo más reciente tiene la indicación H5.1, el segundo H5.2, etc. Si hay 30 fallos en el historial, el siguiente fallo que se muestra borrará el más antiguo (H5.30) del historial.

Consulte los diferentes códigos de fallo en el capítulo *[10.2 Códigos de fallo](#page-155-0)*.

1 Para encontrar el menú de historial de fallos desplácese en el menú principal hasta que la indicación de ubicación M5 aparezca en la primera línea de la pantalla.

2 Para acceder al menú de historial de fallos desde el menú principal, pulse el botón de menú derecha.

#### RESTABLECIMIENTO DEL MENÚ DEL HISTORIAL DE FALLOS

1 En el menú del historial de fallos, pulse el botón Enter durante 3 segundos. El símbolo H# cambia a 0.

#### **7.9 USO DEL MENÚ SISTEMA (M6)**

El menú Sistema incluye los ajustes generales del convertidor. Se trata, por ejemplo, de selección de aplicación, juegos de parámetros e información acerca del hardware y del software. La cantidad de submenús y páginas secundarias se muestra con el símbolo S# o P# en la línea de valores.

1 Para encontrar el menú Sistema, desplácese en el menú principal hasta que la indicación de ubicación M6 aparezca en la primera línea de la pantalla.

2 Para acceder al menú Sistema desde el menú principal, pulse el botón de menú derecha.

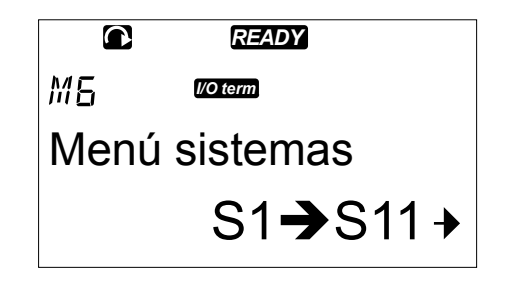

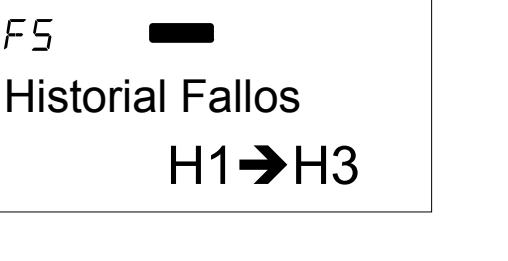

 $\overline{\mathbf{C}}$ 

*Tabla 44: Funciones del menú del sistema*

| Código | Función                       | Mín. | Máx. | <b>Unidad</b> | Por<br>defecto            | Usu<br>ario | <b>Descripción</b>                                                                                                    |
|--------|-------------------------------|------|------|---------------|---------------------------|-------------|----------------------------------------------------------------------------------------------------|
| S6.1   | Selección de<br>idioma        |      |      |               | Inglés                    |             | La selección es diferente en<br>todos los paquetes de idio-<br>mas                                                                                                    |
| S6.2   | Selección de apli-<br>cación  |      |      |               | Aplica-<br>ción<br>básica |             | Aplicación básica<br>Aplicación estándar<br>Aplicación de control local/<br>remoto<br>Aplicación de multipaso<br>Aplicación de control PID<br>Aplicación de control mul-<br>tiusos<br>Aplicación de control de la<br>bomba y el ventilador |
| S6.3   | Copiar paráme-<br>tros        |      |      |               |                           |             |                                                                                                    |
| S6.3.1 | Juegos de pará-<br>metros     |      |      |               |                           |             | Almacenar juego 1<br>Cargar juego 1<br>Almacenar juego 2<br>Cargar juego 2<br>Cargar valores por defecto<br>de fábrica                                                                                                    |
| S6.3.2 | Cargar en panel               |      |      |               |                           |             | Todos los parámetros                                                                                                    |
| S6.3.3 | Cargar desde<br>panel         |      |      |               |                           |             | Todos los parámetros<br>Todo menos los parámetros<br>del motor<br>Parámetros de la aplicación                                                                                                    |
| P6.3.4 | Copia seguridad<br>parámetros |      |      |               | Sí                        |             | Sí<br>No                                                                                                    |
| S6.4   | Comparar pará-<br>metros      |      |      |               |                           |             |                                                                                                    |
| S6.4.1 | Juego1                        |      |      |               | No usado                  |             |                                                                                                    |
| S6.4.2 | Juego2                        |      |      |               | No usado                  |             |                                                                                                    |
| S6.4.3 | Ajustes de fábrica            |      |      |               |                           |             |                                                                                                    |
| S6.4.4 | Grupo de panel                |      |      |               |                           |             |                                                                                                    |
| S6.5   | Seguridad                     |      |      |               |                           |             |                                                                                                    |

*Tabla 44: Funciones del menú del sistema*

| Código | <b>Función</b>                                  | Mín.             | Máx.            | <b>Unidad</b> | Por<br>defecto      | Usu<br>ario | <b>Descripción</b>                                                   |
|--------|-------------------------------------------------|------------------|-----------------|---------------|---------------------|-------------|----------------------------------------------------------------------|
| S6.5.1 | Contraseña                                      |                  |                 |               | No usado            |             | $0 = Deshabilitado$                                                  |
| P6.5.2 | Bloqueo de pará-<br>metros                      |                  |                 |               | Cambio<br>permitido |             | Cambio permitido<br>Cambio no permitido                              |
| S6.5.3 | Asistente de<br>puesta en marcha                |                  |                 |               |                     |             | No<br>Sí                                                             |
| S6.5.4 | Elementos de<br>monitorización<br>múltiple      |                  |                 |               |                     |             | Cambio permitido<br>Cambio no permitido                              |
| S6.6   | Configuración del<br>panel                      |                  |                 |               |                     |             |                                                                      |
| P6.6.1 | Página por<br>defecto                           |                  |                 |               |                     |             |                                                                      |
| P6.6.2 | Página por<br>defecto/menú de<br>operación      |                  |                 |               |                     |             |                                                                      |
| P6.6.3 | Límite de tiempo                                | $\boldsymbol{0}$ | 65535           | $\mathsf{s}$  | 30                  |             |                                                                      |
| P6.6.4 | Contraste                                       | $\boldsymbol{0}$ | 31              |               | 18                  |             |                                                                      |
| P6.6.5 | Tiempo de ilumi-<br>nación                      | Siempre          | 65535           | min           | 10                  |             |                                                                      |
| S6.7   | Configuración del<br>hardware                   |                  |                 |               |                     |             |                                                                      |
| P6.7.1 | Resistencia de<br>frenado interna               |                  |                 |               | Conec-<br>tado      |             | No conectado<br>Conectado                                            |
| P6.7.2 | Control ventilador                              |                  |                 |               | Conti-<br>nuado     |             | Continuado<br>Temperatura<br>Primera puesta en marcha<br>Temp. calc. |
| P6.7.3 | Límite de tiempo<br>de reconocimiento<br>de HMI | 200              | 5000            | ms            | 200                 |             |                                                                      |
| P6.7.4 | Número de rein-<br>tentos de HMI                | 1                | 10 <sup>°</sup> |               | 5                   |             |                                                                      |

*Tabla 44: Funciones del menú del sistema*

| Código   | Función                                                 | Mín. | Máx. | <b>Unidad</b> | Por<br>defecto | <b>Usu</b><br>ario | <b>Descripción</b>        |
|----------|---------------------------------------------------------|------|------|---------------|----------------|--------------------|---------------------------|
| P6.7.5   | Filtro senoidal                                         |      |      |               | Conec-<br>tado |                    | No conectado<br>Conectado |
| S6.8     | Información del<br>sistema                              |      |      |               |                |                    |                           |
| S6.8.1   | Contadores tota-<br>les                                 |      |      |               |                |                    |                           |
| C6.8.1.1 | Contador MWh                                            |      |      | kWh           |                |                    |                           |
| C6.8.1.2 | Contador de días<br>de conexión                         |      |      |               |                |                    |                           |
| C6.8.1.3 | Contador de horas<br>de conexión                        |      |      | hh:mm:<br>SS  |                |                    |                           |
| S6.8.2   | Contadores rese-<br>teables                             |      |      |               |                |                    |                           |
| T6.8.2.1 | Contador MWh                                            |      |      | kWh           |                |                    |                           |
| T6.8.2.2 | Borrar contador<br>reseteable de<br>MWh                 |      |      |               |                |                    |                           |
| T6.8.2.3 | Contador resetea-<br>ble de días de fun-<br>cionamiento |      |      |               |                |                    |                           |
| T6.8.2.4 | Contador resetea-<br>ble de horas de<br>funcionamiento  |      |      | hh:mm:<br>SS  |                |                    |                           |
| T6.8.2.5 | Borrar contador<br>de tiempo de fun-<br>cionamiento     |      |      |               |                |                    |                           |
| S6.8.3   | Información de<br>software                              |      |      |               |                |                    |                           |
| S6.8.3.1 | Paquete de soft-<br>ware                                |      |      |               |                |                    |                           |
| S6.8.3.2 | Versión del soft-<br>ware del sistema                   |      |      |               |                |                    |                           |
| S6.8.3.3 | Interfaz del firm-<br>ware                              |      |      |               |                |                    |                           |
| S6.8.3.4 | Carga del sistema                                       |      |      |               |                |                    |                           |
| S6.8.4   | Aplicaciones                                            |      |      |               |                |                    |                           |

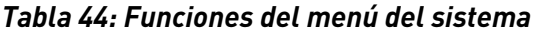

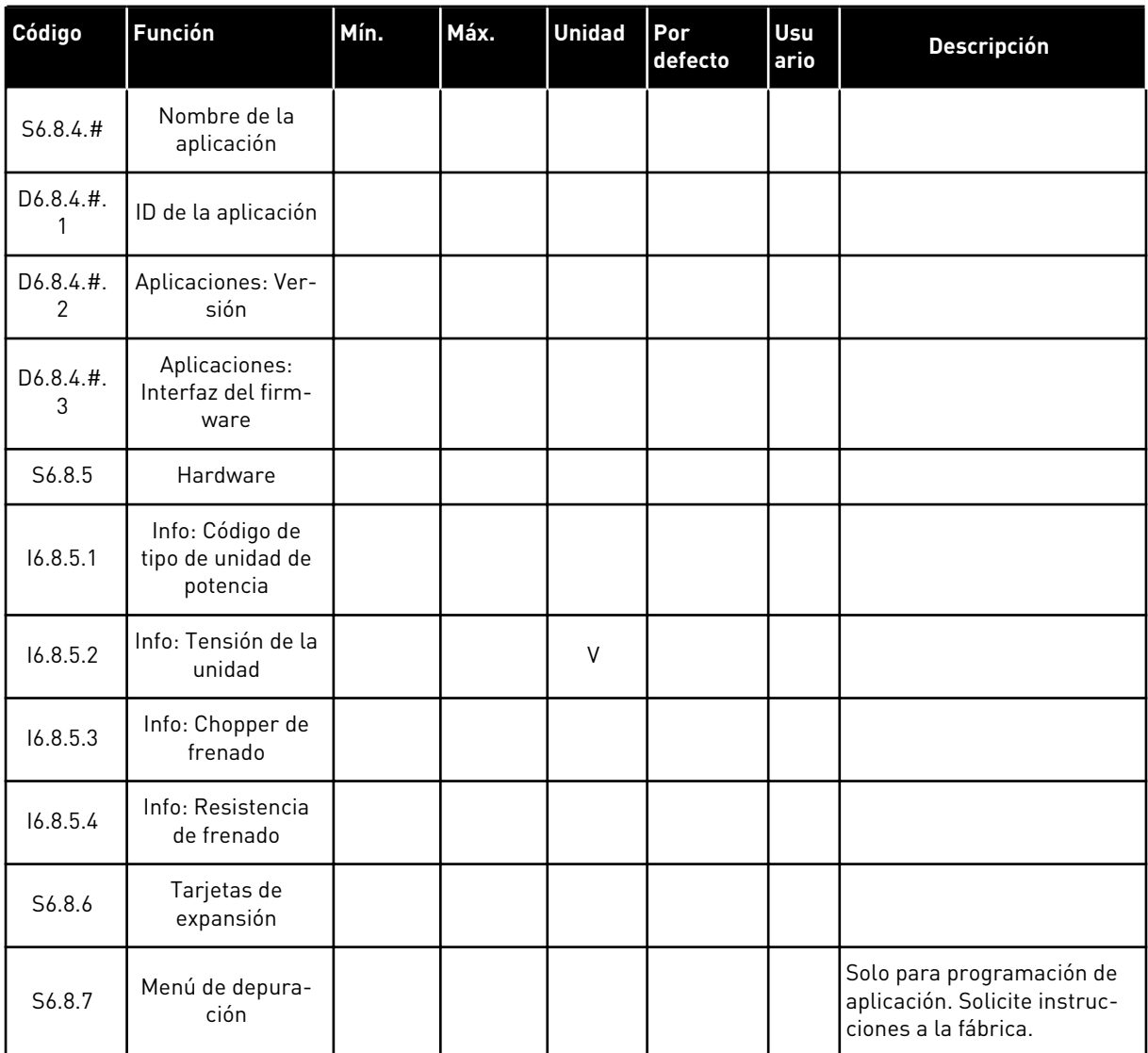

#### 7.9.1 CAMBIO DEL IDIOMA

Puede cambiar el idioma del panel de control. Los idiomas posibles son distintos en todos los paquetes de idiomas.

1 En el menú Sistema (M6), busque la página de selección de idioma (S6.1) con los botones de navegación.

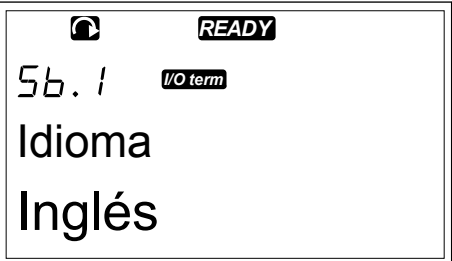

parpadear.

- 2 Para acceder al modo de edición, pulse el botón de menú derecha. El nombre del idioma comenzará a
- 
- 
- 56. I Idioma
- $\overline{\mathbf \Omega}$ *READY I/O term* Inglés
- 3 Para seleccionar el idioma de los textos del panel de control, utilice los botones de menú arriba y abajo.
- 4 Para aceptar la selección, pulse el botón Enter. El nombre de los idiomas deja de parpadear y toda la información de texto del panel de control se muestra en el idioma que haya seleccionado.

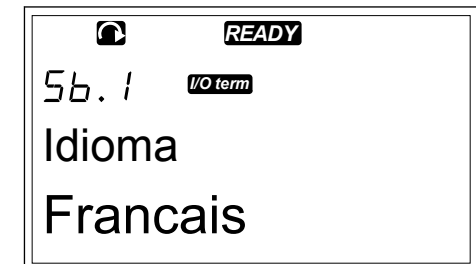

## 7.9.2 CAMBIAR LA APLICACIÓN

En la página de selección de aplicaciones (S6.2) puede cambiar la aplicación. Al cambiar la aplicación, se resetean todos los parámetros.

1 En el menú Sistema (M6), busque la página de selección de aplicación (S6.2) con los botones de navegación.

*STOP READY I/O term* Cambio Apli Standard

- 2 Pulse el botón de menú derecha.
- 3 Para acceder al modo de edición, pulse el botón de menú derecha. El nombre de la aplicación comenzará a parpadear.

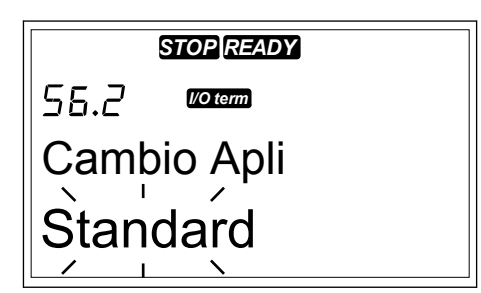

4 Desplácese por las aplicaciones con los botones de navegación y seleccione una aplicación distinta.

5 Para aceptar la selección, pulse el botón Enter. El convertidor arranca de nuevo y pasa por el proceso de configuración.

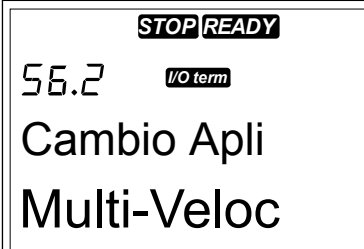

- 6 Cuando la pantalla muestre la pregunta "TransferParám?", dispone de dos opciones:
	- Para cargar los parámetros de la nueva aplicación al panel de control, seleccione Sí con los botones de navegación.
	- Para mantener los parámetros de la aplicación que se habían utilizado en el panel de control, seleccione No con los botones de navegación.

Para obtener más información sobre el paquete de aplicaciones, consulte el Manual de aplicación del inversor Vacon NX.

### 7.9.3 TRANSFERPARÁM (S6.3)

Utilice esta función para copiar parámetros desde un convertidor a otro o para guardar juegos de parámetros en la memoria interna del convertidor.

Debe detener el convertidor antes de poder copiar o descargar parámetros.

#### GUARDAR JUEGOS DE PARÁMETROS (AJUSTEPARÁMETROS S6.3.1)

Puede restaurar los valores por defecto de fábrica o guardar 1-2 juegos de parámetros personalizados. Un juego de parámetros incluye todos los parámetros de la aplicación.

- 1 En la subpágina TransferParám (S6.3), busque los juegos de parámetros con los botones de navegación.
- 2 Pulse el botón de menú derecha.

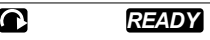

55.3. / WOterm

AjusteParámetros

Selección Carga

3 Para acceder al modo de edición, pulse el botón de menú derecha. El texto Carga Defecto empieza a parpadear.

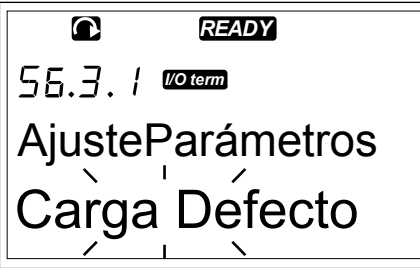

- 4 Dispone de cinco opciones para seleccionar:
	- Seleccione Carga Defecto para volver a descargar los valores por defecto de fábrica.
	- Seleccione GuardarAjst1 para guardar los valores reales de todos los parámetros como juego 1.
	- Seleccione CargarAjst1 para descargar los valores del juego 1 como valores reales.
	- Seleccione GuardarAjst2 para guardar los valores reales de todos los parámetros como juego 2.
	- Seleccione CargarAjst2 para descargar los valores del juego 2 como valores reales.

Seleccione la función con los botones de navegación.

5 Para aceptar la selección, pulse el botón Enter.

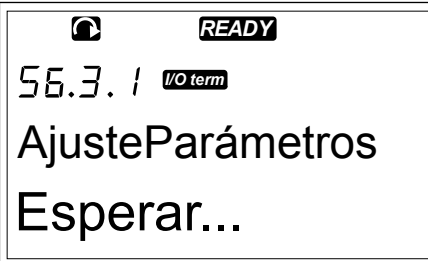

6 Espere hasta que aparezca "OK" en la pantalla.

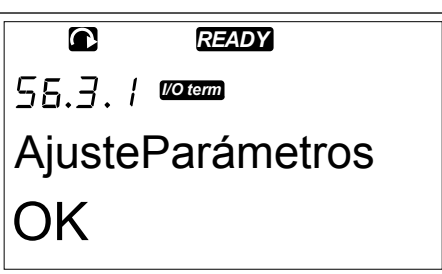

#### CARGAR PARÁMETROS EN EL PANEL (AL PANEL, S6.3.2)

Utilice esta función para cargar todos los grupos de parámetros en el panel de control cuando el convertidor está parado.

1 En la subpágina TransferParám (S6.3), busque la página Al Panel (S6.3.2).

2 Pulse el botón de menú derecha.

*READY I/O term* Al Panel Selección Carga

3 Para acceder al modo de edición, pulse el botón de menú derecha. Todos Parám empieza a parpadear.

4 Para aceptar la selección, pulse el botón Enter.

*I/O term* Al Panel Todos parám.

*READY I/O term* Al Panel Esperar...

5 Espere hasta que aparezca "OK" en la pantalla.

$$
\begin{array}{|c|}\n\hline\n\text{c} & \text{R2ADY} \\
55.3.2 & \text{Norm} \\
\hline\n\text{Al Panel} & \\
\text{OK} & \\
\hline\n\end{array}
$$

#### DESCARGAR PARÁMETROS EN LA UNIDAD (DESDE EL PANEL, S6.3.3)

Utilice esta función para descargar 1 o todos los grupos de parámetros del panel de control en el convertidor cuando este está parado.

- 1 En la subpágina TransferParám (S6.3), busque la página Desde el Panel (S6.3.3).
- 2 Pulse el botón de menú derecha.
- 3 Para acceder al modo de edición, pulse el botón de menú derecha.
- 4 Utilice los botones de navegación para seleccionar una de estas tres opciones:
- Todos los parámetros
- Todos los parámetros excepto los parámetros de valor nominal del motor (Todo,noMotor)
- Parámetros de la aplicación
- 5 Para aceptar la selección, pulse el botón Enter.
- 6 Espere hasta que aparezca "OK" en la pantalla.

#### ACTIVACIÓN O DESACTIVACIÓN DE LA COPIA DE SEGURIDAD DE LOS PARÁMETROS AUTOMÁTICA (P6.3.4)

En esta página, puede activar o desactivar la copia de seguridad de parámetros.

- 1 En la subpágina TransferParám (S6.3), busque la página Copia Parámetros (S6.3.4).
- 2 Para acceder al modo de edición, pulse el botón de menú derecha.
- 3 Dispone de dos opciones:
	- Para activar la copia de seguridad de parámetros automática seleccione Sí con los botones de navegación.
	- Para desactivar la copia de seguridad de parámetros automática seleccione No con los botones de navegación.

Cuando la copia de seguridad de parámetros automática está activa, el panel de control realiza una copia de los parámetros de la aplicación. Cada vez que cambie un parámetro, se actualiza automáticamente la copia de seguridad del panel.

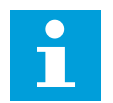

## **NOTA!**

Cuando se cambien las aplicaciones, los parámetros de la configuración de parámetros de la página S6.3.1 se eliminan. Para copiar parámetros desde una aplicación a otra distinta, debe cargarlas primero en el panel de control.

#### 7.9.4 COMPARACIÓN DE PARÁMETROS

En el submenú ComparaciónParám (S6.4), puede comparar los valores de los parámetros reales con los valores de los juegos de parámetros personalizados y con aquellos que se han cargado en el panel de control.

Puede comparar los valores reales con Ajustes 1, Ajustes 2, ValoresPorDefect y Ajustes Panel.

1 En la subpágina Copiar parámetros (S6.3), busque el submenú Comparación de parámetros con los botones de navegación.

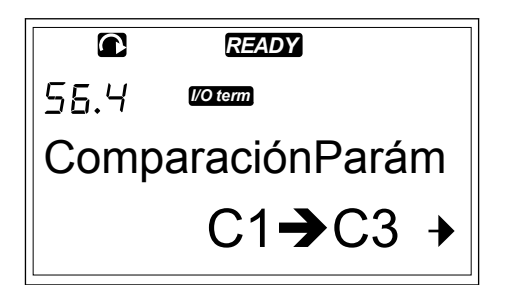

- 2 Pulse el botón de menú derecha.
	- Los valores de los parámetros reales, en primer lugar, se comparan con aquellos de Ajustes 1 de parámetros personalizados. Si no se encuentra ninguna diferencia, se muestra "0" en la línea inferior. Si existen diferencias, la pantalla muestra el número de diferencias (por ejemplo, 'P1->P5' = 5 valores distintos).

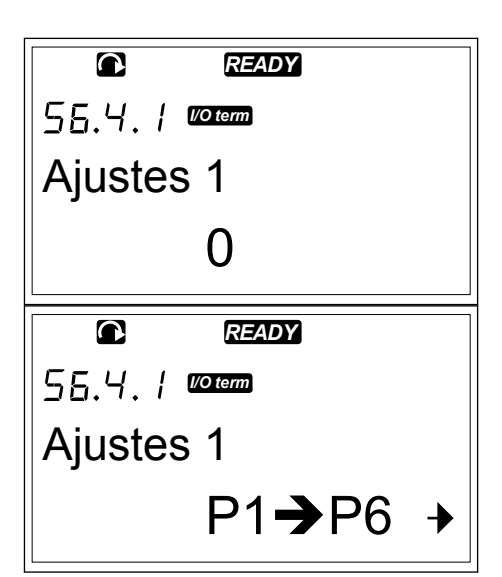

- 3 Para comparar los valores con un juego diferente, utilice los botones de navegación.
- 4 Para acceder a la página con los valores de parámetros, pulse el botón de menú derecha. En la pantalla que se abre, el valor en la línea de descripción (A) es el valor del juego seleccionado y el valor de la línea de valor (B) es el valor real.
- 5 Para acceder al modo de edición, pulse el botón de menú derecha. El valor real empieza a parpadear. *READY*

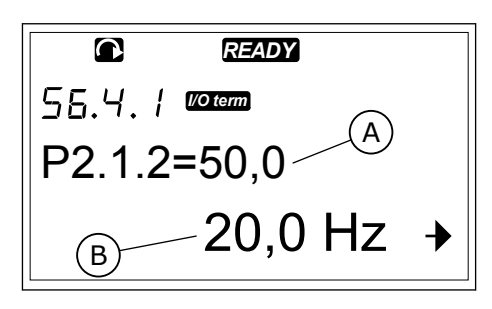

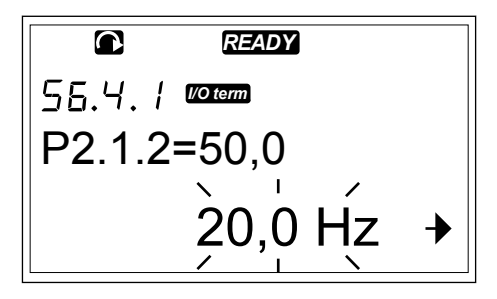

6 Para cambiar el valor real, utilice los botones de navegación o cambie el valor dígito a dígito con el botón de menú derecha.

## 7.9.5 SEGURIDAD

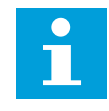

## **NOTA!**

Utilice una contraseña para acceder al submenú Seguridad. Guarde la contraseña en un lugar seguro.

1 Para encontrar el submenú Seguridad, desplácese en el menú Sistema hasta que la indicación de ubicación S6.5 aparezca en la primera línea de la pantalla.

2 Para acceder al submenú Seguridad desde el menú Sistema, pulse el botón de menú derecha.

### 7.9.5.1 Contraseña (S6.5.1)

Puede evitar cambios no autorizados en la selección de aplicaciones con la función Contraseña (S6.5.1). Por defecto, la contraseña no está activa.

#### ESTABLECER UNA CONTRASEÑA

1 En el submenú Seguridad, pulse el botón de menú derecha. *READY*

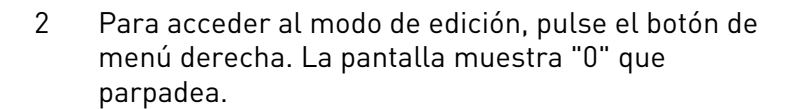

- 3 Dispone de dos opciones para definir una contraseña: con los botones de navegación o mediante dígitos. La contraseña puede ser cualquier número entre 1 y 65535.
	- Pulse los botones de navegador arriba y abajo para buscar un número.
	- Pulse el botón de menú derecha. Aparece un segundo "0" en la pantalla.
		- 1. Pulse los botones de navegador para definir el dígito a la derecha.
		- 2. Pulse el botón de menú izquierda y defina el dígito a la izquierda.
		- 3. Para añadir un tercer dígito, pulse el botón de menú izquierda. Defina hasta cinco dígitos con los botones de menú y navegador.

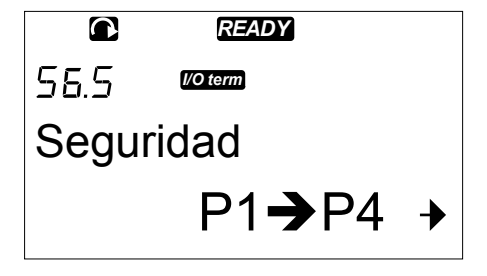

55.5.1 Weterman

Contraseña

No En Uso

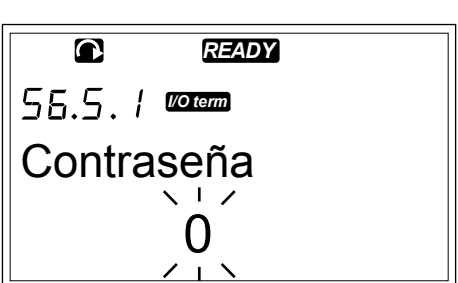

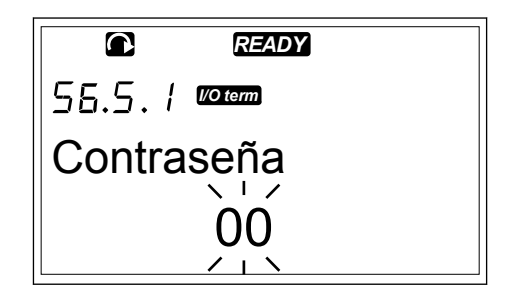

<span id="page-105-0"></span>4 Para aceptar la nueva contraseña, pulse el botón Enter. La contraseña se activa tras el TimeOut (P6.6.3) (vea capítulo *[7.9.6.3 Límite de tiempo](#page-110-0)  [\(P6.6.3\)](#page-110-0)*).

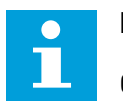

#### **NOTA!**

Guarde la contraseña en un lugar seguro. No puede cambiar la contraseña si no proporciona primero una contraseña válida.

#### INTRODUCCIÓN DE CONTRASEÑA

Cuando haya definido la contraseña e intente acceder a un submenú que disponga de protección de contraseña, la pantalla muestra "¿Contraseña?".

1 Cuando la pantalla muestre "¿Contraseña?", indique la contraseña con los botones de navegación.

#### DESACTIVACIÓN DE LA FUNCIÓN DE CONTRASEÑA.

- 1 Busque la Contraseña (S6.5.1) en el menú Seguridad con los botones de navegación y menú.
- 2 Para acceder al modo de edición, pulse el botón de menú derecha.
- 3 Establezca el valor "0" para la contraseña.

#### 7.9.5.2 Bloqueo de parámetros (P6.5.2)

Con BloqueoParámar, puede evitar cambios en los parámetros. Si el bloqueo de parámetros está activo, aparecerá el texto \* Bloqueado \* en la pantalla si intenta editar un valor de parámetro.

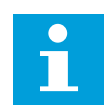

#### **NOTA!**

Esta función no evita los cambios no autorizados de valores de parámetro.

#### BLOQUEO DE PARÁMETROS

1 En el menú Seguridad (M6), busque BloqueoParámar (P6.5.2.) con los botones de navegación.

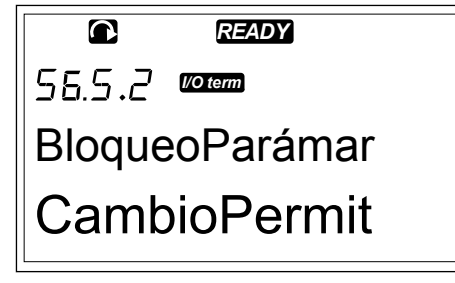

2 Para acceder al modo de edición, pulse el botón de menú derecha.

*I/O term* BloqueoParámar CambioPermit

3 Para cambiar el estado de bloqueo de parámetro, utilice los botones de navegación.

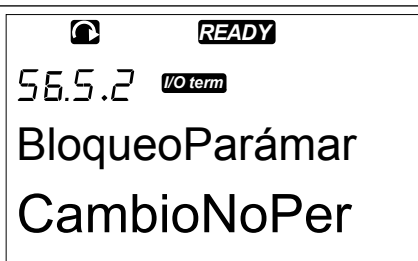

4 Para aceptar el cambio, pulse el botón Enter.

#### 7.9.5.3 Ayuda Marcha (P6.5.3)

El asistente de puesta en marcha facilita la puesta en marcha del convertidor. Por defecto, el asistente de puesta en marcha no está activo. En el asistente de puesta en marcha define la siguiente información:

- el idioma
- la aplicación
- los valores de un juego de parámetros que son iguales en todas las aplicaciones
- los valores de un juego de parámetros específicos de la aplicación

#### *Tabla 45: Uso del asistente de puesta en marcha*

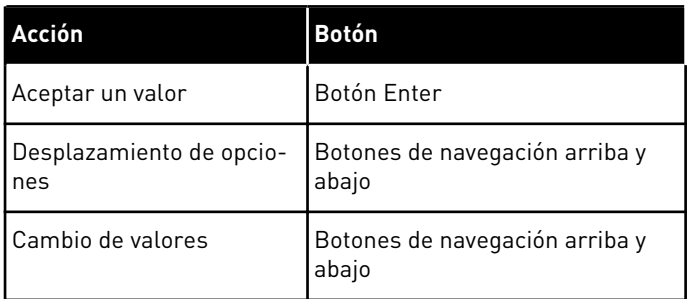

3

## <span id="page-107-0"></span>ACTIVACIÓN/DESACTIVACIÓN DEL ASISTENTE DE PUESTA EN MARCHA

1 En el menú Sistema (M6), busque la página P6.5.3.

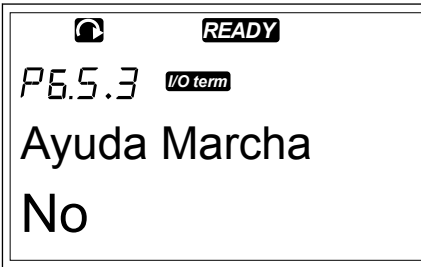

2 Para acceder al modo de edición, pulse el botón de menú derecha. **READY** 

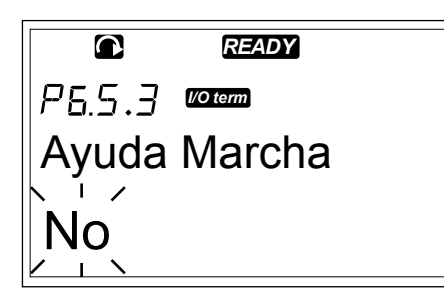

- Para activar Ayuda Marcha seleccione Sí con los botones de navegación.
	- Para desactivar Ayuda Marcha seleccione No con los botones de navegación.

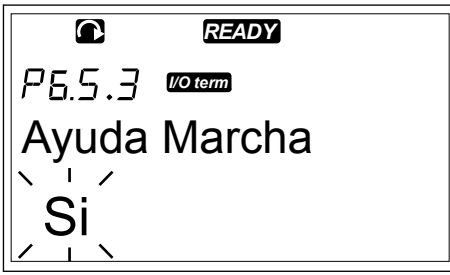

4 Para aceptar la selección, pulse el botón Enter.

## 7.9.5.4 Elementos de supervisión múltiple (P6.5.4)

Se pueden monitorizar tres valores reales al mismo tiempo (vea el capítulo *[7.4 Uso del menú](#page-82-0)  [de monitorización \(M1\)](#page-82-0)* y el capítulo Valores de monitorización en el Manual de aplicación de su aplicación). Puede cambiar los valores que se monitorizan por otros valores si habilita primero el cambio en la página BloqPágMultimon (P6.5.4).

## HABILITAR/DESHABILITAR LA MODIFICACIÓN DE ELEMENTOS DE SUPERVISIÓN MÚLTIPLE

1 En el submenú Seguridad, busque la página BloqPágMultimon (P6.5.4) con los botones de navegación.

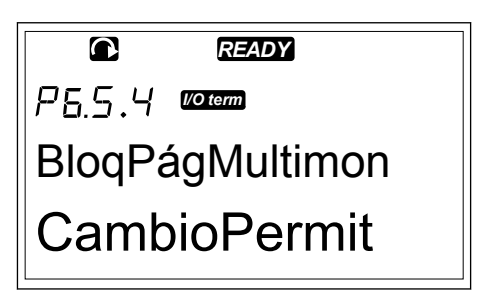
- <span id="page-108-0"></span>2 Para acceder al modo de edición, pulse el botón de menú derecha. "CambioPermit" empieza a parpadear.
- *READY*  $\bullet$  $P55.4$ *I/O term* BloqPágMultimon CambioPermit
- 3 Utilice los botones de navegación arriba y abajo para seleccionar CambioPermit o CambioNoPer. *READY*

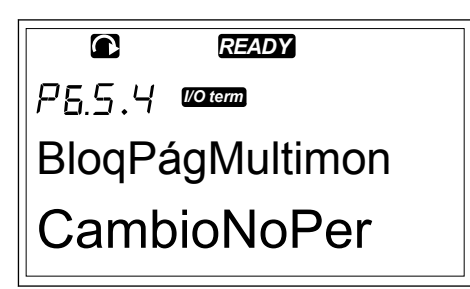

4 Acepte la selección con el botón Enter.

#### 7.9.6 CONFIGURACIÓN DEL PANEL

En el submenú de configuración del panel, en el menú del sistema, puede realizar cambios en el panel de control.

1 En el menú Sistema (M6), busque el submenú Ajustes Panel (S6.6) con los botones de navegación. En el submenú, hay cinco páginas (P#) que controlan el funcionamiento del panel:

- Página predeterminada (P6.6.1)
- Página por defecto en el menú de operación (P6.6.2)
- Límite de tiempo (P6.6.3)
- Ajuste del contraste (P6.6.4)
- Tiempo de retroiluminación (P6.6.5)

#### 7.9.6.1 Página predeterminada (P6.6.1)

Con Página Defecto podrá establecer la ubicación (página) donde desea que se desplace automáticamente la pantalla cuando se agote el tiempo de espera (consulte la información de más abajo) o después de activar el panel. Si el valor de la Página Defecto es 0, la función no está activada. Cuando no se utiliza la Página Defecto, el panel de control muestra la última página que se mostró en la pantalla.

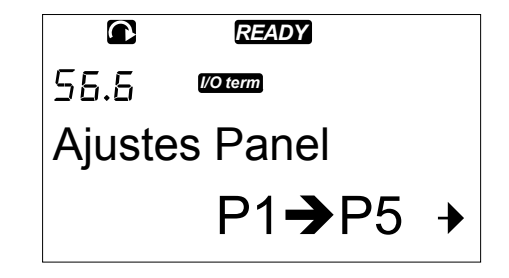

#### CAMBIO DE LA PÁGINA POR DEFECTO

1 En el menú Ajustes Panel, busque la subpágina Página Defecto (P6.6.1) con los botones de navegación.

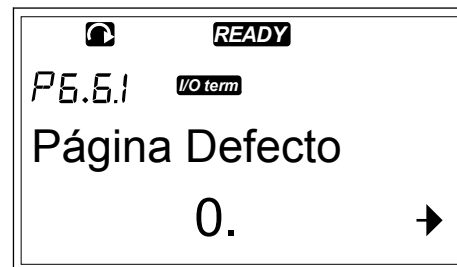

2 Para acceder al modo de edición, pulse el botón de menú derecha.

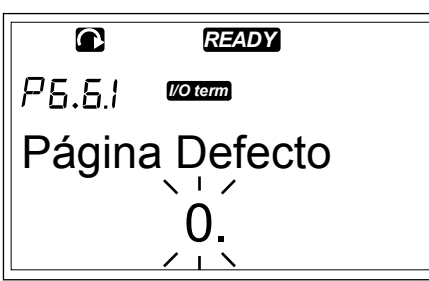

3 Para cambiar el número del menú principal, utilice los botones de navegación.

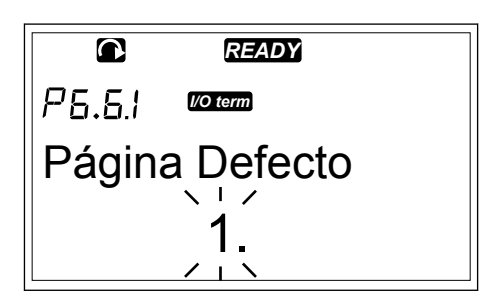

- 4 Para editar el número del submenú o página, pulse el botón de menú derecha. Cambie el número del submenú/página con los botones de navegación.
- 5 Para editar el número de página de tercer nivel, pulse el botón de menú derecha. Cambie el número de página de tercer nivel con los botones de navegación.
- 6 Para aceptar el nuevo valor de página por defecto, pulse el botón Enter.

#### 7.9.6.2 Página por defecto en el menú de operación (P6.6.2)

En este submenú, puede definir la página por defecto en el menú de operación. La pantalla se desplaza automáticamente a la página definida una vez agotado del tiempo de espera (vea el capítulo *[7.9.6.3 Límite de tiempo \(P6.6.3\)](#page-110-0)*) o después de activar el panel de control. Para obtener instrucciones, consulte el capítulo *[7.9.6.1 Página predeterminada \(P6.6.1\)](#page-108-0)*.

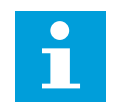

# **NOTA!**

El menú de operación solo está disponible en aplicaciones especiales.

#### <span id="page-110-0"></span>7.9.6.3 Límite de tiempo (P6.6.3)

El tiempo de espera define el tiempo tras el cual la pantalla del panel de control vuelve a la página por defecto (P6.6.1). Para obtener información adicional sobre cómo establecer la página por defecto, consulte el capítulo *[7.9.6.1 Página predeterminada \(P6.6.1\)](#page-108-0)*.

#### ESTABLECER EL TIEMPO DE ESPERA

1 En el submenú Ajustes Panel, busque la subpágina TimeOut (P6.6.3) con los botones de navegación. *READY*

2 Para acceder al modo de edición, pulse el botón de menú derecha. **READY**<br>menú derecha.

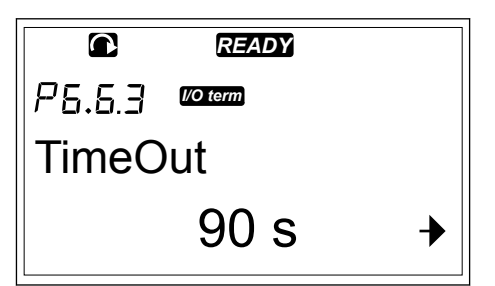

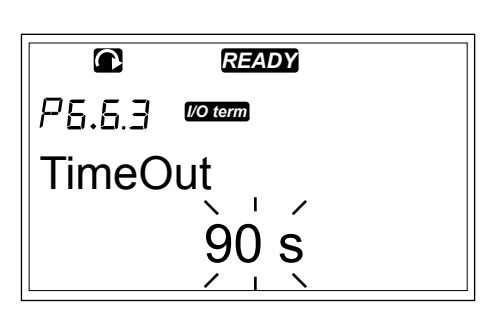

3 Para definir el tiempo de espera, utilice los botones de navegación.

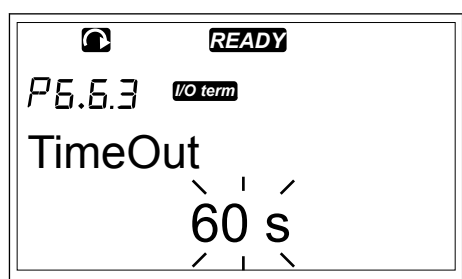

4 Para aceptar el cambio, pulse el botón Enter.

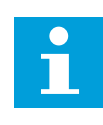

#### **NOTA!**

Si el valor de la página por defecto es 0, la configuración del tiempo de espera no surte efecto.

#### 7.9.6.4 Ajuste del contraste (P6.6.4)

Si la pantalla no se ve con claridad, puede ajustar el contraste mediante el mismo procedimiento que para establecer el tiempo de espera (vea capítulo *7.9.6.3 Límite de tiempo (P6.6.3)*).

#### 7.9.6.5 Tiempo de retroiluminación (P6.6.5)

Puede definir el tiempo que la retroiluminación permanece encendida hasta que se apaga. Puede seleccionar un valor entre 1 y 65535 minutos o "Siempre". Para conocer el procedimiento de definición de valores, vea el capítulo *7.9.6.3 Límite de tiempo (P6.6.3)*.

#### 7.9.7 CONFIGURACIÓN DEL HARDWARE

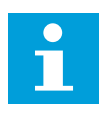

# **NOTA!**

Utilice una contraseña para acceder al submenú de configuración del hardware (consulte el capítulo *[7.9.5.1 Contraseña \(S6.5.1\)](#page-104-0)*). Guarde la contraseña en un lugar seguro.

1 Para encontrar el submenú Configuración del hardware, desplácese en el menú Sistema hasta que la indicación de ubicación S6.7 aparezca en la primera línea de la pantalla.

2 Para acceder al submenú Configuración  $\Box$  P1 $\rightarrow$ P4 del hardware desde el menú Sistema, pulse el botón de menú derecha.

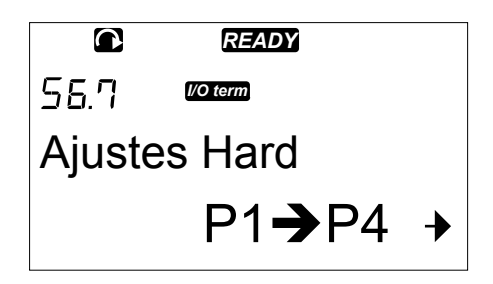

En el submenú configuración del hardware (S6.7), en el menú del sistema, puede controlar estas funciones del hardware del convertidor:

- Conexión a la resistencia de frenado interna
- Control ventilador
- Tiempo de espera de reconocimiento de HMI
- IntComunicPanel
- Filtro senoidal
- Modo de precarga.

#### 7.9.7.1 Conexión a la resistencia de frenado interna (P6.7.1)

Utilice esta función para indicar al convertidor si está conectada la resistencia de frenado interna. Si el convertidor dispone de una resistencia de frenado interna, el valor predeterminado de este parámetro será "Conectado". Recomendamos que cambie este valor a "Sin Conectar" si:

- es necesario instalar una resistencia de frenado externa para aumentar la capacidad de frenado
- la resistencia de frenado interna se desconecta por algún motivo.

#### AJUSTE DE LA CONEXIÓN A LA RESISTENCIA DE FRENADO INTERNA

1 En el submenú Configuración del hardware, busque la subpágina conexión de resistencia de frenado interna (6.7.1) con los botones de navegación.

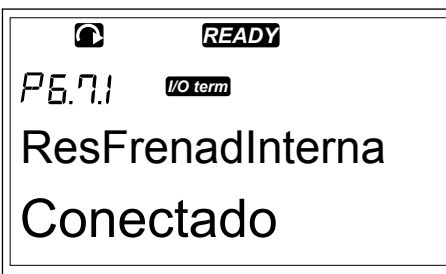

2 Para acceder al modo de edición, pulse el botón de menú derecha.<br>*READY* 

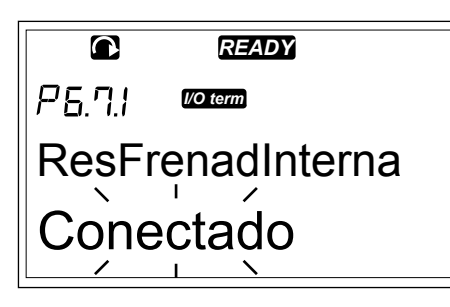

3 Para cambiar el estado de resistencia de frenado interna, utilice los botones de navegación.

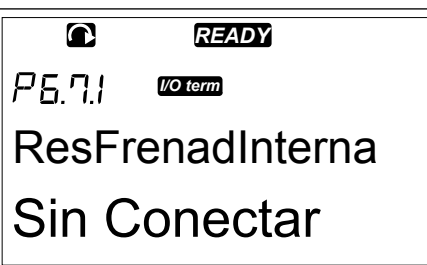

4 Para aceptar el cambio, pulse el botón Enter.

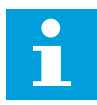

# **NOTA!**

La resistencia de frenado se encuentra disponible como equipamiento opcional para todos los tamaños. Se puede instalar internamente en los bastidores de FR4 a FR6.

#### 7.9.7.2 Control ventilador (P6.7.2)

Utilice esta función para controlar el ventilador de refrigeración del convertidor. Dispone de cuatro opciones para seleccionar:

- Continuo (ajuste por defecto). El ventilador está siempre en funcionamiento cuando la unidad está encendida.
- Temperatura. El ventilador se pone en marcha automáticamente cuando la temperatura del disipador de calor alcanza 60 °C (140 °F) o cuando el convertidor funciona. El ventilador se detiene durante un minuto después de que:
	- la temperatura del disipador de calor descienda a 55 °C (131 °F)
	- el convertidor de frecuencia se detenga
	- el valor de control de ventilador se cambia de Continuo a Temperatura
- Primera puesta en marcha. Cuando la alimentación está encendida el ventilador está en estado de paro. Cuando el convertidor recibe el primer comando de puesta en marcha, el ventilador se pone en marcha.
	- Temp. calc. La función del ventilador coincide con la temperatura IGBT calculada:
		- si la temperatura IGBT es superior a 40  $^{\circ}$ C (104  $^{\circ}$ F), el ventilador se pone en marcha.
		- si la temperatura IGBT es inferior a 30 °C (86 °F), el ventilador se detiene.

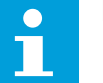

# **NOTA!**

Dado que la temperatura por defecto durante el encendido es de 25 °C (77 °F), el ventilador no se pone en marcha de inmediato.

#### CAMBIO DE LOS AJUSTES DE CONTROL DEL VENTILADOR

1 En el submenú Configuración del hardware, busque los ajustes de control del ventilador (6.7.2) con los botones de navegación.

*READY I/O term* Control Ventilad Continuo

- 2 Para acceder al modo de edición, pulse el botón de menú derecha. El valor utilizado empieza a parpadear.
- 3 Para seleccionar el modo de ventilador, utilice los botones de navegación.

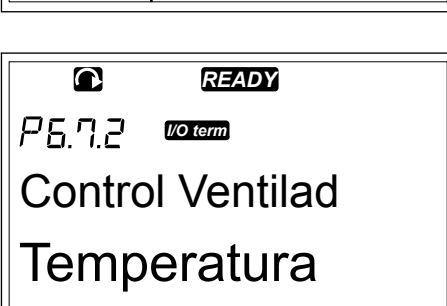

*READY*

*I/O term*

Control Ventilad

Continuo

 $\bullet$ P6.7.2

4 Para aceptar el cambio, pulse el botón Enter.

#### 7.9.7.3 Tiempo de espera de reconocimiento de HMI (P6.7.3)

Use esta función cambiar el tiempo de espera para el reconocimiento de HMI. Utilícelo cuando haya más retardo en la transmisión de RS-232, por ejemplo cuando se utilizan módems para comunicaciones en distancias largas.

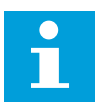

# **NOTA!**

No cambie los valores predeterminados de los parámetros 6.7.3 y 6.7.4 (200 y 5) si el convertidor está conectado al PC con un cable. Si el convertidor está conectado al PC con un módem y los mensajes se transfieren con retardo, defina los valores del parámetro 6.7.3 de acuerdo a estos retardos. Por ejemplo, si el retardo de transferencia entre el convertidor y el PC es de 600 ms, realice estos ajustes:

#### **Ejemplo:**

- Defina el valor del parámetro 6.7.3 en 1200 ms (2 x 600, retardo de envío + retardo de recepción)
- Especifique la parte [Misc] del archivo NCDrive.ini de forma que concuerde con los ajustes:
	- $\cdot$  Retries = 5
	- AckTimeOut = 1200
	- $TimeOut = 6000$

No utilice intervalos inferiores al tiempo de AckTimeOut en la monitorización del convertidor de CC.

#### CAMBIO DEL TIEMPO DE RECONOCIMIENTO DE HMI

1 En el submenú Configuración de hardware, busque el tiempo de reconocimiento de HMI con los botones de navegación.

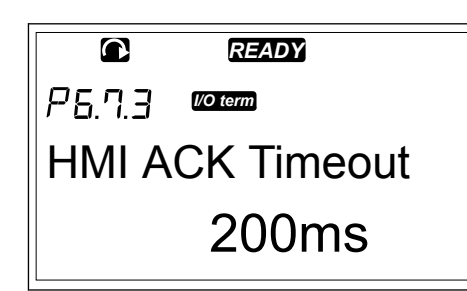

2 Para acceder al modo de edición, pulse el botón de menú derecha. *READY*

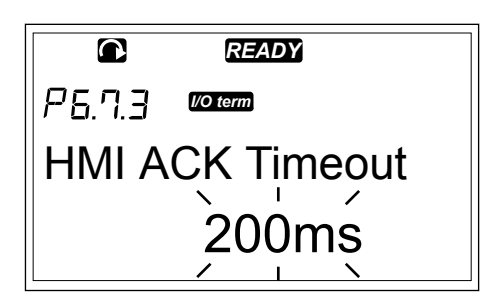

- 3 Para cambiar el tiempo de reconocimiento utilice los botones de navegación.
- 4 Para aceptar el cambio, pulse el botón Enter.

7.9.7.4 Número de reintentos para recibir el reconocimeinto de HMI (P6.7.4)

Utilice este parámetro para establecer el número de veces que el convertidor intenta recibir el reconocimiento, si no lo recibe dentro del periodo establecido (P6.7.3) o si reconocimiento recibido presenta fallos.

#### CAMBIO DEL NÚMERO DE REINTENTOS PARA RECIBIR EL RECONOCIMIENTO DE HMI

- 1 En el submenú Configuración de hardware, busque el número de reintentos para recibir de reconocimiento de HMI con los botones de navegación.
- 2 Para acceder al modo de edición, pulse el botón de menú derecha. El valor empieza a parpadear.
- 3 Para cambiar el número de reintentos, utilice los botones del navegador.
- 4 Para aceptar el cambio, pulse el botón Enter.

#### 7.9.7.5 Filtro senoidal (P6.7.5)

Cuando se utiliza un motor antiguo o un motor que no se fabricó para utilizarse con un convertidor de frecuencia, es posible que sea necesario utilizar un filtro senoidal. Un filtro senoidal realiza la forma senoidal de la tensión mejor que un filtro du/dt.

Si dispone de un filtro senoidal en el convertidor, para ponerlo en funcionamiento defina este parámetro como "Conectado".

#### 7.9.7.6 Modo de precarga (P6.7.6).

Si dispone de un inversor FI9 o una unidad mayor, seleccione "Int.CargExt" para controlar un interruptor de carga externo.

#### 7.9.8 INFORMACIÓN DEL SISTEMA

El submenú de información del sistema (S6.8) contiene información relacionada con el hardware, el software y el funcionamiento del convertidor.

1 Para encontrar el submenú Información desplácese en el menú Sistema hasta que la indicación de ubicación S6.8 aparezca en la primera línea de la pantalla.

2 Para acceder al submenú Información desde el menú Sistema, pulse el botón de menú derecha.

#### 7.9.8.1 Contadores totales (S6.8.1)

La página Contadores (S6.8.1) dispone de información sobre los tiempos de funcionamiento del convertidor. Los contadores muestran la cifra total de MWh, los días de funcionamiento y las horas de funcionamiento. Los contadores totales no se pueden restablecer.

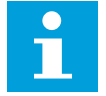

# **NOTA!**

El contador de alimentación a la red (días y horas) se ejecuta siempre cuando se activa la alimentación.

### *Tabla 46: Páginas del contador*

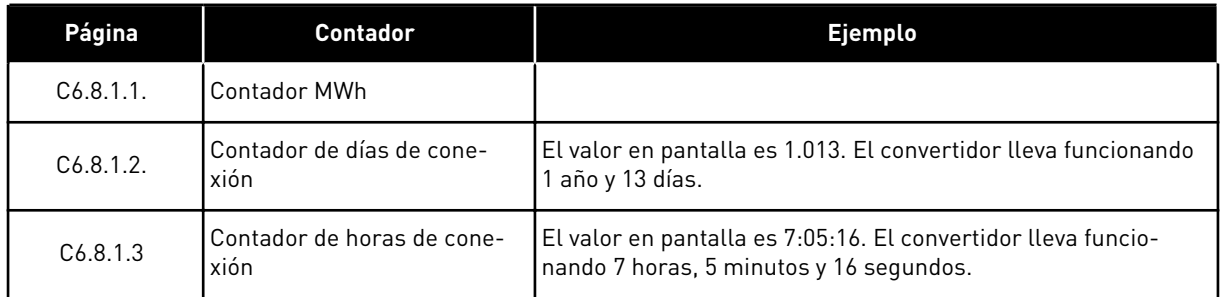

# 7.9.8.2 Contadores de activación (S6.8.2)

La página ContadorDisparos (S6.8.2) dispone de información sobre contadores que puede restablecer, es decir, puede devolver su valor a 0. Consulte *Tabla 46 Páginas del contador* para ver ejemplos.

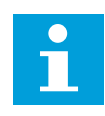

# **NOTA!**

Los contadores de disparos realizan el recuento únicamente cuando el motor está en marcha.

# *Tabla 47: Contadores reseteables*

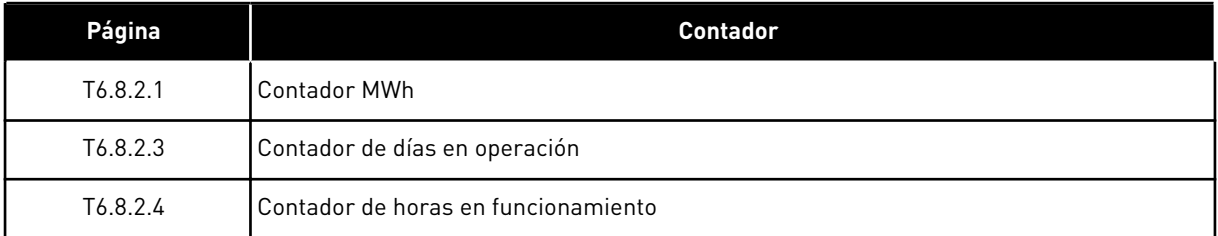

# RESET DE CONTADORES DE DISPAROS

1 En el submenú Información, busque la página ContadorDisparos (6.8.2) con los botones de navegación.

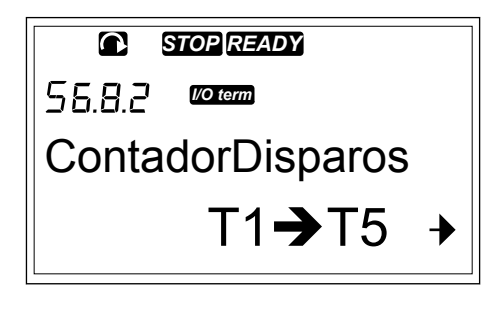

2 Para acceder a la página ContMWhBorrable (6.8.2.2) o a la página ContHorasBorrab (6.8.2.5), utilice el botón de menú derecha.

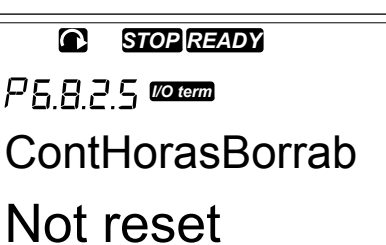

3 Para acceder al modo de edición, pulse el botón de menú derecha.

| ©               | READY |
|-----------------|-------|
| P5.8.2.5        | 5.2.5 |
| ContHorasBorrab |       |
| Not $reset$     |       |

*I/O term*

Reset

4 Pulse los botones de navegador arriba y abajo para seleccionar Reset. **State of all and State and State of August 2018 C STOP READY** 

5 Para aceptar la selección, pulse el botón Enter.

*<u>STOP</u> READY I/O term* **ContHorasBorrab** Reset

**ContHorasBorrab** 

6 La pantalla muestra de nuevo No Reset.

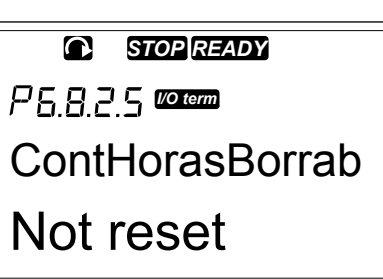

#### 7.9.8.3 Software (S6.8.3)

La página de información sobre el software incluye información sobre el software del convertidor.

#### *Tabla 48: Páginas de información sobre el software*

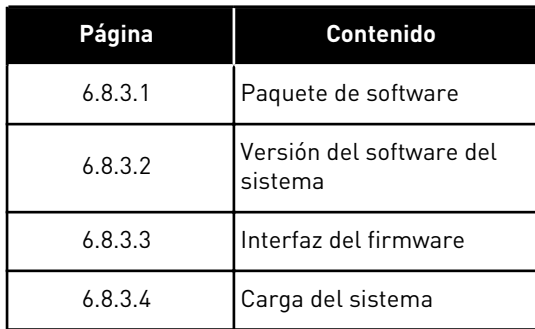

# 7.9.8.4 Aplicaciones (S6.8.4)

El submenú Aplicaciones (S6.8.4) contiene información sobre todas las aplicaciones del convertidor.

#### *Tabla 49: Páginas de información sobre aplicaciones*

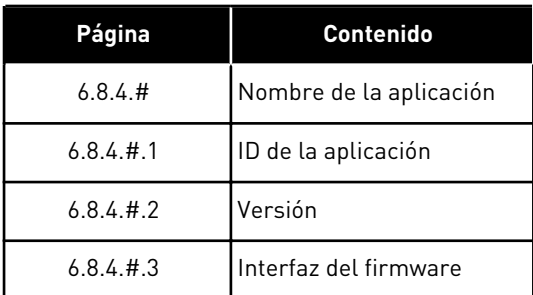

#### EXAMINAR LA PÁGINA APLICACIONES

1 En el submenú Información, busque la página Aplicaciones con los botones de navegación. *READY*

2 Para acceder a la página Aplicaciones pulse el botón de menú derecha. *READY*

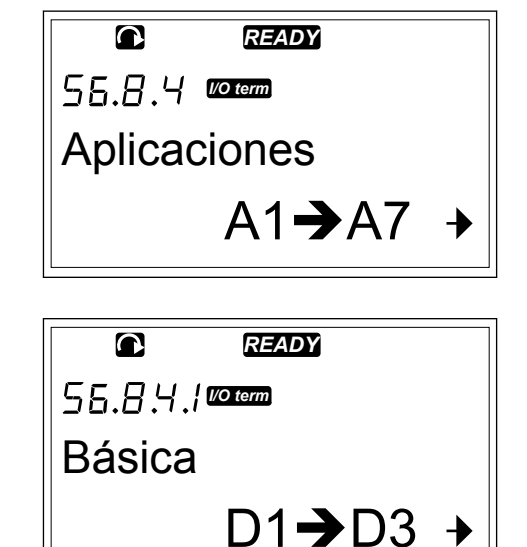

3 Para seleccionar la aplicación, utilice los botones de navegación. Hay tantas páginas como aplicaciones en el convertidor.

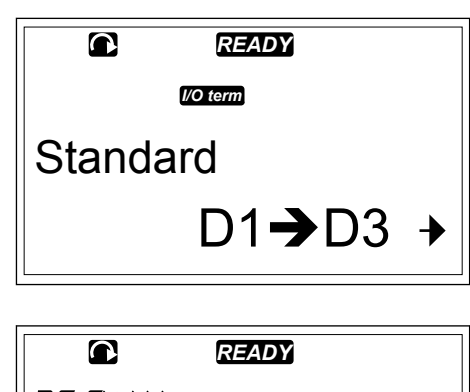

- 4 Para acceder a las páginas de información, utilice el botón de menú derecha. *READY*
	- ID Aplicación ASFIFF01 *I/O term*
- 5 Utilice los botones de navegación para ver las distintas páginas.

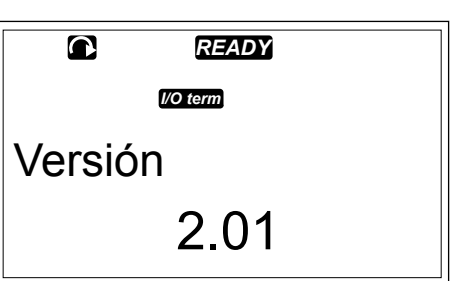

# 7.9.8.5 Hardware (S6.8.5)

La página de información Hardware incluye información sobre el hardware del convertidor.

*Tabla 50: Páginas de información sobre el hardware*

| Página  | Contenido                            |  |  |  |  |
|---------|--------------------------------------|--|--|--|--|
| 6.8.5.1 | Código de tipo de unidad de potencia |  |  |  |  |
| 6.8.5.2 | Tensión nominal de la unidad         |  |  |  |  |
| 6.8.5.3 | Chopper de frenado                   |  |  |  |  |
| 6.8.5.4 | Resistencia de frenado               |  |  |  |  |
| 6.8.5.5 | Número de serie                      |  |  |  |  |

7.9.8.6 Tajetas de expansión (S6.8.6)

En las páginas de tarjetas de expansión, encontrará información sobre las tarjetas estándar y opcionales conectadas a la tarjeta de control (consulte el capítulo *[6 Unidad de control](#page-71-0)*).

#### COMPROBACIÓN DEL ESTADO DE UNA TARJETA DE EXPANSIÓN

1 En el submenú Información, busque la página Expansiones (6.8.6) con los botones de navegación. *READY*

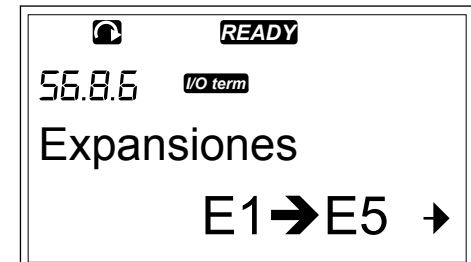

2 Para acceder a la página Expansiones pulse el botón de menú derecha. *READY*

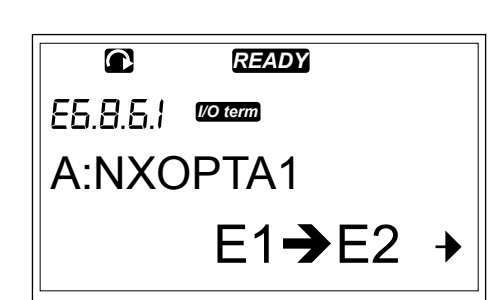

3 Para seleccionar la tarjeta, utilice los botones de navegación. Si no se ha conectado ninguna tarjeta a la ranura,

la pantalla muestra el texto "Sin Carta". Si hay una tarjeta conectada a una ranura, pero no hay conexión, la pantalla muestra el texto "Sin Conexión". Consultar capítulo *[6 Unidad de control](#page-71-0)* y *[Imag. 20 Conexiones básicas y de de la tajeta opcional](#page-71-0)  [en la tarjeta de control](#page-71-0)* para obtener más información sobre las tarjetas.

4 Pulse el botón de menú derecha para visualizar el estado de la tarjeta.<br> **READY** 

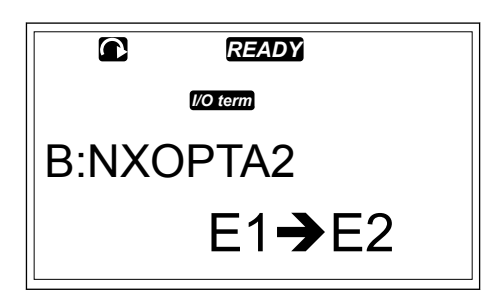

- Estado *I/O term* Marcha
- 5 Pulse el botón de navegador arriba o abajo para ver la versión del programa de la tarjeta. *READY*

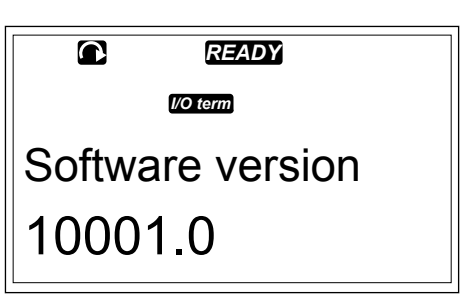

Para obtener más información sobre los parámetros de las tarjetas de expansión, consulte el capítulo *[7.10 Uso del menú Expansiones \(M7\)](#page-121-0)*.

# <span id="page-121-0"></span>7.9.8.7 Menú de depuración (S6.8.7)

Este menú Dedugger está destinado a usuarios avanzados y diseñadores de aplicaciones. Solicite instrucciones a la fábrica, en caso necesario.

# **7.10 USO DEL MENÚ EXPANSIONES (M7)**

En el menú Expansiones puede

- ver las tarjetas de expansión que están conectadas a la tarjeta de control
- buscar y editar los parámetros de la tarjeta de expansión.

#### *Tabla 51: Parámetros de la tarjeta de expansión (tarjeta OPTA1)*

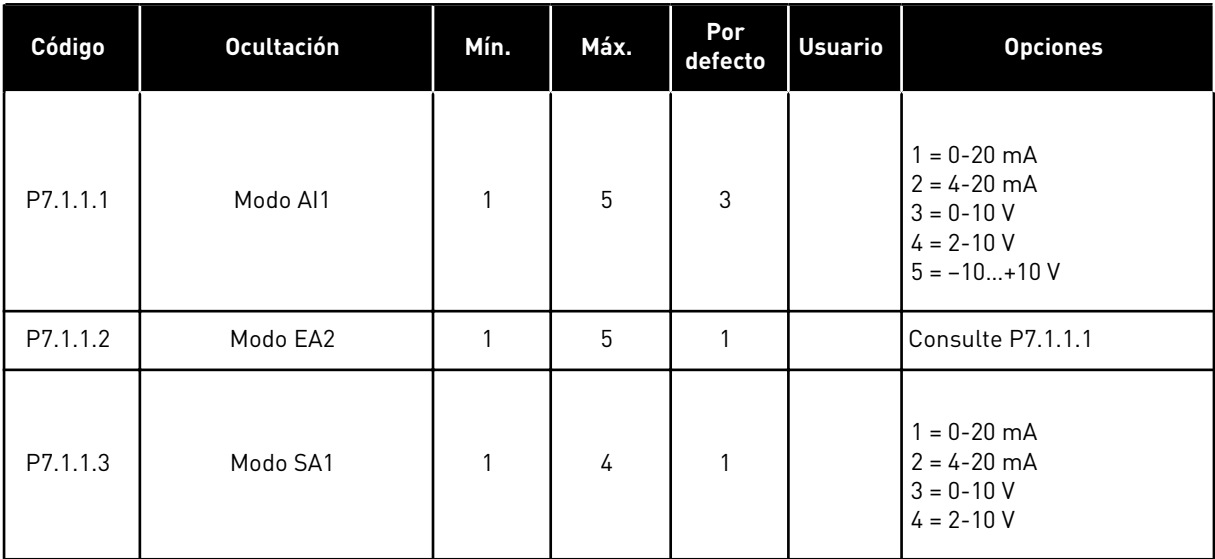

# EXAMEN DE LAS TARJETAS DE EXPANSIÓN CONECTADAS

1 Para encontrar el menú Expansiones desplácese en el menú principal hasta que la indicación de ubicación M7 aparezca en la primera línea de la pantalla.

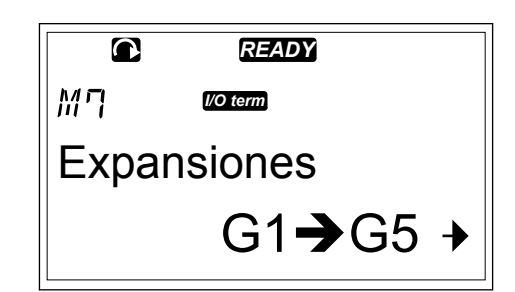

2 Para acceder al menú Expansiones desde el menú principal, pulse el botón de menú derecha. *READY*

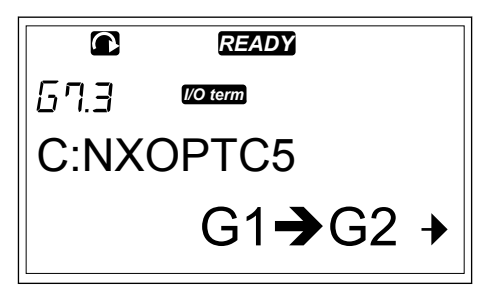

- 3 Para examinar la lista de tarjetas de expansión conectadas, utilice los botones de navegación arriba y abajo.
- 4 Pulse el botón de menú derecha para ver la información de la tarjeta de expansión. *READY*

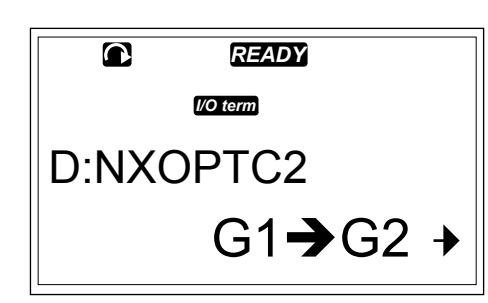

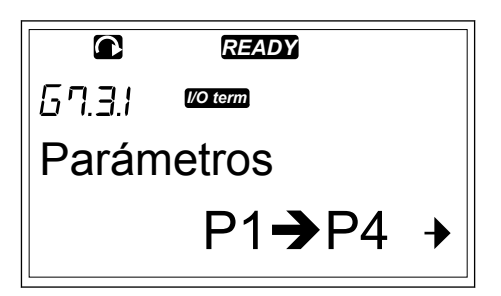

#### BUSCAR LOS PARÁMETROS DE LA TARJETA DE EXPANSIÓN

1 Busque la tarjeta de expansión con los botones de navegación y menú.<br>
READY<br>
READY<br>
FOREM

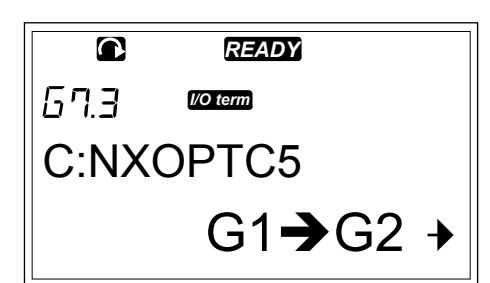

*I/O term*

- 2 Pulse el botón de menú derecha para ver la información de la tarjeta de expansión. *READY*
- 3 Para desplazarse a los parámetros los botones de navegación arriba y abajo. *READY*

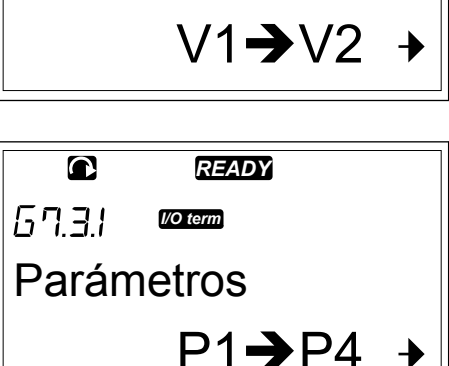

Monitor

4 Para examinar la lista de parámetros, pulse el botón de menú derecha.

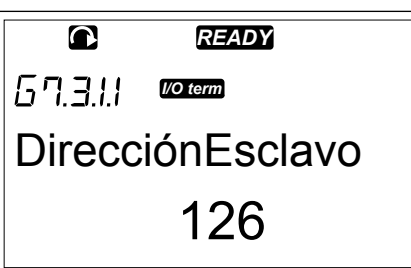

5 Para desplazarse por los parámetros, utilice los botones de navegación arriba y abajo.

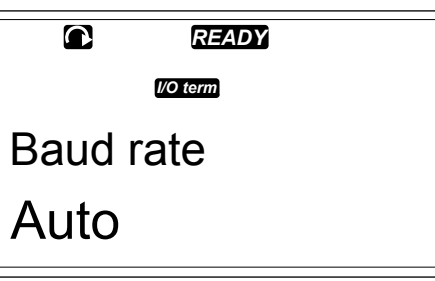

6 Para acceder al modo de edición, pulse el botón de menú derecha. Para obtener instrucciones sobre cómo editar los valores de parámetros, vea el capítulo *[7.5 Uso del](#page-83-0)  [menú Parámetro \(M2\)](#page-83-0)*.

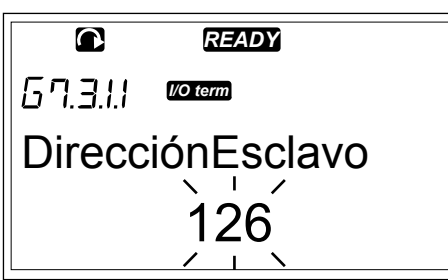

# **7.11 OTRAS FUNCIONES DEL PANEL**

El panel de control del Vacon NX cuenta con funciones adicionales para las aplicaciones. Para obtener más información, consulte el Paquete de aplicaciones de Vacon NX.

# <span id="page-124-0"></span>**8 PUESTA EN MARCHA E INSTRUCCIONES ADICIONALES**

# **8.1 SEGURIDAD DE LA PUESTA EN MARCHA**

Antes de iniciar la puesta en marcha, debe leer estas advertencias.

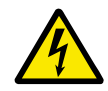

# **ADVERTENCIA!**

No toque los componentes internos o las tarjetas de circuitos del convertidor cuando este esté conectado a la red eléctrica. Estos componentes están activos. Es muy peligroso entrar en contacto con esta tensión. Los terminales de control aislados galvánicamente no están activos.

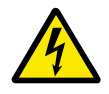

# **ADVERTENCIA!**

No toque los terminales U, V, W del cable del motor ni los terminales de la resistencia de frenado cuando el convertidor esté conectado a la red eléctrica. Estos terminales están activos cuando el convertidor está conectado a la red eléctrica, así como cuando el motor no funciona.

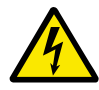

# **ADVERTENCIA!**

No realice ninguna conexión en el convertidor mientras este esté conectado a la red eléctrica. Hay una tensión peligrosa.

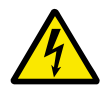

#### **ADVERTENCIA!**

Para modificar las conexiones del convertidor, debe desconectarlo de la red eléctrica. Espere 5 minutos antes de abrir la cubierta del convertidor. Luego utilice un dispositivo de medición para asegurarse de que no haya tensión. Las conexiones del convertidor están activas hasta 5 minutos después de desconectarlo de la red eléctrica.

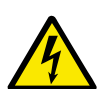

# **ADVERTENCIA!**

Antes de realizar cualquier trabajo eléctrico, asegúrese de que no haya tensión.

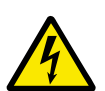

# **ADVERTENCIA!**

No toque los terminales de la tarjeta de relés ni cualquier otra tarjeta de E/S que no sean los terminales de control. Pueden tener tensión peligrosa aunque el convertidor esté desconectado de la red eléctrica.

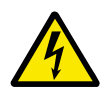

# **ADVERTENCIA!**

Antes de conectar el convertidor a la red eléctrica, asegúrese de que la cubierta frontal y la cubierta para cables del convertidor estén cerradas. Las conexiones del convertidor están activas cuando el convertidor está conectado a la red eléctrica.

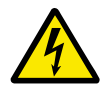

# **ADVERTENCIA!**

No toque el lateral del convertidor FR8 con las manos mientras está en funcionamiento. La superficie está caliente.

<span id="page-125-0"></span>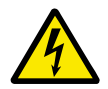

# **ADVERTENCIA!**

No instala en convertidor FR6 en una superficie que no esté protegida contra incendios. Cuando el convertidor FR6 está en funcionamiento, la superficie trasera del mismo está caliente.

# **8.2 PUESTA EN MARCHA DEL CONVERTIDOR**

Lea las instrucciones de seguridad de los capítulos *[2 Seguridad](#page-11-0)* y *[8.1 Seguridad de la puesta](#page-124-0)  [en marcha](#page-124-0)*, y sígalas.

#### **Después de la instalación:**

- Asegúrese de que el motor esté instalado correctamente.
- Asegúrese de que el motor no está conectado a la red eléctrica.
- Asegúrese de que tanto el convertidor como el motor están conectados a tierra.
- Asegúrese de que ha seleccionado correctamente el cable de entrada de la red, el cable de freno y el cable del motor (consulte el capítulo *[5.3 Dimensiones y selección de los](#page-46-0)  [cables](#page-46-0)*).
- Asegúrese de que los cables de control están situados lo más lejos posible de los cables de alimentación. Consultar capítulo *[5.7 Instalación de los cables](#page-59-0)*.
- Asegúrese de que la pantalla de los cables apantallados está conectada a un terminal de toma de tierra identificado mediante  $\textcircled{\tiny{\#}}$ .
- Compruebe los pares de apriete de todos los terminales.
- Asegúrese de que no hay condensadores de corrección del factor de potencia conectados al cable del motor.
- Asegúrese de que los cables no tocan los componentes eléctricos del convertidor.
- Asegúrese de que las entradas comunes de los grupos de entradas digitales están conectadas a una entrada de +24 V o a tierra del terminal de control o de la fuente de alimentación externa.
- Realice una comprobación de la calidad y la cantidad del aire de refrigeración. Consulte el capítulo *[4.5 Refrigeración](#page-39-0)*.
- Asegúrese de que no haya condensación en las superficies internas del convertidor.
- Asegúrese de que no hay ningún objeto no deseado en el espacio de instalación.
- Antes de conectar el convertidor a la red eléctrica, realice una comprobación de la instalación y de la condición de todos los fusibles y de otros dispositivos de protección.

#### <span id="page-126-0"></span>**8.3 FUNCIONAMIENTO DEL MOTOR**

#### 8.3.1 COMPROBACIONES ANTES DE PONER EN MARCHA EL MOTOR

#### **Antes de poner en marcha el motor, realice estas comprobaciones.**

- Asegúrese de que los interruptores de MARCHA y PARO conectados a los terminales de control se encuentran en la posición PARO.
- Asegúrese de que puede iniciar el motor de forma segura.
- Configure los parámetros del grupo 1 (consulte el Manual de aplicación "All in One" de Vacon) de forma acorde a los requisitos de su aplicación. Para buscar los valores necesarios de los parámetros, consulte la placa de características del motor. Defina estos parámetros como mínimo:
	- Tensión nominal del motor
	- Frecuencia nominal del motor
	- Velocidad nominal del motor
	- Intensidad nominal del motor
- Ajuste la referencia de frecuencia máxima (es decir, la velocidad máxima del motor) conforme al motor y al dispositivo conectado al motor.

#### 8.3.2 LA PRUEBA DE PUESTA EN MARCHA SIN EL MOTOR

Realice la prueba A o la B:

#### **Prueba A: Controles desde los terminales de control**

- 1. Ponga el interruptor de marcha y paro en posición ON.
- 2. Cambie la referencia de frecuencia (potenciómetro).
- 3. Realice una comprobación en el menú de supervisión M1 de que el valor de la frecuencia de salida cambie la cantidad equivalente a la referencia de frecuencia.
- 4. Ponga el interruptor de marcha y paro en posición OFF.

#### **Prueba B: Control desde el panel de control**

- 1. Cambie el control de los terminales de control al panel. Para obtener instrucciones, consulte el capítulo *7.6.1.1 Cambio del lugar de control*.
- 2. Pulse el botón de arranque del teclado.
- 3. Acceda al menú del panel de control (M3) y submenú Referencia del panel (capítulo *[7.6.2](#page-88-0)  [Submenú de referencia de panel \(P3.2\)](#page-88-0)*). Para cambiar la referencia de frecuencia, utilice los botones de navegación.
- 4. Realice una comprobación en el menú de supervisión M1 de que el valor de la frecuencia de salida cambie la cantidad equivalente a la referencia de frecuencia.
- 5. Pulse el botón de parada del panel.

#### 8.3.3 PRUEBA DE MARCHA

Realice las pruebas de puesta en marcha sin conectar el motor al proceso, si es posible. Si no es posible, verifique que sea segura su realización antes de llevarlas a cabo. Asegúrese de que los demás trabajadores de las inmediaciones estén al tanto de las pruebas.

- 1. Desconecte la tensión de alimentación y espere hasta que el convertidor se detenga. Consultar capítulo *[8.2 Puesta en marcha del convertidor](#page-125-0)*, paso 5.
- 2. Conecte el cable del motor al motor y los terminales de cable del motor al convertidor de frecuencia.
- 3. Asegúrese de que todos los interruptores de arranque/parada se encuentren en posiciones de parada.
- 4. Active el interruptor de alimentación principal.
- 5. Vuelva a realizar la prueba de puesta en marcha A o B, consulte el capítulo *[8.3.2 La](#page-126-0)  [prueba de puesta en marcha sin el motor](#page-126-0)*.

### 8.3.4 IDENTIFICACIÓN DE MOTOR

Realice el funcionamiento de identificación. El funcionamiento para identificación contribuye a ajustar el motor y los parámetros relacionados del convertidor. Se trata de una herramienta que puede utilizar para la puesta en servicio con el fin de hallar los mejores valores de parámetros posibles para la mayoría de los convertidores. La identificación automática de motor calcula o mide los parámetros del motor necesarios para obtener el mejor control posible del motor y de la velocidad. Para obtener información adicional acerca del funcionamiento de identificación, consulte el Manual de aplicación "All in One", parámetro ID631.

# 8.3.5 CONEXIÓN DEL MOTOR AL PROCESO

Si realizó la prueba de puesta en marcha sin el motor conectado, conecte el motor al proceso.

- Antes de realizar las pruebas, verifique que sea segura su realización antes de llevarlas a cabo.
- Asegúrese de que los demás trabajadores de las inmediaciones estén al tanto de las pruebas.
- Realice la prueba de puesta en marcha A o B, consulte el capítulo *[8.3.2 La prueba de](#page-126-0)  [puesta en marcha sin el motor](#page-126-0)*.

# **8.4 MEDICIÓN DEL AISLAMIENTO DEL CABLE Y DEL MOTOR**

Realice estas comprobaciones si es necesario.

#### **Las comprobaciones del aislamiento del cable del motor**

- 1. Desconecte el cable del motor de los terminales U, V y W y del motor.
- 2. Mida la resistencia de aislamiento del cable del motor entre los conductores de fase 1 y 2, entre los conductores de fase 1 y 3, y entre los conductores de fase 2 y 3.
- 3. Mida la resistencia de aislamiento entre cada conductor de fase y el conductor de puesta a tierra.
- 4. La resistencia de aislamiento debe ser >1 MΩ a la temperatura ambiente de 20 ºC (68  $^{\circ}$ F).

#### **Las comprobaciones del aislamiento del cable de entrada de la red**

- 1. Desconecte el cable de entrada de la red de los terminales L1, L2 y L3, y de la red eléctrica.
- 2. Mida la resistencia de aislamiento del cable de entrada de la red entre los conductores de fase 1 y 2, entre los conductores de fase 1 y 3, y entre los conductores de fase 2 y 3.
- 3. Mida la resistencia de aislamiento entre cada conductor de fase y el conductor de puesta a tierra.
- 4. La resistencia de aislamiento debe ser >1 MΩ a la temperatura ambiente de 20 ºC (68  $^{\circ}$ F).

#### **Las comprobaciones del aislamiento del motor**

- 1. Desconecte el cable del motor del motor.
- 2. Abra las conexiones de puente de la caja de conexiones del motor.
- 3. Mida la resistencia de aislamiento de cada bobinado del motor. La tensión debe ser igual o superior a la tensión nominal del motor, pero sin superar los 1000 V.
- 4. La resistencia de aislamiento debe ser >1 MΩ a la temperatura ambiente de 20 ºC (68  $^{\circ}$ F).
- 5. Siga las instrucciones del fabricante del motor.

# **8.5 INSTALACIÓN EN UN SISTEMA IT**

Si la red eléctrica es un sistema de impedancia de puesta a tierra (IT), el convertidor debe tener el nivel de protección EMC C4. Si su convertidor tiene el nivel de protección EMC C2, es necesario cambiarlo a C4. Para ello, quite los puentes EMC.

Para niveles EMC equivalentes en convertidores Vacon, consulte *[9.3 La conformidad con la](#page-150-0)  [norma de producto IEC/EN 61800-3 + A1](#page-150-0)*.

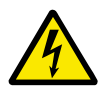

# **ADVERTENCIA!**

No realice cambios en el convertidor cuando este esté conectado a la red eléctrica. Los componentes del convertidor están activos cuando está conectado a la red eléctrica.

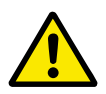

#### **PRECAUCIÓN!**

Antes de conectar el convertidor a la red eléctrica, asegúrese de que el nivel EMC del convertidor es correcto. Un nivel EMC incorrecto puede producir daños en el convertidor.

#### 8.5.1 TAMAÑOS DE BASTIDOR FR4, FR5 Y FR6

Cambie la protección EMC del convertidor al nivel C4.

- 1 Abra la cubierta del convertidor.
- 2 Para encontrar los puentes EMC, quite la cubierta para cables.

3 Retire los tornillos EMC.

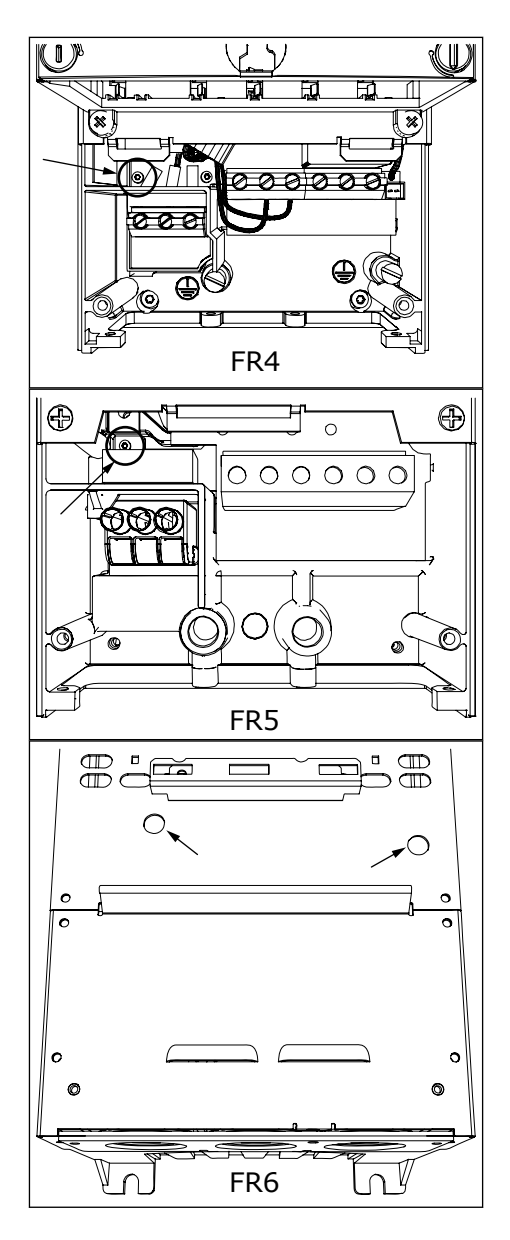

4 Tras el cambio, coloque una marca de comprobación en "Nivel EMC modificado" y escriba la fecha en la etiqueta "producto modificado" (consulte *[3.6 Etiqueta de producto modificado](#page-26-0)  [\("Product modified"\)](#page-26-0)*). Si el convertidor aún no tiene esta etiqueta, colóquela junto a la placa de características.

#### 8.5.2 TAMAÑO DE BASTIDOR FR7

Cambie la protección EMC del convertidor al nivel C4.

- 1 Abra la cubierta del convertidor.
- 2 Abra la cubierta para cables del convertidor.

3 Abra la cubierta de la unidad de potencia del convertidor.

4 Retire los tornillos EMC.

5 Retire el tornillo y sustitúyalo por un tornillo de plástico M4.

6 Corte los conductores de los tres condensadores.

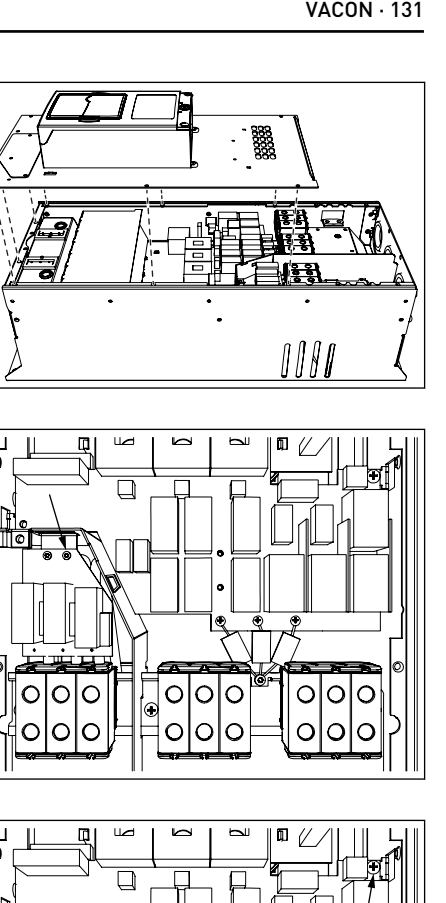

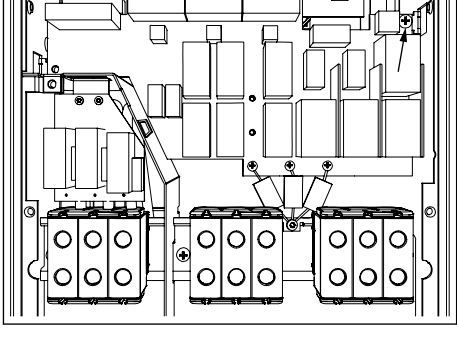

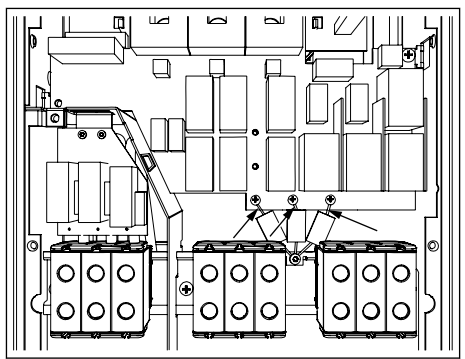

7 Quite el tornillo y el conjunto de condensador.

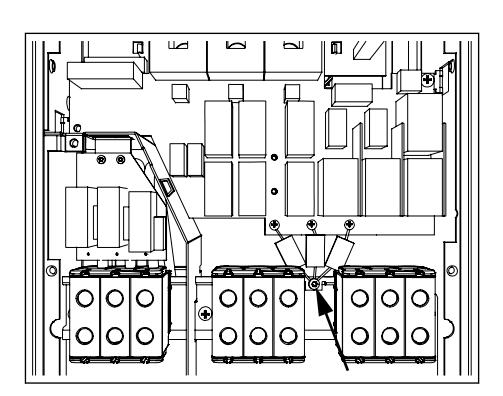

8 Tras el cambio, escriba "El nivel EMC ha cambiado" y la fecha en la etiqueta de producto modificado ("Product modified"). Si el convertidor aún no tiene esta etiqueta, colóquela junto a la placa de características.

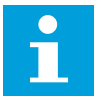

# **NOTA!**

Solo el personal de servicio autorizado de Vacon puede cambiar el nivel EMC de FR7 a C2.

# 8.5.3 BASTIDORES FR8-FR11

Solo el personal de servicio de Vacon puede cambiar la clase de protección EMC de Vacon NXS o NXP, FR8-FR11.

# **8.6 MANTENIMIENTO**

En situaciones normales, los convertidores Vacon NX no precisan mantenimiento. Para asegurarse de que el convertidor funciona correctamente y dura mucho tiempo, le recomendamos realizar un mantenimiento regular. Consulte la tabla para ver los intervalos de mantenimiento.

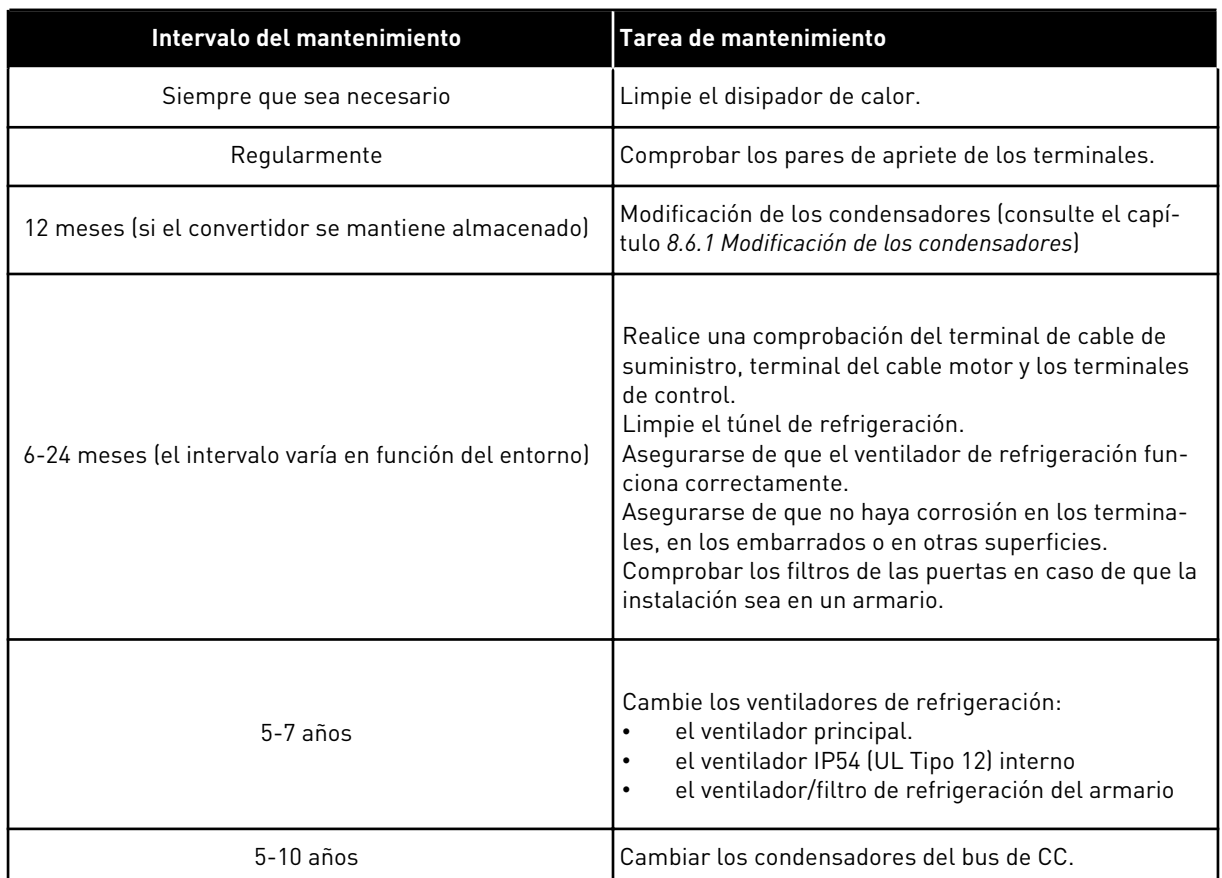

#### *Tabla 52: Los intervalos y las tareas de mantenimiento*

#### 8.6.1 MODIFICACIÓN DE LOS CONDENSADORES

Después de un período de almacenamiento prolongado, es necesario modificar los condensadores para evitar que se dañen. Para asegurarse de que la posible corriente de fuga elevada a través de los condensadores se mantenga al mínimo, utilice una fuente de alimentación de CC con un límite de corriente ajustable.

- 1 Establezca el límite de intensidad en 300-800 mA de acuerdo al tamaño de la unidad.
- 2 Conecte la fuente de alimentación CC a los terminales B+/B- (DC+ a B+, DC- a B-) del bus de CC o directamente a los terminales del condensador. Si los convertidores NX no tiene terminales B+/B- (FR8/FR9), conecte la alimentación de CC entre dos fases de entrada (L1 y L2).
- 3 En convertidores FR8 a FR11: Para asegurarse de que los condensadores estén totalmente cargados, quite los fusibles del ventilador de refrigeración. En caso necesario, solicite instrucciones adicionales a la fábrica.
- 4 Defina la tensión de CC en el nivel de tensión de CC nominal del convertidor (1,35\*Un CA) y suministre

alimentación al convertidor durante al menos 1 hora.

Si el convertidor ha estado almacenado durante un período muy superior a 12 meses y los condensadores no se han cargado, póngase en contacto con la fábrica para recibir instrucciones antes de conectar la alimentación.

a dhe ann an 1970.

# **9 DATOS TÉCNICOS NXS Y NXP**

# **9.1 RANGO DE POTENCIAS DEL CONVERTIDOR**

# 9.1.1 VOLTAJE DE RED 208-240 V

Todos los tamaños están disponibles como IP21 (UL Tipo 1) o IP54 (UL Tipo 12).

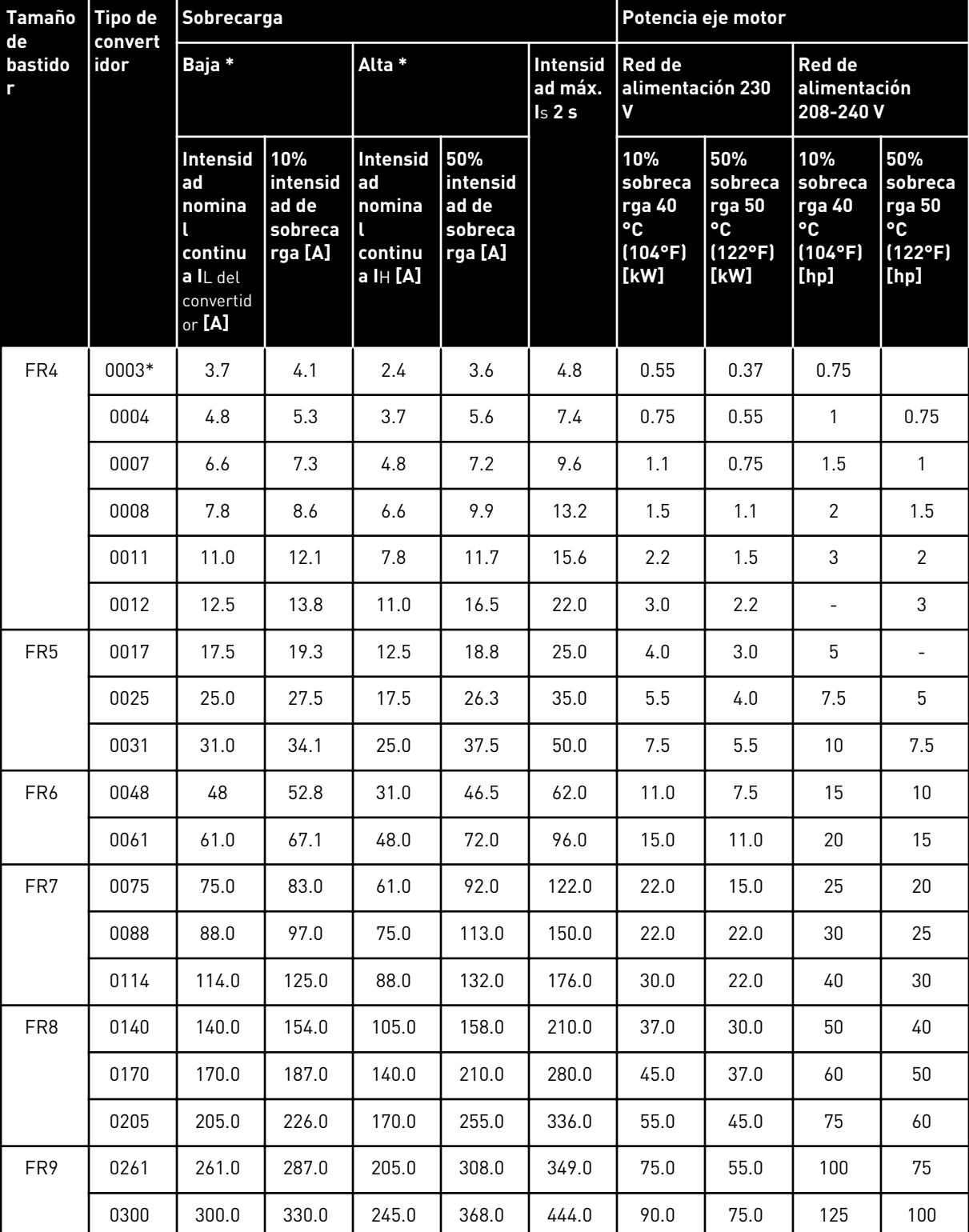

# *Tabla 53: Los valores nominales de potencias de convertidores Vacon*® *NX con un voltaje de red de 208-240 V, 50/60 Hz, 3~*

\*) Solo disponible para la gama NXP

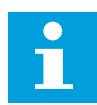

#### **NOTA!**

Las intensidades a determinadas temperaturas ambiente (en *[9.2 Características](#page-145-0)  [técnicas del Vacon® NXS y NXP](#page-145-0)*) se consiguen únicamente cuando la frecuencia de conmutación sea igual o inferior a los ajustes por defecto de fábrica.

#### 9.1.2 VOLTAJE DE RED 380-500 V

Todos los tamaños están disponibles como IP21 (UL Tipo 1). Los tamaños FR4 a FR10 también están disponibles como IP54 (UL Tipo 12).

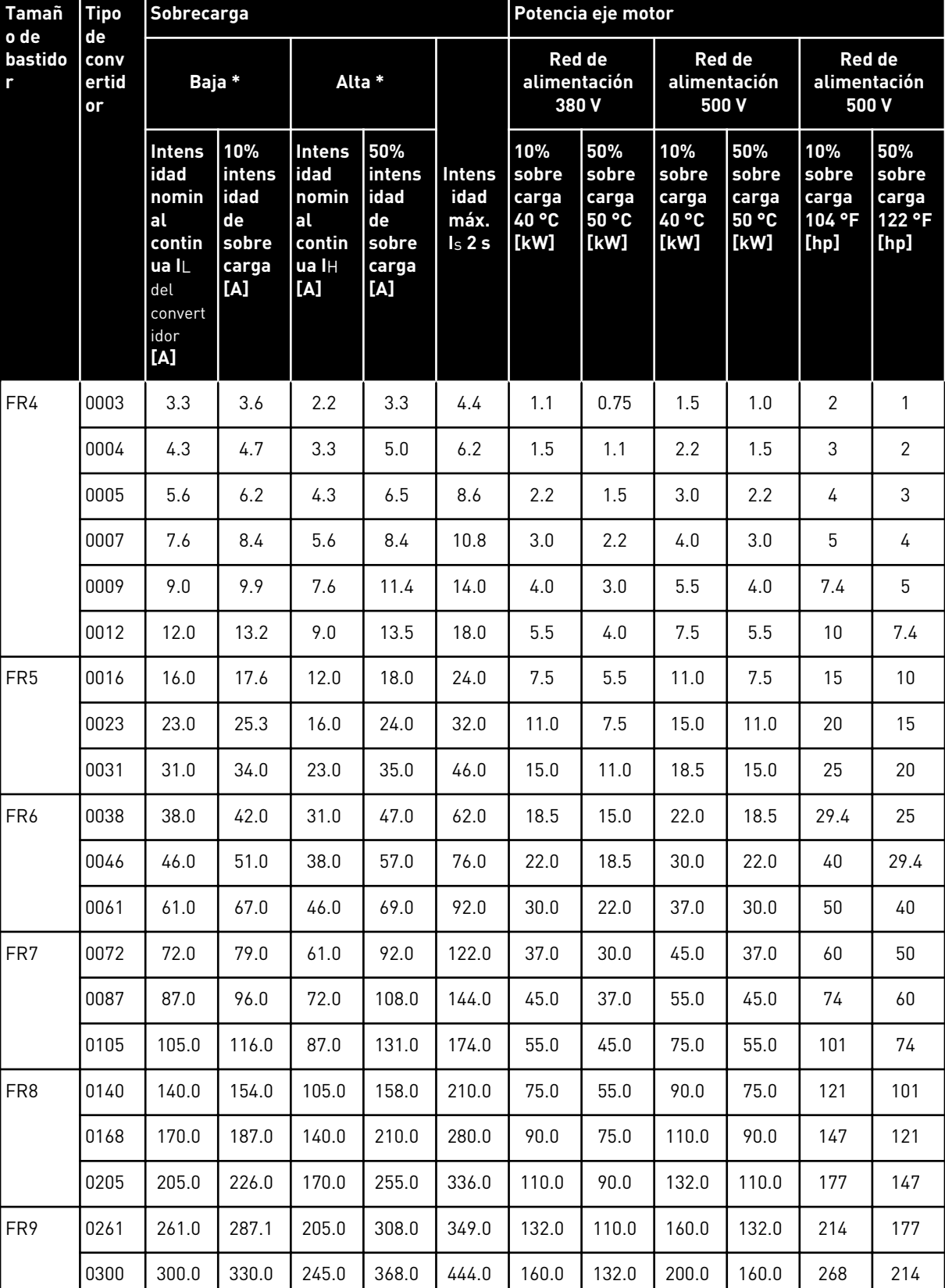

# *Tabla 54: Los valores nominales de potencia del convertidor Vacon*® *NX con un voltaje de red de 380-500V, 50/60 Hz, 3~*

| Tamañ<br>o de<br>bastido<br>$\mathbf{r}$ | <b>Tipo</b><br>de<br>conv<br>ertid<br>or | <b>Sobrecarga</b>                                                                        |                                                      |                                                                |                                                      |                                        | Potencia eje motor                     |                                        |                                        |                                        |                                         |                                         |
|------------------------------------------|------------------------------------------|------------------------------------------------------------------------------------------|------------------------------------------------------|----------------------------------------------------------------|------------------------------------------------------|----------------------------------------|----------------------------------------|----------------------------------------|----------------------------------------|----------------------------------------|-----------------------------------------|-----------------------------------------|
|                                          |                                          | Baja *                                                                                   |                                                      | Alta *                                                         |                                                      |                                        | <b>Red de</b><br>alimentación<br>380V  |                                        | Red de<br>alimentación<br>500 V        |                                        | Red de<br>alimentación<br>500 V         |                                         |
|                                          |                                          | <b>Intens</b><br>idad<br>nomin<br>al<br>contin<br>ua IL<br>del<br>convert<br>idor<br>[A] | 10%<br>intens<br>idad<br>de<br>sobre<br>carga<br>[A] | <b>Intens</b><br>idad<br>nomin<br>al<br>contin<br>ua IH<br>[A] | 50%<br>intens<br>idad<br>de<br>sobre<br>carga<br>[A] | <b>Intens</b><br>idad<br>máx.<br>Is 2s | 10%<br>sobre<br>carga<br>40 °C<br>[kW] | 50%<br>sobre<br>carga<br>50 °C<br>[kW] | 10%<br>sobre<br>carga<br>40 °C<br>[kW] | 50%<br>sobre<br>carga<br>50 °C<br>[kW] | 10%<br>sobre<br>carga<br>104 °F<br>[hp] | 50%<br>sobre<br>carga<br>122 °F<br>[hp] |
| FR <sub>10</sub>                         | 0385                                     | 385.0                                                                                    | 424.0                                                | 300.0                                                          | 450.0                                                | 540.0                                  | 200.0                                  | 160.0                                  | 250.0                                  | 200.0                                  | 335                                     | 268                                     |
|                                          | 0460                                     | 460.0                                                                                    | 506.0                                                | 385.0                                                          | 578.0                                                | 693.0                                  | 250.0                                  | 200.0                                  | 315.0                                  | 250.0                                  | 422                                     | 335                                     |
|                                          | 0520                                     | 520.0                                                                                    | 576.0                                                | 460.0                                                          | 690.0                                                | 828.0                                  | 250.0                                  | 250.0                                  | 355.0                                  | 315.0                                  | 476                                     | 422                                     |
| FR <sub>11</sub>                         | 0590                                     | 590.0                                                                                    | 649.0                                                | 520.0                                                          | 780.0                                                | 936.0                                  | 315.0                                  | 250.0                                  | 400.0                                  | 355.0                                  | 536                                     | 476                                     |
|                                          | 0650                                     | 650.0                                                                                    | 715.0                                                | 590.0                                                          | 885.0                                                | 1062.0                                 | 355.0                                  | 315.0                                  | 450.0                                  | 400.0                                  | 603                                     | 536                                     |
|                                          | 0730                                     | 730.0                                                                                    | 803.0                                                | 650.0                                                          | 975.0                                                | 1170.0                                 | 400.0                                  | 355.0                                  | 500.0                                  | 450.0                                  | 670                                     | 603                                     |

*Tabla 54: Los valores nominales de potencia del convertidor Vacon*® *NX con un voltaje de red de 380-500V, 50/60 Hz, 3~*

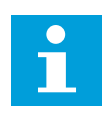

# **NOTA!**

Las intensidades a determinadas temperaturas ambiente (en *[9.2 Características](#page-145-0)  [técnicas del Vacon® NXS y NXP](#page-145-0)*) se consiguen únicamente cuando la frecuencia de conmutación sea igual o inferior a los ajustes por defecto de fábrica.

Las intensidades para FR10 a FR11 son válidas a una temperatura ambiente de 40°C (104 °F) (excepto para 0520 5: las intensidades son válidas a una temperatura ambiente de 35°C (95  $\degree$ F)).

#### 9.1.3 VOLTAJE DE RED 500-690 V

Todos los tamaños están disponibles como IP21 (UL Tipo 1). Los tamaños FR4 a FR10 también están disponibles como IP54 (UL Tipo 12).

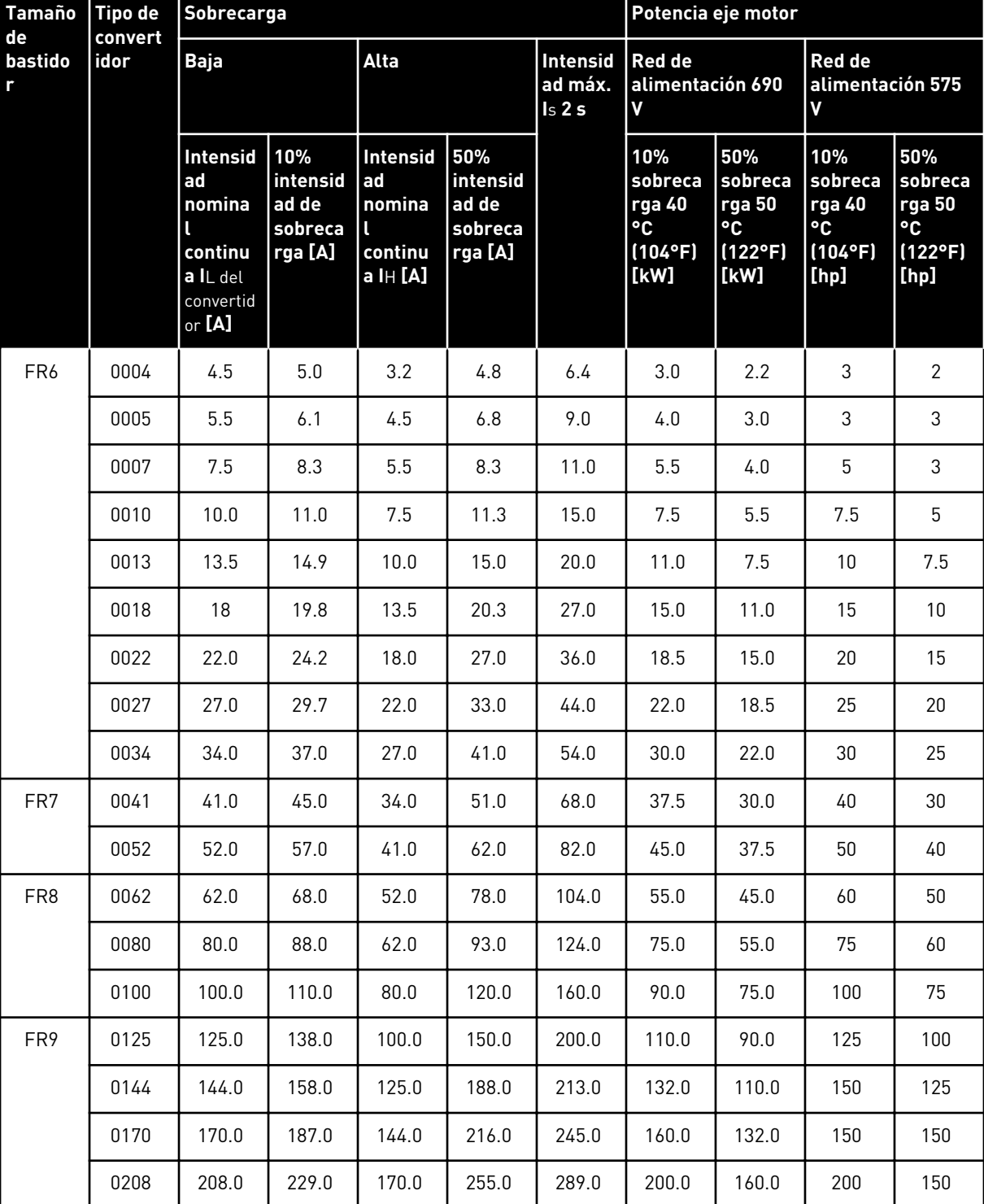

*Tabla 55: Los valores nominales de potencia del convertidor Vacon*® *NX con un voltaje de red de 500-690 V, 50/60 Hz, 3~*

| <b>Tamaño</b><br>de | <b>Tipo de</b><br>convert<br>idor | Sobrecarga                                                                      |                                                |                                                         |                                                | Potencia eje motor                             |                                                                    |                                                            |                                                             |                                                            |
|---------------------|-----------------------------------|---------------------------------------------------------------------------------|------------------------------------------------|---------------------------------------------------------|------------------------------------------------|------------------------------------------------|--------------------------------------------------------------------|------------------------------------------------------------|-------------------------------------------------------------|------------------------------------------------------------|
| bastido<br>r        |                                   | <b>Baja</b>                                                                     |                                                | Alta                                                    |                                                | <b>Intensid</b><br>ad máx.<br>Is <sub>2s</sub> | Red de<br>alimentación 690<br>۷                                    |                                                            | <b>Red de</b><br>alimentación 575<br>V                      |                                                            |
|                     |                                   | <b>Intensid</b><br>ad<br>nomina<br>continu<br>a IL del<br>convertid<br>or $[A]$ | 10%<br>intensid<br>ad de<br>sobreca<br>rga [A] | <b>Intensid</b><br>ad<br>nomina<br>continu<br>a $H$ [A] | 50%<br>intensid<br>ad de<br>sobreca<br>rga [A] |                                                | 10%<br>sobreca<br><b>rga 40</b><br>$^{\circ}$ C<br>(104°F)<br>[kW] | 50%<br>sobreca<br>rga 50<br>۰c<br>$(122^{\circ}F)$<br>[kW] | 10%<br>sobreca<br>rga 40<br>$^{\circ}$ C<br>(104°F)<br>[hp] | 50%<br>sobreca<br>rga 50<br>°C<br>$(122^{\circ}F)$<br>[hp] |
| <b>FR10</b>         | 0261                              | 261.0                                                                           | 287.0                                          | 208.0                                                   | 312.0                                          | 375.0                                          | 250.0                                                              | 200.0                                                      | 250                                                         | 200                                                        |
|                     | 0325                              | 325.0                                                                           | 358.0                                          | 261.0                                                   | 392.0                                          | 470.0                                          | 315.0                                                              | 250.0                                                      | 300                                                         | 250                                                        |
|                     | 0385                              | 385.0                                                                           | 424.0                                          | 325.0                                                   | 488.0                                          | 585.0                                          | 355.0                                                              | 315.0                                                      | 400                                                         | 300                                                        |
|                     | 0416                              | 416.0                                                                           | 358.0                                          | 325.0                                                   | 488.0                                          | 585.0                                          | 400.0                                                              | 315.0                                                      | 450                                                         | 300                                                        |
| <b>FR11</b>         | 0460                              | 460.0                                                                           | 506.0                                          | 385.0                                                   | 578.0                                          | 693.0                                          | 450.0                                                              | 355.0                                                      | 450                                                         | 400                                                        |
|                     | 0502                              | 502.0                                                                           | 552.0                                          | 460.0                                                   | 690.0                                          | 828.0                                          | 500.0                                                              | 450.0                                                      | 500                                                         | 450                                                        |
|                     | 0590                              | 590.0                                                                           | 649.0                                          | 502.0                                                   | 753.0                                          | 904.0                                          | 560.0                                                              | 500.0                                                      | 600                                                         | 500                                                        |

*Tabla 55: Los valores nominales de potencia del convertidor Vacon*® *NX con un voltaje de red de 500-690 V, 50/60 Hz, 3~*

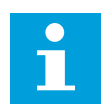

### **NOTA!**

Las intensidades a determinadas temperaturas ambiente (en *[9.2 Características](#page-145-0)  [técnicas del Vacon® NXS y NXP](#page-145-0)*) se consiguen únicamente cuando la frecuencia de conmutación sea igual o inferior a los ajustes por defecto de fábrica.

Las intensidades para FR10 a FR11 son válidas a una temperatura ambiente de 40°C (104 °F) (excepto para 0416 6 y 0590 6: las intensidades son válidas a una temperatura ambiente de 35°C (95 °F)).

#### 9.1.4 CAPACIDAD DE SOBRECARGA

La **baja sobrecarga** significa que si es necesario el 110% de la intensidad continua (IL) durante 1 minuto cada 10 minutos, los 9 minutos restantes debe ser aproximadamente del 98% de IL o menos. Esto es para garantizar que la intensidad de salida no sea superior a IL durante el ciclo de trabajo.

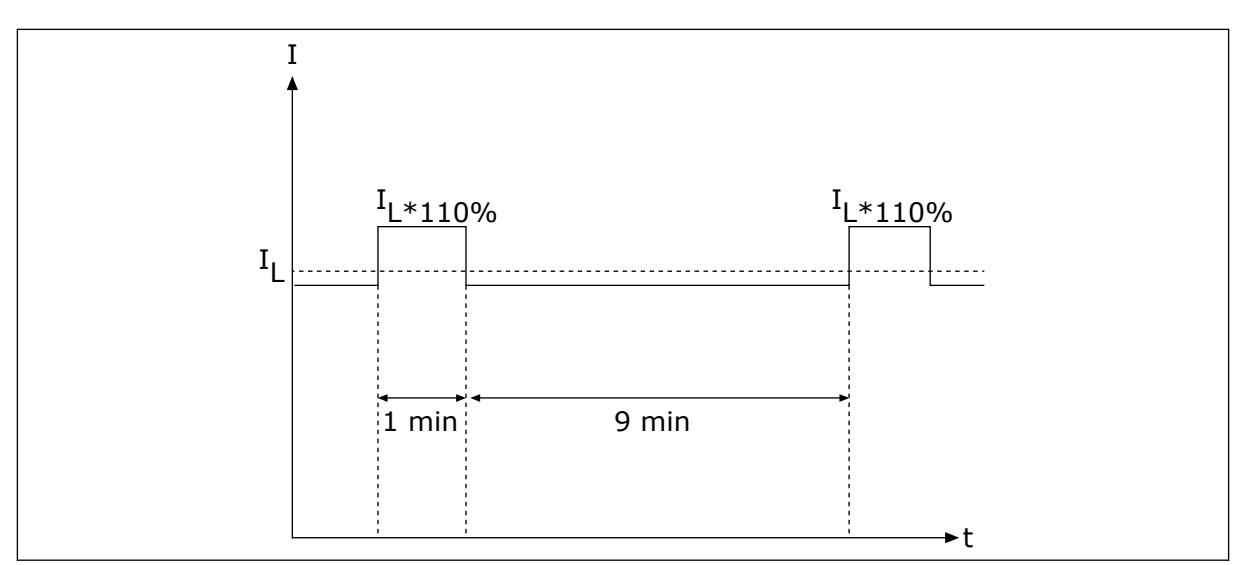

*Imag. 32: Baja sobrecarga*

La **alta sobrecarga** significa que si se requiere el 150% de la intensidad continua (IH) durante 1 minuto cada 10 minutos, los 9 minutos restantes debe ser aproximadamente del 92% de IH o menos. Esto es para garantizar que la intensidad de salida no sea superior a IH durante el ciclo de trabajo.

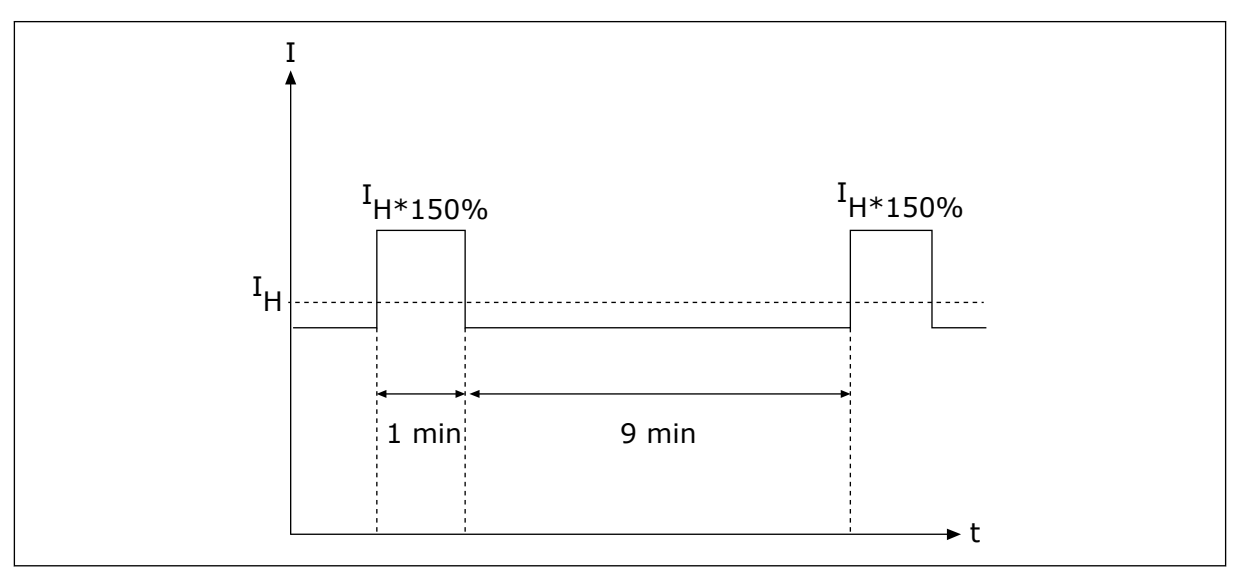

*Imag. 33: Alta sobrecarga*

Para más información, consulte la norma IEC61800-2 (IEC:1998).

#### 9.1.5 CARACTERÍSTICAS DE LA RESISTENCIA DE FRENADO

Para obtener más información, consulte el Manual de usuario de resistencias de frenado NX.

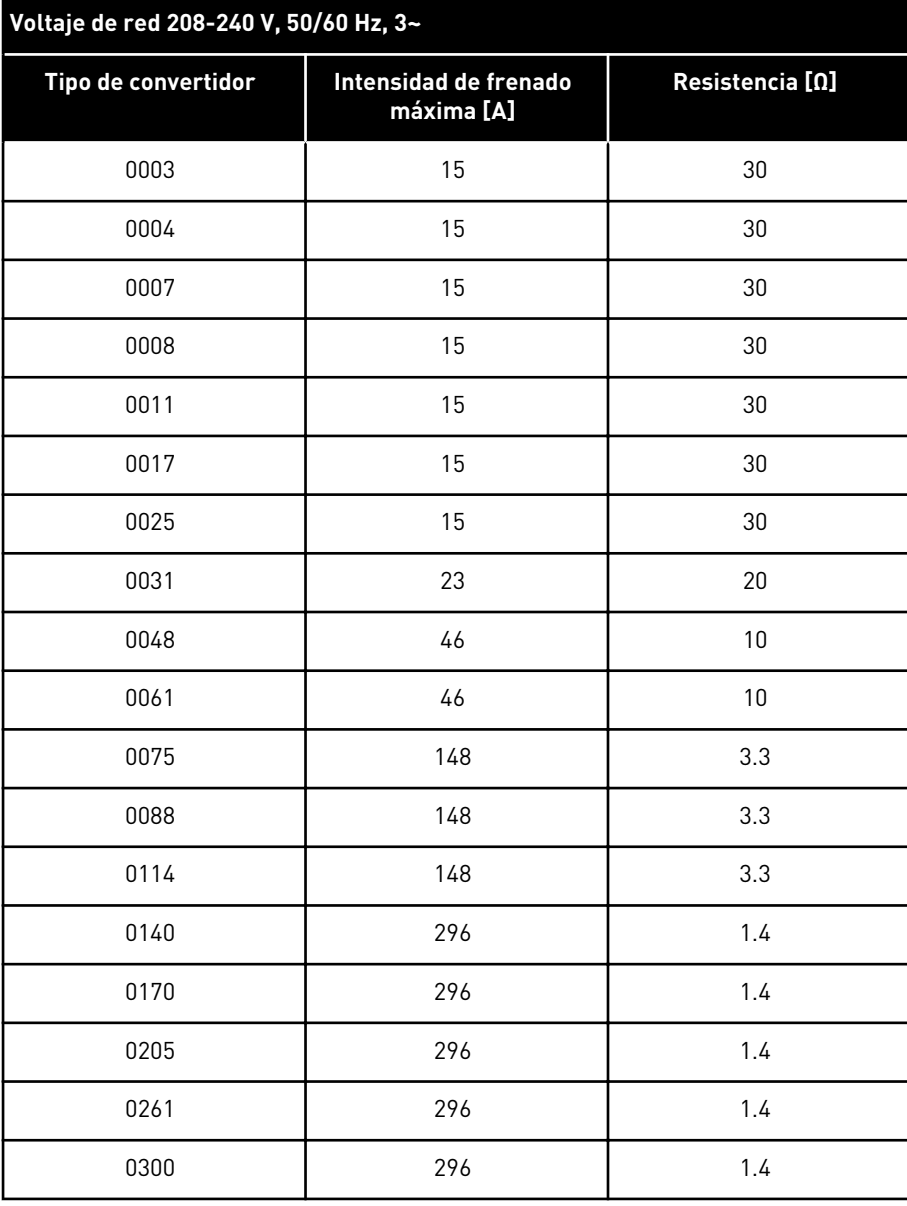

| Voltaje de red 380-500 V, 50/60 Hz, 3~ |                                     |                 |  |  |  |  |  |  |
|----------------------------------------|-------------------------------------|-----------------|--|--|--|--|--|--|
| Tipo de convertidor                    | Intensidad de frenado<br>máxima [A] | Resistencia [Ω] |  |  |  |  |  |  |
| 0003                                   | 12                                  | 63              |  |  |  |  |  |  |
| 0004                                   | 12                                  | 63              |  |  |  |  |  |  |
| 0005                                   | 12                                  | 63              |  |  |  |  |  |  |
| 0007                                   | 12                                  | 63              |  |  |  |  |  |  |
| 0009                                   | 12                                  | 63              |  |  |  |  |  |  |
| 0012                                   | 12                                  | 63              |  |  |  |  |  |  |
| 0016                                   | 12                                  | 63              |  |  |  |  |  |  |
| 0022                                   | 12                                  | 63              |  |  |  |  |  |  |
| 0031                                   | 17                                  | 42              |  |  |  |  |  |  |
| 0038                                   | 35                                  | 21              |  |  |  |  |  |  |
| 0045                                   | 35                                  | 21              |  |  |  |  |  |  |
| 0061                                   | 51                                  | 14              |  |  |  |  |  |  |
| 0072                                   | 111                                 | 6.5             |  |  |  |  |  |  |
| 0087                                   | 111                                 | 6.5             |  |  |  |  |  |  |
| 0105                                   | 111                                 | 6.5             |  |  |  |  |  |  |
| 0140                                   | 222                                 | 3.3             |  |  |  |  |  |  |
| 0168                                   | 222                                 | 3.3             |  |  |  |  |  |  |
| 0205                                   | 222                                 | 3.3             |  |  |  |  |  |  |
| 0261                                   | 222                                 | 3.3             |  |  |  |  |  |  |
| 0300                                   | 222                                 | 3.3             |  |  |  |  |  |  |
| 0385                                   | 570                                 | 1.4             |  |  |  |  |  |  |
| 0460                                   | 570                                 | 1.4             |  |  |  |  |  |  |
| 0520                                   | 570                                 | 1.4             |  |  |  |  |  |  |
| 0590                                   | 855                                 | 0.9             |  |  |  |  |  |  |
| 0650                                   | 855                                 | 0.9             |  |  |  |  |  |  |
| 0730                                   | 855                                 | 0.9             |  |  |  |  |  |  |

*Tabla 57: Valores nominales de resistencia de frenado para convertidores Vacon NX con un voltaje de red de 380-500 V*
*Tabla 58: Valores nominales de resistencia de frenado para convertidores Vacon NX con un voltaje de red de 500-690 V*

| Voltaje de red 500-690 V, 50/60 Hz, 3~ |                                     |                 |
|----------------------------------------|-------------------------------------|-----------------|
| Tipo de convertidor                    | Intensidad de frenado<br>máxima [A] | Resistencia [0] |
| 0004                                   | 11                                  | 100             |
| 0005                                   | 11                                  | 100             |
| 0007                                   | 11                                  | 100             |
| 0010                                   | 11                                  | 100             |
| 0013                                   | 11                                  | 100             |
| 0018                                   | 36.7                                | $30\,$          |
| 0022                                   | 36.7                                | 30              |
| 0027                                   | 36.7                                | 30              |
| 0034                                   | 36.7                                | 30              |
| 0041                                   | 61.1                                | 18              |
| 0052                                   | 61.1                                | 18              |
| 0062                                   | 122.2                               | 9               |
| 0080                                   | 122.2                               | 9               |
| 0100                                   | 122.2                               | 9               |
| 0125                                   | 157.1                               | 7               |
| 0144                                   | 157.1                               | $\overline{7}$  |
| 0170                                   | 157.1                               | 7               |
| 0208                                   | 157.1                               | 7               |
| 0261                                   | 440.0                               | 2.5             |
| 0325                                   | 440.0                               | 2.5             |
| 0385                                   | 440.0                               | 2.5             |
| 0416                                   | 440.0                               | 2.5             |
| 0460                                   | 647.1                               | 1.7             |
| 0502                                   | 647.1                               | 1.7             |
| 0590                                   | 647.1                               | 1.7             |
|                                        |                                     |                 |

# **9.2 CARACTERÍSTICAS TÉCNICAS DEL VACON**® **NXS Y NXP**

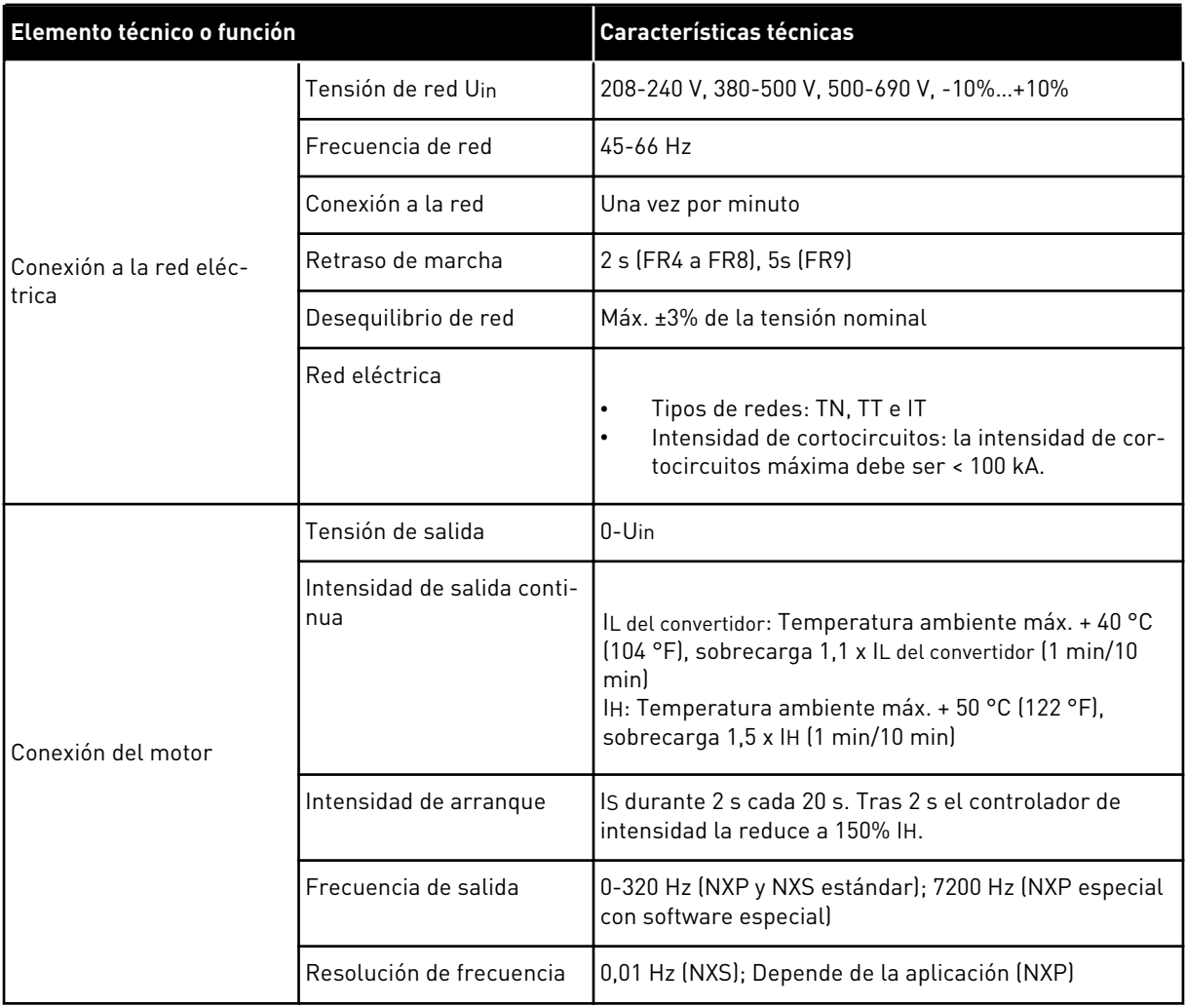

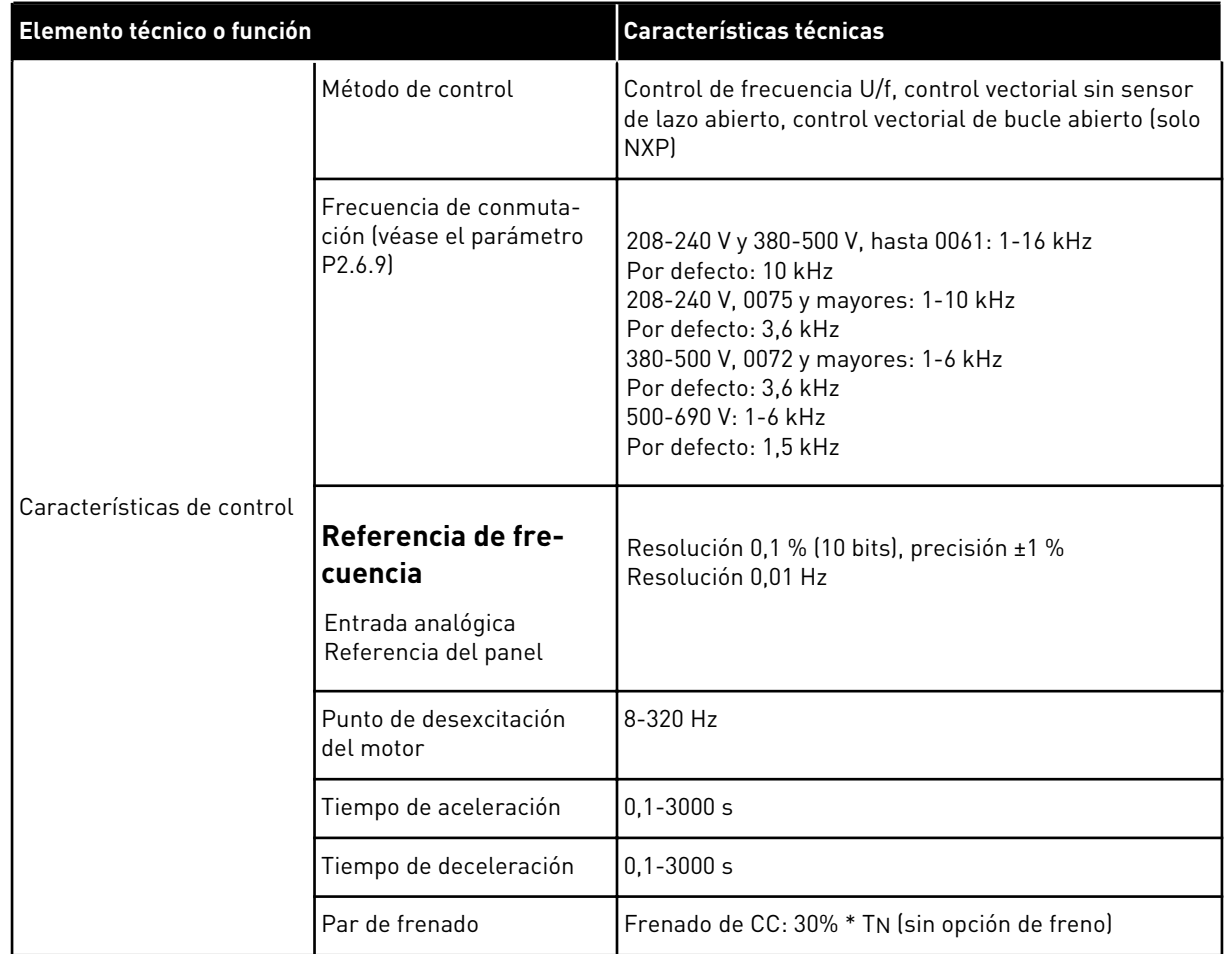

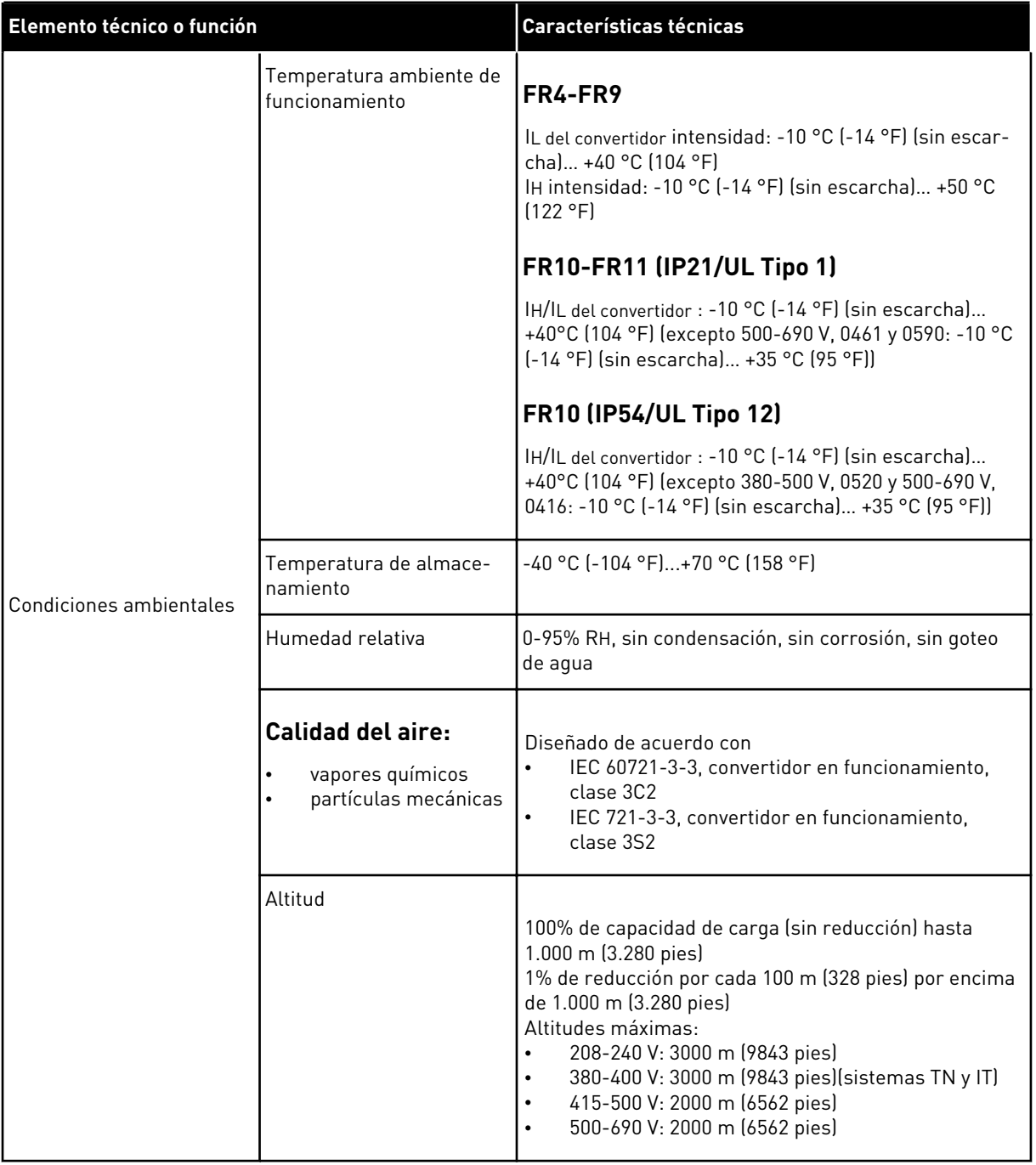

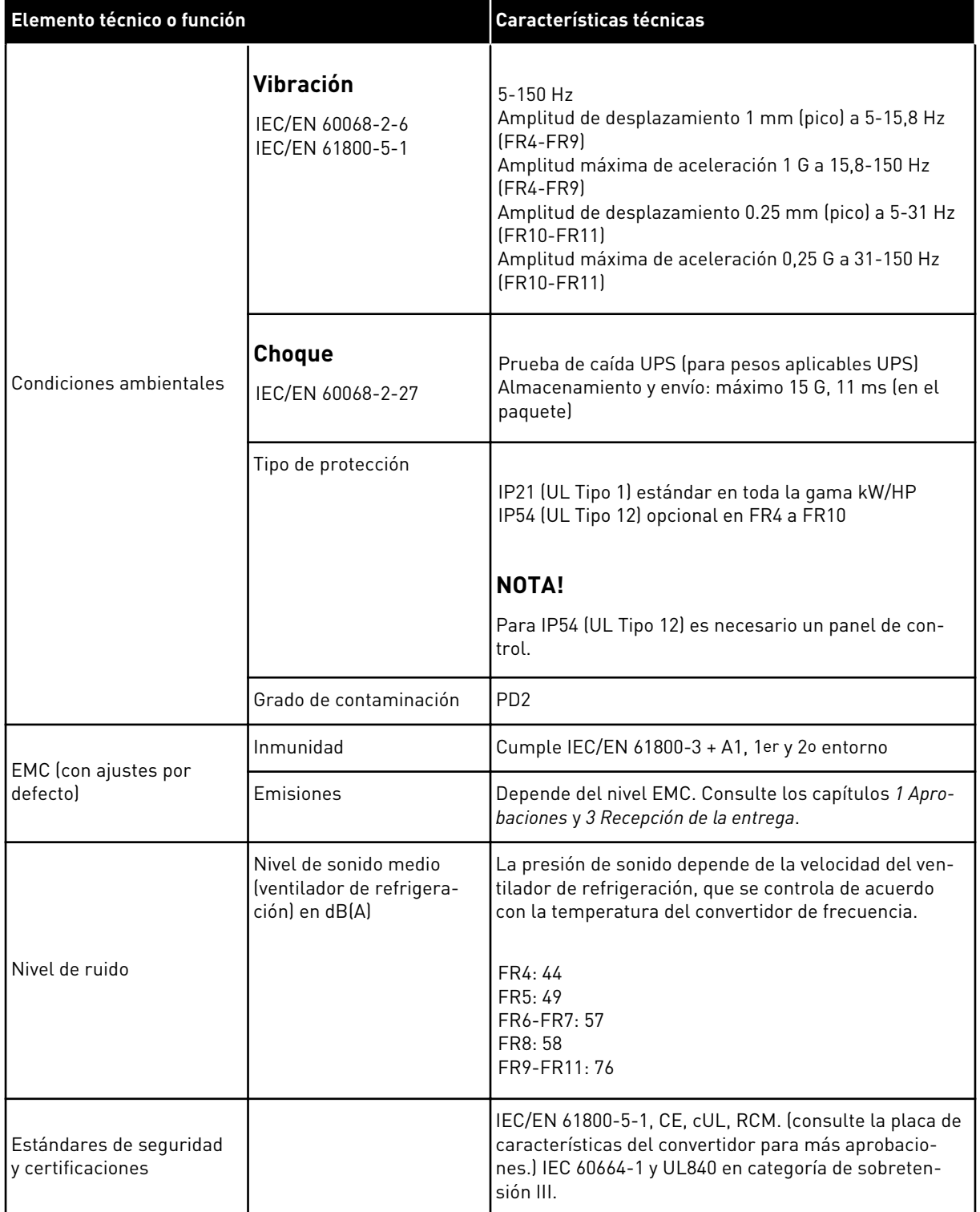

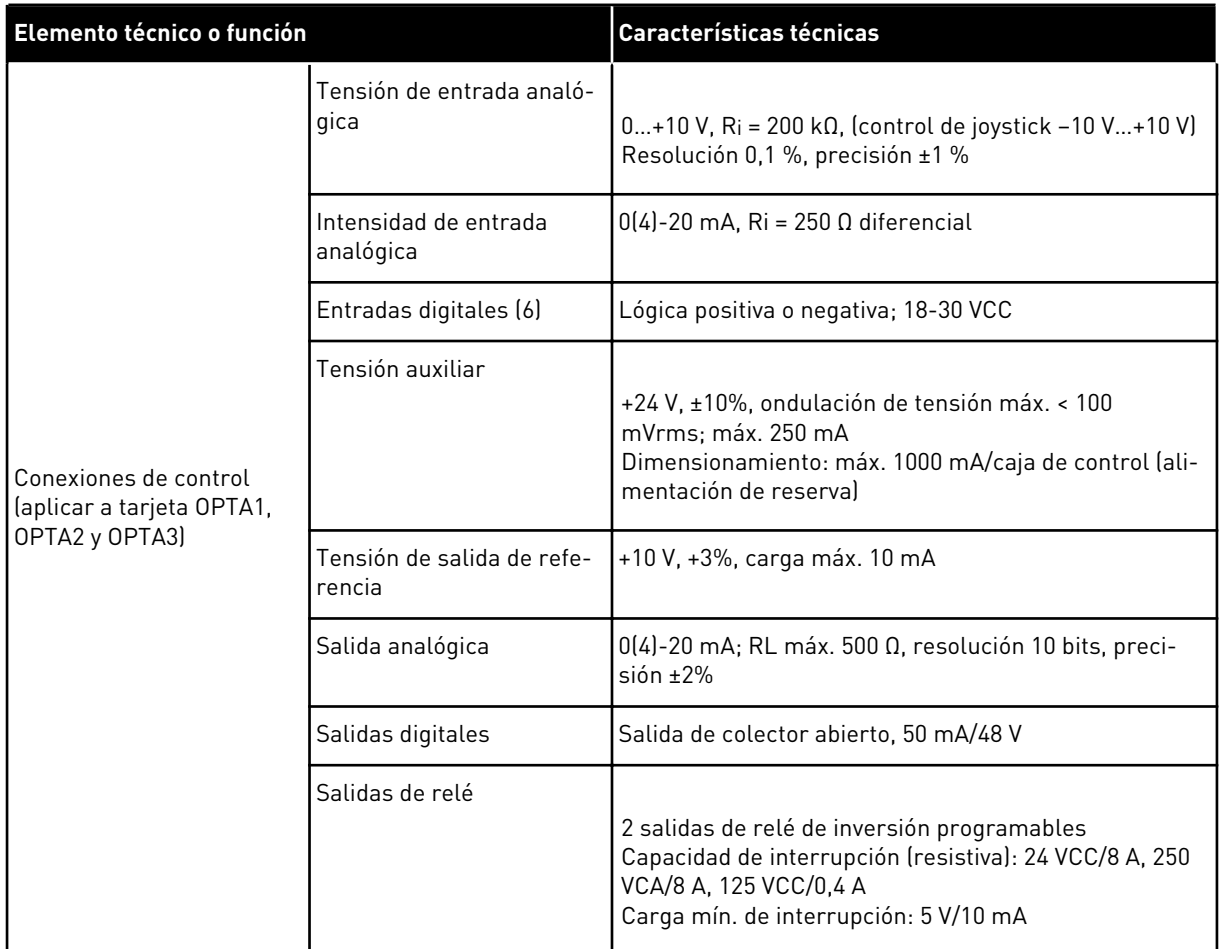

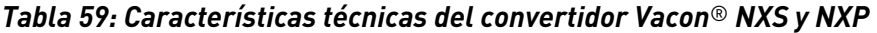

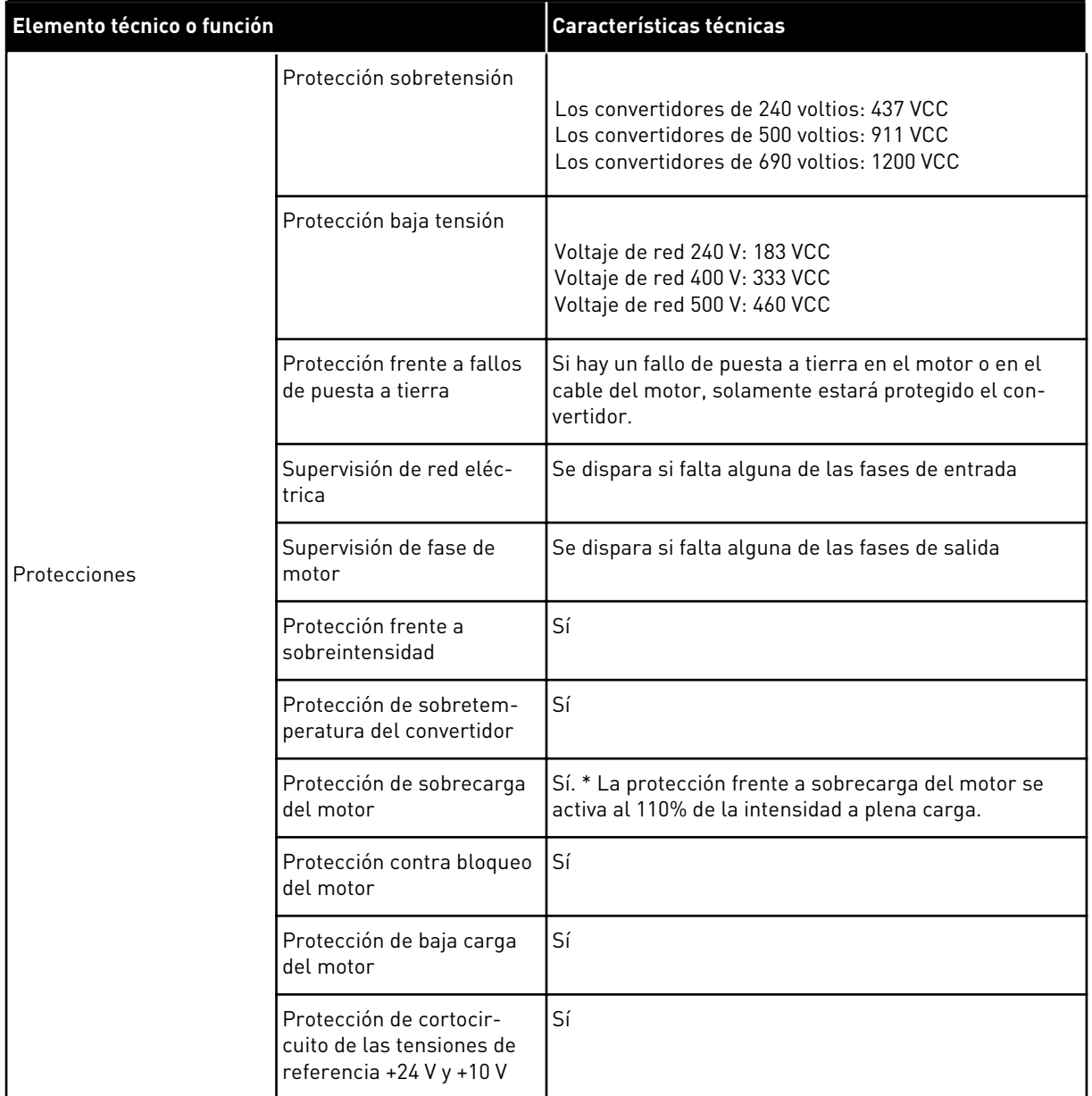

\* = Para que la función de memoria térmica del motor y retención de memoria cumplan los requisitos UL 508C, debe utilizar la versión del software del sistema NXS00001V175, NXS00002V177 o NXP00002V186 (o posterior). Si utiliza una versión más antigua del software del sistema, debe instalar una protección frente a la sobretemperatura del motor para cumplir con los requisitos de UL.

#### **9.3 LA CONFORMIDAD CON LA NORMA DE PRODUCTO IEC/EN 61800-3 + A1**

La norma de producto IEC/EN 61800-3 + A1 cuenta con cinco categorías. Los convertidores Vacon AC se dividen en cinco clases que tienen equivalentes en la norma.

#### *Tabla 60: Los equivalentes de la norma de producto IEC/EN 61800-3 + A1 en clases Vacon*

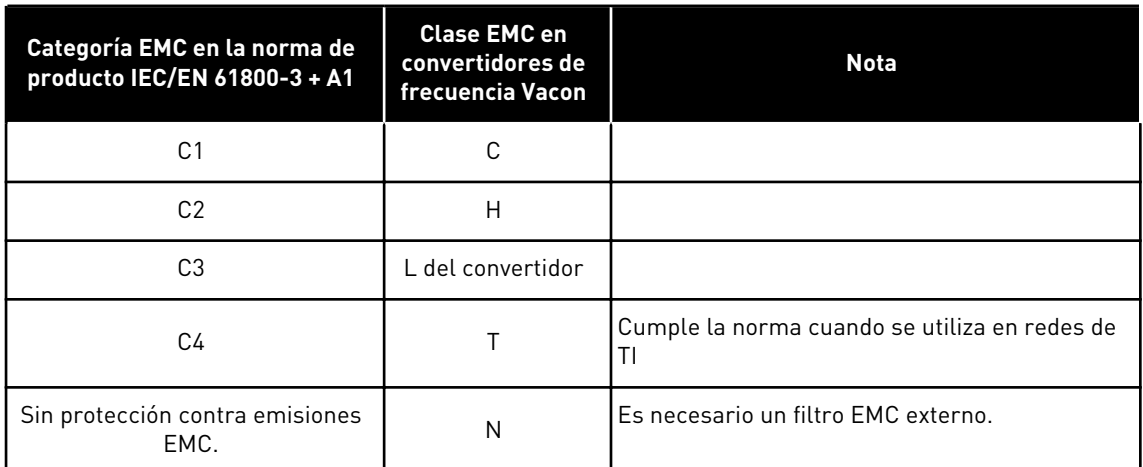

La categoría cambia cuando cambian estas propiedades en el convertidor:

- el nivel de perturbaciones electromagnéticas
- los requisitos de una red de sistema eléctrico
- el entorno de instalación (vea *[9.3.1 Definiciones de entorno en una norma de producto](#page-152-0)  [IEC/EN 61800-3 + A1](#page-152-0)*).

El código de designación de tipo indica el requisito de categoría que sigue el convertidor.

Todos los convertidores Vacon NX siguen todos los requisitos de inmunidad EMC (norma IEC/EN 61800-3 + A1).

#### CATEGORÍA C1

Disponible para 380-500 V, FR4 a FR6, IP54 (UL Tipo 12).

El convertidor de la categoría C1 tiene la mejor protección EMC. Estos convertidores tienen una tensión nominal inferior a 1000 V. Se utilizan en el primer entorno.

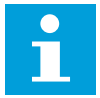

#### **NOTA!**

Si la clase de protección del convertidor es IP21 (UL Tipo 1), solo las emisiones realizadas están en los requisitos de la categoría C1.

#### CATEGORÍA C2

Disponible para 380-500 V, FR4 a FR9 y 208-240 V, FR4 a FR9.

La categoría C2 incluye convertidores en instalaciones fijas. Estos convertidores tienen una tensión nominal inferior a 1000 V. Los convertidores de categoría C2 se pueden utilizar en el primer y segundo entorno.

#### CATEGORÍA C3

Disponible para IP21 (UL Tipo 1) e IP54 (UL Tipo 12) en 380-500 V FR10 y mayores, 500-690 V FR6 y mayores.

<span id="page-152-0"></span>La categoría C3 incluye convertidores con una tensión nominal inferior a 1000 V. Estos convertidores solo se utilizan en el segundo entorno.

#### CATEGORÍA C4

Disponible para: todos los productos.

Estos convertidores siguen la norma IEC/EN 61800-3 + A1 si se utilizan en sistemas de TI. En sistemas de TI, las redes están aisladas de tierra o están conectadas a tierra a través de impedancia elevada para reducir la corriente de fuga.

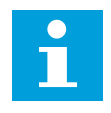

#### **NOTA!**

Si los convertidores se usan con otros suministros, no siguen los requisitos de EMC.

Para cambiar la categoría de protección EMC de su convertidor Vacon NX de C2 o C3 a C4, consulte las instrucciones en el capítulo *[8.5 Instalación en un sistema IT](#page-128-0)*.

#### SIN PROTECCIÓN CONTRA EMISIONES EMC

En IP00.

Los convertidores de esta categoría no proporcionan protección contra emisiones EMC. Estos convertidores se instalan en armarios.

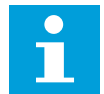

#### **NOTA!**

Suele ser necesario un filtro EMC externo para cumplir los requisitos de emisiones EMC.

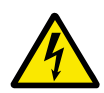

#### **ADVERTENCIA!**

Este producto puede causar interferencias de radio en un entorno doméstico. En caso necesario, realice los pasos suficientes.

#### 9.3.1 DEFINICIONES DE ENTORNO EN UNA NORMA DE PRODUCTO IEC/EN 61800-3 + A1

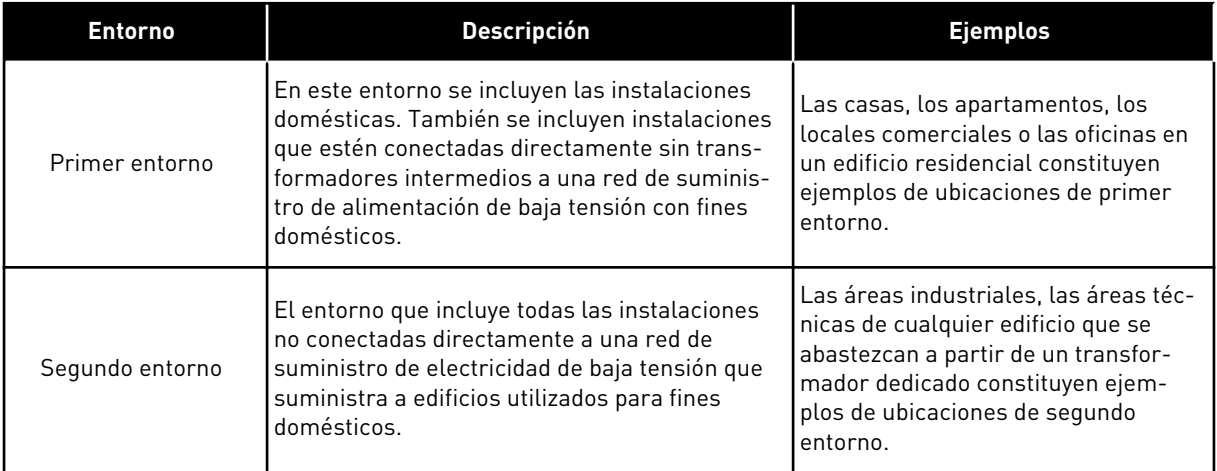

# **10 LOCALIZACIÓN DE FALLOS**

Cuando los diagnósticos de control del convertidor detectan una condición anómala en el funcionamiento del convertidor, el convertidor muestra esta información:

- Esta información se muestra en la pantalla (vea *[7.7 Uso del menú de fallos activos \(M4\)](#page-89-0)*):
	- la indicación de ubicación F1
	- el código de fallos (vea el capítulo *[10.2 Códigos de fallo](#page-155-0)*)
	- una breve descripción del fallo
	- el símbolo de tipo de fallo (vea )
	- el símbolo de fallo o alarma
- El LED rojo del panel de control empieza a parpadear (solo cuando se muestra un fallo).

Si se muestran muchos fallos a la vez, puede examinar la lista de fallos activos con los botones de navegación.

En los convertidores de frecuencia NX hay cuatro tipos de fallos diferentes.

#### *Tabla 61: Tipos de fallo*

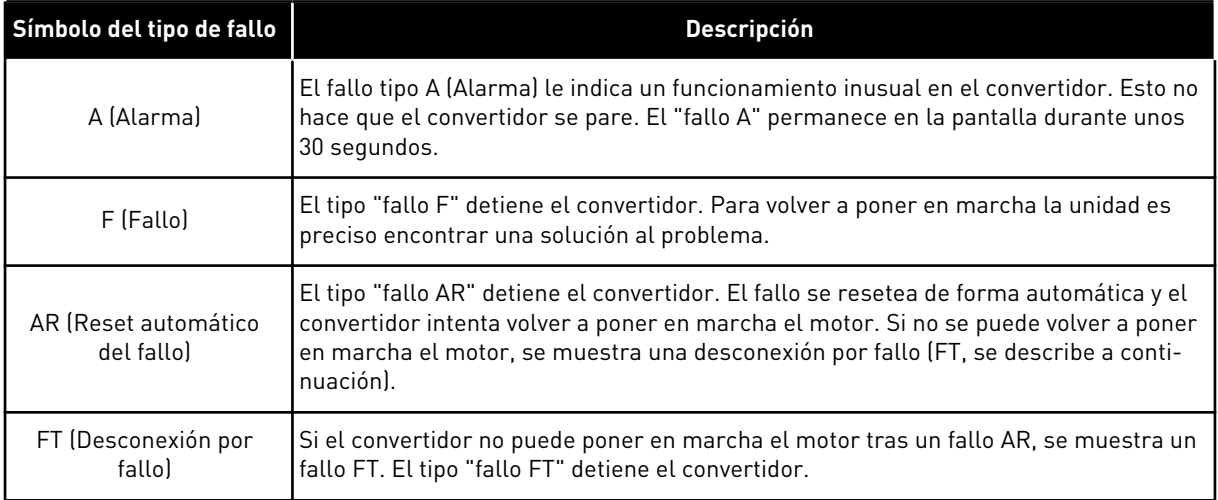

El fallo permanece activo hasta que se resetea, vea el capítulo *[10.1 Reset de un fallo](#page-154-0)*. La memoria de fallos activos puede almacenar un máximo de 10 fallos en orden de aparición en el que se muestran.

Restablezca el fallo con el botón Reset del panel o mediante el terminal de control, el Fieldbus o la herramienta de PC. Los fallos se almacenan en el historial de fallos, donde puede examinarlos. Consulte los diferentes códigos de fallo en el capítulo *[10.2 Códigos de](#page-155-0)  [fallo](#page-155-0)*.

Antes de solicitar asistencia al distribuidor o a la fábrica a causa de un funcionamiento inusual, prepare algunos datos. Anote siempre todos los textos que aparecen en la pantalla, el código del fallo, la información de origen, la lista de fallos activos y el historial de fallos.

#### <span id="page-154-0"></span>**10.1 RESET DE UN FALLO**

- 1 Quite la señal de puesta en marcha externa antes de resetear el fallo para evitar que el convertidor se ponga en marcha de nuevo sin una nota.
- 2 Dispone de dos opciones para resetear un fallo:
	- Presione el botón Reset en el panel durante dos segundos.
	- Utilice una señal de Reset en el terminal de E/S o bus de campo.

La pantalla vuelve al mismo estado en el que estaba antes del fallo.

## <span id="page-155-0"></span>**10.2 CÓDIGOS DE FALLO**

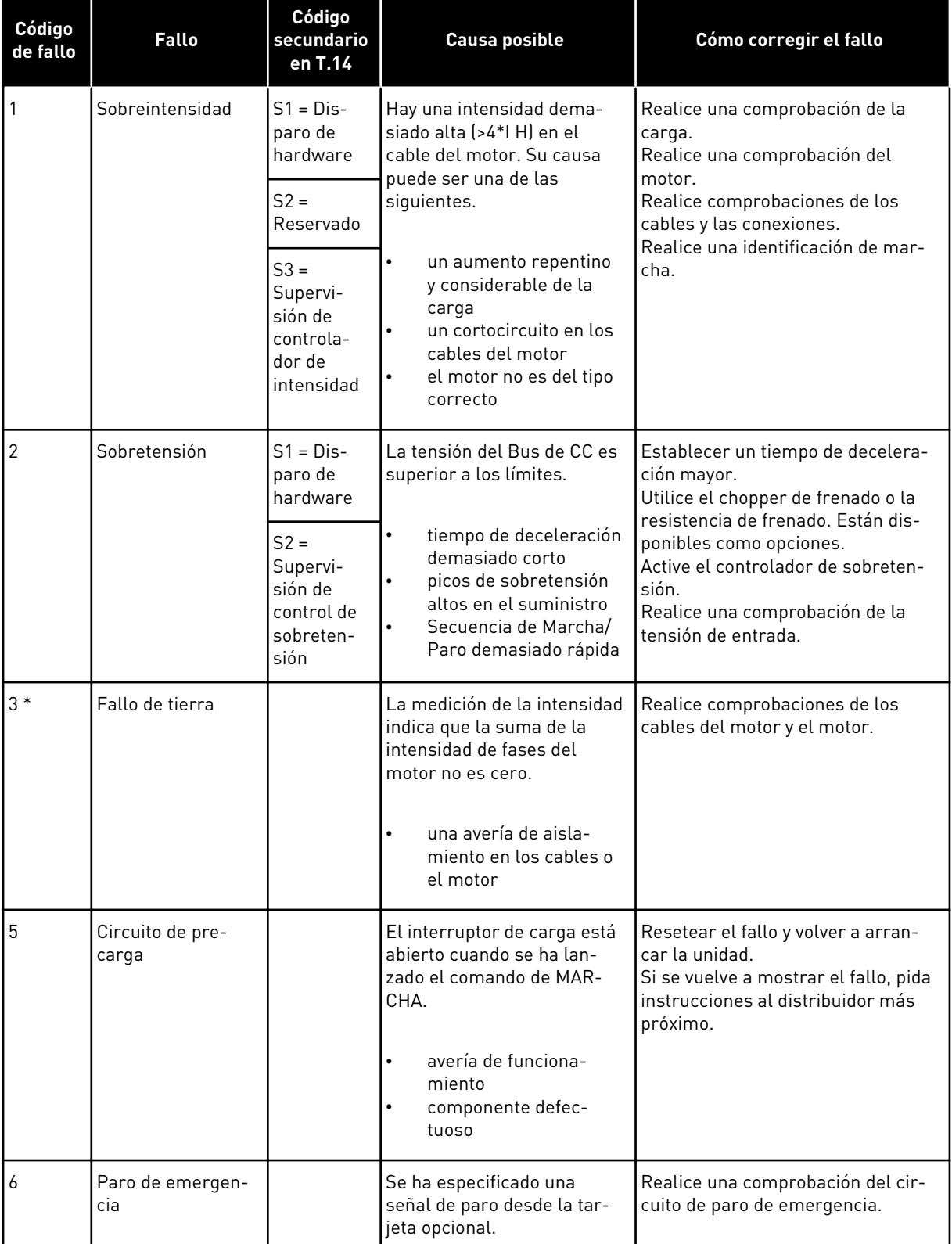

a dhe ann an 1970.

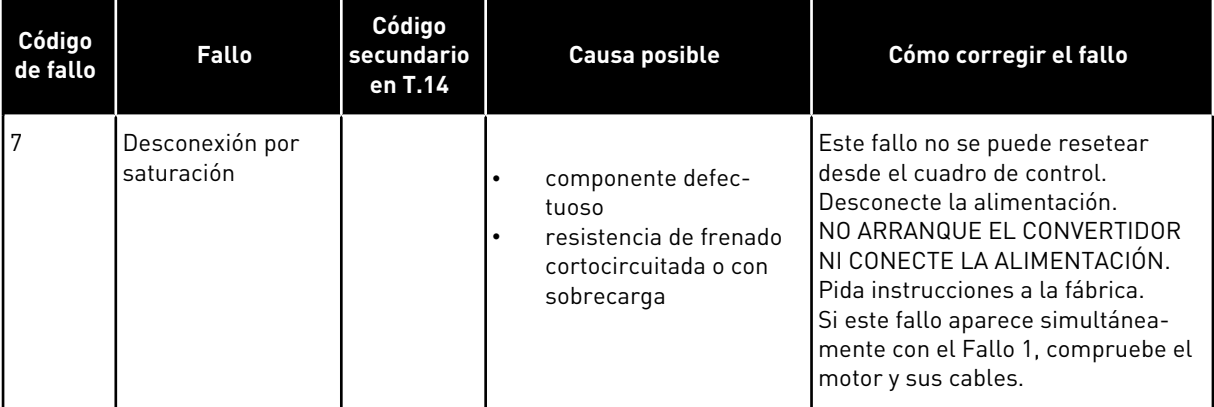

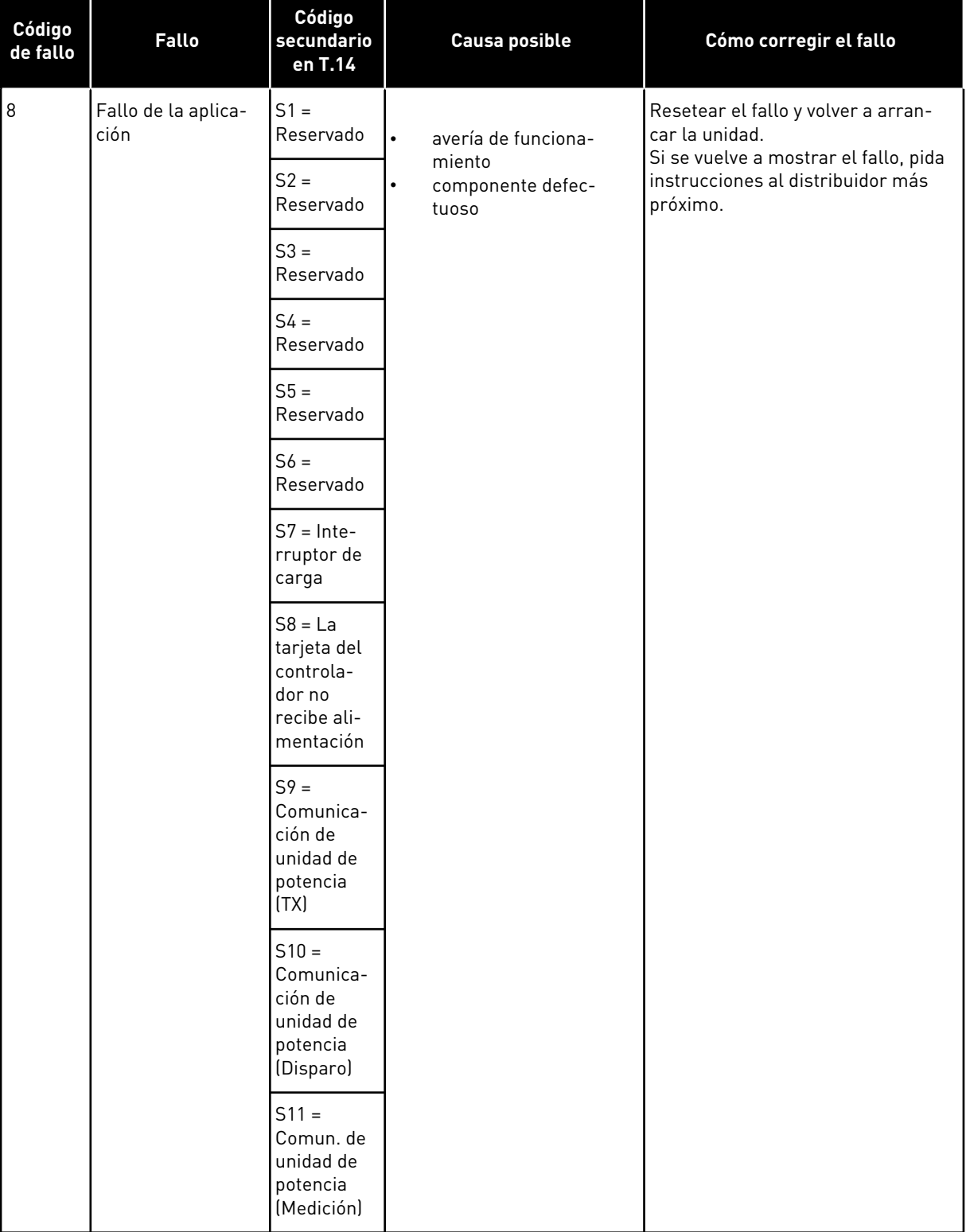

a dhe ann an 1970.<br>Bhuailtean

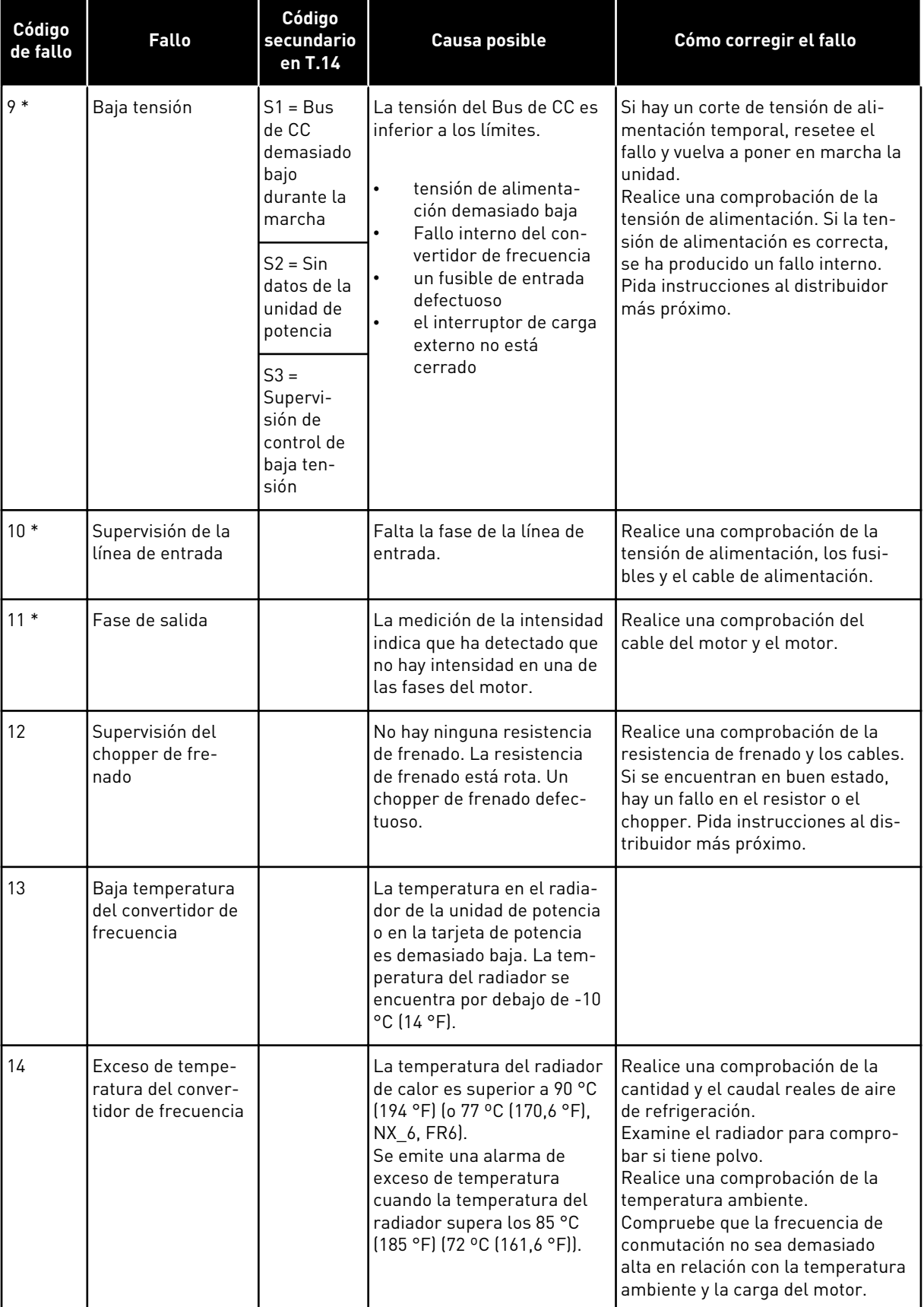

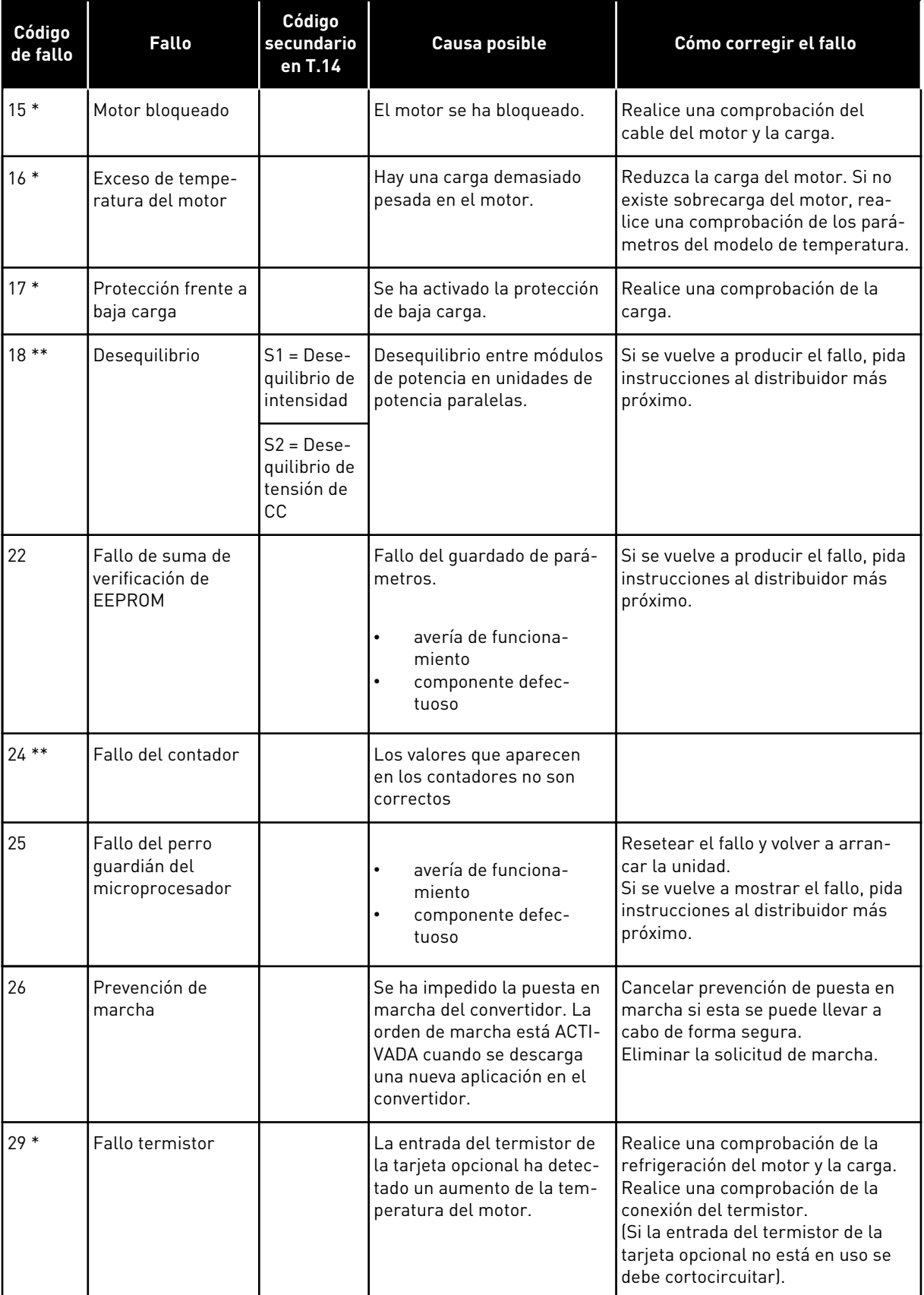

a dhe ann an 1970.<br>Bhuailtean

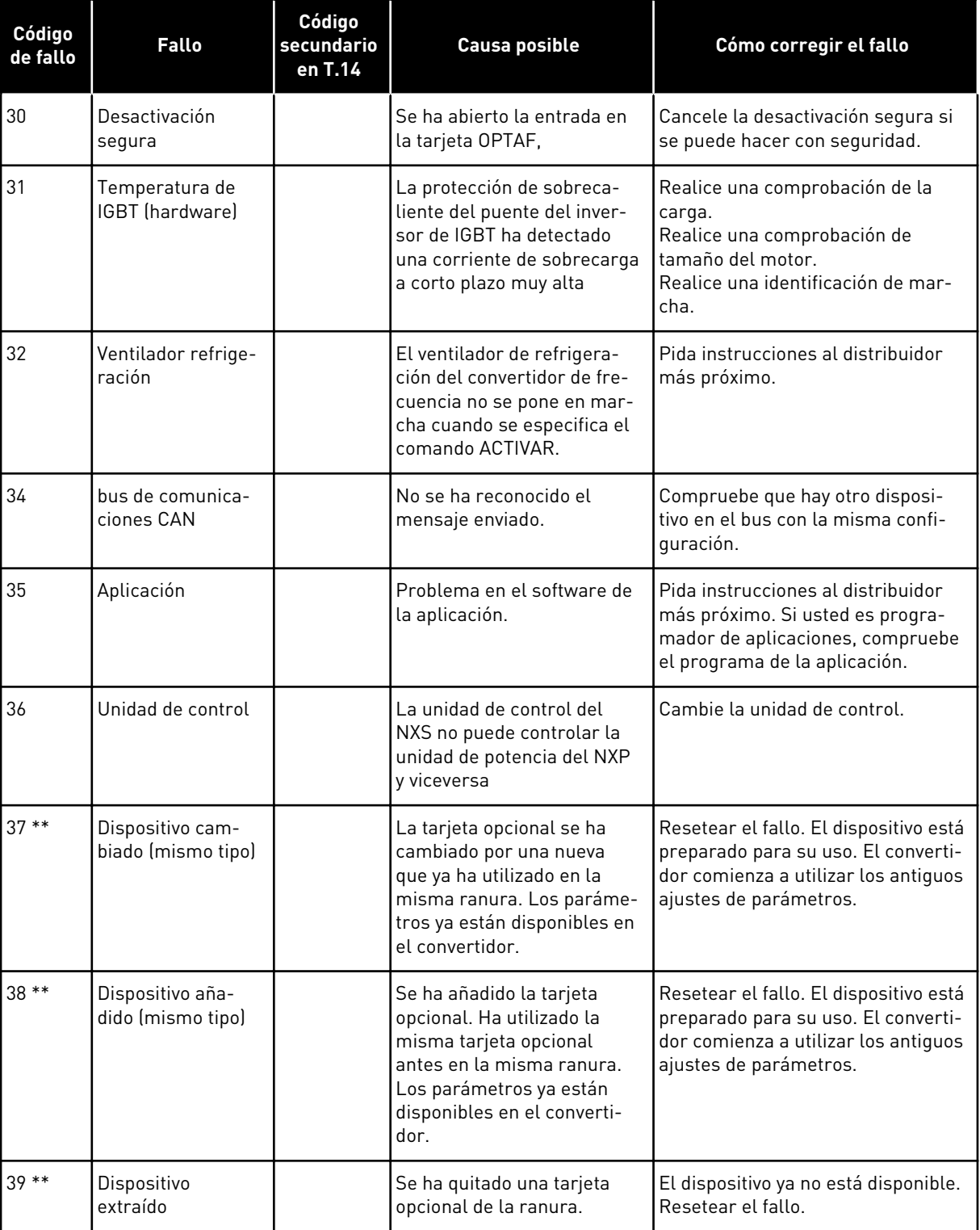

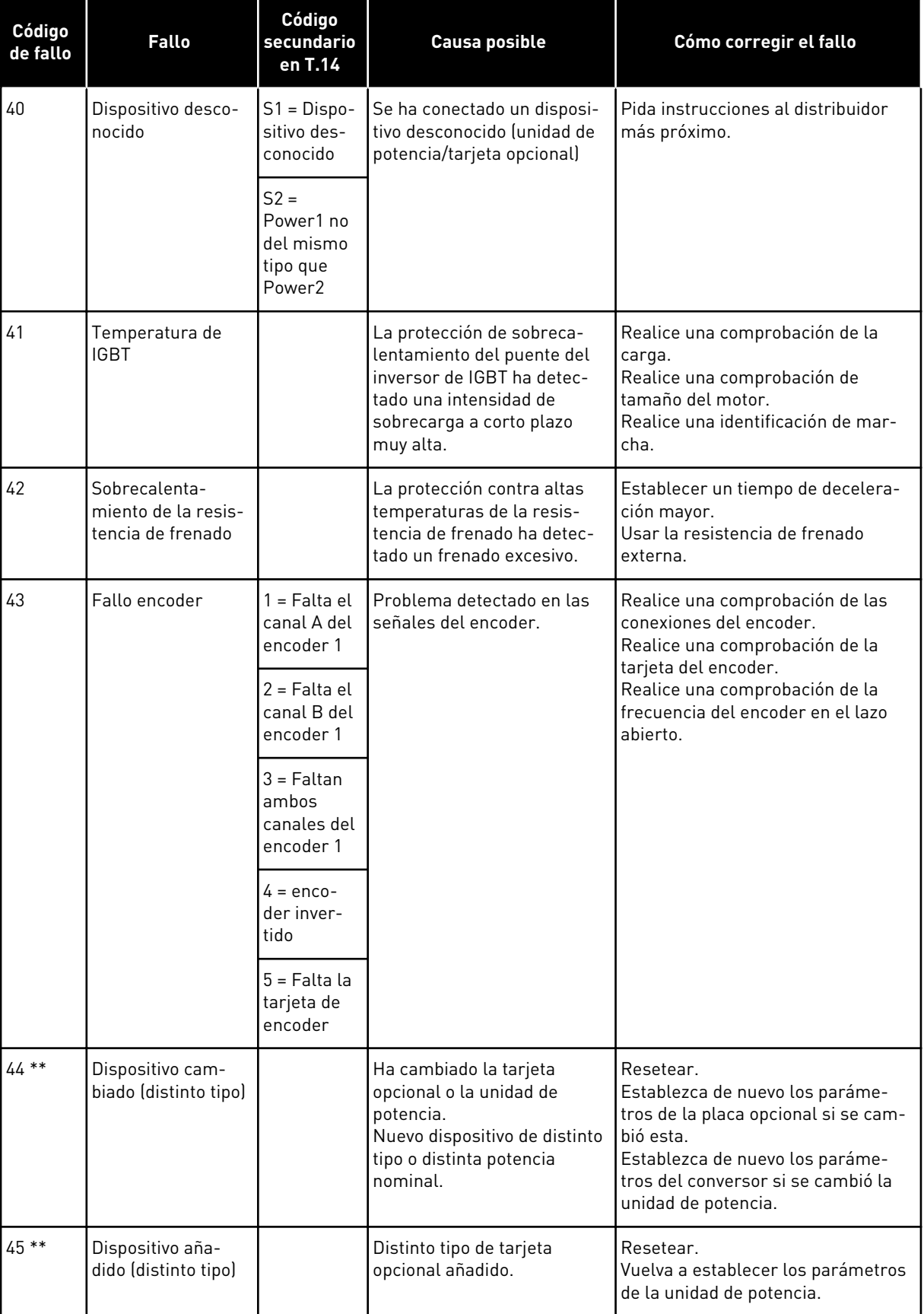

a dhe ann ann an 1970.

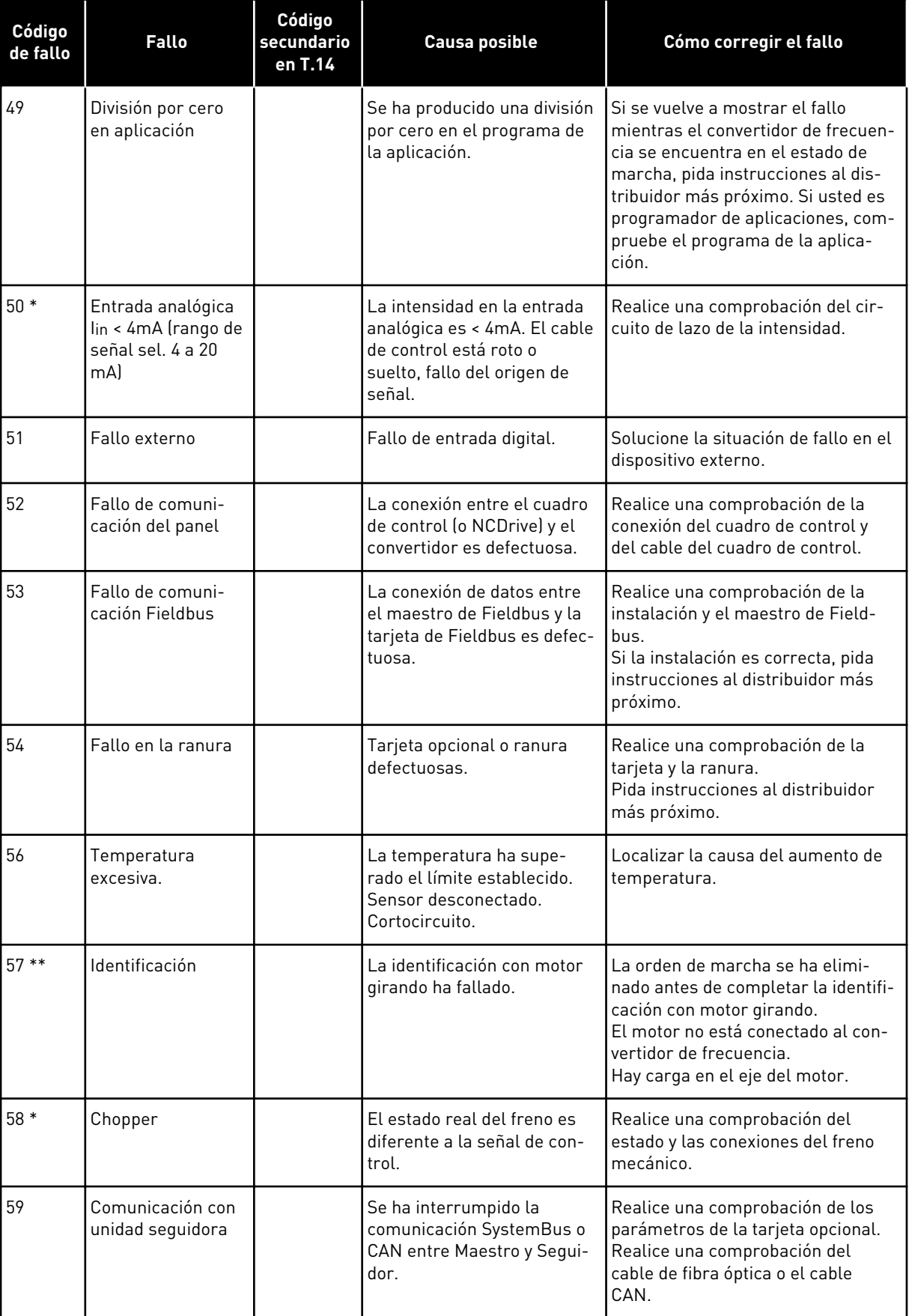

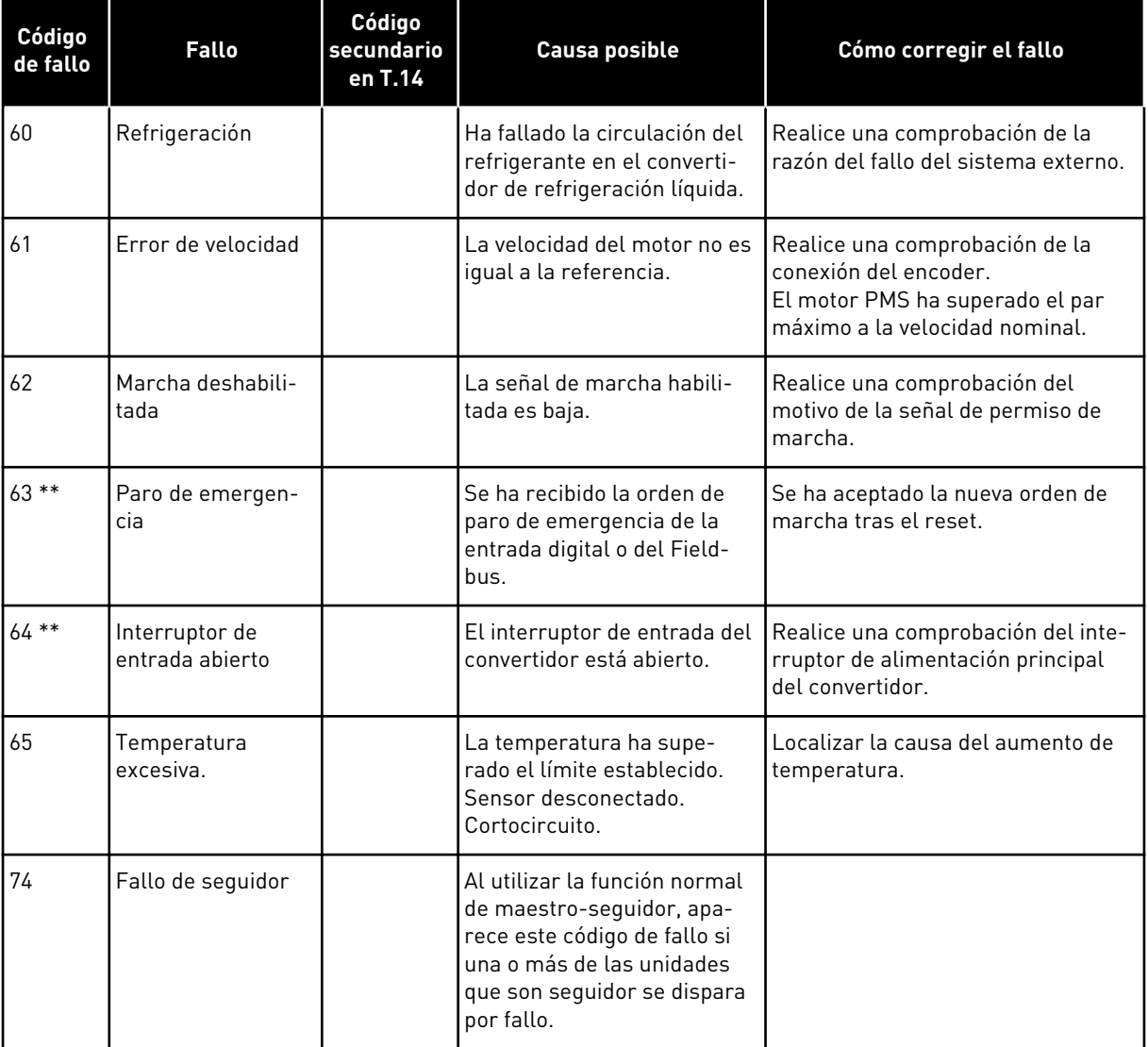

\* = Puede programar diferentes respuestas para estos fallos en la aplicación. Consulte el grupo de parámetros Protecciones.

\*\* = Solo fallos A (alarmas).

# **11 APÉNDICE 1**

#### **11.1 PÉRDIDAS DE POTENCIA PARA 380-500 V**

Si desea aumentar la frecuencia de conmutación del convertidor (por ejemplo, para reducir el nivel del ruido del motor), los requisitos de refrigeración y las pérdidas de potencian cambian como las cifras que se indican a continuación.

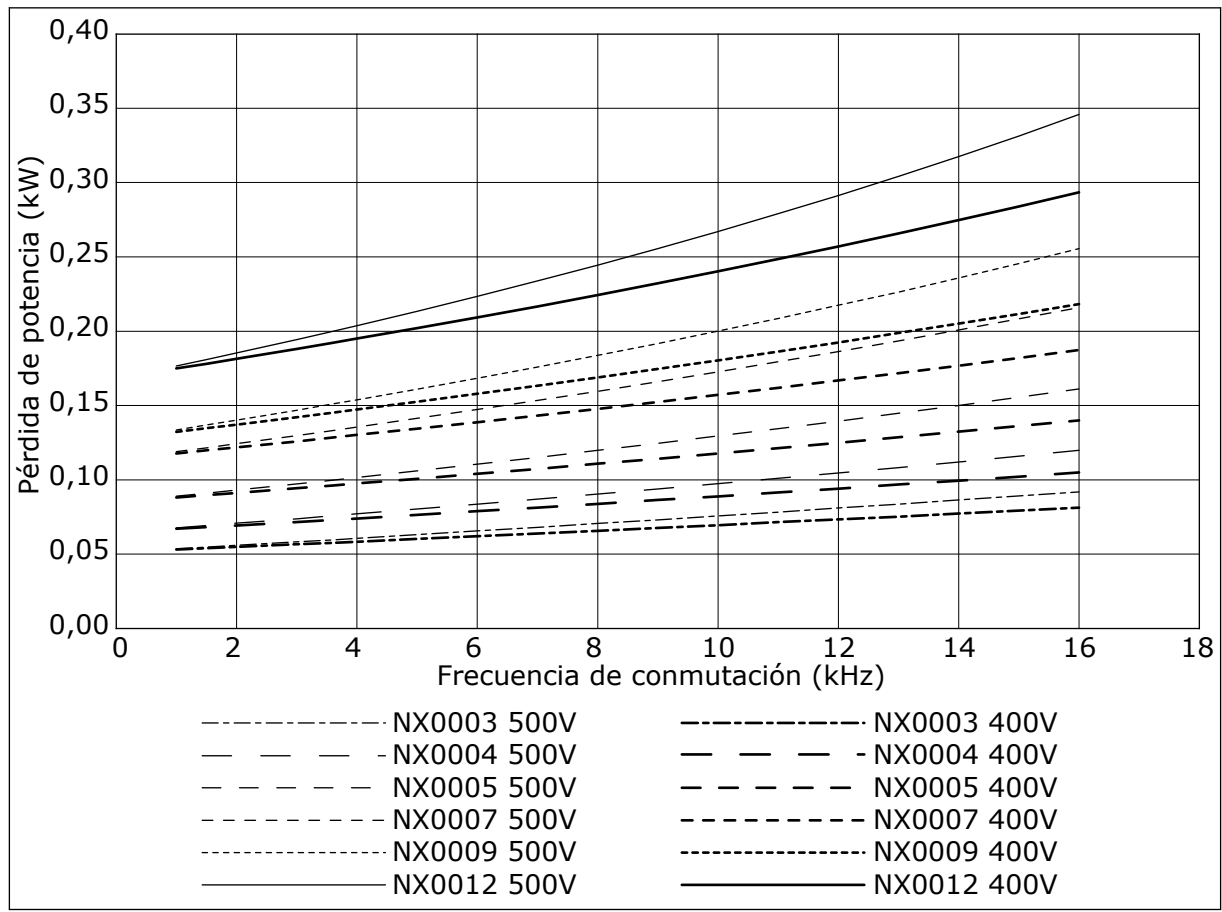

*Imag. 34: Pérdida de potencia como función de la frecuencia de conmutación; NXS o NXP 0003-0012*

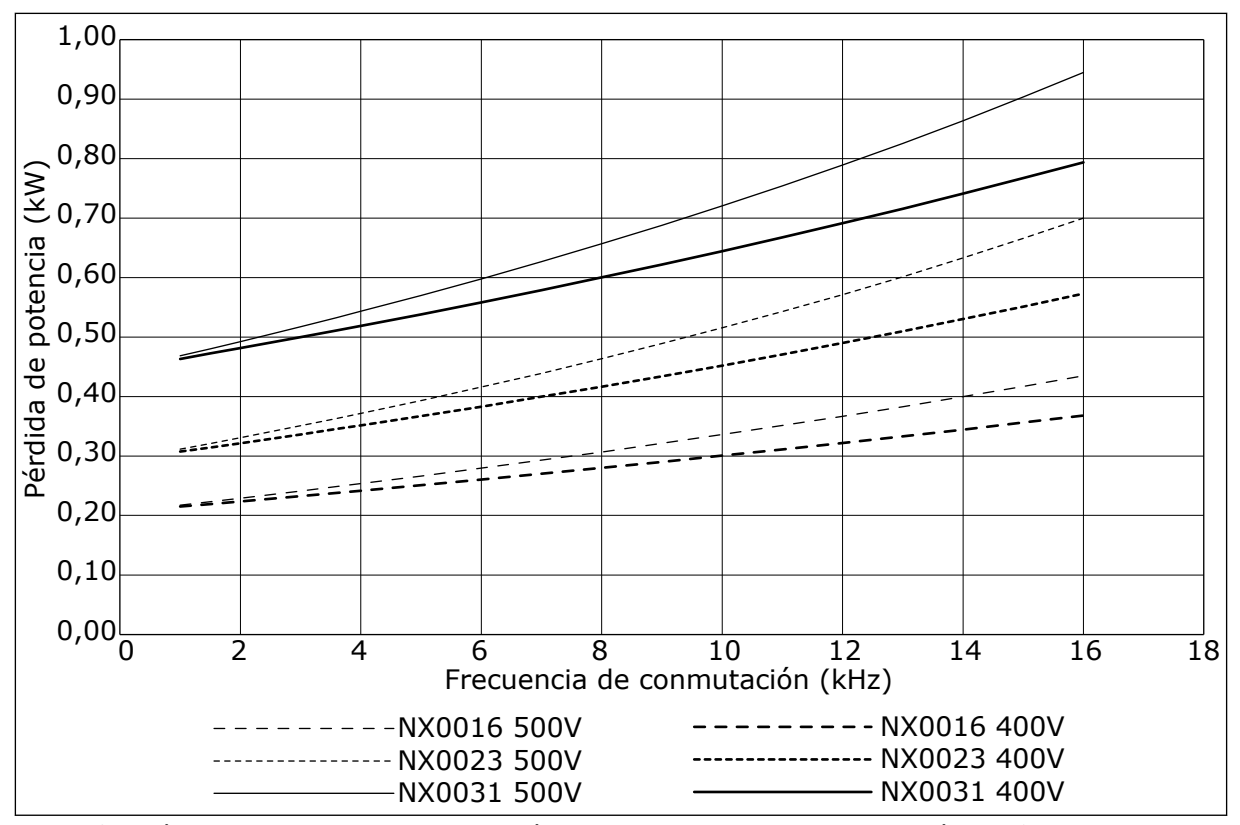

*Imag. 35: Pérdida de potencia como función de la frecuencia de conmutación; NXS o NXP 0016-0031*

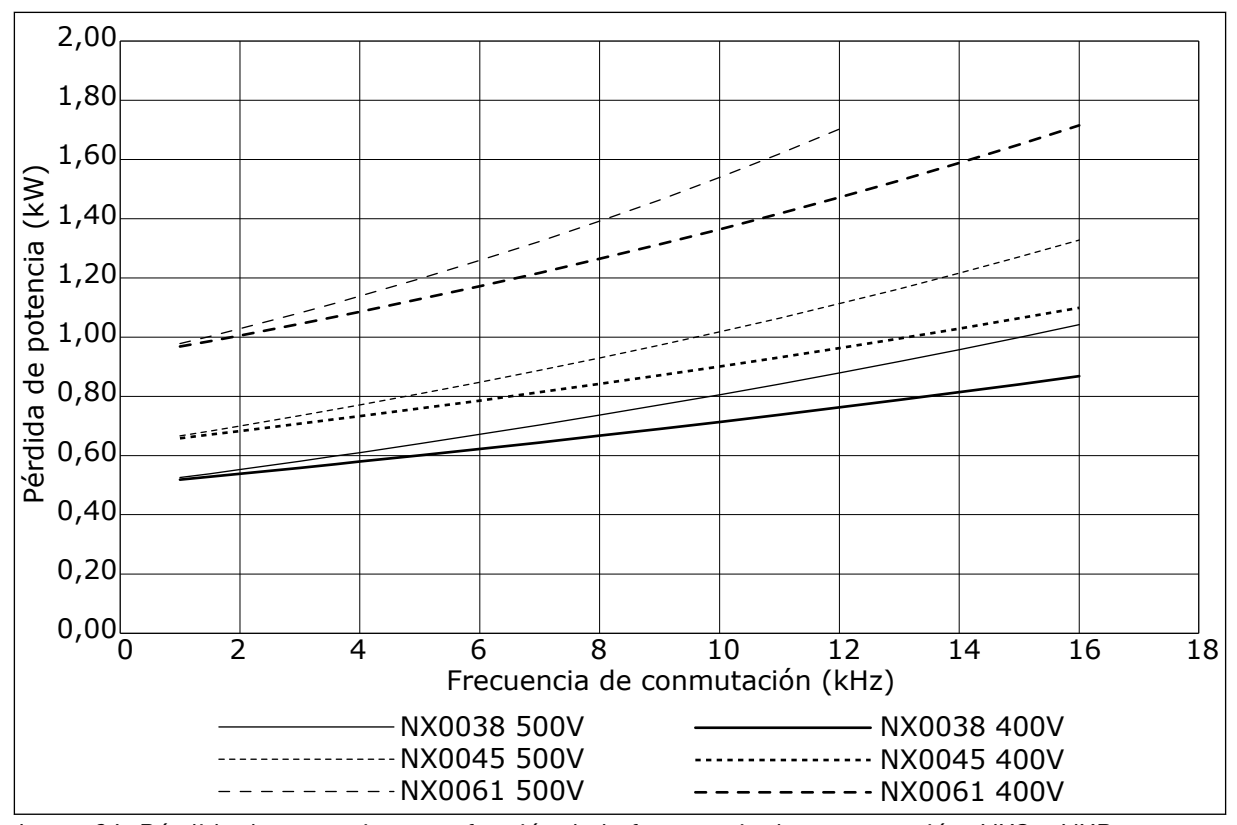

*Imag. 36: Pérdida de potencia como función de la frecuencia de conmutación; NXS o NXP 0038-0061*

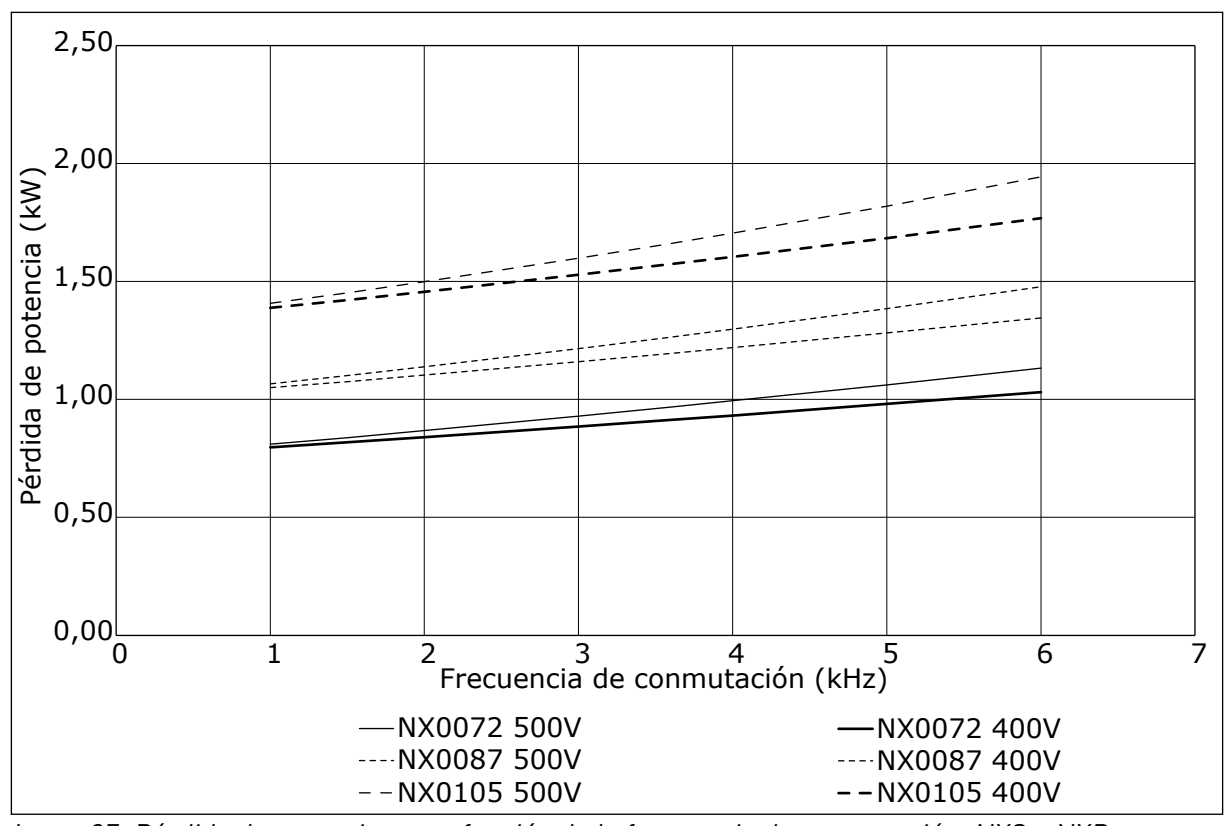

*Imag. 37: Pérdida de potencia como función de la frecuencia de conmutación; NXS o NXP 0072-0105*

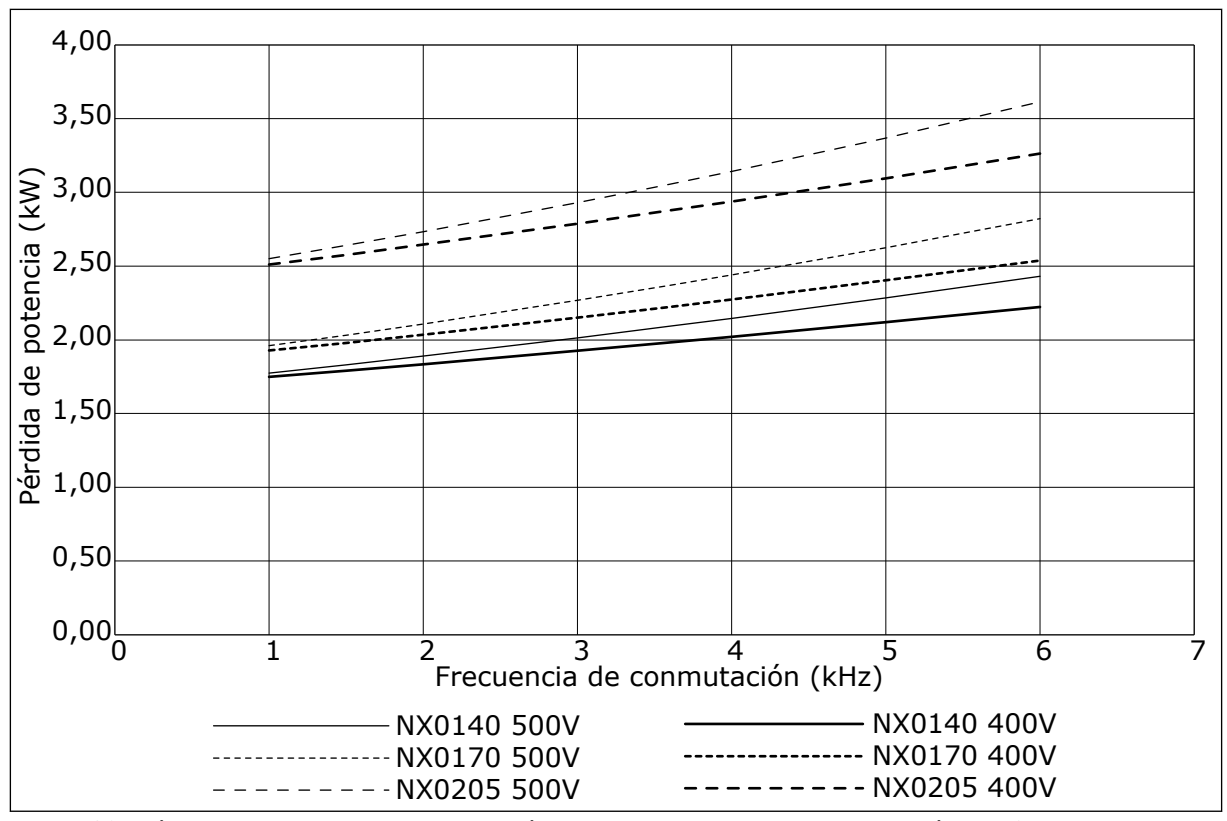

*Imag. 38: Pérdida de potencia como función de la frecuencia de conmutación; NXS o NXP 0140-0205*

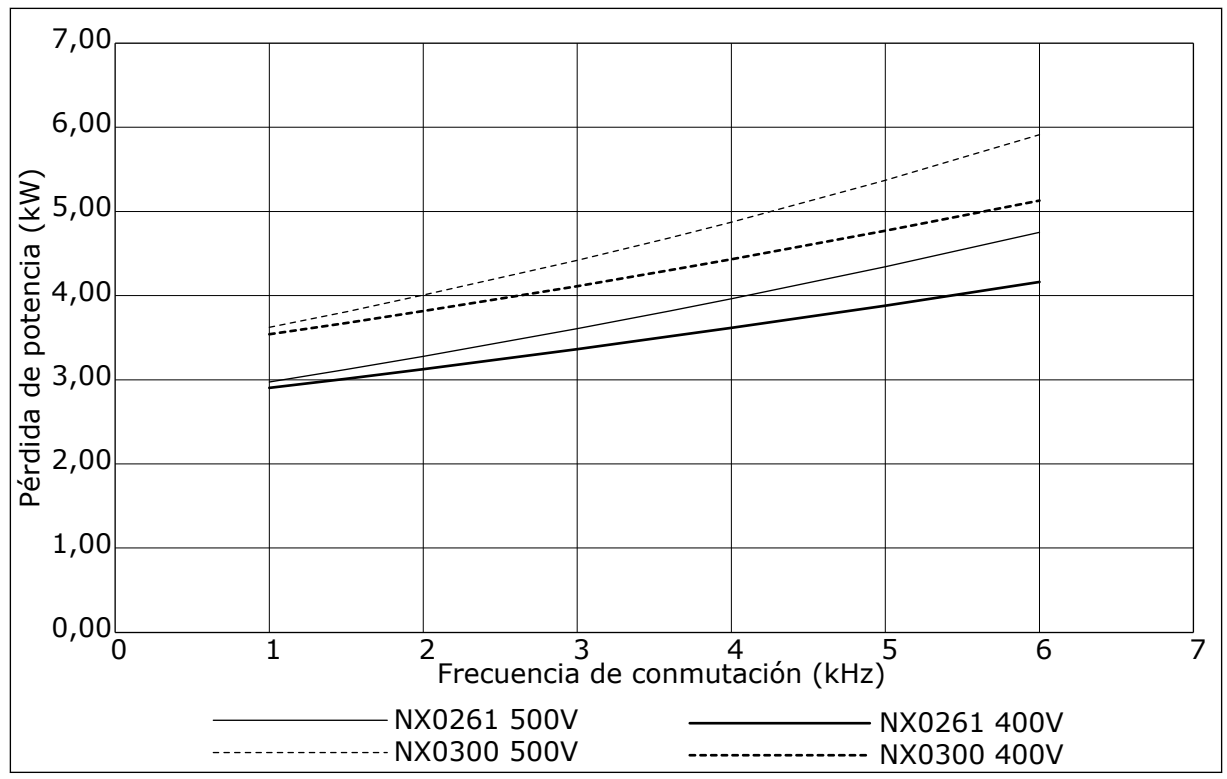

*Imag. 39: Pérdida de potencia como función de la frecuencia de conmutación; NXS o NXP 0261-0300*

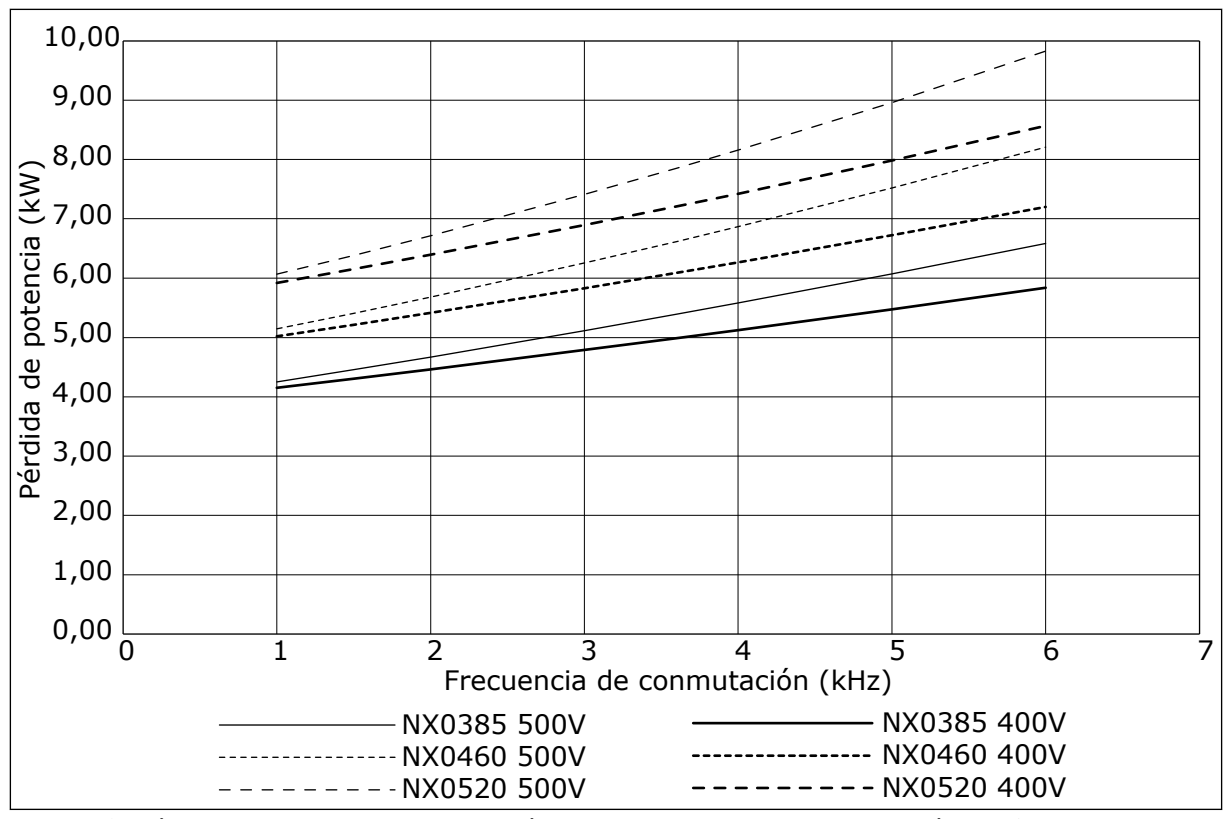

*Imag. 40: Pérdida de potencia como función de la frecuencia de conmutación; NXS o NXP 0385-0520*

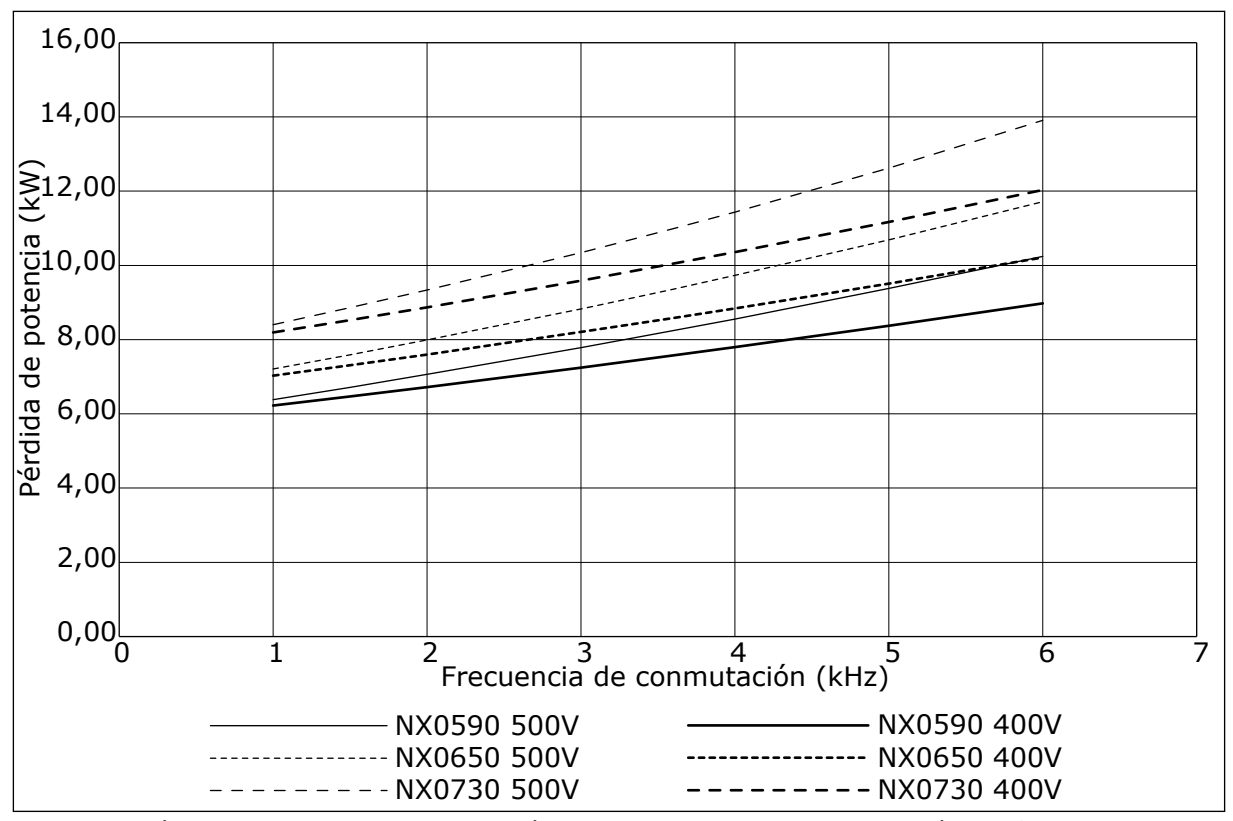

*Imag. 41: Pérdida de potencia como función de la frecuencia de conmutación; NXS o NXP 0590-0730*

#### **11.2 PÉRDIDAS DE POTENCIA DE 500-690 V**

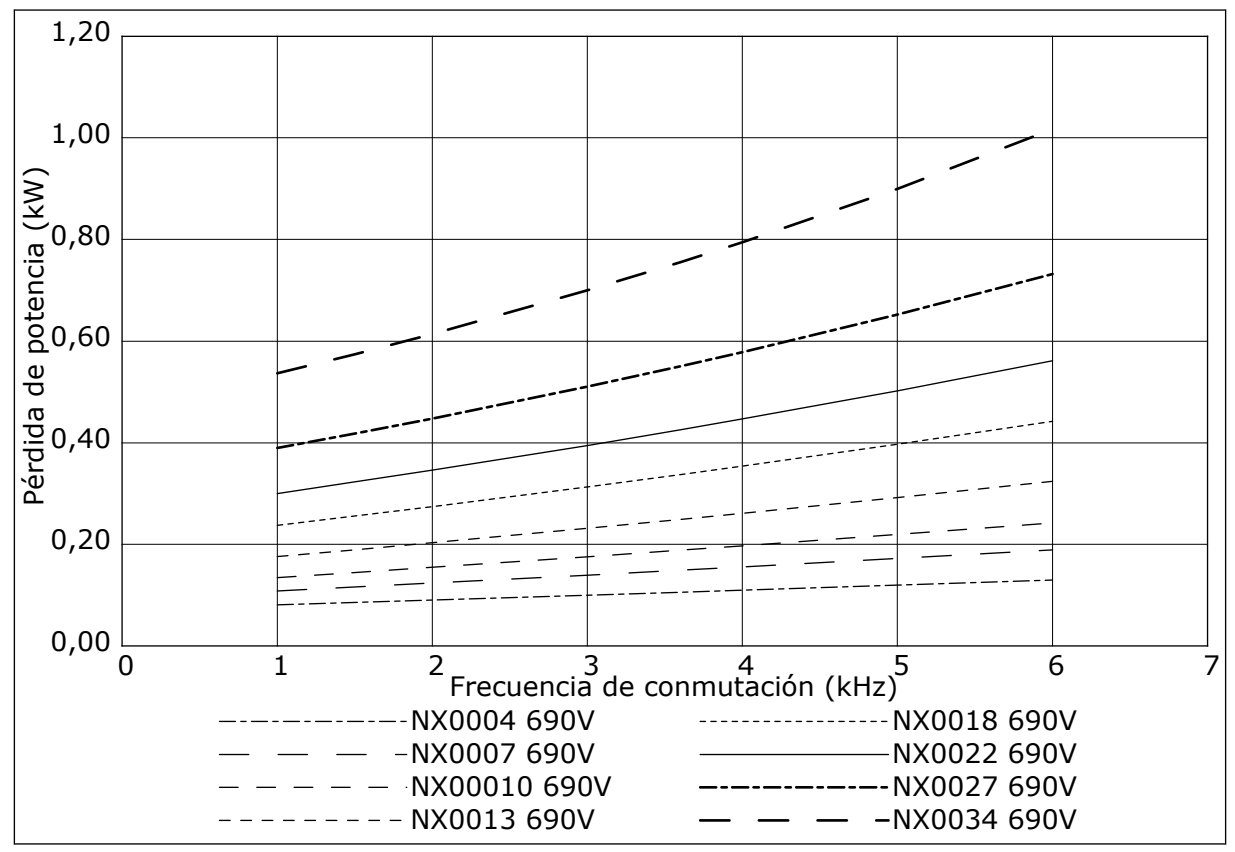

*Imag. 42: Pérdida de potencia como función de la frecuencia de conmutación; NXS o NXP 0004-0034*

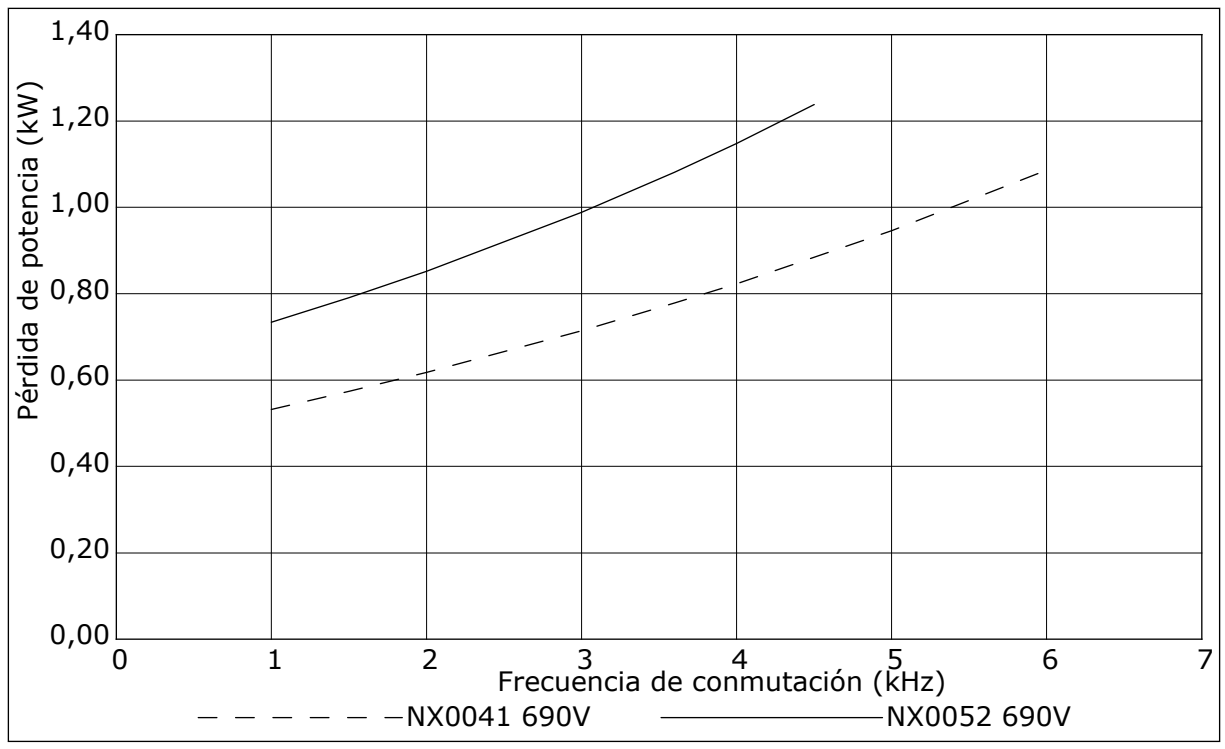

*Imag. 43: Pérdida de potencia como función de la frecuencia de conmutación; NXS o NXP 0041-0052*

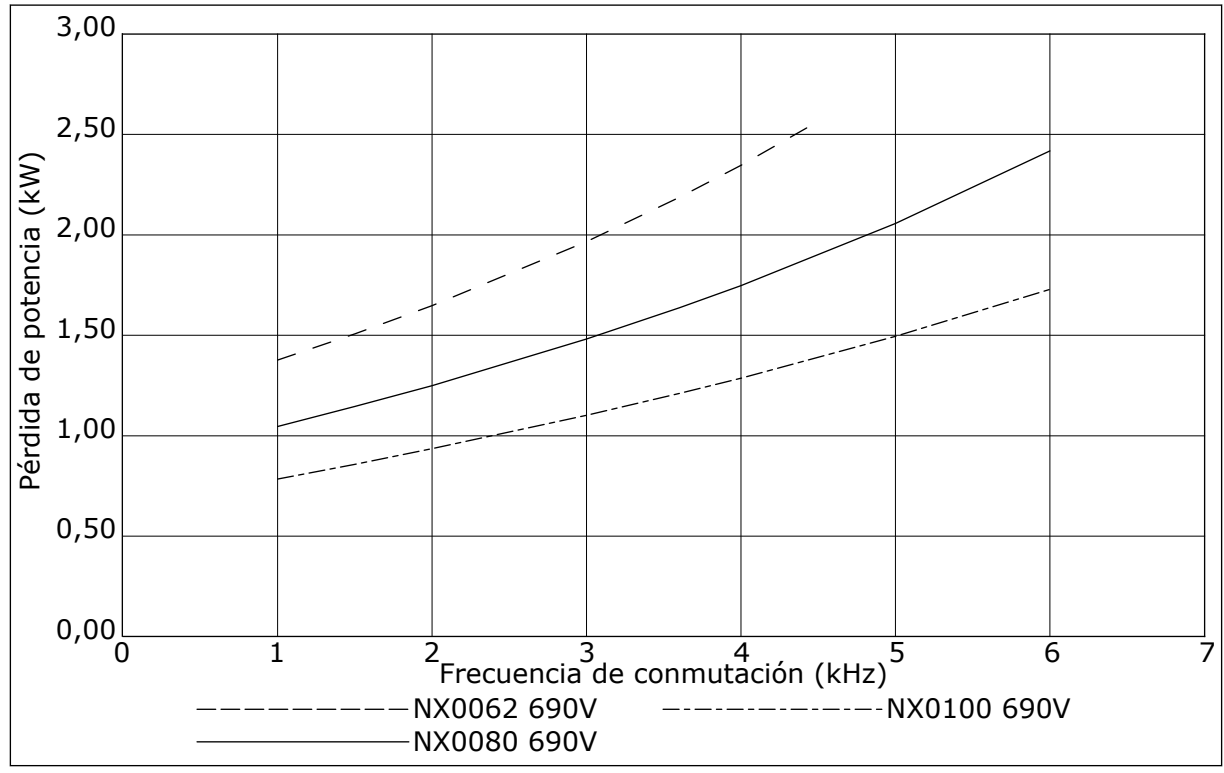

*Imag. 44: Pérdida de potencia como función de la frecuencia de conmutación; NXS o NXP 0062-0100*

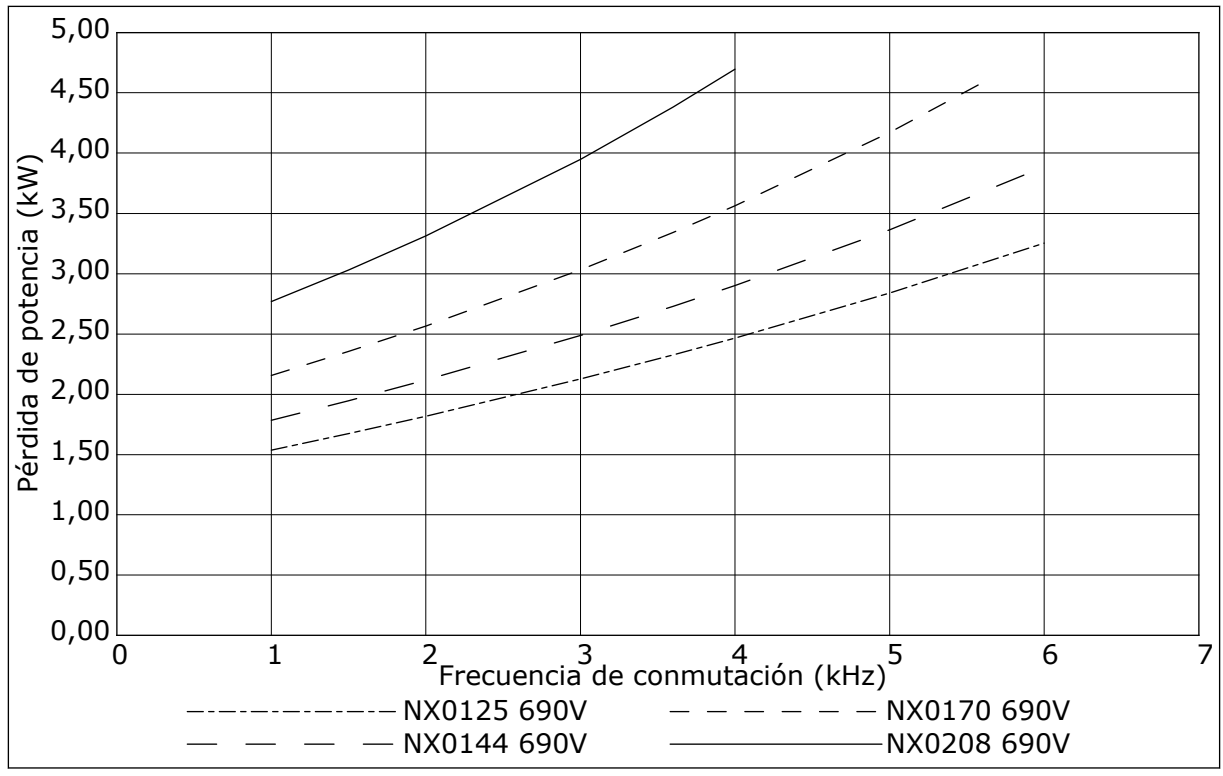

*Imag. 45: Pérdida de potencia como función de la frecuencia de conmutación; NXS o NXP 0125-0208*

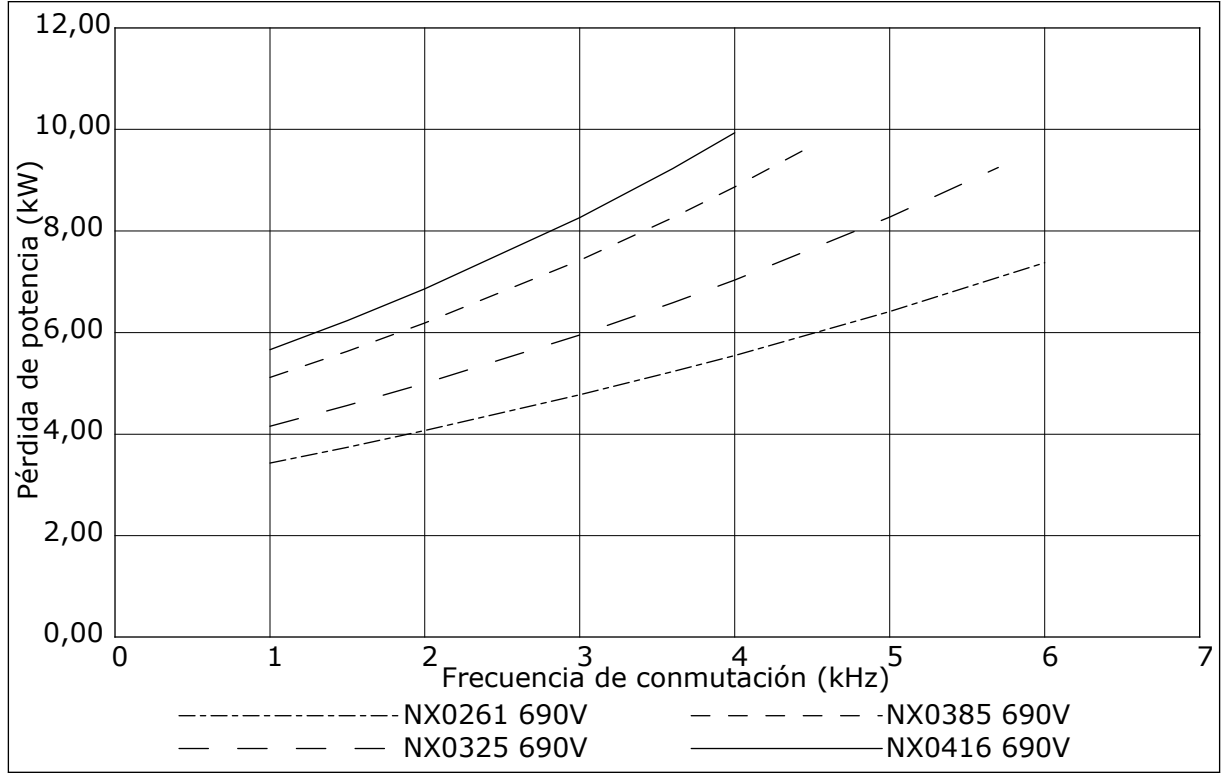

*Imag. 46: Pérdida de potencia como función de la frecuencia de conmutación; NXS o NXP 0261-0416*

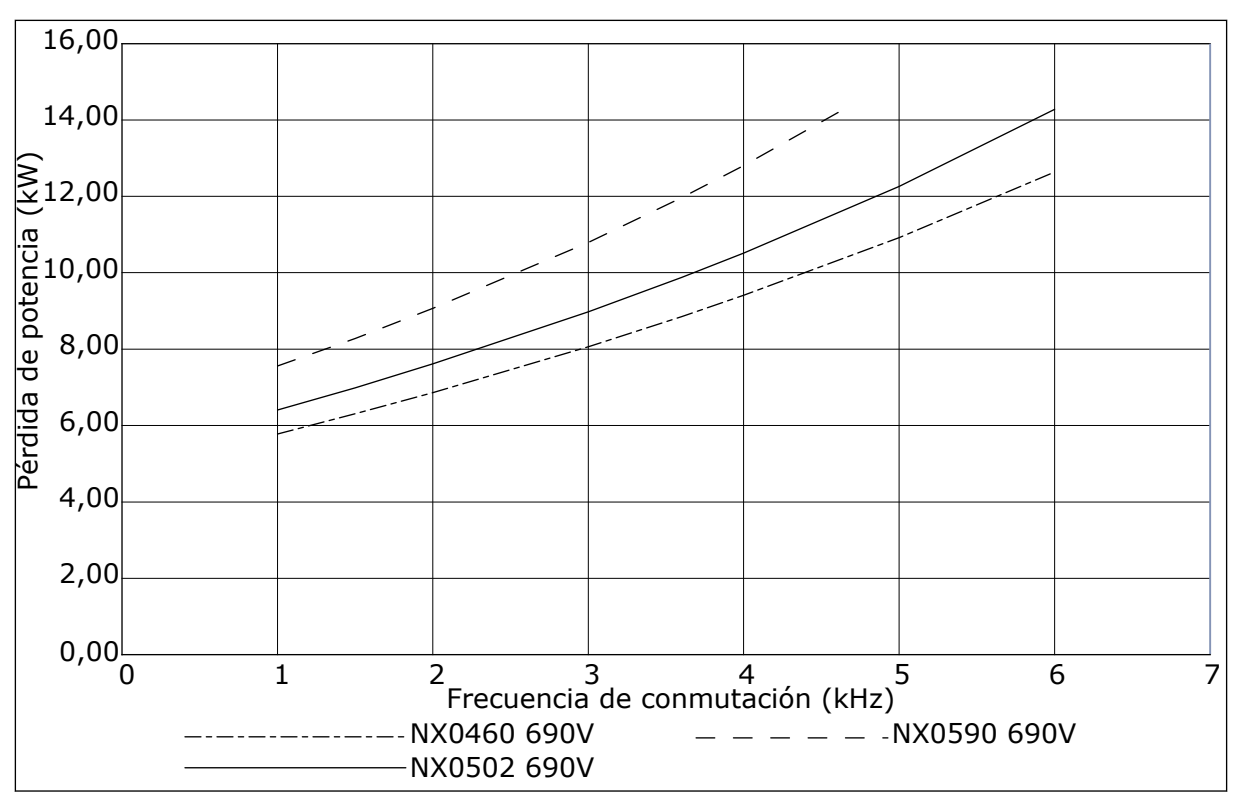

*Imag. 47: Pérdida de potencia como función de la frecuencia de conmutación; NXS o NXP 0460-0590*

# VAGON®

www.danfoss.com

Vacon Ltd Member of the Danfoss Group Runsorintie 7 65380 Vaasa

Finland

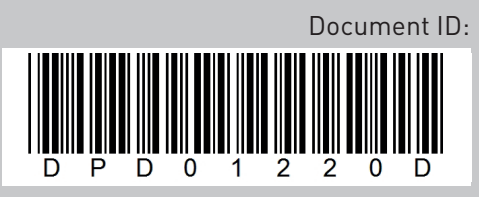

Rev. D

Sales code: DOC-INSNXS/NXP+DLES